# Statistique descriptive

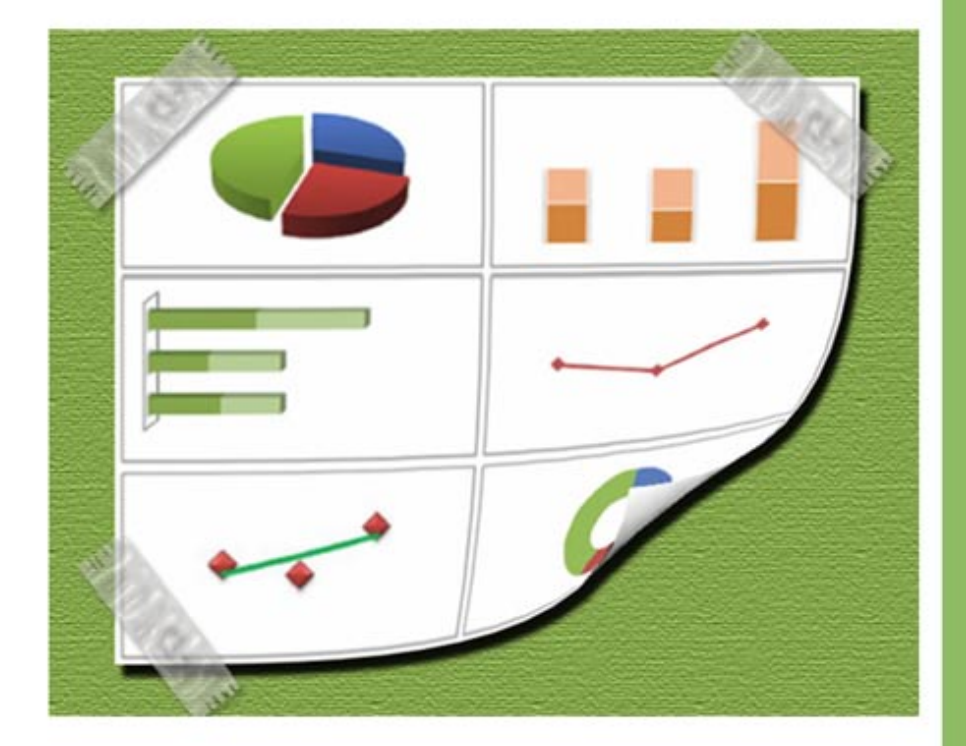

# **Fabrice MAZEROLLE**

## **Statistique descriptive**

## **Fabrice MAZEROLLE**

Professeur de sciences économiques Université Paul Cézanne

Notes de cours

Dernière mise à jour le mercredi 25 février 2009

1ère année de Licence – Aix & Marseille

#### **Résumé du cours**

Ce cours d'introduction à la statistique descriptive de niveau L1 a pour objet de donner les outils de bases permettant de décrire une population statistique. Une première section est consacrée à la définition des termes habituellement utilisés en statistique descriptive. Le chapitre 2 introduit l'outil de base d'analyse des chiffres : le tableau. Le chapitre 3 est consacré à la présentation des principales statistiques permettant de résumer une masse de chiffres. Le chapitre 4 traite des formules de base utilisées dans l'analyse des évolutions temporelles impliquant des grandeurs quantitatives. Le chapitre 5 complète les quatre chapitres précédents en décrivant l'éventail des graphiques statistiques. Le chapitre 6 peut être conçu comme une première étape vers la statistique mathématique, bien que restant rattaché à la statistique descriptive : il présente les outils de base de l'analyse des tendances et des corrélations. Enfin le chapitre 7 est essentiellement utile à l'étudiant en économie : il traite de la courbe de LORENZ et du coefficient de GINI, deux outils complémentaires dont les principales applications sont l'analyse de la plus ou moins grande égalité de la répartition d'une masse (de revenu, de richesse, de ressources, etc.) au sein d'une population.

Pour toute question ou suggestion relative à ce cours, merci de m'adresser un mail à [fabrice.mazerolle@univ-cezanne.fr](mailto:fabrice.mazerolle@univ-cezanne.fr)

Retrouvez d'autres cours gratuits sur le site : [www.economie-cours.fr](http://www.economie-cours.fr/) 

**Note sur les calculs et les arrondis :** Dans le cours qui suit, pour limiter les erreurs déjà trop nombreuses, les calculs sont toujours effectués à la machine ou avec un logiciel (EXCEL le plus souvent). Les **résultats finaux** imprimés sont presque toujours arrondis pour faciliter la lecture. Cependant lorsqu'un résultat nécessite plusieurs calculs intermédiaires, les calculs intermédiaires sont évidemment effectués par la machine ou par le logiciel en conservant toutes les décimales (dans la limite des capacités de la machine ou du niveau de précision choisi ou fixé par défaut), seul le dernier résultat étant arrondi « au plus proche » (méthode de l'arrondi arithmétique).

La méthode de l'arrondi arithmétique consiste à choisir, à la droite de la virgule, le dernier chiffre à conserver, puis à augmenter ce chiffre d'une unité si le chiffre suivant vaut **au moins 5** (« arrondissage par excès ») et à conserver ce chiffre si le suivant est **strictement inférieur à 5** (« arrondissage par défaut »)

Par exemple, 3,046 arrondis aux centièmes valent 3,05 (le chiffre suivant (6) est supérieur à 5).

Voici d'autres exemples en ne gardant qu'un seul chiffre significatif après la virgule :

- 1,349 devient 1,3 (car le chiffre suivant 3 est strictement inférieur à 5)
- 1,350 devient 1,4 (car le chiffre suivant 3 vaut **au moins 5**)

Cette méthode est celle appliquée par défaut dans le logiciel « EXCEL 2007 » quand on choisit le nombre de décimales à partir des icônes ci-après :

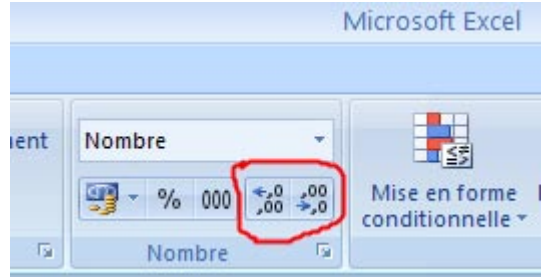

Voir l'article Wikipédia sur la notion d'arrondi pour un aperçu des autres méthodes d'arrondi :<http://fr.wikipedia.org/wiki/Arrondi>

Les machines à calculer étant autorisées à l'examen, les étudiants sont invités à appliquer aussi cette méthode.

#### **Sommaire**

- Chapitre 1 : Vocabulaire de [la statistique descriptive](#page-5-0)
- Chapitre 2 : [Les tableaux statistiques](#page-18-0)
- Chapitre 3 : [Statistiques permettant de résumer une série](#page-34-0)
- Chapitre 4 : [Indices et progressions](#page-63-0)
- Chapitre 5 : [Diagrammes et graphiques](#page-80-0)
- Chapitre 6 : [Tendances et corrélations](#page-151-0)
- Chapitre 7 : [Courbe de LORENZ et coefficient de GINI](#page-172-0)

**[Bibliographie](#page-185-0)** 

#### **Chapitre 1 Vocabulaire de la statistique descriptive**

- <span id="page-5-0"></span>0 – [Introduction](#page-5-1)
- 1 [Définition du champ de la statistique descriptive](#page-5-2)
- 2 [Terminologie](#page-6-0)
	- A Population [et unités statistiques](#page-6-1)
	- B [Echantillons et sous-ensembles d'une population](#page-8-0)
		- 1) [Echantillon et population](#page-8-1)
		- 2) [Répartition des unités statistiques selon différents critères](#page-8-2)
	- C [Critères de classification](#page-9-0)
		- 1) [Critères quantitatifs](#page-10-0)
		- 2) [Critères qualitatifs](#page-10-1)
- 3 [Modes de regroupement des unités statistiques](#page-11-0)
	- A [Série simple](#page-11-0)
	- B [Distribution par valeurs ou par modalités](#page-11-1)
		- 1) [Distribution par valeurs](#page-12-0)
		- 2) [Distribution par modalités](#page-12-1)
	- C [Regroupement par catégories](#page-13-0)
		- 1) [Catégories de valeurs](#page-13-1)
			- 2) [Catégories de modalités](#page-16-0)
- 4 [Résumé](#page-16-1)

#### <span id="page-5-1"></span>**0 – Introduction**

Ce chapitre présente le champ de la statistique descriptive et son vocabulaire de base.

#### <span id="page-5-2"></span>**1 – Définition du champ de la statistique descriptive**

On divise généralement l'étude de la **statistique générale** en deux parties :

- La **statistique descriptive**, qui est un ensemble de méthodes permettant de décrire les **unités statistiques** (voir la section 2 pour une définition plus précise du terme ["unité statistique"](#page-6-2)) qui composent une **population** (voir la section 2 pour une définition plus précise du terme ["population"](#page-6-3)).
- La **statistique mathématique** dont l'objet est de formuler des lois à partir de l'observation d'**échantillons**, c'est-à-dire de tirages limités effectués au sein d'une population. La statistique mathématique intervient dans les **enquêtes** et les **sondages**. Elle s'appuie sur la statistique descriptive, mais aussi sur le calcul des **probabilités**.

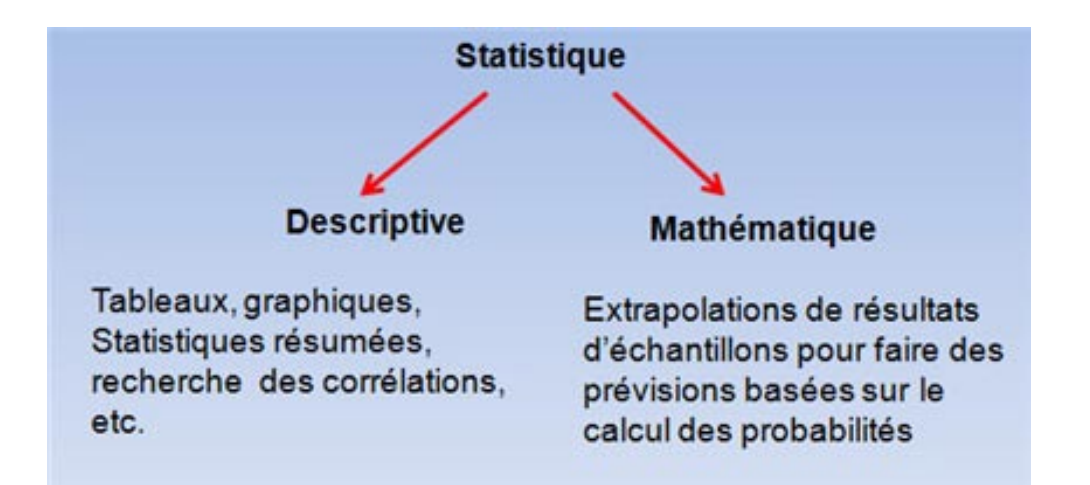

La statistique, qu'elle soit descriptive ou mathématique, est employée dans toutes les sciences, ainsi que dans la vie quotidienne. Son utilisation très intensive dans le champ de l'économie a fait naître une nouvelle expression : **L'économétrie. L'économétrie** est l'application de la statistique (descriptive et mathématique) à la mesure et à l'étude chiffrée des grandeurs économiques. De la même façon, on emploie parfois l'expression (un peu vieillie) de « sociométrie », pour parler de l'application de la statistique (descriptive et mathématique) à la mesure et à l'étude chiffrée des grandeurs sociologiques

#### <span id="page-6-0"></span>**2 - Terminologie**

#### <span id="page-6-1"></span>**A – Population et unités statistiques**

<span id="page-6-3"></span>En statistique, la **population** désigne un ensemble d'**unités statistiques**. Les unités statistiques sont les entités abstraites qui représentent des personnes, des populations d'animaux ou des objets. Les premières populations ayant fait l'objet d'un recensement ayant été des populations humaines (d'où le lien étroit entre statistique et démographie) le terme "individu" est parfois employé comme synonyme du terme "unité statistique".

<span id="page-6-2"></span>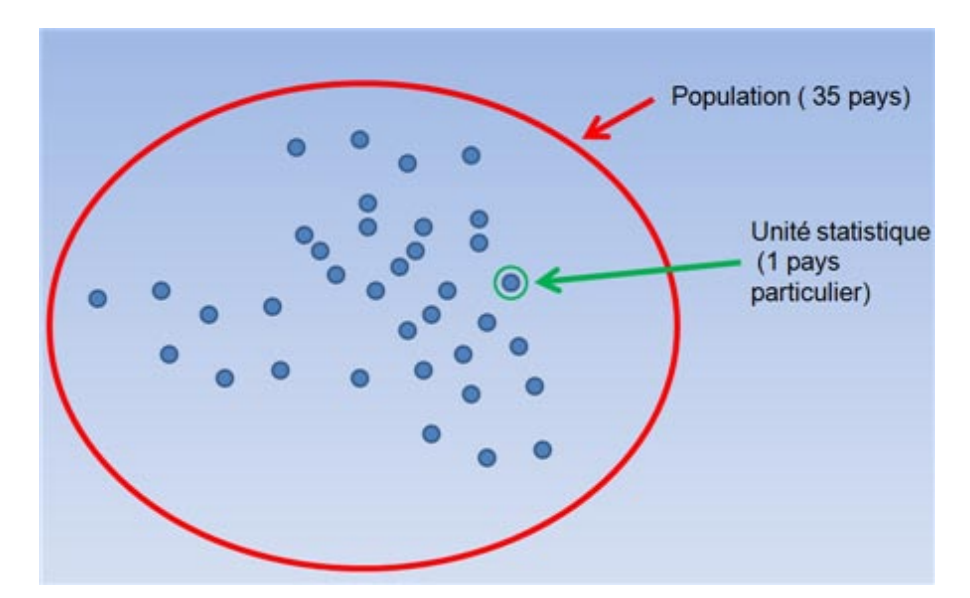

La statistique sert à décrire l'ensemble des unités statistiques qui composent la population. On commence par compter ces unités. La première information statistique que l'on tire d'une population est en effet le nombre de ses unités.

**Exemple** : Le [tableau 1](#page-7-0) ci-après qui contient des statistiques macroéconomiques relatives aux 27 pays de l'UE, plus huit de ses principaux partenaires commerciaux. L'unité statistique étant le pays, le tableau contient une population de 35 unités statistiques.

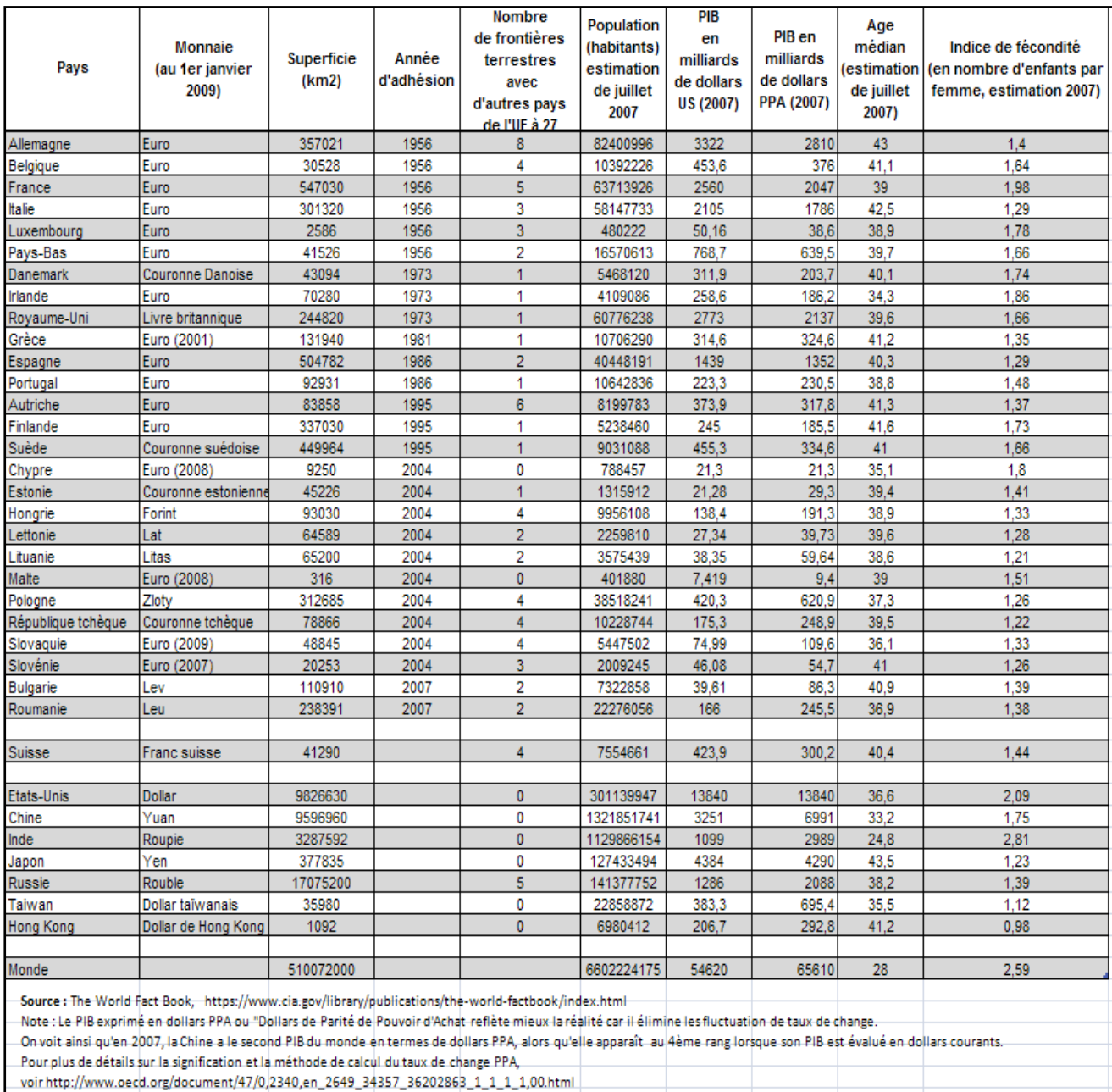

#### <span id="page-7-0"></span>**Tableau 1 : Quelques statistiques macroéconomiques des pays de l'UE à 27 et de huit de ses partenaires commerciaux**

#### <span id="page-8-0"></span>**B – Echantillons et sous-ensembles d'une population**

#### <span id="page-8-1"></span>**1) Echantillon et population**

Il est fréquent que l'on prélève un **échantillon** dans une population statistique. Le **diagramme d'EULER** ci-après décrit le lien entre l'échantillon et la population.

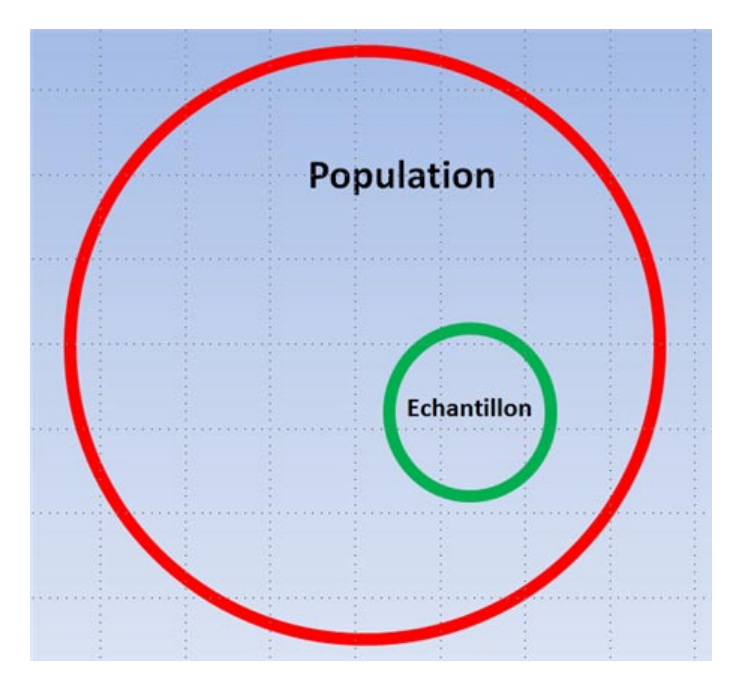

#### **Le lien entre l'échantillon et la population**

En général, on parle d'échantillon d'une population statistique quand les unités statistiques sont tirées au sort ou alors choisies par une méthode qui permet d'assurer la représentativité de l'échantillon par rapport à la population totale. Cependant, ces définitions ne concernent plus directement la **statistique descriptive** mais plutôt la **statistique mathématique**.

#### <span id="page-8-2"></span>**2) Répartition des unités statistiques selon différents critères**

Par ailleurs, il est fréquent aussi que l'on divise une population en sous-ensembles au moyen de certains critères (ou **dimensions** ou encore **caractéristiques**).

Prenons pour exemple la population des 35 pays du [tableau 1.](#page-7-0) Ces 35 pays sont les unités statistiques du tableau. Nous souhaitons par exemple « découper » cette population entre trois sous ensembles, suivant les critères de la monnaie utilisée et l'appartenance à l'UE 27.

On aura donc, comme l'illustre le schéma ci-après :

- 16 pays membres de l'UE 27 qui font partie de la zone Euro au 1<sup>er</sup> janvier 2009,
- 11 pays membres de l'UE à 27 qui ne font pas (encore) partie de la zone Euro au 1er janvier 2009
- 8 pays partenaires de l'UE 27 et qui utilisent d'autres monnaies.

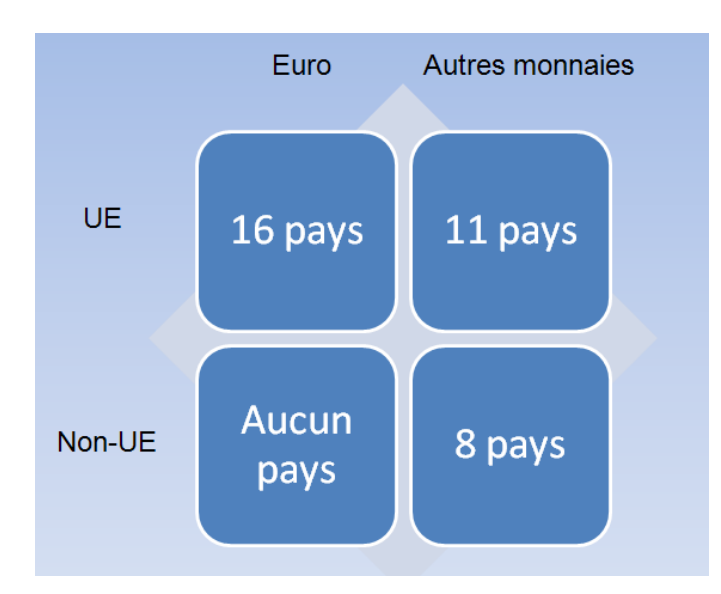

#### **Les 35 pays du tableau 1 répartis selon deux critères**

#### <span id="page-9-0"></span>**C - Critères de classification**

Nous avons vu dans l'exemple précédent que les unités statistiques d'une population pouvaient être regroupées suivant des **dimensions** ou **critères**. Ces critères sont choisis en fonction de ce qui intéresse le statisticien.

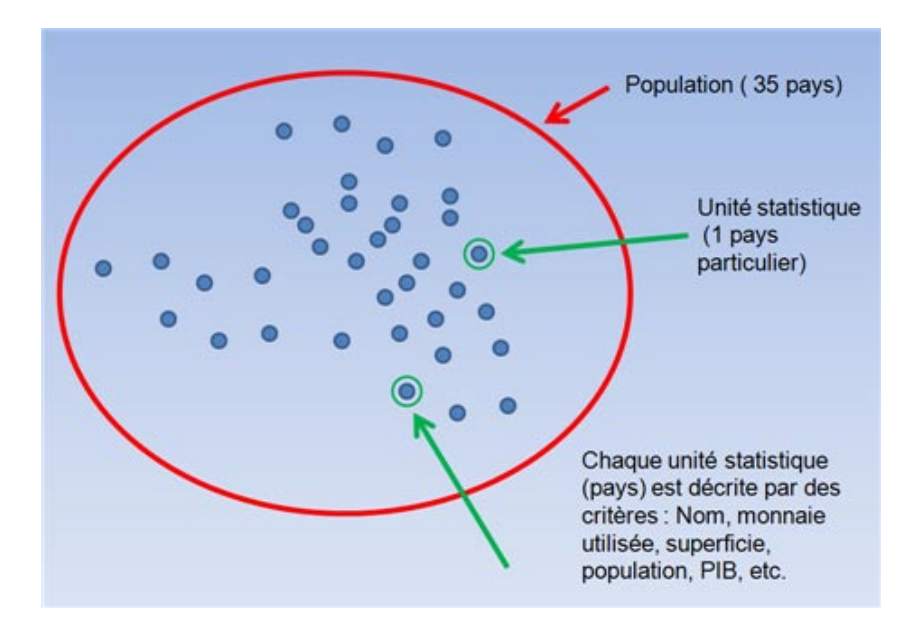

On distingue deux sortes de critères :

- Les critères quantitatifs
- Les critères qualitatifs

#### <span id="page-10-0"></span>**1) Critères quantitatifs**

Les **critères quantitatifs** sont les critères qui sont représentés par des nombres et sur lesquels les opérations arithmétiques de base ont un sens. Les critères quantitatifs sont souvent appelés **variables**.

Par exemple, dans le [tableau 1](#page-7-0), on peut voir que la superficie est un critère de classification quantitatif. C'est une variable dont les différentes **occurrences** sont des **valeurs**. Chacune des 35 unités statistiques de notre population est caractérisée par une valeur différente. La superficie est donc, dans notre cas particulier, une variable qui prend 35 valeurs différentes. C'est un cas particulier dans lequel le nombre de valeurs de la variable est égal au nombre des unités statistiques de la population. Nous verrons que dans des cas de ce type (ou bien lorsque le nombre de valeurs possibles, bien qu'inférieur au nombre d'unités statistiques de la population, est grand) un regroupement par classes de valeurs est généralement effectué.

Les critères quantitatifs ou « variables » permettent de faire des calculs. On peut par exemple additionner les superficies, fa ire le rapport de la plus grande superficie à la plus petite, calculer des moyennes, etc.

#### <span id="page-10-1"></span>**2) Critères qualitatifs**

Les **critères qualitatifs** sont tous les critères qui ne sont pas représentés par des nombres<sup>1</sup>. Pour les distinguer des variables, on les appelle des « caractères ». Les caractères prennent des **modalités**.

Par exemple, dans le [tableau 1,](#page-7-0) on peut voir que la monnaie utilisée dans chaque pays est un critère qualitatif qui possède 20 modalités. Ces modalités sont les différentes monnaies. Il y a en effet 16 pays qui ont la modalité « euro » et les 19 autres qui ont chacun pour modalité une monnaie différente. On voit donc dans cet exemple que le nombre de modalités (20) est inférieur à celui de la population (35).

 $<sup>1</sup>$  Ou qui sont parfois codés par des nombres sur lesquels les opérations arithmétiques de base n'ont</sup> pas de sens (ou un sens très limité). Il est fréquent par exemple de coder des opinions.

#### <span id="page-11-0"></span>**3 - Modes de regroupement des unités statistiques**

#### **A - Série simple**

Le [tableau 1](#page-7-0) est un tableau dans lequel les données n'ont pas été regroupées. C'est un tableau de données brutes. Nous pouvons lire pour chaque ligne les différentes valeurs ou modalités des variables ou des caractères associés à chacune des 35 unités statistiques de la population. **Chaque colonne correspond à une série simple de valeurs ou de modalités**.

Par exemple, dans le cas de la variable « superficie », il y a 35 valeurs différentes. Dans le cas du caractère « monnaie », il y a 20 modalités. Dans le cas de la variable « nombre de frontières terrestres avec d'autres pays de l'UE à 27 », les 35 pays se répartissent seulement sur 8 valeurs (si l'on exclut la valeur « 7 » ) ou 9 valeurs (si l'on inclut la valeur « 7 »)<sup>2</sup>.

Mais une présentation exhaustive, dans laquelle aucun regroupement n'est effectué, n'est pas toujours pratique. Le plus souvent les données sont collectées et entrées dans l'ordinateur sous forme d'un tableau brut), puis elles sont **regroupées**.

#### <span id="page-11-1"></span>**B - Distribution par valeurs ou par modalités**

Suivant que le critère est une variable ou un caractère, on peut effectuer un regroupement par valeurs ou un regroupement par modalités. Dans ce cas, on parle de distribution. En effet, la série initiale des 35 données va être distribuée sur un nombre généralement inférieur (ou au maximum égal), de valeurs ou de modalités.

 $2$  La valeur « 7 » étant associée à un effectif nul, on peut décider de l'inclure (et dans ce cas il y a 9 valeurs) ou de ne pas l'inclure (et dans ce cas il y a 8 valeurs). Si la nomenclature des valeurs de la variable est amenée à servir pour plusieurs populations successives (ou une même population à différents temps), il vaut sans doute mieux, pour faire d'éventuelles comparaisons entre les populations ou les temps, inclure toutes les valeurs, y compris celles associées à un effectif nul, car l'effectif associé à une valeur peut changer selon la population et/ou le temps. Mais ceci ne vaut que si le nombre de valeurs possibles de la variable n'est pas trop important (sinon il faut procéder à un regroupement par classes de valeurs), **dénombrable** et **fini**. C'est le cas pour la variable « nombre de frontières ». Cependant, certaines variables peuvent avoir un nombre infini (dénombrable ou indénombrable) de valeurs. Elles sont alors dites **continues** (par opposition aux **variables non continues** qui sont dites « discrètes » du fait d'une traduction abusive de l'anglais). Cependant, les **populations** (population = base de données) étudiées concrètement (populations pour lesquelles des données quantitatives ont été réunies) sont toujours **finies**. Par conséquent, au sein d'une base de données, le **nombre effectif de valeurs** (c'est –à-dire le nombre de valeurs au sein de la population associées à un effectif non nul) qu'une variable peut prendre est toujours dénombrable et fini et au maximum égal au nombre d'unités statistiques contenues dans la base de données (ou population). En effet, chaque unité statistique ne peut être caractérisée que par une seule valeur de la variable et donc le maximum que l'on puisse avoir est une distribution où chaque valeur a pour effectif 1, ce qui correspond au cas où chaque unité statistique est caractérisée par une valeur différente de la variable. La distinction entre variable discrète et variable continue s'appuie aussi sur une autre justification, que nous mentionnons bien qu'elle nous paraisse source de confusion : une variable est dite à valeurs discrètes lorsque les valeurs peuvent être comptées et est dite à valeurs continues lorsque les valeurs peuvent être mesurées. En se référant à cette distinction, on dira alors que le nombre de pièces d'un appartement est une variable discrète car on peut compter le nombre de pièces. En revanche, si on veut savoir combien mesure chaque personne d'un échantillon ou d'une population, on procédera à une mesure de la taille (idem pour le poids), mesure qui d'ailleurs sera toujours imprécise, car relative à l'instrument de mesure utilisé.

#### <span id="page-12-0"></span>**1) Distribution par valeurs**

Prenons l'exemple de la variable « nombre de frontières terrestres avec d'autres pays de l'UE à 27 » dans le [tableau 1.](#page-7-0)

Un regroupement des 35 unités statistiques pour chacune des valeurs possibles de la variable donnera alors le tableau suivant :

#### **Distribution des pays des pays du** [tableau 1](#page-7-0) **selon leur nombre de frontières terrestres avec les pays de l'UE à 27**

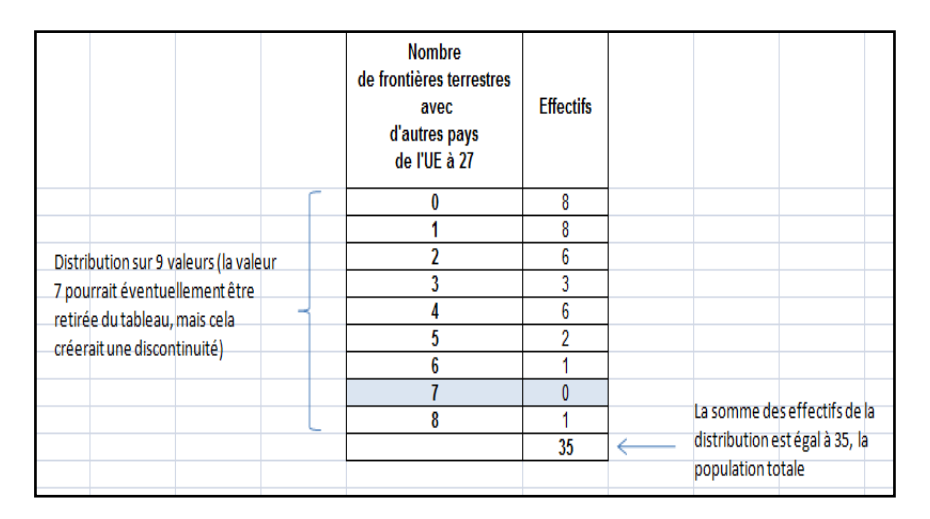

#### <span id="page-12-1"></span>**2) Distribution par modalités**

Dans le [tableau 1,](#page-7-0) nous allons choisir la monnaie officielle utilisée dans chaque pays comme critère qualitatif pour effectuer un regroupement par modalités. Au 1<sup>er</sup> janvier 2009, 16 sur les 35 pays sont dans la zone euro et les 19 autres utilisent leur monnaie nationale. Dans ces conditions, un regroupement par modalités, quoique peu utile, donnerait le résultat suivant :

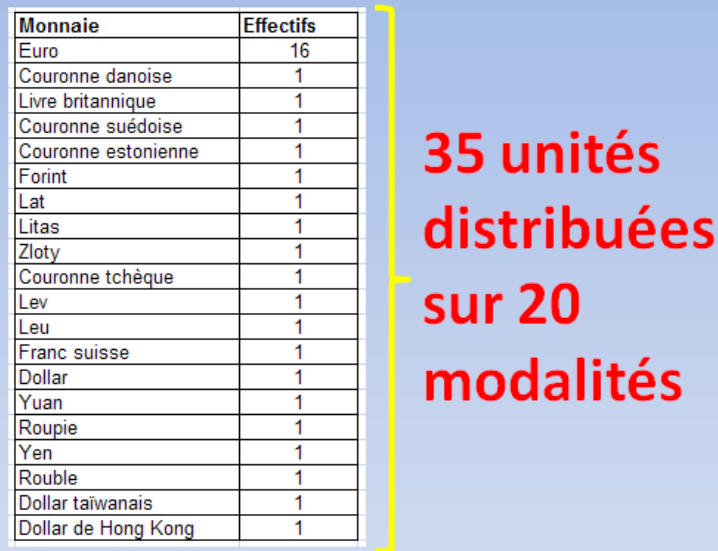

#### <span id="page-13-0"></span>**C - Regroupement par catégories**

Lorsqu'il y a beaucoup de valeurs ou de modalités, on peut procéder à un regroupement par **catégories de valeurs** ou par **catégories de modalités**.

#### <span id="page-13-1"></span>**1) Catégories de valeurs**

Prenons l'exemple de la variable « superficie » dans le [tableau 1.](#page-7-0) Un regroupement des 35 unités statistiques pour chacune des valeurs possibles de la variable donnerait un tableau avec 35 valeurs, ce qui n'aurait aucun intérêt. En revanche, on peut créer des classes de valeurs pour les superficies et répartir les 35 pays à l'intérieur de ces classes. Comment procéder sachant que le plus petit pays (Malte) n'a qu'une superficie de 316  $km^2$  et le plus grand pays (La Russie) est caractérisé par une superficie de 17 075 200 km<sup>2</sup> ? Si l'on regarde les superficies des différents pays, on voit qu'un très grand nombre de pays ont des superficies inférieures à 600 000 km<sup>2</sup>. Pour le faire apparaître, classons les pays par ordre croissant de superficies (voir le tableau ci-après)

#### Superficie  $(km2)$ Pays 316 Malte Hong Kong 1 0 9 2 2 5 8 6 Luxembourg 9 2 5 0 Chypre 20 25 3 Slovénie Belgique 30 5 28 35 980 Taiwan  $[0 - 50 000]$ 41 290 Suisse Pays-Bas 41 5 26 43 094 Danemark 45 226 Estonie 48 845 Slovaquie Transformation de la série 64 589 Lettonie simple en distribution par Lituanie 65 200 70 280 classes de valeurs Amplitude de classe Irlande Superficie (km2) Effectifs 150 000 - 100 0001 78 866 République tchèque  $(km2)$  $50000$ 83 858  $[0 - 50 000]$  $12$ Autriche 92 931 150 000 - 100 0001 Portugal  $\overline{7}$ 50 000 93 030  $1100000 - 6000001$ 500 000 Hongrie  $12$ Bulgarie 110 910 1600 000 - 18 000 0001 17 400 000  $\overline{4}$ Les classes sont d'amplitudes 131 940 Grèce inégales 238 391 Roumanie Rovaume-Uni 244 820 301 320 **Italie** Pologne 312 685 L'amplitude d'une classe est  $]100000 - 600000]$ 337 030 Finlande égale à la différence entre 357 021 Allemagne l'extrémité supérieure et 377835 Japon l'extrémité inférieure Suède 449 964 504 782 Espagne 547 030 France 3 287 592 Inde 9 596 960 Chine ]600 000 - 18 000 000] 9 826 630 Etats-Unis 17 075 200 Russie

#### **Regroupement des pays par catégories de superficies**

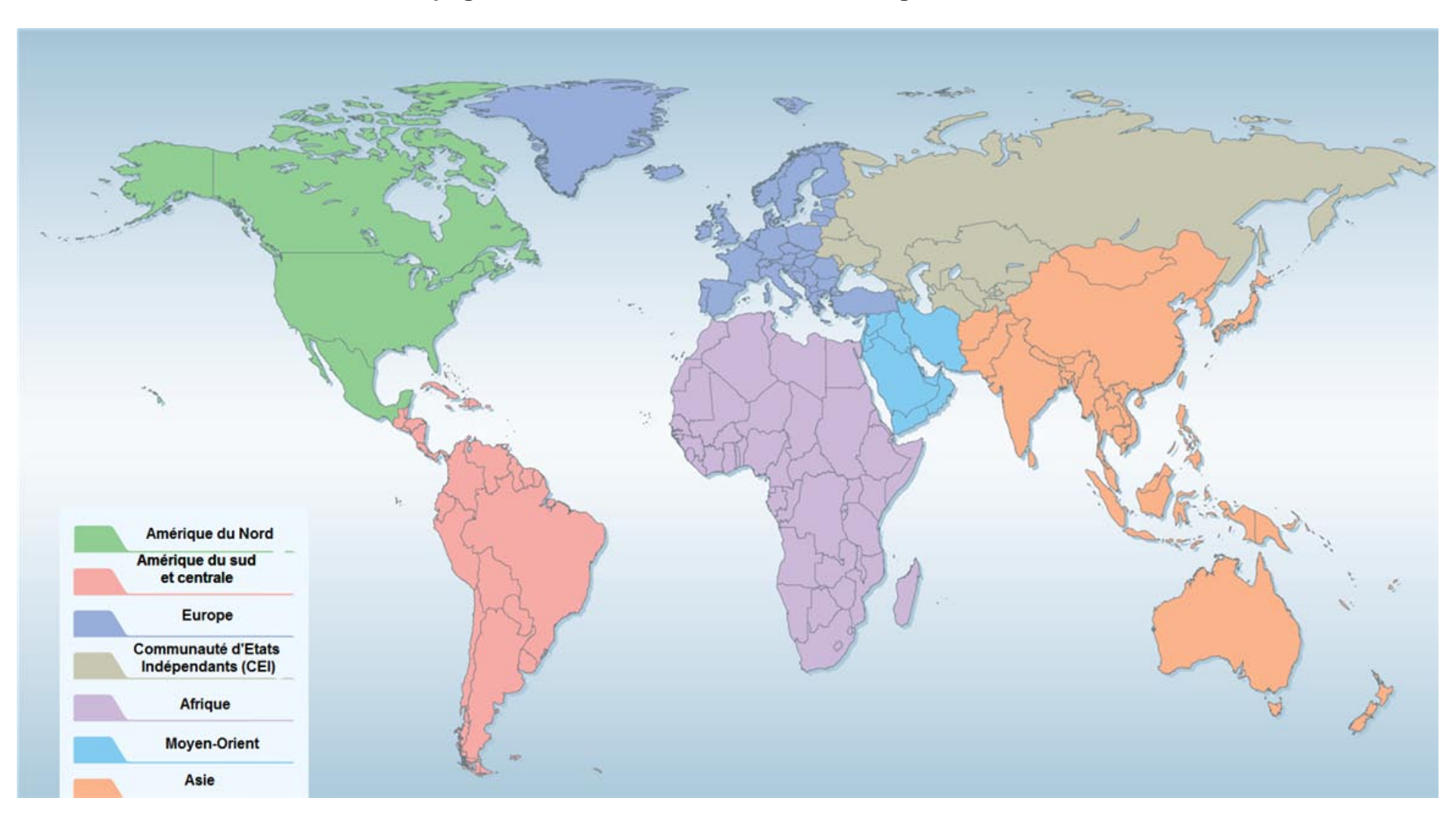

### **Découpage du monde en zones selon les catégories de l'OMC**

Source : OMC, [http://www.wto.org/english/res\\_e/statis\\_e/its2007\\_e/its07\\_world\\_maps\\_e.pdf](http://www.wto.org/english/res_e/statis_e/its2007_e/its07_world_maps_e.pdf)

#### <span id="page-16-0"></span>**2) Catégories de modalités**

Prenons l'exemple du caractère « pays » dans le [tableau 1.](#page-7-0) Un regroupement des 35 unités statistiques pour chacune des modalités possibles du caractère donnerait un tableau avec 35 modalités, ce qui n'aurait aucun intérêt. En revanche, on peut créer des classes de modalités pour les pays. On peut par exemple répartir les 35 pays selon catégories proposée par l'Organisation Mondiale du Commerce (voir carte précédente). Si l'on regroupe nos 35 pays selon ces 6 catégories on obtient le tableau suivant :

#### **Regroupement des pays selon des catégories géographiques**

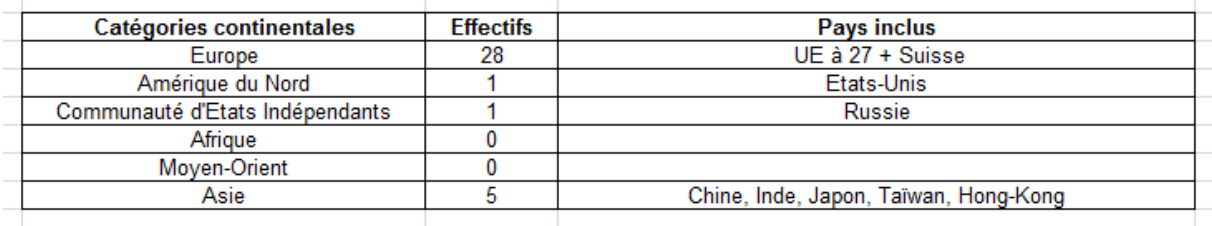

A noter qu'il s'agit bien d'un regroupement par catégories de modalités car chaque pays est en lui-même une modalité.

#### <span id="page-16-1"></span>**4 – Résumé**

La **statistique descriptive** est un ensemble de méthodes permettant de décrire les unités statistiques qui composent une population

La **statistique mathématique** s'appuie sur la statistique descriptive, ainsi que sur les **probabilités** pour formuler des lois à partir de l'observation d'échantillons.

L'**économétrie** est l'application de la statistique (descriptive et mathématique) à la mesure et à l'étude chiffrée des grandeurs économiques.

En statistique, la **population** désigne un ensemble d'**unités statistiques**. Les unités statistiques sont les entités abstraites qui représentent des personnes, des populations d'animaux ou des objets.

On parle d'**échantillon** d'une population statistique pour désigner le prélèvement, au hasard ou selon une méthode qui permet d'assurer la représentativité par rapport à la population totale, d'un petit nombre d'unités statistiques au sein de la population.

Par ailleurs, il est fréquent aussi que l'on divise une population en sous-ensembles au moyen de certains critères (ou **dimensions** ou encore **caractéristiques**).

On distingue deux sortes de critères : les **critères quantitatifs** et les **critères qualitatifs**. Les **critères quantitatifs** sont les critères qui sont représentés par des nombres et à condition que les opérations arithmétiques effectuées sur ces nombres aient un sens. C'est la raison pour laquelle on les appelle aussi parfois des **variables**.

Les **critères qualitatifs** sont tous les critères qui ne sont pas représentés de façon numérique. Pour les distinguer des variables, on les appelle des « caractères ». Les caractères prennent des **modalités**.

Les unités statistiques d'une population peuvent être représentées sous forme d'une **série simple** ou **regroupées**. Lorsqu'elles sont regroupées on les appelle des **distributions**.

Les unités d'une population peuvent être **distribuées par valeurs** (lorsque le critère de regroupement est numérique) ou **distribuées par modalités** (lorsque le critère de regroupement n'est pas numérique). On peut aussi effectuer des regroupements par **catégories (ou classes) de valeurs** ou par **catégories (ou classes) de modalités**.

Lorsqu'on effectue une distribution par catégories ou classes de valeurs, on peut choisir des **classes d'égales amplitudes** ou des **classes d'inégales amplitudes**. L'**amplitude de classe** est la différence entre la valeur supérieure et la valeur inférieure de la classe. Le **centre de classe** est égal à la somme de la valeur inférieure et de la valeur supérieure, divisée par deux.

#### **Chapitre 2 Les tableaux statistiques**

- <span id="page-18-0"></span>0 – [Introduction](#page-19-0)
- 1 [Séries brutes ou vecteurs](#page-18-1)
	- A [Séries classées](#page-19-1) et non classées
	- B Séries identifiées [et non identifiées](#page-19-2)
- 2 [Tableaux unidimensionnels](#page-20-0)
	- A [–Tableaux avec chiffres bruts](#page-20-1)
	- B [Tableaux avec pourcentages](#page-21-0)
	- C [Tableaux avec cumuls](#page-21-1)
		- 1) [Cumuls des données brutes](#page-21-2)
		- 2) [Cumuls des pourcentages](#page-22-0)
- 3 [Tableaux avec statistiques résumées](#page-22-1)
- 4 [Tableaux croisés à deux dimensions](#page-23-0)
	- A [Définition et exemple](#page-23-0)
		- 1) [Définition](#page-23-1)
			- 2) [Exemple](#page-23-2)
				- *a) [Effectifs](#page-23-3)*
				- *b) [Pourcentages](#page-25-0)*
	- B [Distributions](#page-25-1) marginales
		- 1) [Définition](#page-25-2)
		- 2) [Exemple](#page-26-0)
			- *a) [Effectifs](#page-26-1)*
			- *b) [Pourcentages](#page-27-0)*
	- C [Distributions conditionnelles](#page-27-1)
		- 1) [Colonnes](#page-27-2)
			- *a) [Effectifs](#page-27-3)*
			- *b) [Pourcentages](#page-28-0)*
		- 2) [Lignes](#page-28-1)
			- *a) [Effectifs](#page-28-2)*
				- *b) [Pourcentages](#page-29-0)*
- 5 [Tableaux croisés ayant](#page-29-1) plus de 2 dimensions
	- A [Un exemple de tableau à 3 dimensions](#page-29-1)
		- B [Un exemple de tableau à 4 dimensions](#page-32-0)
- <span id="page-18-1"></span>6 – [Résumé](#page-32-1)

#### <span id="page-19-0"></span>**0 – Introduction**

Les tableaux sont un moyen souvent indispensable, en tous cas très utile, de classification et de présentation des unités d'une population statistique.

Ce chapitre évoque les différents modes de présentation d'un tableau statistique, de la série brute jusqu'au tableau croisé multidimensionnel.

#### **1 – Séries brutes ou vecteurs**

Avant même d'être présentées sous forme de tableau, les données sont parfois présentées sous forme de **séries brutes** ou de **vecteurs**.

Prenons l'exemple de la variable « nombre de frontières terrestres avec d'autres pays de l'UE à 27 » dans le [tableau 1.](#page-7-0) On peut la représenter sous la forme d'un **vecteur de données**, également appelé **série.**

Série « nombre de frontières terrestres avec d'autres pays de l'UE à 27 » :

S1 = {8, 4, 5, 3, 3, 2,1, 1, 1, 1, 2, 1 ,6, 1, 1, 0, 1, 4, 2, 2, 0, 4, 4, 4, 3, 2, 2, 4, 0, 0, 0, 0, 5, 0,0}

#### <span id="page-19-1"></span>**A - séries classées et non classées**

S1 est une **série non classée**. Considérons maintenant la série S2, qui elle, est une **série classée par ordre croissant**

S2 : {0, 0, 0, 0, 0, 0, 0, 0, 1, 1, 1, 1, 1, 1, 1, 1, 2, 2, 2, 2, 2, 2, 3, 3, 3, 4, 4, 4, 4, 4, 4, 5, 5, 6, 8}

#### <span id="page-19-2"></span>**B - Séries identifiées et non identifiées**

En revanche, ni S1, ni S2 ne sont des **séries identifiées**. Pour qu'elles soient identifiées, il faudrait créer des couples de valeurs.

Ainsi, la série S3 ci-dessous est une **série identifiée, non classée** :

 $S3 = \{\{\text{Allemagne, 8}\}, \{\text{Belgique, 4}\}, \{\text{France, 5}\}, \{\text{Italie, 3}\}, \{\text{Luxembourg, 3}\}, \{\text{Pays-}x\}$ Bas, 2}, {Danemark, 1}, {Irlande, 1}, {Royaume-Uni, 1}, {Grèce, 1}, {Espagne, 2}, {Portugal, 1}, {Autriche, 6}, {Finlande, 1}, {Suède, 1}, {Chypre, 0}, {Estonie, 1}, {Hongrie, 4}, {Lettonie, 2}, {Lituanie, 2}, {Malte, 0}, {Pologne, 4}, {République tchèque, 4}, {Slovaquie, 4}, {Slovénie, 3}, {Bulgarie, 2}, {Roumanie, 2}, {Suisse, 4},  ${E}$ tats-Unis, 0},  ${Chine, 0}$ ,  ${Index, 0}$ ,  ${Japon, 0}$ ,  ${Russie, 5}$ ,  ${Taiwan, 0}$ ,  ${Hong}$ Kong, 0}}

Enfin, la série S4 ci-dessous est une **série identifiée et classée** par ordre croissant du nombre de frontières terrestres avec d'autres pays de l'UE à 27 :

S4 = {{Chypre, 0}, {Malte,0}, {Etats-Unis,0}, {Chine,0},{Inde,0}, {Japon,0}, {Taiwan,0}, {Hong Kong, 0}, {Danemark,1}, {Irlande,1}, {Royaume-Uni,1}, {Grèce,1}, {Portugal, 1}, {Finlande,1}, {Suède,1}, {Estonie,1}, {Pays-Bas, 2}, {Espagne, 2}, {Lettonie, 2}, {Lituanie, 2}, {Bulgarie, 2}, {Roumanie,2}, {Italie ,3}, {Luxembourg, 3}, {Slovénie, 3}, {Belgique,4}, {Hongrie, 4}, {Pologne,4}, {République tchèque,4}, {Slovaquie, 4}, {Suisse,4}, {France, 5 }, {Russie, 5}, {Autriche,6}, {Allemagne, 8}}

#### <span id="page-20-0"></span>**2 – Tableaux unidimensionnels**

La présentation sous forme de série est utile pour certains calculs, mais on utilise bien plus fréquemment les tableaux pour présenter les caractéristiques des unités d'une population statistique.

Le tableau est un outil statistique plus rébarbatif que le graphique. Néanmoins, pour des études précises, le tableau est souvent nécessaire et même parfois plus utile que le graphique.

En outre, une remarque simple s'impose ici : si l'on dispose d'un tableau, on peut faire un graphique. Inversement, si l'on dispose seulement d'un graphique, on ne peut pas revenir au tableau initial (ou très rarement). Le graphique est ainsi très utilisé par ceux qui veulent conserver le monopole d'une base de données tout en « révélant » publiquement son contenu (généralement pour en tirer un profit commercial ou de notoriété).

#### <span id="page-20-1"></span>**A - Tableaux avec chiffres bruts**

Le [tableau 1](#page-7-0) est un tableau de chiffres bruts qui contient plusieurs séries de chiffres caractérisant une population de 35 unités statistiques. C'est un tableau **exhaustif** (il révèle intégralement la base de données).

Le tableau ci-après, en revanche, est un tableau qui présente les 35 unités statistiques du [tableau 1](#page-7-0) sous forme d'un regroupement par classes. Les chiffres sont cependant « bruts » car aucun calcul de pourcentages et/ou de cumuls n'a été effectué sur les 35 unités statistiques.

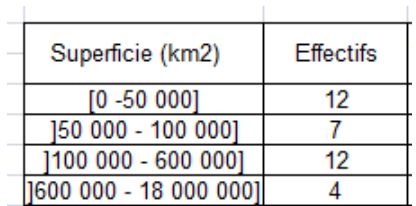

#### **Distribution des 35 pays par classes de superficie Chiffres bruts**

Cette dernière présentation s'avère souvent peu commode (ou trop commode, c'est selon) et l'on préfère de ce fait la présentation sous forme de pourcentages et/ou de cumuls.

#### <span id="page-21-0"></span>**B - Tableaux avec pourcentages**

Partant du tableau des superficies regroupées, ajoutons une colonne dans laquelle les chiffres bruts sont présentées en **pourcentages** comme ci-dessous :

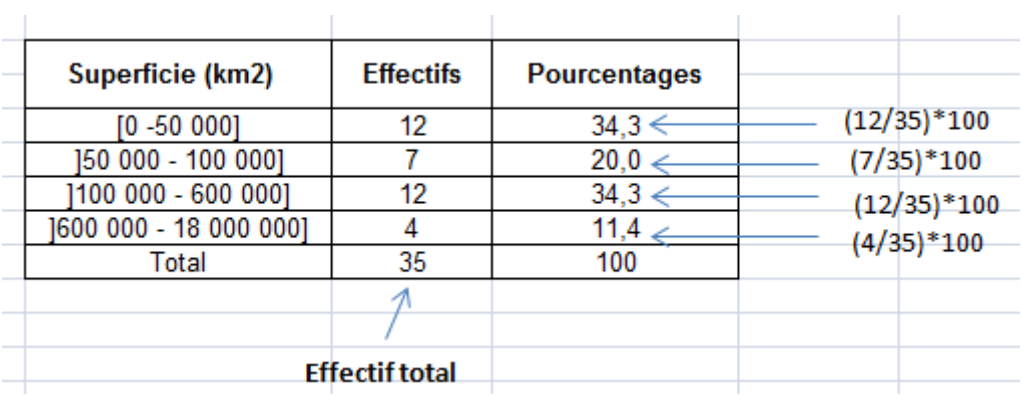

#### **Distribution des 35 pays par classes de superficie Pourcentages**

#### <span id="page-21-1"></span>**C - Tableaux avec cumuls**

On peut aussi ajouter des colonnes avec les **cumuls**. Une colonne où les chiffres bruts sont cumulés et une autre où ce sont les pourcentages qui sont cumulés.

#### <span id="page-21-2"></span>**1) Cumuls des données brutes**

#### **Distribution des 35 pays par classes de superficie Chiffres bruts et cumuls**

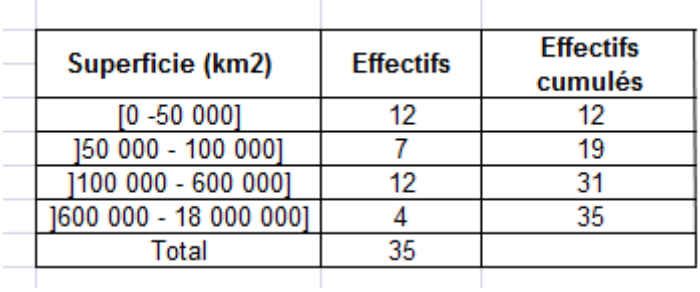

#### <span id="page-22-0"></span>**2) Cumuls des pourcentages**

#### **Distribution des 35 pays par classes de superficie Chiffres bruts et cumulés, pourcentages et pourcentages cumulés**

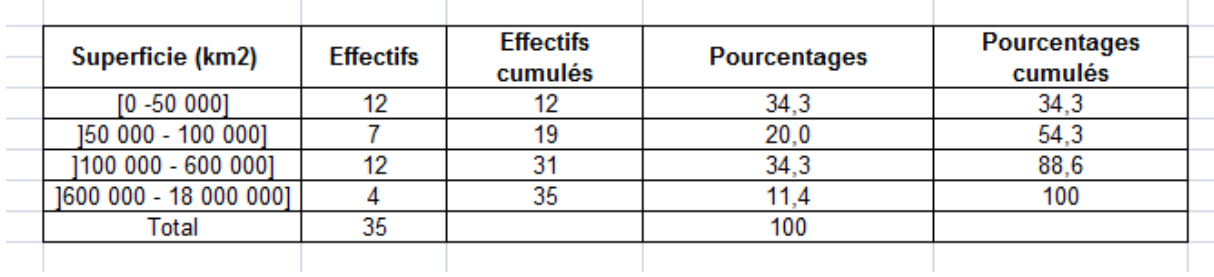

#### <span id="page-22-1"></span>**3 - Tableaux avec statistiques résumées**

Parfois, on préfère *résumer une série de chiffres par son total, par sa moyenne, par ses valeurs extrêmes, ou par différentes autres statistiques* que nous étudierons dans le [chapitre 3.](#page-34-0) Le tableau ci-après indique les **moyennes simples** (voir le chapitre 5 pour une définition plus précise de la moyenne simple) de certaines des variables du [tableau 1,](#page-7-0) ainsi que les valeurs minimales et maximales pour les séries correspondantes.

#### **Tableau de statistiques résumées pour certaines des variables du** [tableau 1](#page-7-0)

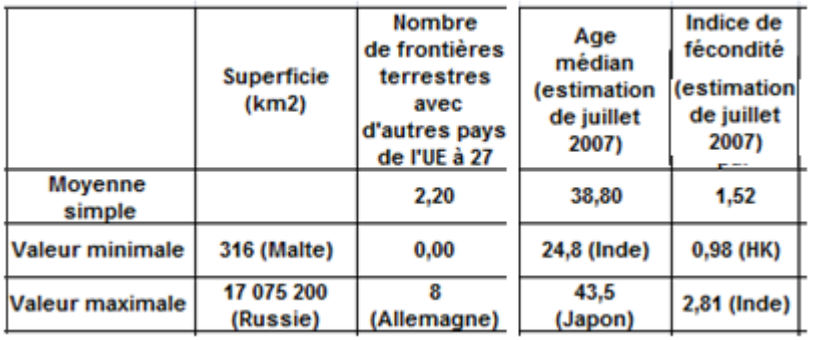

**Note :** La moyenne simple des superficies n'est pas reportée car la dispersion est trop grande pour que la moyenne ait un sens.

#### <span id="page-23-0"></span>**4 -Tableaux croisés à deux dimensions**

#### **A – Définition et exemple**

#### <span id="page-23-1"></span>**1) Définition**

Les tableaux croisés sont appelés ainsi car ils « croisent » deux **distributions** au sein d'un même tableau. Les possibilités de croisement sont multiples. En fait, comme l'illustre le tableau synoptique ci-après, il y a 16 possibilités.

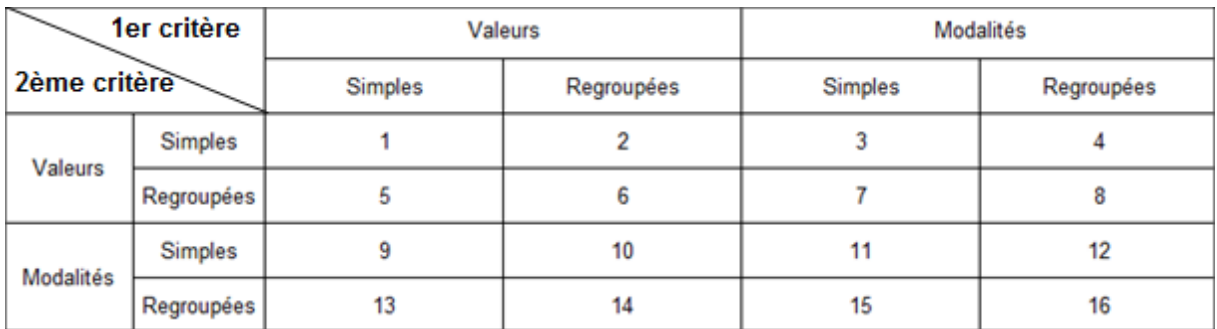

#### **Différentes possibilités de croisement de 2 distributions**

#### <span id="page-23-2"></span>**2) Exemple**

#### <span id="page-23-3"></span>*a) Effectifs*

Dans le tableau croisé ci-après nous allons illustrer le cas numéro 6 (croisement de deux variables regroupées par catégories de valeurs). Les variables « Age médian » et « Indice de fécondité » du [tableau 1](#page-7-0) ont en effet été regroupées par catégories de valeurs puis croisées dans le tableau. On a choisi de mettre les *catégories d'âges médians en lignes et les catégories d'indices de fécondité en colonne*, mais l'inverse aurait également été possible sans que cela ne change la signification du tableau.

#### **Tableau croisé « indice de fécondité/âge médian » - Effectifs**

<span id="page-23-4"></span>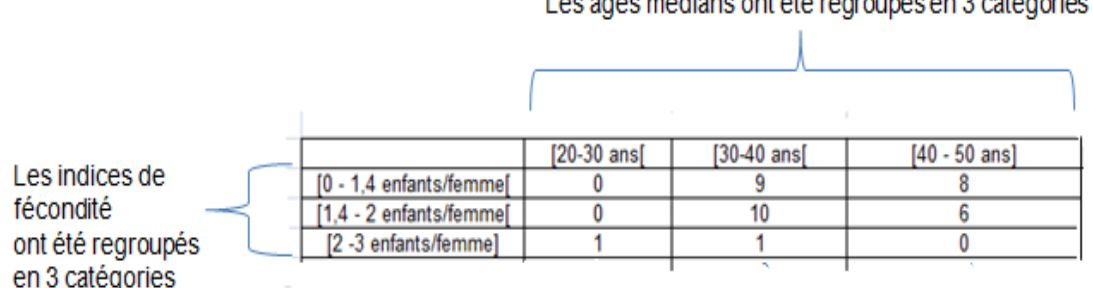

Les ânes médians ent été regroupés en 2 catégories

Pour construire ce tableau à partir des données du tableau 1, on procède ainsi :

**1) Identification des valeurs minimales et maximales des deux séries.** On voit ainsi que l'âge médian varie de 24,8 ans (Inde) à 43,5 ans (Japon) et que l'indice de fécondité varie de 0,98 enfants par femme (Hong Kong) à 2,81 enfants par femme (Inde).

**2) Classement des valeurs d'une des deux séries.** Choisissons par exemple la série des indices de fécondité et classons-là par ordre croissant.

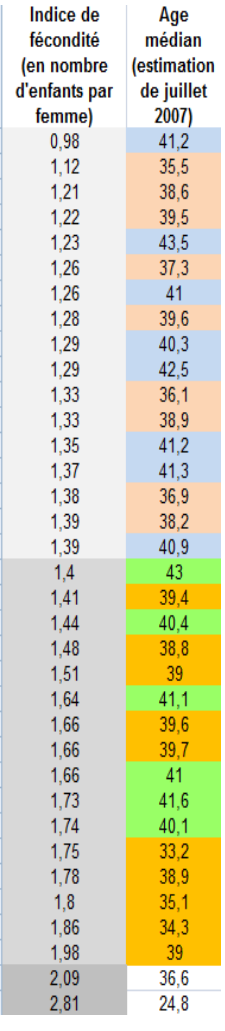

**3) Formation des catégories (ou classes) de valeurs.** Il s'agit d'un choix arbitraire. Pour simplifier, nous allons former les catégories suivantes, d'égales amplitudes :

- Age médian (3 catégories) : [20-30 ans [ ; [30-40 ans [ ;[40-50]
- Indice de fécondité (3 catégories) : [0-1,4 enfants/femme [; [1,4-2 enfants/femme [ ; [2-3 enfants/femme].

On forme les 3 groupes de fécondité, en utilisant par exemple des couleurs différentes pour chaque groupe. Ensuite, il suffit de compter pour chaque groupe, combien de pays ont un âge médian compris dans les trois catégories d'âge médian que nous avons défini : [20-30 ans [ ; [30-40 ans [ ; [40-50]

On obtient alors le tableau croisé « [indice de fécondité/âge médian](#page-23-4) ». Notons bien que ce tableau croisé contient l'effectif des 35 pays (si on fait la somme des 9 chiffres contenus dans le tableau, on trouve l'effectif total de la population, soit 35). Il s'agit donc d'un tableau de données brutes puisque les unités statistiques ne sont pas présentées sous forme de cumuls et/ou de pourcentages.

#### <span id="page-25-0"></span>*b) Pourcentages*

Ce tableau peut être mis sous forme de pourcentages en divisant chacun des 9 chiffres par 35 et en multipliant par 100. On obtient alors une distribution croisée des 35 pays en fonction de l'âge médian et de l'indice de fécondité, mais contrairement au cas précédent, cette distribution croisée est exprimée en pourcentages

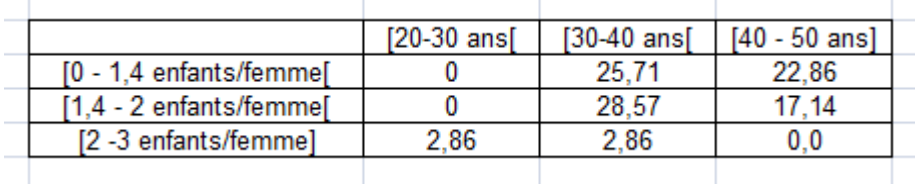

#### **Tableau croisé « indice de fécondité/âge médian » - Pourcentages**

On peut facilement vérifier qu'il s'agit d'un tableau en pourcentages en additionnant les 9 chiffres pour obtenir 100 (en tenant compte des arrondis).

#### <span id="page-25-1"></span>**B – Distributions marginales**

#### <span id="page-25-2"></span>**1) Définition**

Lorsqu'on ajoute au tableau croisé une colonne pour la somme des valeurs en ligne et une ligne pour la somme des valeurs en colonnes, on appelle cette colonne et cette ligne les **distributions marginales**.

#### <span id="page-26-0"></span>**2) Exemple**

#### <span id="page-26-1"></span>*a) Effectifs*

Reprenons le tableau croisé « indice de fécondité/âge médian », mais ajoutons une ligne et une colonne.

- Chaque chiffre de la dernière ligne ajoutée (en caractère gras) représente le total des effectifs de la colonne correspondante. C'est la distribution marginale en lignes ou distribution de la population des 35 pays sur 3 catégories d'âge médian. En effet 1+20+14 = 35.
- Chaque chiffre de la dernière colonne ajoutée représente le total des effectifs de la ligne correspondante. C'est la distribution marginale en colonnes ou distribution de la population des 35 pays sur 3 catégories d'indices de fécondité. En effet  $17 + 16 + 2 = 35$ .

#### Distribution marginale en colonne [20-30 ans] [30-40 ans]  $[40 - 50$  ans] (distribution de la  $\overline{17}$ [0 - 1.4 enfants/femme]  $\bf{0}$ 9 8 [1,4 - 2 enfants/femme]  $\mathbf{0}$  $10$  $6\phantom{a}$ 16 population des 35 pays [2 -3 enfants/femme]  $\mathbf 0$  $\overline{2}$ 1 1 sur 3 catégories  $\overline{1}$  $\overline{20}$  $14$ d'indices de fécondité) Distribution marginale en ligne (distribution de la population des 35 pays sur 3 catégories d'âge médian)

#### **Les deux distributions marginales des effectifs**

#### <span id="page-27-0"></span>*b) Pourcentages*

La dernière ligne et la dernière colonne du tableau précédent peuvent s'exprimer en pourcentage de la façon suivante :

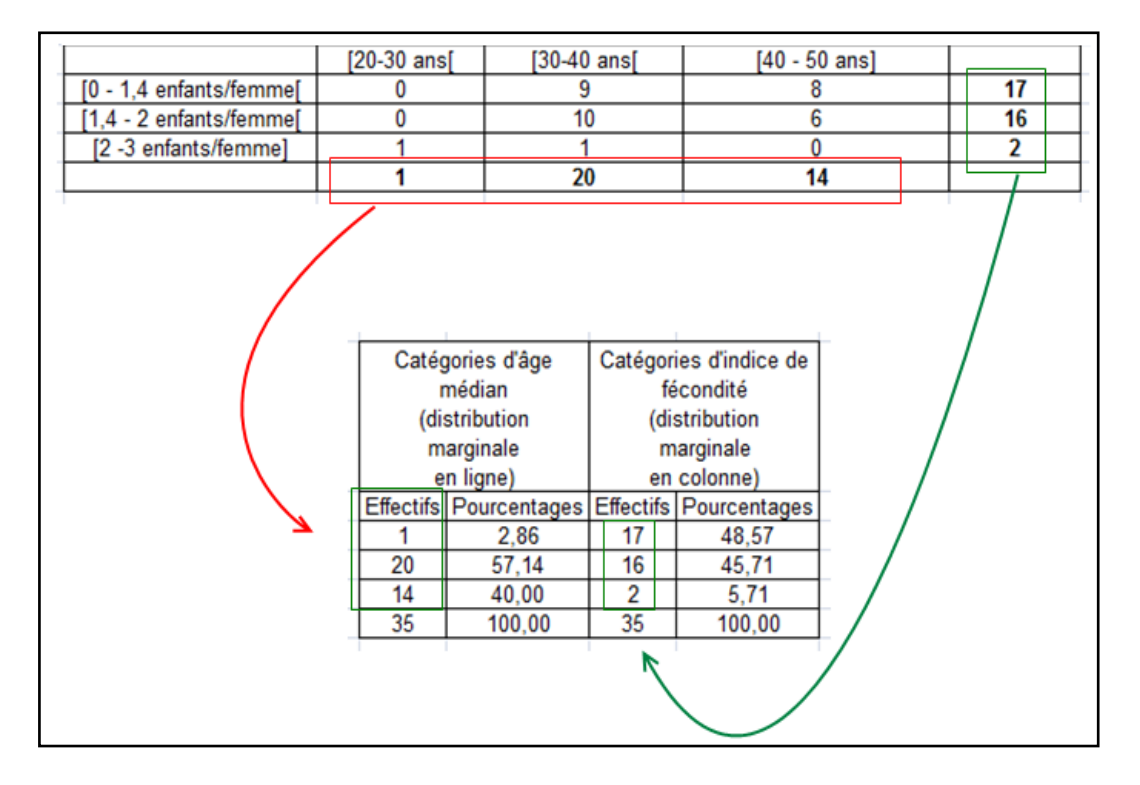

#### <span id="page-27-1"></span>**C – Distributions conditionnelles**

#### <span id="page-27-2"></span>**1) Colonnes**

#### <span id="page-27-3"></span>*a) Effectifs*

Reprenons le tableau croisé « indice de fécondité/âge médian », mais concentronsnous sur les différentes colonnes. Considérons par exemple la colonne des âges médians compris dans l'intervalle [30-40[ :

#### **Exemple de distribution conditionnelle en colonne (effectifs)**

|                         | $[20-30$ ans $[$ | $[30-40$ ans $[$ | $[40 - 50$ ans] |
|-------------------------|------------------|------------------|-----------------|
| [0 - 1,4 enfants/femme[ |                  |                  |                 |
| [1,4 - 2 enfants/femme] |                  |                  |                 |
| [2 -3 enfants/femme]    |                  |                  |                 |
| Total                   |                  |                  | 14              |
|                         |                  |                  |                 |

Distribution par catégories d'âge de fécondité des 20 pays dont l'âge médian est dans l'intervalle [30-40]

La distribution par catégories d'âge de fécondité des 20 pays dont l'âge médian est dans l'intervalle [30-40 ans [est appelée **distribution conditionnelle en colonne**. L'expression conditionnelle provient du fait que les 20 pays concernés sont une sous-population de la population totale et que cette sous-population correspond à tous les pays qui répondent à la condition « être dans l'intervalle [30-40[ des âges médians ».

On voit qu'il y a 3 distributions conditionnelles possibles puisqu'il y a 3 catégories d'âges médians.

#### <span id="page-28-0"></span>*b) Pourcentages*

L'effectif de la distribution conditionnelle précédente est de 20. Il est distribué selon les 3 catégories d'indices de fécondité. Si l'on fait abstraction du reste du tableau, on peut diviser chacun des chiffres de cette colonne par 20 et le multiplier par 100 de façon à exprimer la distribution conditionnelle en pourcentages. On aura alors :

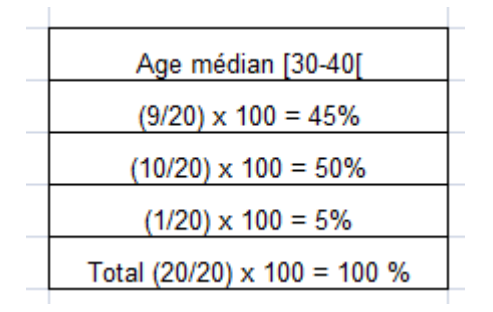

Si maintenant on effectue la même opération pour les trois colonnes on obtient le tableau des tableaux des **distributions conditionnelles en colonnes en pourcentages**.

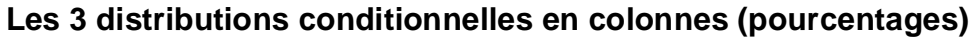

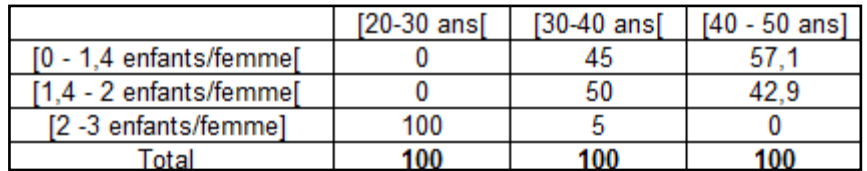

Dans chaque colonne, l'effectif initial a été divisé par le chiffre correspondant de la sous population de pays associés à la catégorie d'âge médian correspondante.

#### <span id="page-28-1"></span>**2) Lignes**

#### <span id="page-28-2"></span>*a) Effectifs*

De la même façon qu'il y a des distributions conditionnelles en colonnes, il y a aussi des distributions conditionnelles en ligne. Cette fois, on isole 3 sous populations qui correspondent aux catégories d'indices de fécondité. A titre d'exemple, dans le tableau ci-après, la catégorie d'indice de fécondité [1,4 – 2 enfants/femme [a été isolée, ce qui correspond à une sous population de pays égale à 16. La distribution de ces pays par catégories d'âges de fécondité est ensuite donnée par la ligne encadrée.

Naturellement, puisqu'il y a 3 catégories d'indices de fécondité, il y a 3 sous populations et trois distributions conditionnelles.

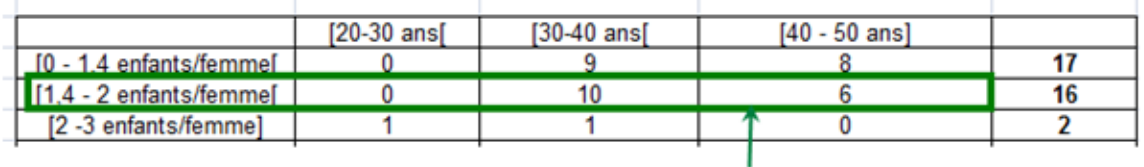

#### **Exemple de distribution conditionnelle en ligne (effectifs)**

Distribution par catégories d'âge médian des 16 pays dont l'indice de fécondité est dans la tranche [1,4 - 2 enfants/femme[

#### <span id="page-29-0"></span>*b) Pourcentages*

Suivant le même principe que pour les distributions conditionnelles en colonne, on peut transformer les distributions d'effectifs en distribution de pourcentages en divisant les chiffres de chaque ligne par le total de la ligne. On obtient alors le tableau suivant des **distributions conditionnelles en colonnes en pourcentages**.

#### **Les 3 distributions conditionnelles en ligne (pourcentages)**

<span id="page-29-1"></span>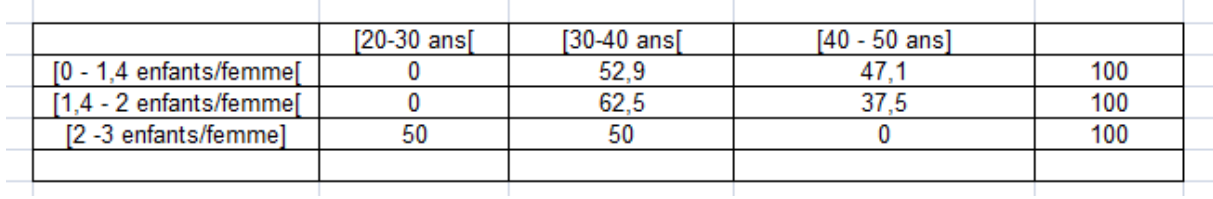

#### **5 – Tableaux croisés ayant plus de 2 dimensions**

Pour construire des tableaux à plus de deux dimensions, il est nécessaire « d'imbriquer » les dimensions supplémentaires les unes dans les autres. Plus on ajoute de dimensions, et plus la lecture du tableau devient difficile. Les deux exemples ci-après illustrent ce point.

#### **A - Un exemple de tableau à 3 dimensions : les médailles distribuées à Pékin**

Le tableau ci-après présente des statistiques sur le nombre de médailles distribuées aux JO de Pékin suivant trois dimensions :

- Pays
- Genre de la compétition (hommes, femmes, mixte)
- Type de médaille (or, argent, bronze).

La troisième dimension, « type de médaille » (or, argent, bronze) a été imbriquée dans la deuxième dimension, « genre de la compétition » (hommes, femmes, mixte).

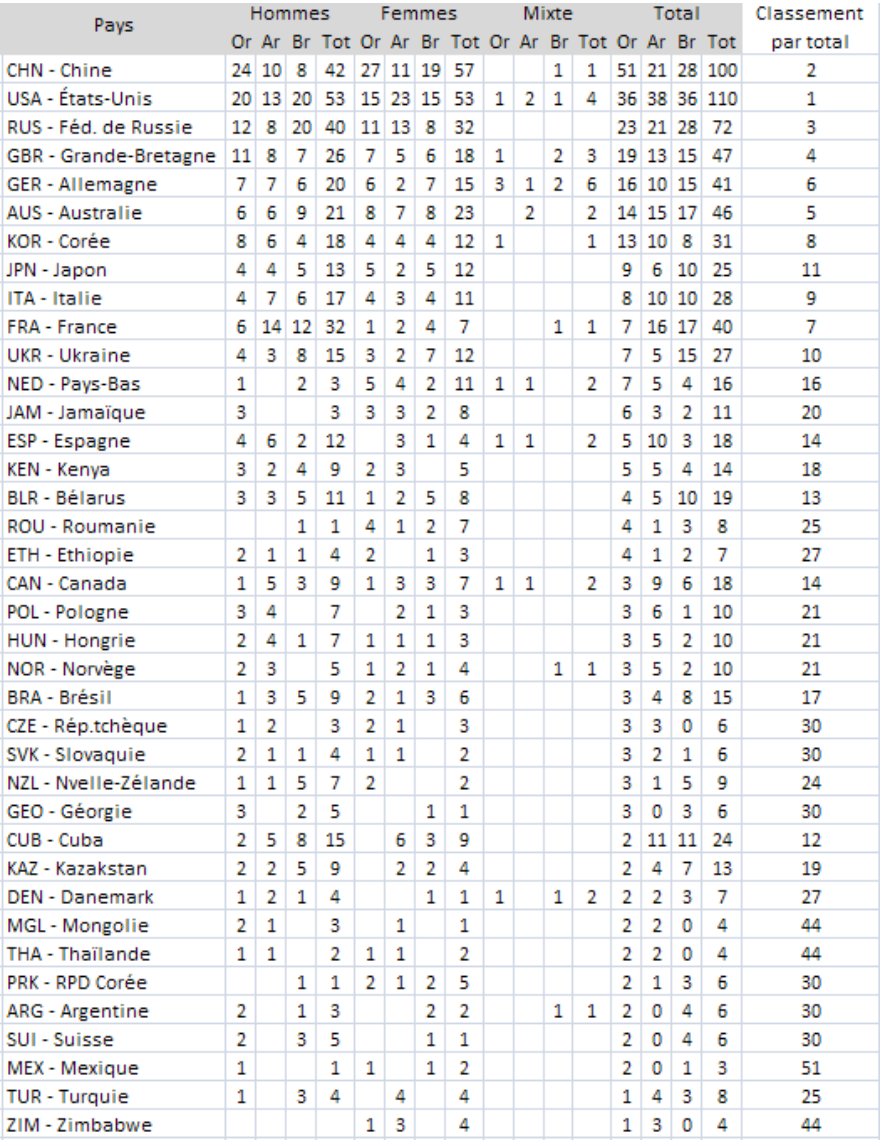

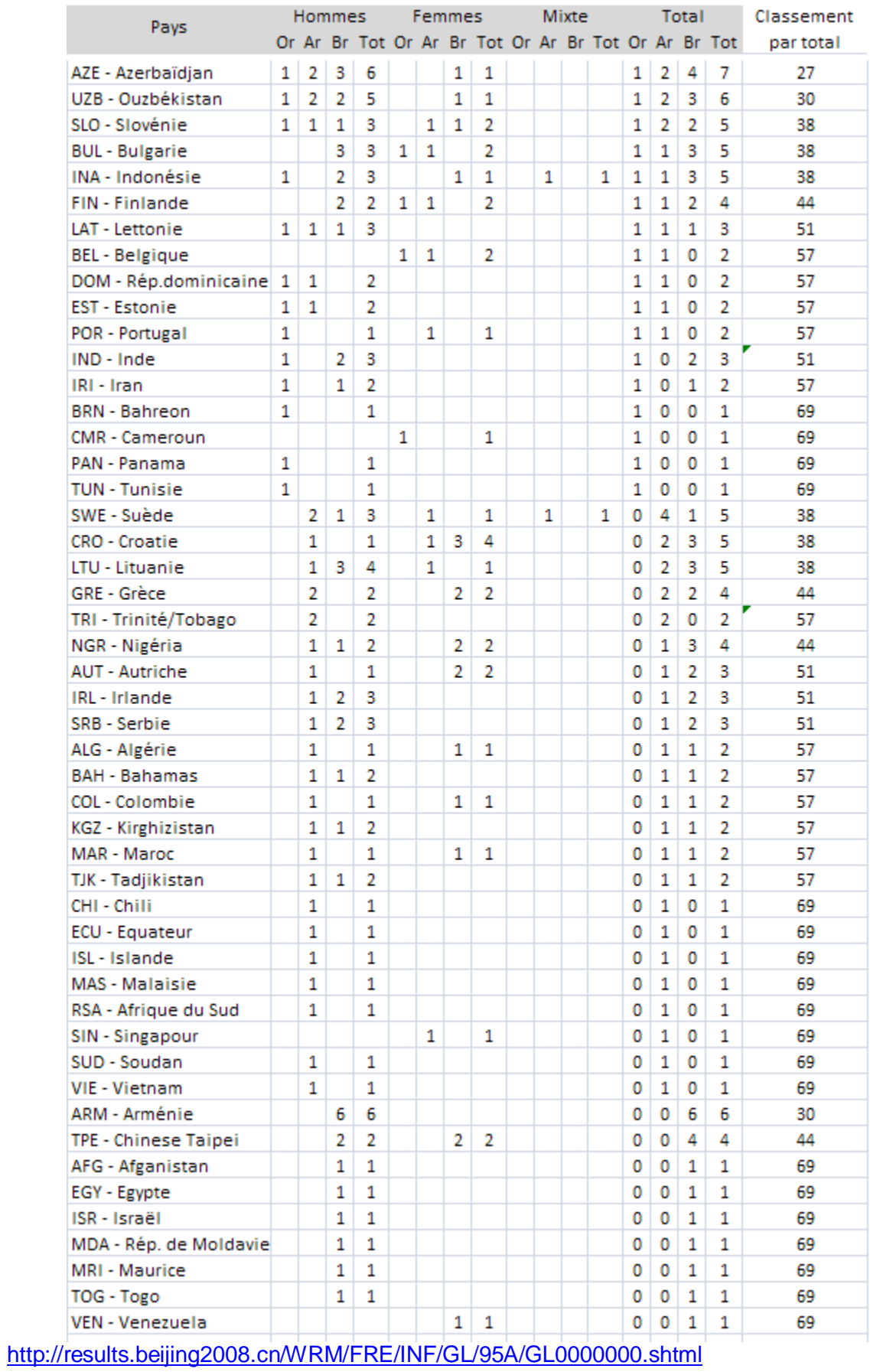

### **(Tableau des médailles JO de Pékin - Suite)**

#### <span id="page-32-0"></span>**B - Un exemple de tableau à 4 dimensions : le naufrage du TITANIC**

Le tableau ci-après présente la répartition de 2201 personnes recensées à bord du Titanic lors de son naufrage dans la nuit du 14 au 15 avril 1912, suivant 4 dimensions : sexe, âge (adulte/enfant), classe (1, 2 ou 3 ou équipage), état vital après le naufrage (survivant/mort).

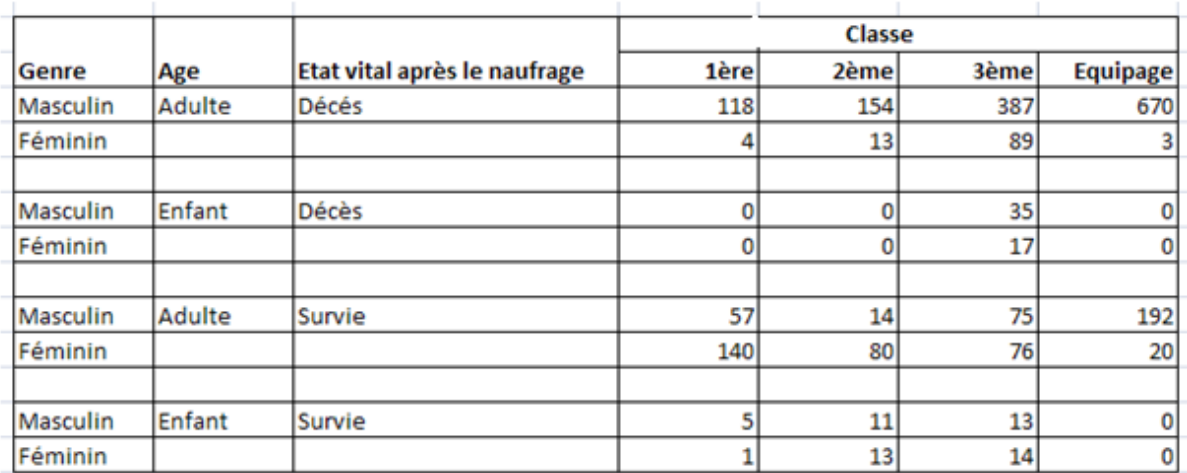

#### **Statistiques sur les 2201 naufragés du TITANIC (\*)**

(\*) Le nombre total de personnes présentes à bord du TITANIC au moment du naufrage, pas plus que le nombre exact de personnes décédées, ne sont connus avec certitude. En outre, le sexe des personnes a parfois été établi uniquement à partir du prénom.

**Source du tableau:** Michael FRIENDLY, Visualizing Categorical Data: Data, Stories, and Pictures, [http://www.math.yorku.ca/SCS/vcd/vcdstory.pdf.](http://www.math.yorku.ca/SCS/vcd/vcdstory.pdf) Des chiffres légèrement différents sont présentés dans l'article que Wikipedia consacre au naufrage : [http://fr.wikipedia.org/wiki/Naufrage\\_du\\_Titanic](http://fr.wikipedia.org/wiki/Naufrage_du_Titanic)

#### <span id="page-32-1"></span>**6 – Résumé**

Avant même d'être présentées sous forme d'un **tableau**, les données sont traitées et parfois présentées sous forme de **séries brutes** ou de **vecteurs**. Les séries brutes peuvent être **classés** (par ordre croissant ou décroissant) ou **non classées**, **identifiées** ou **non identifiées**.

Les tableaux peuvent être **unidimensionnels**, **bidimensionnels** et même **multidimensionnels**. Plus le nombre de dimensions augmente et plus la lecture est difficile.

Les tableaux peuvent être présentés sous forme de données brutes non groupées ou groupées, ou sous forme de **pourcentages** et/ou de **cumuls**.

Il existe aussi des tableaux qui proposent des **statistiques résumées** plutôt que de recenser les unités statistiques elles-mêmes.

Les tableaux à deux dimensions, appelés **tableaux croisés**, permettent d'étudier les **distributions marginales** et les **distributions conditionnelles**.

Les **distributions marginales** d'un tableau croisé à deux dimensions sont au nombre de deux et s'obtiennent en ajoutant au tableau croisé une colonne pour la somme des valeurs en ligne et une ligne pour la somme des valeurs en colonnes.

Les **distributions conditionnelles** d'un tableau croisé à deux dimensions sont au nombre de deux et s'obtiennent en isolant une valeur (modalité) ou une classe de valeurs (modalités) de l'une des deux dimensions. Le nombre de distributions conditionnelles d'un tableau croisé à deux dimensions est donc égal à la somme des valeurs (modalités) ou des classes de valeurs (modalités) des deux dimensions.

Pour construire des tableaux à plus de deux dimensions, il est nécessaire « d'imbriquer » les dimensions supplémentaires dans les deux dimensions du plan, ce qui rend rapidement la lecture difficile.

#### **Chapitre 3 : Statistiques permettant de résumer une série**

- <span id="page-34-0"></span>0 – [Introduction](#page-35-0)
- 1 [Les statistiques de tendance centrale](#page-36-0)
	- A- [Le mode](#page-36-1)
		- 1) [Définition](#page-36-2)
		- 2) [Remarques à propos du mode](#page-36-3)
			- *a) [Une série peut avoir plusieurs modes](#page-36-4)*
			- *b) [Le mode n'existe pas forcément](#page-36-5)*
			- *c) Le mode n'est pas forcément [la valeur la plus élevée](#page-36-6)*
			- *d) [Variables et caractères peuvent avoir un mode](#page-37-0)*
			- *e) [Mettre la série sous forme de distribution pour repérer le mode](#page-37-1)*
	- B [La moyenne arithmétique](#page-37-2)
		- 1) [La moyenne arithmétique simple](#page-38-0)
		- 2) [La moyenne arithmétique pondérée](#page-38-1)
		- 3) [Calcul de la moyenne sur des données](#page-39-0) catégorielles
	- C [La médiane](#page-41-0)
		- 1) [Origine du mot, sens géométrique](#page-41-1)
		- 2) [Sens du mot en statistique descriptive](#page-42-0)
		- 3) [Méthode de calcul](#page-42-1)
			- *a) [n est pair](#page-42-2)*
			- *b) [n est impair](#page-44-0)*
- 2 [Les statistiques de dispersion](#page-45-0)
	- A [Minimum, maximum, intervalle de variation et rapport de variation](#page-45-1)
		- 1) [Minimum et maximum d'une série](#page-45-2)
		- 2) [Intervalle de variation ou étendue](#page-45-3)
		- 3) [Rapport de variation](#page-46-0)
	- B [Intervalle interquartile](#page-46-1)
	- C [Variance, écart-type et coefficient de variation](#page-50-0)
		- 1) [La variance](#page-50-1)
			- *a) [Définition](#page-50-2)*
			- *b) [Exemple](#page-51-0)*
			- *c) [Utilité de la variance](#page-52-0)*
		- *2)* [L'écart-type](#page-53-0)
			- *a) [Définition](#page-53-1)*
			- *b) [Méthode de calcul](#page-53-2)*
			- *c) [Utilité de l'écart-type](#page-53-3)*
		- 3) [Le coefficient de variation](#page-55-0)
- 3 [Résumé](#page-55-1)

**Annexe :** [Méthode alternative pour le calcul des quartiles](#page-57-0)

#### <span id="page-35-0"></span>**0 – Introduction**

Nous avons déjà vu dans le chapitre précédent, un exemple de tableau contenant des statistiques résumées, tableau qui est reproduit ci-dessous pour mémoire:

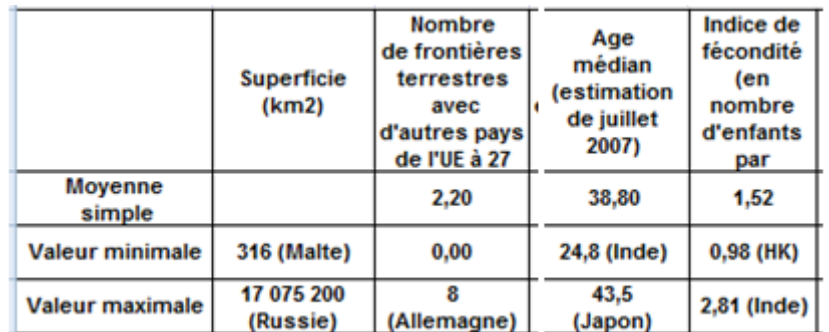

#### **Tableau de statistiques résumées pour certaines des variables du** [tableau 1](#page-7-0)

Ce tableau ne contient que trois statistiques résumant les différentes séries du [tableau 1](#page-7-0) : Il s'agit de la **moyenne simple**, ainsi que des **valeurs minimales** et **maximales** de chaque série. Nous allons maintenant étudier systématiquement les principales autres statistiques permettant de résumer une série. A chaque fois, on insistera sur la méthode de calcul (plutôt que sur la formule) et on s'appuiera sur des exemples extraits du [tableau 1](#page-7-0).

Il est habituel de distinguer **deux types de statistiques résumées**, quitte ensuite à les réunir dans des statistiques résumées plus élaborées :

- Les statistiques qui résument la **tendance « centrale »** d'une série ou d'une distribution :
	- o **mode,**
	- o **moyenne**
	- o **médiane**.
- Les statistiques qui résument la **dispersion** d'une série :
	- o **intervalle de variation (aussi appelée « étendue »)**
	- o **intervalle interquartile**.

Certaines de ces statistiques, tout en résumant la dispersion de la série, tiennent aussi compte de sa valeur centrale. C'est le cas de :

- o **l'écart-type,**
- o **de la variance**
- $\circ$  du coefficient de variation<sup>3</sup>.

 $3$  Il existe aussi des statistiques qui résument la « forme » d'une distribution, mais celles-ci ne sont plus guère utilisées aujourd'hui dans la mesure où il est plus facile d'observer directement le graphique d'une distribution pour en apprécier la forme que de calculer des coefficients dont l'interprétation est fastidieuse.
**Une dernière remarque :** bien qu'il soit possible d'effectuer des calculs de statistiques résumées (moyenne, médiane, mode, etc.) sur les données groupées en catégories, c'est fortement déconseillé de le faire quand on dispose des données brutes ou regroupées par valeurs ou modalités<sup>4</sup>. **C'est une question de bon sens**. Si l'on effectue les calculs sur des données regroupées par catégories, on obtient des résultats approximatifs et même carrément faux quand on les compare aux calculs effectués sur les données brutes (sans parler des formules abstruses et abscondes qu'il faut employer pour effectuer les calculs de moyennes, médianes, quartiles ou variance sur des données catégorielles). Les méthodes de calcul sur les données groupées plutôt que sur les données brutes n'ont plus leur place dans la statistique moderne alors même que l'informatique se charge des calculs pour un nombre arbitrairement grand de valeurs.

## **1 – Les statistiques de tendance centrale**

## **A – Le mode**

## **1) définition**

Le **mode** d'une série est la valeur ou la modalité qui revient le plus fréquemment dans la série ou la distribution.

#### Exemple : Soit la série {8, 4, 4, 3, 4, 3, 8, 2, 5}

La valeur la plus fréquente de cette série est 4. Le mode est donc égal à 4. L'effectif associé à ce mode est 3.

### **2) Remarques à propos du mode**

### *a) Une série peut avoir plusieurs modes*

Soit la série S = {4, 0, 1, 1, **2, 2, 2**, 3, 3, 4, **2**, 3, 4, 5, **2**, 1, 3, 3, 4, 5}, les "2" sont mis en gras et les "3" sont soulignés, car ce sont les valeurs qui reviennent le plus souvent : 5 fois chacune. Cette série a 2 modes, elle est **bimodale**. Ses deux modes sont : 2 et 3. L'effectif associé à chacun de ces modes est : 5. Bien entendu, on peut avoir des séries avec 3, 4, 5, etc. modes. Ce sont alors des **séries multimodales**.

### *b) Le mode n'existe pas forcément*

C'est le cas lorsque toutes les valeurs ont le même effectif comme dans l'exemple suivant : {8,6,5,7,3,1}. Dans ce cas, on peut aussi dire que toutes les valeurs sont modales.

### *c) Le mode n'est pas la valeur la plus élevée*

Il ne faut pas confondre le mode, qui est la valeur la plus fréquente, avec la valeur la plus élevée de la série. Dans la série {8, 6, 5, 7, 3, 1}, il n'y a pas de mode, mais la

 $4$  Ce qui est normalement le cas, sauf situation particulière, lorsque les données de départ ont été perdues – cas d'école autrefois utilisé pour compliquer malicieusement les exercices d'examen.

valeur la plus élevée est 8. Il peut arriver que le mode soit aussi la valeur la plus élevée, mais ce n'est alors qu'une coïncidence.

## *d) Variables et caractères peuvent avoir un mode*

La notion de mode existe aussi bien dans le cas d'une série qui se rapporte à une variable que dans le cas d'une série qui se rapporte à un caractère.

## *e) Mettre la série sous forme d'une distribution pour repérer le mode*

Pour détecter le mode, il est souvent plus facile de distribuer les éléments de la série par valeurs (ou par modalités). Soit la série « nombre de frontières terrestres avec d'autres pays de l'UE à 27 » extraite du [tableau 1](#page-7-0) :

S1 = {8, 4, 5, 3, 3, 2,1, 1, 1, 1, 2, 1 ,6, 1, 1, 0, 1, 4, 2, 2, 0, 4, 4, 4, 3, 2, 2, 4, 0, 0, 0, 0, 5, 0,0}

Nous avons vu dans le chapitre 1 que cette série peut être mise sous forme d'une distribution par valeurs de la façon suivante :

### **Distribution des pays du [tableau 1](#page-7-0) selon leur nombre de frontières terrestres avec les pays de l'UE à 27**

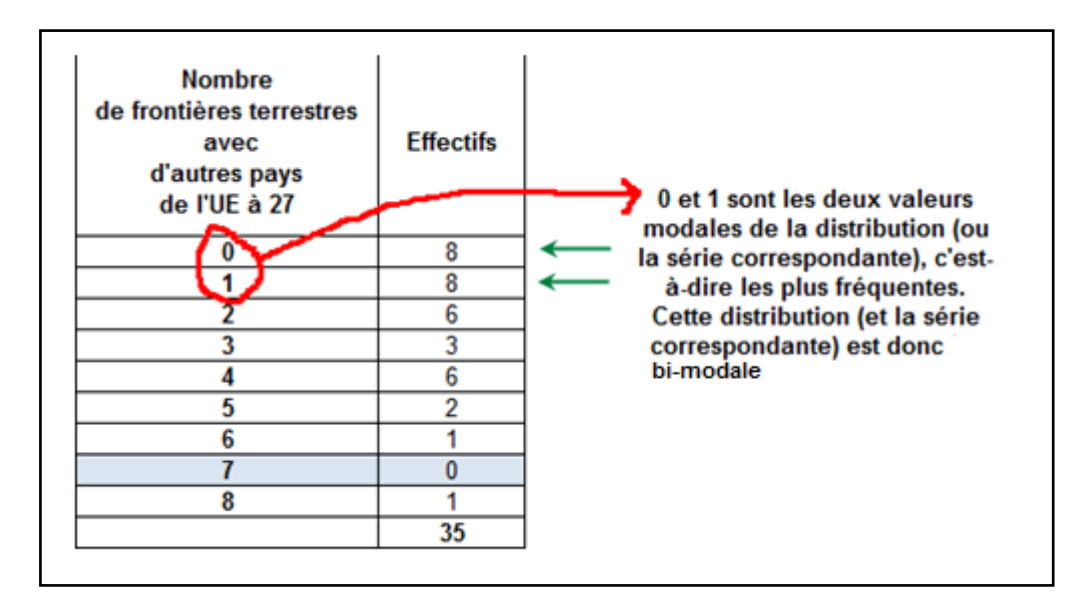

Nous voyons alors plus facilement quels sont les deux modes de la série.

## **B - La moyenne arithmétique**

Le mot moyenne a pour origine le latin "médius», mot signifiant "qui est au milieu". "Médius" est aussi l'origine du mot "médiane". Pourtant, en statistique, les deux mots conduisent à des définitions différentes. Ceci nous laisse supposer que la notion de milieu n'est pas toujours facile à définir.

#### **1) La moyenne arithmétique simple**

**La moyenne arithmétique d'une série** ou **moyenne arithmétique simple** se calcule par une formule qui est donnée par l'expression :

$$
\overline{x} = \frac{1}{n} \sum_{i=1}^{n} x_i
$$
 (1)

Le "x" surmonté d'un trait désigne classiquement la moyenne. On remarque que la somme va de 1 à n où n désigne le nombre d'unités statistiques de la population. Appliquons cette définition au calcul de la moyenne de la série suivante = {4, 0, 1, 1, 2, 2, 2, 3, 3, 4, 2, 3, 4, 5, 2, 1, 3, 3, 4, 5}. On a donc :

$$
\overline{x} = \frac{1}{n} \sum_{i=1}^{n} x_i = \frac{4 + 0 + 1 + 1 + 2 + 2 + 2 + 3 + 3 + 4 + 2 + 3 + 4 + 5 + 2 + 1 + 3 + 3 + 4 + 5}{20} = \frac{54}{20} = 2,7
$$

#### **2) La moyenne arithmétique pondérée**

**La moyenne arithmétique d'une distribution** ou **moyenne arithmétique pondérée** se calcule par une formule qui est donnée par l'expression :

$$
\overline{X} = \frac{1}{D} \sum_{i=1}^{k} D_i X_i
$$
 (2)

La somme varie cette fois de 1 à *k*, avec *k* qui représente le nombre de valeurs de la série. Dans le cas où aucune valeur n'est répétée *k=n*. Sinon *k<n*. Remarquons que la somme va de 1 à *k*, mais que cette somme est divisée par *n* et non par *k*.

La notation *nj* représente les effectifs ou fréquences absolues des valeurs. Appliquons cette définition au calcul de la moyenne de la distribution :

$$
\begin{array}{cccc}\nx_i & n_i \\
0 & 1 \\
1 & 3 \\
2 & 5 \\
3 & 5 \\
4 & 4 \\
5 & 2\n\end{array}
$$
\n
$$
\bar{x} = \frac{1}{n} \sum_{i=1}^{k} n_i x_i = \frac{(0 \times 1) + (1 \times 3) + (2 \times 5) + (3 \times 5) + (4 \times 4) + (5 \times 2)}{20} = \frac{0 + 3 + 10 + 15 + 16 + 10}{20} = \frac{54}{20} = 2,7
$$

Les différences entre la formule de la moyenne donnée en (1) et celle donnée en (2) sont importantes à noter, **quoique les deux formules donnent nécessairement le même résultat**.

- La première différence tient au fait que dans la formule (1) la somme se fait sur les *n* unités statistiques, alors que dans la formule (2) la somme se fait sur les *k* valeurs.
- La seconde différence tient au fait que dans la formule (1), chaque élément additionné compte pour un, c'est-à-dire que la pondération est de 1. Dans la formule 2, les pondérations sont différentes. La formule (1) est en fait un cas particulier de la formule (2). En effet si  $n = k$  et que  $n_i = 1$  pour  $j = 1$  à  $k$  alors les deux formules sont identiques.

En pratique, si le calcul de la moyenne doit être fait sans machine à calculer ni tableur et que les données sont peu nombreuses (inférieures à 10), mieux vaut utiliser la formule (1). Sinon, la formule (2) peut être préférée.

**La moyenne arithmétique ne peut pas être calculée pour un caractère** (dimension quantitative). Soit par exemple le caractère sexe, avec les deux modalités "F" et "H", dans une population de 10 personnes. On a la série suivante : {F,H,F,F,H,H, F,F,F,H}. La modalité "Femme" est plus fréquente (6 contre 4 pour la modalité "Homme") : c'est le mode. En revanche, on ne peut pas calculer de moyenne arithmétique. La même chose est vraie si l'on met cette série sous forme d'une distribution :

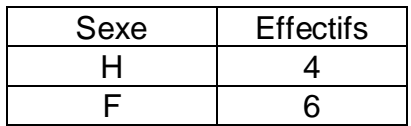

On peut calculer les fréquences associées à chaque modalité. On voit alors que la modalité la plus fréquente est "F" (0,6 contre 0,4 pour la modalité "H"). Mais la notion de moyenne arithmétique n'a pas de sens pour un caractère.

### **3) Calcul de la moyenne sur des données catégorielles**

Ainsi que précisé dans l'introduction à cette section consacrée à la moyenne, il faut à tout prix éviter de procéder à ce type de calcul. Nous ne le donnons ici qu'à titre d'information. Lorsque l'on a une distribution par classes de valeurs, la moyenne se calcule en prenant la formule de la moyenne pondérée et en remplaçant dans cette formule "xj" par "cj", où *cj* représente le **centre de la classe j**, c'est-à-dire la moyenne arithmétique des extrémités de classe. A défaut d'avoir une valeur *xj* on prend "cj". Ceci explique que le calcul de la moyenne donne un résultat imprécis. On va le voir dans les deux exemples suivants :

Soit la série déjà utilisée précédemment : {4, 0, 1, 1, 2, 2, 2, 3, 3, 4, 2, 3, 4, 5, 2, 1, 3, 3, 4, 5}. Nous savons que la moyenne arithmétique simple appliquée à cette série est :

$$
\bar{x} = \frac{1}{n} \sum_{i=1}^{k} n_i x_i = \frac{(0 \times 1) + (1 \times 3) + (2 \times 5) + (3 \times 5) + (4 \times 4) + (5 \times 2)}{20} = \frac{0 + 3 + 10 + 15 + 16 + 10}{20} = \frac{54}{20} = 2,7
$$

**Exemple 1 :** Supposons maintenant que seule la distribution par classe de valeurs d'amplitudes égales nous soit donnée :

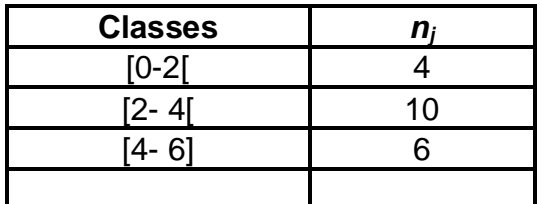

Pour calculer la moyenne, nous devons déterminer les centres de classe, puis faire la somme des "n<sub>j</sub> x c<sub>j</sub>" et diviser par n. Autrement dit, nous devons appliquer la formule :

$$
\bar{\mathcal{X}} = \frac{1}{D}\sum_{i=1}^k D_i C_i
$$

La notation c<sub>i</sub> indique le centre de classe et où k représente le nombre de classes. Comme indiqué précédemment, le centre de classe est égal à la moyenne des extrémités de classe. On a donc le tableau de calcul suivant :

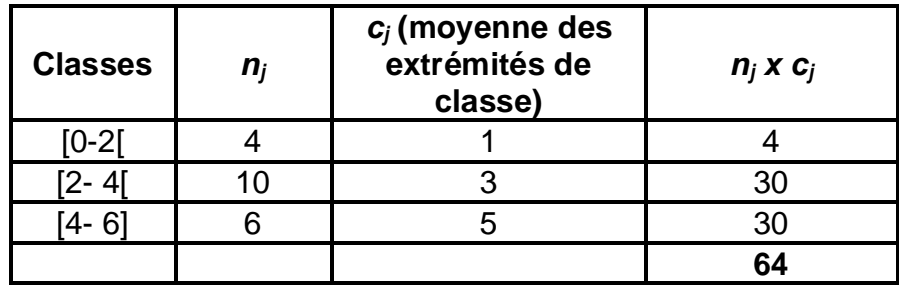

Et finalement :

$$
\overline{x} = \frac{1}{n} \sum_{i=1}^{k} n_i c_i = \frac{1}{20} \sum_{i=1}^{3} \left[ \left( 4 \times 1 \right) + \left( 10 \times 3 \right) + \left( 6 \times 5 \right) \right] = \frac{4 + 30 + 30}{20} = \frac{64}{20} = 3,2
$$

Nous avons donc une marge d'erreur non négligeable par rapport à la vraie moyenne, à savoir 2,7. La marge d'erreur en pourcentage est donnée par :

$$
\frac{3,2-2,7}{2,7} \times 100 = \frac{0,5}{2,7} \times 100 = 18,5\%
$$

La marge d'erreur dépend de la définition des classes.

**Exemple 2 :** Supposons que l'on ait maintenant deux classes d'amplitudes inégales. Le calcul se fait de la même façon, mais on obtient un résultat différent :

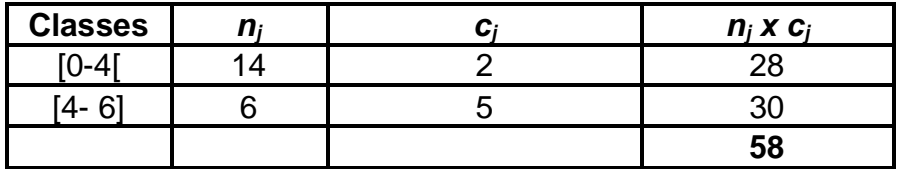

La moyenne est donc :

$$
\overline{x} = \frac{1}{n} \sum_{i=1}^{k} n_i c_i = \frac{1}{20} \sum_{i=1}^{2} \left[ \left( 14 \times 2 \right) + \left( 6 \times 5 \right) \right] = \frac{28 + 30}{20} = \frac{58}{20} = 2,9
$$

On voit donc que chaque fois que l'on change les classes ou que l'on modifie leur amplitude, on exerce un effet sur la moyenne par le jeu de la modification des centres de classe. Il est donc facile de manipuler la moyenne en choisissant les amplitudes de classe. **C'est pourquoi il est recommandé de ne calculer la moyenne à partir des centres de classe que lorsqu'on ne peut pas faire autrement, c'est-à-dire lorsque l'on ne dispose pas des données brutes.** 

## **C - La médiane**

### **1) Origine du mot, sens géométrique**

Le mot « médiane » a pour origine le latin « médius», mot signifiant « qui est au milieu ». « Médius » est aussi l'origine du mot "moyenne". Pourtant, en statistique, les deux mots conduisent à des définitions différentes. Ceci nous laisse supposer que la notion de milieu n'est pas toujours facile à définir.

Avant d'avoir une définition statistique, la médiane a d'abord une définition géométrique. On définit ainsi, par exemple, les médianes d'un triangle. Une médiane d'un triangle est une droite qui joint un sommet au milieu du côté opposé. Il y a donc 3 médianes par triangle.

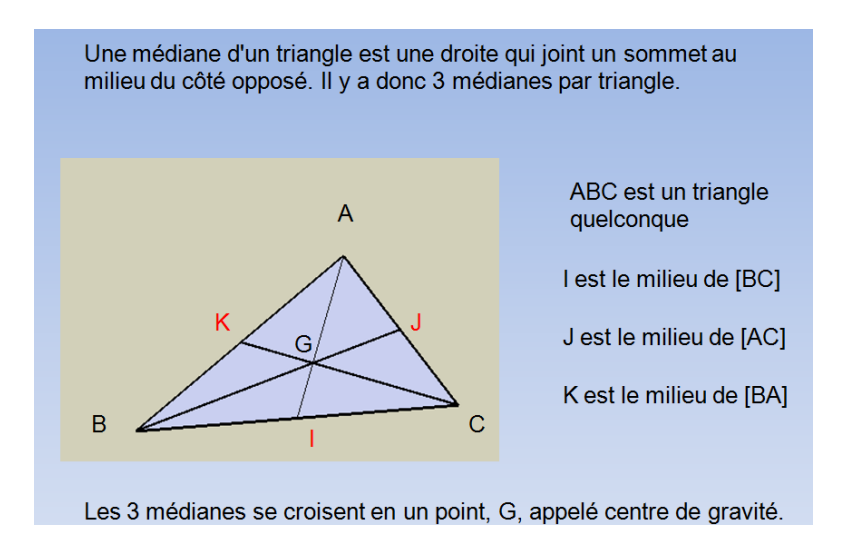

## **2) Sens du mot en statistique descriptive**

La **médiane** est la valeur de la variable (et dans certains cas, la modalité du caractère) qui partage la population, dont les unités statistiques ont préalablement été classées par ordre croissant des valeurs (de la variable considérée), en deux sous populations égales.

## **3) Méthode de calcul**

- **Toujours se ramener à une série :** Si les données se présentent sous forme d'une distribution, convertir la distribution en série.
- **Classer la série :** Une fois la série constituée, l'ordonner en classant les chiffres par ordre croissant. On désignera par *k* le rang d'une valeur dans la série (voir tableau ci-après).
- **Déterminer si la série comprend un nombre pair ou impair d'unités statistiques :** Soit *n* le nombre d'unités statistiques. Deux cas peuvent alors se présenter : celui ou *n* est pair et celui ou *n* est impair.

### *a) n est pair*

#### **Dans ce cas la médiane est égale à la moyenne arithmétique de** *a(k)* **et de**  *a (k+1)* **où** *k* **est tel que** *n = 2k [k=n/2]* **et où** *a(k)* **et** *a (k+1)* **sont les valeurs associées à** *k* **et à** *k+1*

**Exemple :** si l'on prend la série S = {4, 0, 1, 1, 2, 2, 2, 3, 3, 4, 2, 3, 4, 5, 2, 1, 3, 3, 4, 5}.

On a donc le tableau suivant (où les valeurs sont classées par ordre croissant):

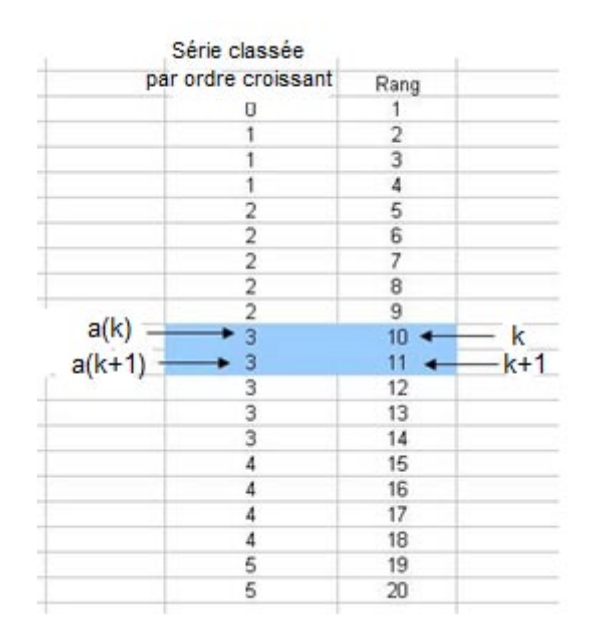

Puisque *n=20*, *n* est pair. Donc *n= 2k* [soit *k=n/2*] donne ici *k = 20/2 =10* et *k+1 = 11*. Les valeurs associées sont *a(k) = 3* et *a (k+1) = 3*. Par conséquent :

$$
Me = [a(k) + a (k+1)]/2 = (3+3)/2 = 3
$$

On peut aussi appliquer la formule proposée par le tableur EXCEL (cf. la notice technique sur le site de Microsoft : <u>http://support.microsoft.com/kb/103493/fr</u> <sup>5</sup>).

Dans ce cas, on doit calculer Me de la façon suivante :

$$
Me = a (k) + [f \times [a (k+1) - a (k)]]
$$

Pour comprendre cette formule, il faut d'abord définir g :

$$
g = [(1/2) (n-1)] + 1.
$$

Une fois que l'on a définit *g*, on peut en déduire *k* et *f* :

*k* représente le rang de la valeur dans le classement du tableau ci-dessus et est égal à la partie entière de *g*.

*f* est la partie décimale de *g*.

*a(k)* est la valeur associée au rang *k*

*a(k+1)* est la valeur associée au rang *k+1*.

Si l'on applique cette formule, on voit que :

$$
g = [(1/2)(20-1)]+1=10,5
$$

Par conséquent *k= 10* et *f = 0,5*. On a donc *a(k) = 3* et *a (k+1)=3*. Dès lors :

*Me = 3 + [0,5(3-3)] = 3*

<sup>&</sup>lt;sup>5</sup> La notice technique sur le site Internet de Microsoft ( <http://support.microsoft.com/kb/103493/fr> ) présente la formule différemment mais aboutit au même résultat.

*b) n est impair*

## **Dans ce cas la médiane est égale à** *a (k+1)* **où** *k* **est défini par** *(n-1)/2***, soit** *n= 2k+1* **et où** *a(k+1)* **est la valeur associée à** *k+1*

**Exemple :** si l'on prend la série précédente mais que l'on enlève le 20ème élément, on alors la série {4, 0, 1, 1, 2, 2, 2, 3, 3, 4, 2, 3, 4, 5, 2, 1, 3, 3, 4} ou *n = 19* et le tableau suivant (où les valeurs sont classées par ordre croissant) :

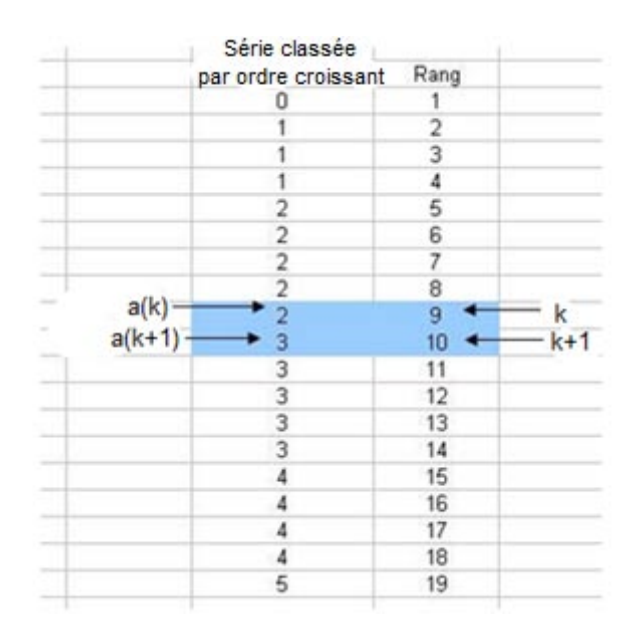

Ici *k= (n-1)/2= 9* [*2k+1 = n* donne donc *2k+1 = 19*, puisque *k=9*]. Donc *k+1 = 10*.

Par conséquent la médiane est égale à *a (k+1)* soit 3.

On peut, comme dans le cas où *n* est pair, appliquer la formule proposée par le tableur EXCEL et on obtiendra le même résultat.

## **2 - Les statistiques de dispersion**

## **A - Minimum, maximum, intervalle de variation et rapport de variation**

### **1) Minimum et maximum d'une série**

Revenons au tableau de statistiques résumées dans lequel figure, pour certaines des variables du [tableau 1,](#page-7-0) les valeurs minimale et maximale de la série.

### **Tableau de statistiques résumées pour certaines des variables du** [tableau 1](#page-7-0)

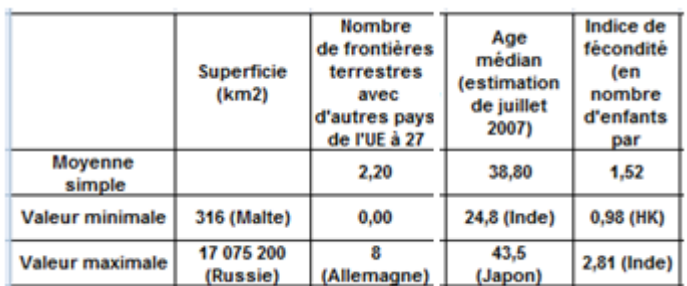

Ces deux valeurs donnent une certaine idée de la dispersion. On voit par exemple que les écarts entre les superficies des pays, de même que l'écart entre les populations sont très importants.

## **2) Intervalle de variation (ou « étendue »)**

**L'intervalle de variation (IV)** ou l'étendue de la série est simplement une façon de résumer le minimum et le maximum de la série en un seul chiffre. On l'obtient ainsi :

### **Intervalle de variation de la série = valeur maximale – Valeur minimale**

Dans le tableau ci-après, l'intervalle de variation a été ajouté sur la dernière ligne pour les 8 séries :

### **Tableau de statistiques résumées pour certaines des variables du** [tableau 1](#page-7-0)

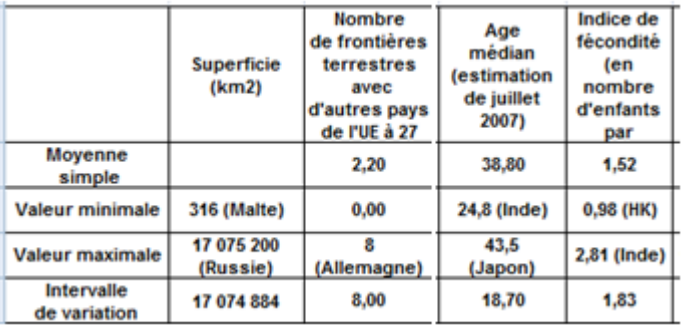

La dernière ligne donne l'intervalle de variation (arrondi au nombre entier le plus proche), c'est-à-dire la différence entre la valeur maximale et la valeur minimale.

## **3) Rapport de variation**

Le **rapport de variation** est simplement le rapport de la valeur maximale à la valeur minimale. Par exemple, si on calcule le rapport de variation des superficies des pays du [tableau 1,](#page-7-0) on obtient :

$$
\frac{17075200}{316} \approx 54
$$

### **B - Intervalle interquartile**

L'intervalle de variation ne donne qu'une idée imprécise et parfois fausse de la dispersion de la série, car les valeurs extrêmes peuvent être exceptionnelles et le reste de la population statistique être concentré sur un intervalle beaucoup plus retreint. On peut parfaitement s'en rendre compte dans le tableau ci-dessus, où les intervalles de variation sont énormes pour les superficies et pour les populations, car de toutes petites îles (comme Malte) sont comparées avec des pays ayant presque la taille d'un continent (Russie, Chine, Inde). D'où l'idée de calculer **l'intervalle interquartile** qui donne une idée plus précise de la dispersion des valeurs d'une série (ou d'une distribution). Avant de définir l'intervalle interquartile, il convient cependant de définir les quartiles.

## **1) Quartiles**

Les **quartiles** sont les **trois valeurs** qui partagent la population, dont les unités statistiques ont préalablement été classées par ordre croissant de valeurs (de la variable considérée), en **quatre sous populations** de même taille. On les désigne respectivement par  $Q_1$ ,  $Q_2$  et  $Q_3$ .

#### **2) Calcul des quartiles**

On notera que  $Q_2$  = Me. Autrement dit, le deuxième quartile n'est autre que la médiane que nous avons déjà étudiée. **Il est important de noter qu'il n'existe pas d'algorithme universellement accepté pour déterminer les quartiles Q1 et Q3**. Dans ce qui suit, nous utiliserons la formule employée par le logiciel EXCEL de Microsoft<sup>6</sup>.

Prenons l'exemple de la série {4, 0, 1, 1, 2, 2, 2, 3, 3, 4, 2, 3, 4, 5, 2, 1, 3, 3, 4, 5}, on a *n=20*

Le calcul de  $Q_i$  (i=1,2 ou 3) s'effectuera dès lors au moyen la formule suivante :

$$
Q_i = a(k) + [f \times [a(k+1) - a(k)]]
$$

S'agissant du premier quartile on aura donc :

$$
Q_1 = a(k) + [f \times [a(k+1) - a(k)]]
$$

Pour comprendre cette formule, il faut d'abord définir *g* :

 $q = \frac{[(1/4)(n-1)] + 1}{(n-1)(n-1)}$ 

Le logiciel **Mathematica (version 6)**, détermine quant à lui les quartiles de la façon suivante :

- = Quartiles[ $list$ ] is equivalent to Quantile[ $list$ , {1/4, 1/2, 3/4}, {{1/2, 0}, {0, 1}}]. »
- $\blacksquare$  The second quartile is equivalent to Median [ $list$ ]. »
- For even Length [*list*], the first quartile is equivalent to the median of the  $\frac{n}{2}$  smallest elements in *list*.
- For odd Length [list], the first quartile is equivalent to the average of the median of the  $\frac{n-1}{2}$  smallest elements and the median of the  $\frac{n+1}{2}$  smallest elements in *list*.
- The third quartile is defined as for the first, but with the largest rather than smallest elements.

Out[4]= {9.025, 9.6, 11.175}

Un autre algorithme de calcul est proposé dans [l'annexe à ce chapitre.](#page-57-0)

 $6$  Voir la notice technique sur le site de Microsoft : <http://support.microsoft.com/kb/103493/fr> . La notice présente la formule différemment mais aboutit au même résultat. Les principales autres méthodes de calcul des quartiles sont résumées sur le site [Mathworld.](http://mathworld.wolfram.com/Quartile.html) **L'avantage de la méthode Microsoft est qu'il n'est pas nécessaire d'appliquer une formule différente suivant que n est pair ou impair**.

S'agissant de la série précédente, on trouve ainsi  $Q_3 = 11,175$  avec Mathematica :  $\ln[4]:$  Quartiles  $[\{8.4, 8.5, 8.9, 9, 9.1, 9.5, 9.5, 9.6, 10.5, 11.1, 11.1, 11.2, 11.5, 11.6, 11.7\}]$ 

Une fois que l'on a définit *g*, on peut en déduire *k* et *f* :

- *k* représente le rang de la valeur dans le classement du tableau ci-dessous et est égal à la partie entière de *g*
- *f* est la partie décimale de g.
- a(k) est la valeur associée au rang k et a(k+1) est la valeur associée au rang k+1 Si l'on applique cette formule, on voit que :

$$
g = [(1/4)(20-1)]+1=5,75
$$

Par conséquent *k= 5* et *f = 0,75*. On a donc *a(k)* = 2 et a(k+1)=2. Dès lors :

$$
Q_1 = 2 + [0.75 \times (2-2)] = 2
$$

On peut suivre la formule sur le tableau ci-après :

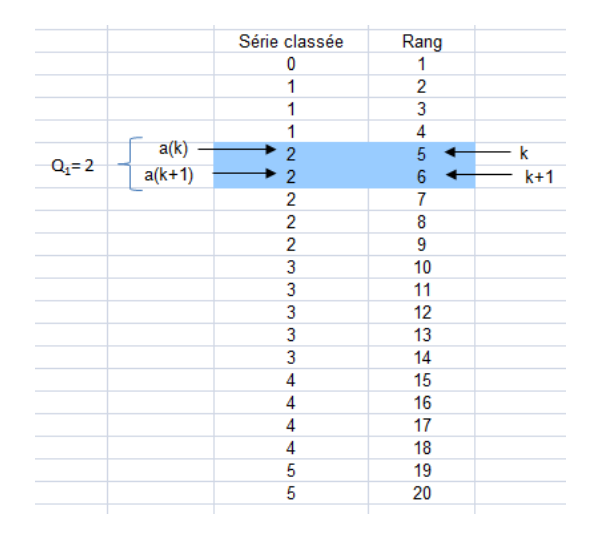

Le calcul de  $Q_3$  s'effectue au moyen de la même formule que pour  $Q_1$ , soit :

$$
Q_3 = a(k) + [f \times [a (k+1) - a(k)]]
$$

Mais avec un changement dans la définition de g. Désormais on a :

$$
g = [(3/4) (n-1)] + 1
$$

Prenons toujours l'exemple de la série {4, 0, 1, 1, 2, 2, 2, 3, 3, 4, 2, 3, 4, 5, 2, 1, 3, 3, 4, 5}, on a n=20. Dès lors :

$$
g = [(3/4) (n-1)] + 1 = [(3/4) (20-1)] + 1 = 15,25
$$

Par conséquent *k= 15* et *f = 0,25*. On a donc *a(k) = 4* et *a (k+1)=4*. Dès lors :

$$
Q_3 = 4 + [0.25 \times (4-4)] = 4
$$

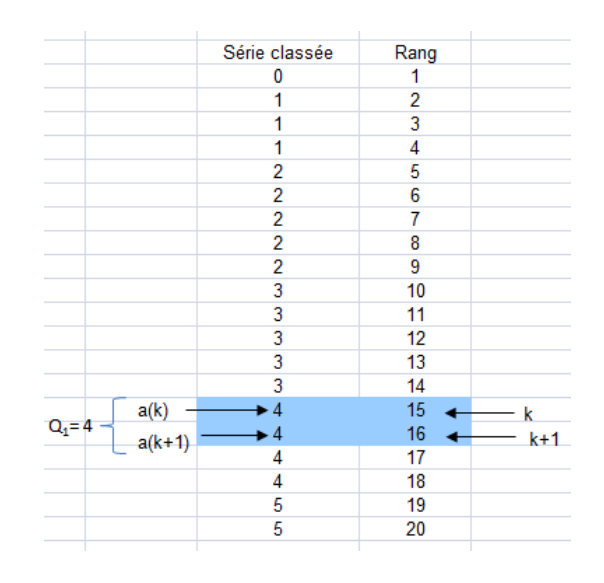

On peut suivre la formule sur le tableau ci-après :

## **3) Intervalle interquartile**

**L'intervalle interquartile** (IIQ) est la différence entre le troisième quartile et le premier quartile. Il s'écrit :

$$
IIQ = Q_3 - Q_1
$$

L'intervalle interquartile sert à apprécier la dispersion de la série, de façon absolue, ou bien par comparaison avec une autre série (à condition que les valeurs de l'autre série soient exprimées dans la même unité). En effet, les valeurs  $Q_1$  et  $Q_3$  délimitent une plage au sein de laquelle **environ<sup>7</sup>** 50% des valeurs de la série sont concentrées. **Plus cet intervalle est large, plus la série est dispersée**. Dans l'exemple que nous avons utilisé, l'IIQ est égal à 4-2 = 2.

Le tableau ci-après donne la médiane,  $Q_1$  et  $Q_3$ , ainsi que l'intervalle interquartile pour certaines des variables du [tableau 1](#page-7-0). Les calculs ont été effectués avec Microsoft EXCEL en utilisant la même formule que celle proposée ci-dessus et donnent par conséquent, sauf erreur, les mêmes résultats que si les calculs sont effectués avec une machine à calculer ou à la main (certains problèmes d'arrondis peuvent créer de légères divergences non significatives).

 $7$  C'est pour cette raison que les algorithmes de calcul diffèrent.

## **Tableau de statistiques résumées pour certaines des variables du** [tableau 1](#page-7-0)

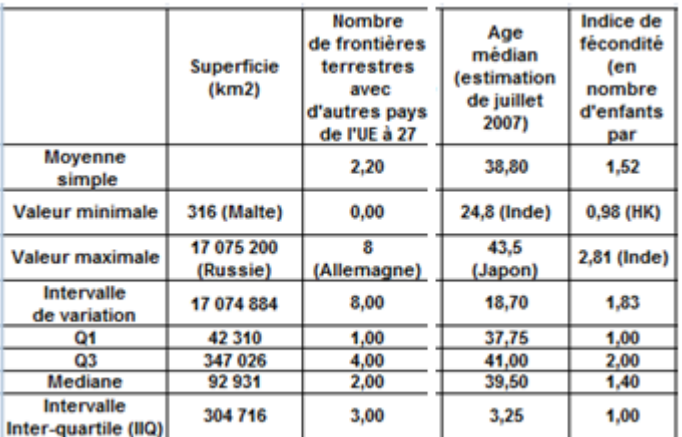

### **C - Variance, écart-type et coefficient de variation**

Ces trois statistiques sont liées entre elles. Elles sont toutes les trois des indicateurs de la dispersion d'une série par rapport à sa valeur moyenne. Le plus simple est de commencer par l'étude de la variance.

## **1) La variance**

La variance est un indicateur de la dispersion d'une série par rapport à sa moyenne. De même que la moyenne, elle se résume à un seul chiffre qui s'obtient par un calcul que nous allons décomposer ci-après.

### *a) Définition*

La définition de la variance d'une série de chiffres est donnée par la formule<sup>8</sup> :

$$
V(x) = \frac{1}{n} \sum_{i=1}^{n} (x_i - \overline{x})^2
$$

Où :

- V désigne la variance des *n* valeurs associées aux *n* unités statistiques de la population. Chacune de ces valeurs est désignée par xi , le i étant un indice qui varie de 1 à n  $(i = 1 \ldots n)$ .
- $\bar{x}$  est la **moyenne arithmétique simple** des *n* valeurs associées aux unités statistiques xi (*i* = 1, …, *n*).

<sup>&</sup>lt;sup>8</sup> Nous donnons ici la formule de la variance des valeurs associées aux unités statistiques d'une population et non la variance d'un **échantillon** de cette population, dont la définition est légèrement différente. En effet, pour calculer la variance d'un échantillon, on divise par *n-1* au lieu de diviser par *n*. Mais dans ce cas le « *n* » de l'échantillon est évidemment beaucoup plus petit que le « *n* » de la population et l'on différencie alors les deux en désignant par *N* le nombre d'unités statistiques de la population et par *n* le nombre d'unités statistiques de l'échantillon. De plus, si l'on veut extraire plusieurs échantillons de la population, on est amené à rajouter un indice aux *n* pour les distinguer (on prendra alors l'indice *j* puisque l'indice *i* est déjà utilisé pour désigner les unités statistiques ellesmêmes).

## *b) Exemple*

Soit la série S = {4, 0, 1, 1, 2, 2, 2, 3, 3, 4, 2, 3, 4, 5, 2, 1, 3, 3, 4, 5} ou *n*=20. Pour calculer la variance de cette série, on procède ainsi :

• **Toujours se ramener à une série** : par exemple, si au lieu d'avoir une série on avait la distribution suivante :

> $\mathbf{x}_i$  $n_i$  $\Omega$  $\mathbf{1}$  $\mathbf{1}$  $\overline{3}$  $-5$  $\mathcal{P}$  $3<sup>1</sup>$  $\overline{5}$  $\overline{4}$  $\sqrt{4}$

Il faudrait d'abord la transformer en série.

• **Calculer la moyenne arithmétique simple** :

$$
\overline{x} = \frac{1}{n} \sum_{i=1}^{n} x_i = \frac{4 + 0 + 1 + 1 + 2 + 2 + 2 + 3 + 3 + 4 + 2 + 3 + 4 + 5 + 2 + 1 + 3 + 3 + 4 + 5}{20} = \frac{54}{20} = 2,7
$$

- **Retrancher ensuite cette moyenne de chacune des 20 valeurs de la série**  (colonne 3 du tableau ci-après).
- On obtient ainsi une série qui comprend des valeurs négatives (car certaines valeurs de la variable sont inférieures à la moyenne et donc si on retranche la moyenne elles deviennent négatives) et des valeurs positives (car certaines valeurs de la variable sont supérieures à la moyenne et donc si on retranche la moyenne elles restent positives).
- Afin de tenir compte à la fois des distances positives et négatives, on ne peut pas additionner immédiatement les valeurs de la colonne 3. Il faut d'abord élever au carré chacune de ces valeurs, de façon à obtenir une série de valeurs positives (colonne 4).
- Cette série de valeurs positives reflète déjà en elle-même la dispersion par rapport à la moyenne. Mais il faut encore additionner ces valeurs pour avoir un chiffre unique (dernière valeur en caractère gras dans la colonne 4)
- Diviser ensuite ce total par *n*, pour avoir en fait une sorte de moyenne. C'est pour cela que l'on dit que la variance n'est finalement que « la moyenne du carré des écarts à la moyenne ». Et l'on obtient la variance de notre série de chiffres, soit ici :

$$
V(x) = \frac{1}{n} \sum_{i=1}^{n} (x_i - \overline{x})^2 = \frac{36,2}{20} = 1,81
$$

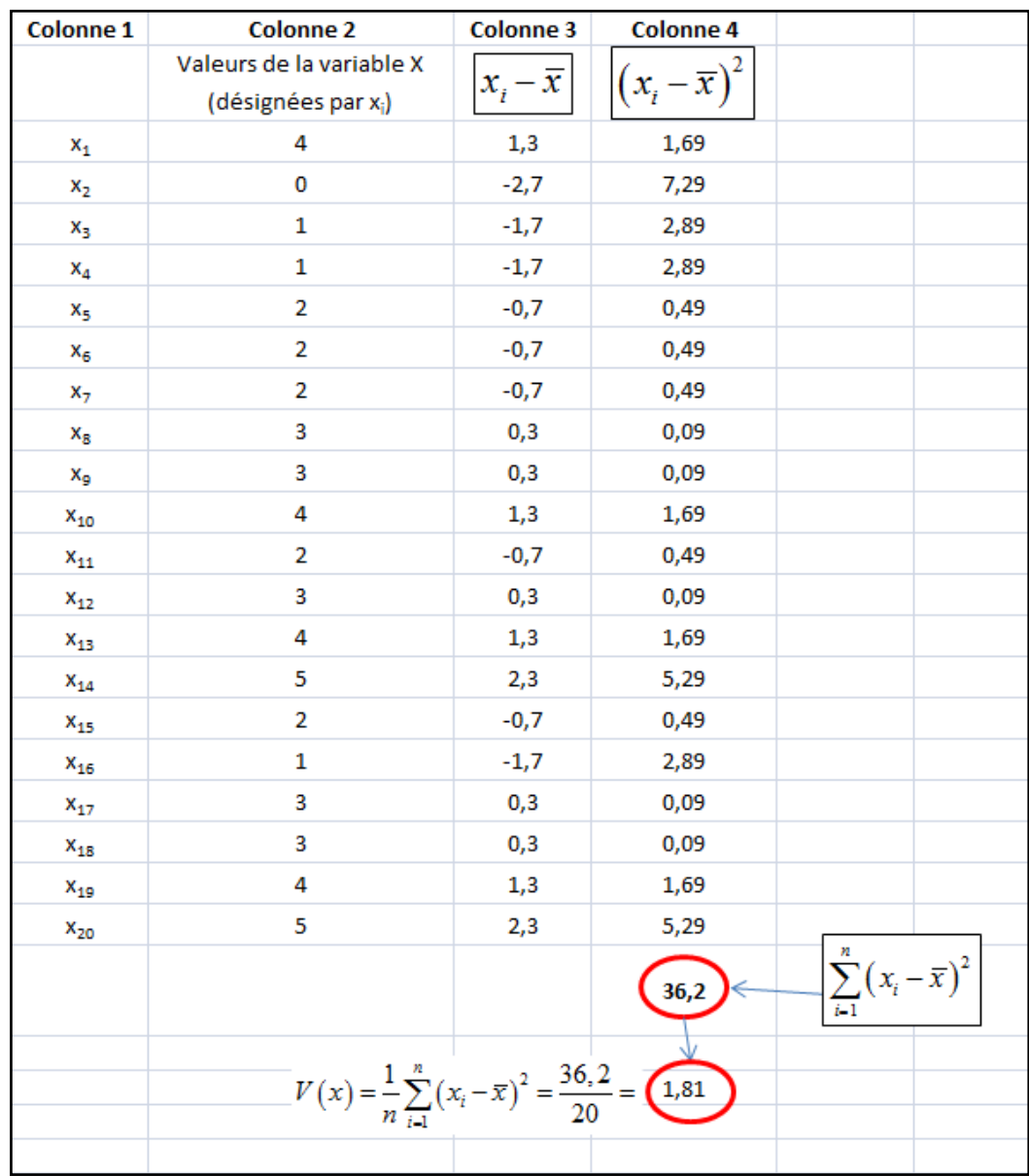

## **Tableau pour la disposition du calcul de la variance**

*c) Utilité de la variance*

La variance n'est pas d'une grande utilité en soi. On peut seulement dire que plus elle est élevée, plus la dispersion autour de la moyenne est élevée. Mais comme les écarts à la moyenne ont été élevés au carré, le chiffre obtenu, quoiqu'exprimé dans l'unité de la variable, est généralement assez élevé et « encombrant ». C'est pourquoi, on utilise surtout la variance comme **calcul intermédiaire** pour obtenir **l'écart-type** et le **coefficient de variation**.

## **2) L'écart-type**

## *a) Définition*

La définition de **l'écart-type** d'une série de chiffres est donnée par la formule :

$$
\sigma_{\rm x} = \sqrt{V(x)}
$$

En d'autres termes, l'écart-type est égal à la racine carrée de la variance.

## *b) Exemple*

Soit la série S = {4, 0, 1, 1, 2, 2, 2, 3, 3, 4, 2, 3, 4, 5, 2, 1, 3, 3, 4, 5} ou *n*=20.

Nous voulons calculer l'écart-type. Nous avons déjà calculé la variance :

$$
V(x)=1,81
$$

Il suffit donc de prendre la racine carrée de la variance et l'on obtient :

$$
\sigma_x = \sqrt{V(x)} = \sqrt{1,81} = 1,345
$$

*c) Utilité de l'écart-type*

De façon générale :

- **si l'écart-type est faible**, cela signifie que les valeurs sont assez concentrées autour de la moyenne.
- **si l'écart-type est élevé**, cela veut dire au contraire que les valeurs sont plus dispersées autour de la moyenne.

Exemple : Dans une usine, le fait d'avoir un écart-type aussi bas que possible peut constituer un **objectif de contrôle de qualité**. Soit une entreprise qui fabrique un certain composant et qu'un des éléments du contrôle de la qualité consiste à mesurer le diamètre du composant. Chaque composant aura donc son diamètre mesuré. On calculera ensuite le diamètre moyen, puis l'écart-type. Si l'écart-type est faible, cela signifie que les pièces ont dans l'ensemble un diamètre proche de la moyenne, donc que leur diamètre se ressemble. *À la limite, un écart-type nul signifie que toutes les pièces ont le même diamètre*. Inversement, plus l'écart-type est élevé, plus il y a de pièces dont le diamètre s'écarte de la moyenne et qui risque de ne pas cadrer avec le système auxquelles elles sont destinées.

Une autre utilité de l'écart-type est de servir de bornes. On regardera par exemple combien de valeurs de la série sont comprises dans l'intervalle défini par :

$$
\left[\overline{x} - \sigma_x; \overline{x} + \sigma_x\right]
$$

Dans l'exemple de S = {4, 0, 1, 1, 2, 2, 2, 3, 3, 4, 2, 3, 4, 5, 2, 1, 3, 3, 4, 5}, dont nous avons déjà calculé la moyenne simple (2,7), nous obtenons l'intervalle suivant :

 $[2,7 - 1,345$ ;  $2,7 + 1,345] = [1,355; 4,045]$ 

Pour savoir combien d'unités ont des valeurs comprises dans cet intervalle, il faut classer la série par ordre croissant des valeurs de la variable et ensuite encadrer les valeurs comprises dans l'intervalle. On voit ainsi que 14 unités sur 20 ont des valeurs comprises dans l'intervalle, ce qui représente 70% de la population. Si ces valeurs se rapportaient aux caractéristiques des pièces d'un processus industriel on pourrait juger que la qualité est acceptable ou bien au contraire se fixer comme objectif d'augmenter le nombre de valeurs qui sont dans cet intervalle. On voit que cet intervalle est avec l'intervalle interquartile une autre façon de mesurer la dispersion d'une série.

### **Nombres d'unités statistiques dont la valeur est comprise dans l'intervalle**

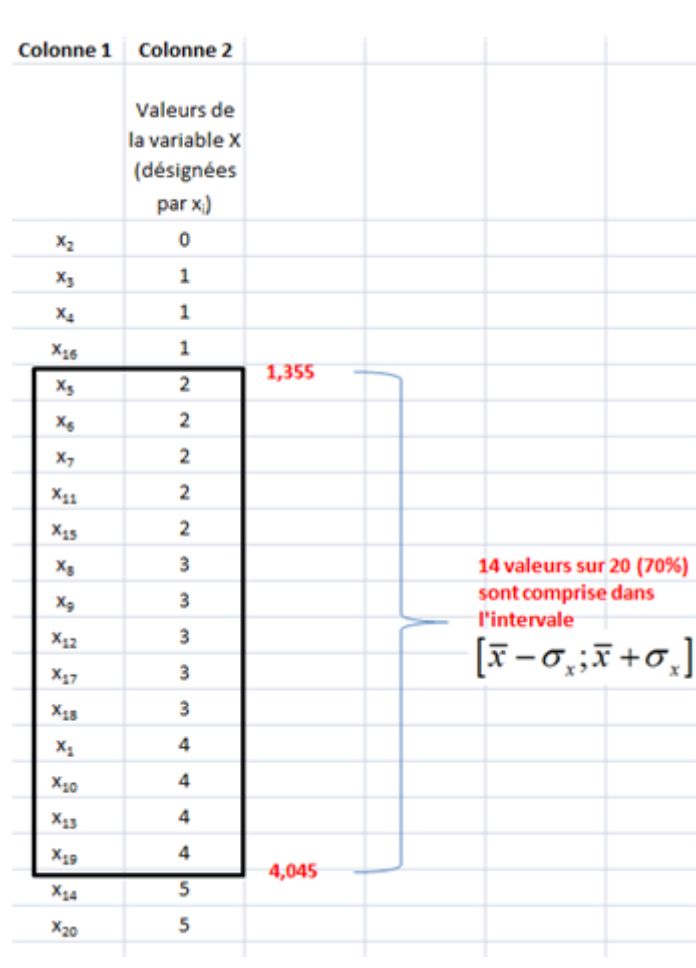

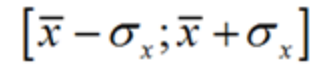

### **3) Le coefficient de variation**

L'écart-type est un outil intéressant pour mesurer la dispersion d'une série, ainsi que nous venons de le voir. Mais il possède une limite : **Il est exprimé dans l'unité de la variable dont il mesure la dispersion des valeurs**.

Ainsi, par exemple, si on veut comparer les dispersions de deux séries qui sont exprimées dans des unités différentes, on ne peut pas.

Le tableau de statistiques résumées ci-après donne l'écart-type de certaines des variables du [tableau 1.](#page-7-0) On peut regarder chaque écart-type et constater qu'il est élevé ou pas, mais on ne pourrait comparer chaque écart-type qu'à un autre écarttype exprimé dans la même unité.

D'où l'idée de calculer le **coefficient de variation** qui est égal à l'écart-type divisé par la moyenne, c'est-à-dire :

$$
C_{v} = \frac{\sigma_{x}}{\overline{x}}
$$

Le tableau ci-dessus donne le coefficient de variation de certaines des variables du [tableau 1](#page-7-0).

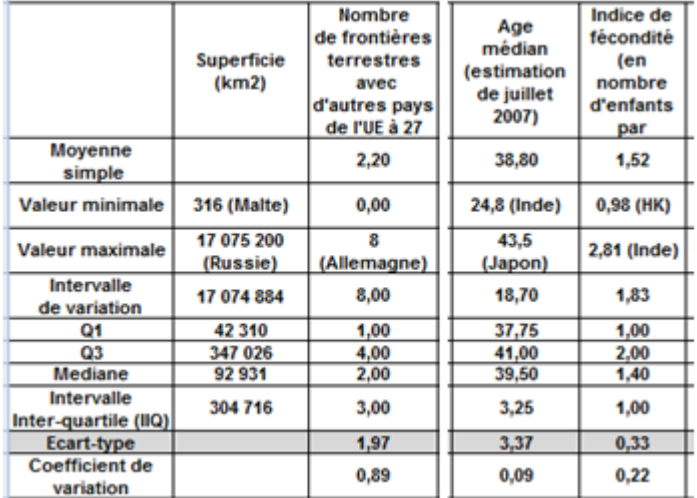

#### **Tableau de statistiques résumées pour certaines des variables du** [tableau 1](#page-7-0)

#### **3 – Résumé**

On distingue **deux types de statistiques résumées** : Les statistiques de **tendance « centrale »** (**mode, moyenne, médiane**) et les **statistiques de dispersion** (**intervalle de variation, intervalle interquartile**). Ces deux types peuvent être combinés pour donner des statistiques résumées plus élaborées telles que l'**écarttype**, la **variance** et le **coefficient de variation**.

Le **mode** d'une série est la valeur (de l'unité statistique) qui revient le plus fréquemment dans la série.

La **moyenne arithmétique simple** d'une série est égale à la somme des valeurs (des unités statistiques) de la série, divisée par le nombre total d'unités statistiques (la population).

La **médiane** est la valeur de la variable (et dans certains cas, la modalité du caractère) qui partage la population, dont les unités statistiques ont préalablement été classées par ordre croissant des valeurs (de la variable considérée), en deux sous populations égales.

L'**intervalle de variation** d'une série est égal à la valeur maximale de la série moins la valeur minimale de la série.

Le **rapport de variation** est simplement le rapport de la valeur maximale à la valeur minimale.

Les **quartiles** sont les **trois valeurs** qui partagent la population, dont les unités statistiques ont préalablement été classées par ordre croissant de valeurs, en **quatre sous populations** de même taille. On les désigne respectivement par Q<sub>1</sub>, Q<sub>2</sub> et  $Q_3$ .

**L'intervalle interquartile** (IIQ) est la différence entre le troisième quartile et le premier quartile.

La **variance** est égale à la moyenne des carrés des écarts à la moyenne arithmétique de la série.

L'**écart-type** est égal à la racine carrée de la variance.

Le **coefficient de variation** est égal à l'écart-type divisé par la moyenne

### **Annexe : Méthode alternative pour le calcul des quartiles**

<span id="page-57-0"></span>Cette méthode ne correspond pas à celle employée par EXCEL, ni par les autres logiciels de calcul. **Elle n'est donnée ici qu'à titre d'information parce qu'elle est la plus logique**. C'est aussi la méthode qui est [proposée dans Wikipedia](http://fr.wikipedia.org/wiki/Crit%C3%A8res_de_position) :

i) **Toujours se ramener à une série :** Si les données se présentent sous forme d'une distribution par valeurs, convertir la distribution en série.

ii) **Classer la série :** Une fois la série constituée, l'ordonner en classant les chiffres par ordre croissant.

iii) **Déterminer le quotient et le reste de la division de n par 4 :** Soit n le nombre d'éléments de la série et p le quotient de la division de n par 4. Quatre cas peuvent se présenter, suivant les quatre valeurs possibles du reste de la division de n par 4. On peut en effet avoir n=4p (pas de reste) ; n=4p+1 (reste 1); n=4p+2 (reste 2); n=4p+3 (reste 3). Envisageons successivement ces quatre cas.

## **a) Cas où n = 4p**

C'est le cas où, quand on divise n par 4, on trouve p et que le reste est nul. Dans ce cas, on a :

 $Q_1$  = moyenne entre la p<sup>e</sup> et (p+1)<sup>e</sup> valeur.

 $Q_2$  = Me = moyenne entre la  $(2p)^e$  valeur et la  $(2p+1)^e$  valeur.

 $Q_3$  = moyenne entre la  $(3p)^e$  valeur et la  $(3p+1)^e$  valeur

**Exemple :** si l'on prend la série {4, 0, 1, 1, 2, 2, 2, 3, 3, 4, 2, 3, 4, 5, 2, 1, 3, 3, 4, 5}, on a  $n = 4$   $p = 20 \Leftrightarrow p=5$ .

Nombre d'enfants Rang  $\Box$  $\mathbf{1}$  $\overline{2}$  $\overline{1}$  $\ensuremath{\mathsf{3}}$  $\overline{1}$ 1  $\overline{4}$ (p)ème valeur  $\overline{2}$ 5 p  $(p+1)^{e}$ me valeur  $\overline{2}$  $6\phantom{a}$  $p+1$  $\overline{2}$  $\overline{7}$  $\overline{2}$ 8  $\overline{2}$ 9  $(2p)^{\text{ème valeur}}$  $\blacktriangleright$  3 10  $2p$  $(2p+1)$ <sup>ème</sup> valeur  $\blacktriangleright$ 3  $11$  $2p+1$ 3 12 3 13 3 14 (3p)ème valeur  $\blacktriangleright$  4 15 3p (3p+1)ème valeur  $-4$ 16  $3p+1$  $\overline{4}$  $17$  $\overline{4}$ 18 5 19 5 20

En classant cette série on obtient le tableau suivant :

## [Fichier EXCEL](http://www.economie-cours.fr/stats/Excel/chapitre-fichier06.xls)

Par conséquent, on a :

 $Q_1$  = moyenne entre la p<sup>e</sup> et la (p+1)<sup>e</sup> valeur =(2+2)/2=2

 $Q_2$  = Me = moyenne entre la  $(2p)^e$  valeur et la  $(2p+1)^e$  valeur =  $(3+3)/2=3$ 

 $Q_3$  = moyenne entre la (3p)<sup>e</sup> valeur et la (3p+1)<sup>e</sup> valeur =  $(4+4)/2=4$ 

Les 4 groupes de valeurs sont : {{0, 1, 1, 1, 2}, {2, 2, 2, 2, 3}, {3, 3, 3, 3, 4}, {4, 4, 4, 5, 5}}

## **b) Cas où n = 4p + 1**

Dans ce cas, le reste de la division par 4 est 1 et l'on a :

 $Q_1$  = moyenne entre la p<sup>e</sup> et la (p+1)<sup>e</sup> valeur.

 $Q_2 = (2p+1)^e$  valeur.

 $Q_3$  = moyenne entre la  $(3p+1)^e$  valeur et la  $(3p+2)^e$  valeur.

**Exemple :** si l'on prend la série {4, 0, 1, 1, 2, 2, 2, 3, 3, 4, 2, 3, 4, 5, 2, 1, 3} on a  $n = 17$  et  $n = 4p + 1$ , avec  $p = 4$ .

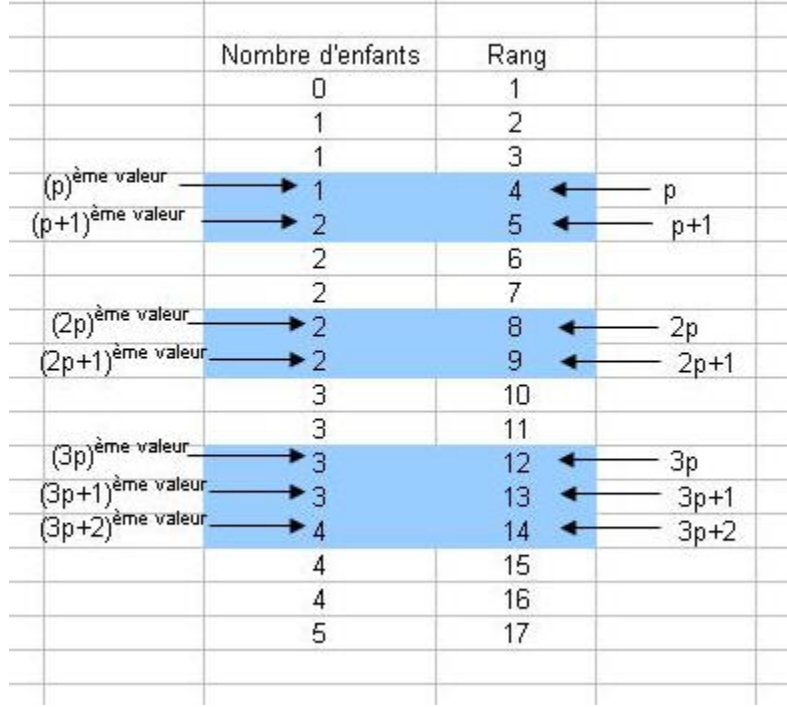

En classant cette série on obtient le tableau suivant :

# [Fichier EXCEL](http://www.economie-cours.fr/stats/Excel/chapitre-fichier07.xls)

Par conséquent, on a :

 $Q_1$  = moyenne entre la p<sup>e</sup> et la (p+1)<sup>e</sup> valeur =  $(1+2)/2=1,5$ 

 $Q_2 = (2p+1)^e$  valeur = 2

 $Q_3$  = moyenne entre la (3p+1)<sup>e</sup> valeur et la (3p+2)<sup>e</sup> valeur=(3+4)/2=3,5

Les 4 groupes de valeurs sont : {{0, 1, 1, 1}, {2, 2, 2, 2}, **2**, {3, 3, 3, 3}, {4, 4, 4, 5}}

On a exclu Q<sub>2</sub>=Me pour obtenir 4 groupes égaux.

# **c) Cas où n = 4p + 2**

Dans ce cas, le reste de la division par 4 est 2 et l'on a :

$$
Q_1 = (p+1)^e \text{ valueur.}
$$

 $Q_2$  = moyenne entre la  $(2p+1)^e$  valeur et la  $(2p+2)^e$  valeur.

 $Q_3 = (3p+2)^e$  valeur

**Exemple :** si l'on prend la série {4, 0, 1, 1, 2, 2, 2, 3, 3, 4, 2, 3, 4, 5, 2, 1, 3, 3}, on a  $n=18$  et  $n = 4p+2$ , avec  $p= 4$ .

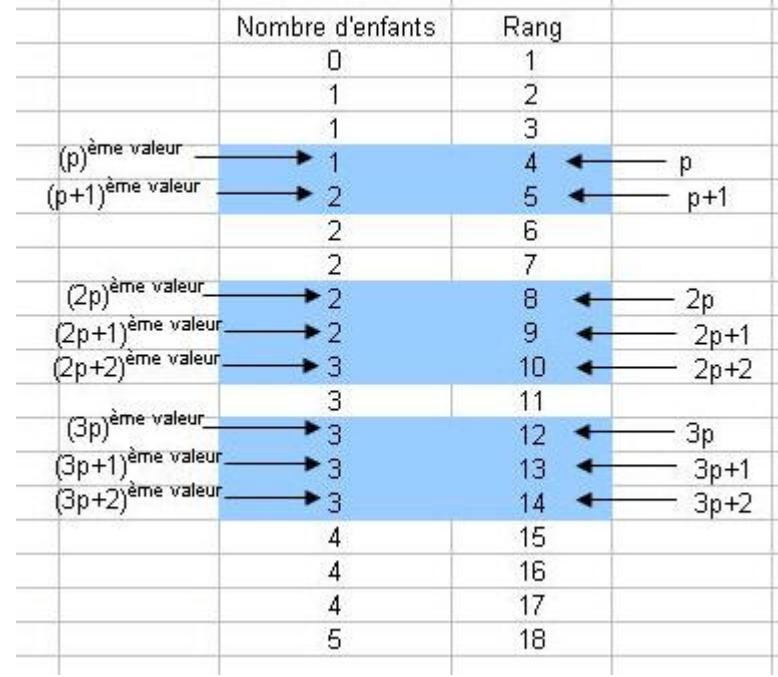

En classant cette série on obtient le tableau suivant :

# [Fichier EXCEL](http://www.economie-cours.fr/stats/Excel/chapitre-fichier08.xls)

Par conséquent, on a :

 $Q_1 = (p+1)^e$  valeur = 2

 $Q_2$  = moyenne entre la  $(2p+1)^e$  valeur et la  $(2p+2)^e$  valeur =  $(2+3)/2=2,5$ 

 $Q_3 = (3p+2)^e$  valeur =3

Les 4 groupes de valeurs sont : {{0, 1, 1, 1}, **2**, {2, 2, 2, 2}, {3, 3, 3, 3}, **3**, {4, 4, 4, 5}}

On a exclu  $Q_1$  et  $Q_3$  pour obtenir 4 groupes égaux.

## **d) Cas où n = 4p + 3**

Dans ce cas, le reste de la division par 4 est 3 et l'on a :

 $Q_1 = (p+1)^e$  valeur.

 $Q_2 = (2p+2)^e$  valeur.

 $Q_3 = (3p+3)^e$  valeur.

**Exemple :** si l'on prend la série {4, 0, 1, 1, 2, 2, 2, 3, 3, 4, 2, 3, 4, 5, 2, 1, 3, 3, 4} on a  $n=19$  et  $n = 4p+3$ , avec  $p=4$ .

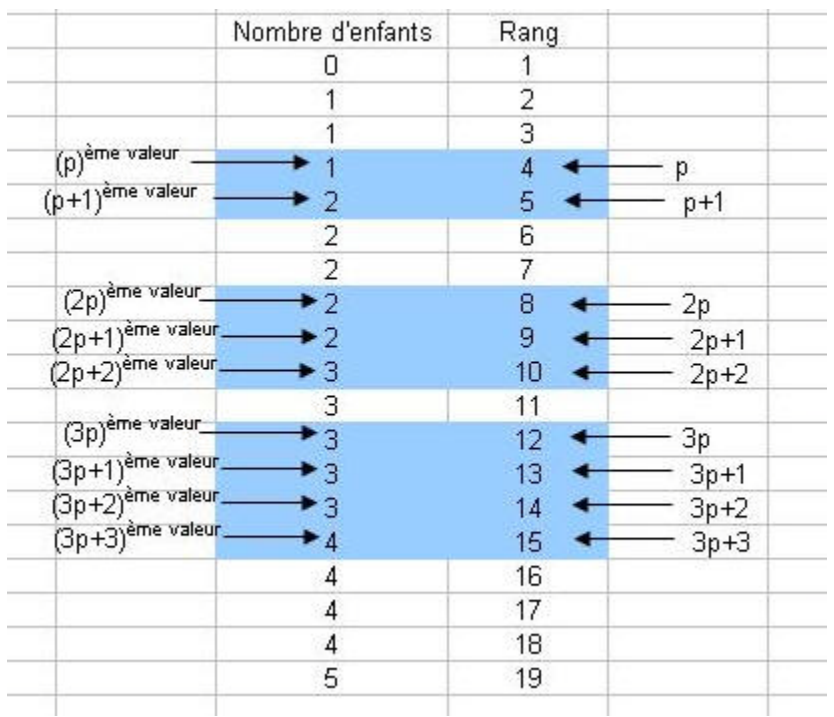

En classant cette série on obtient le tableau suivant :

# [Fichier EXCEL](http://www.economie-cours.fr/stats/Excel/chapitre-fichier09.xls)

Par conséquent, on a :

 $Q_1 = (p+1)^e$  valeur = 2

 $Q_2 = (2p+2)^e$  valeur = 3

 $Q_3 = (3p+3)^e$  valeur = 4

Les 4 groupes de valeurs sont : {{0, 1, 1, 1}, **2**, {2, 2, 2, 2}, **3**, {3, 3, 3, 3}, **4**, {4, 4, 4, 5}}

On a exclu  $Q_1$ ,  $Q_2$  et  $Q_3$  pour obtenir 4 groupes égaux.

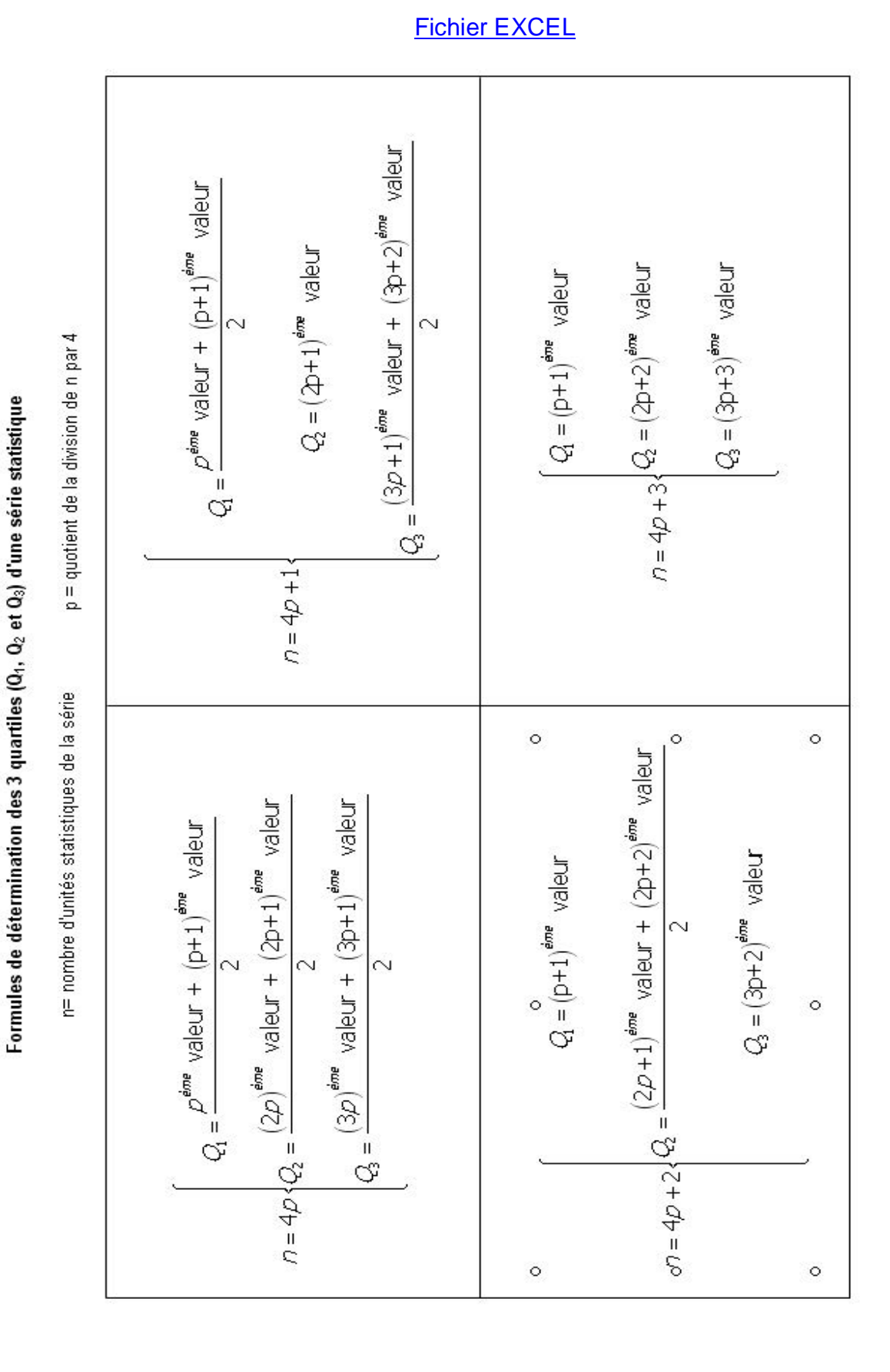

# **Tableau récapitulatif**

63

## **Chapitre 4 Indices et progressions**

## 0 – [Introduction](#page-64-0)

- 1 [Indices](#page-64-1)
	- A [Nombre indice élémentaire](#page-64-2)
	- B [Série indice élémentaire](#page-65-0)
	- C [Indice synthétique](#page-65-1)
		- 1) [Définition](#page-65-2)
		- 2) [Indice synthétique d'évolution des prix de LASPEYRES](#page-66-0)
			- a) [Définition](#page-66-1)
			- b) [Exemple](#page-72-0)
		- 3) [Indice d'évolution des quantités de LASPEYRES](#page-67-0)
			- a) [Définition](#page-67-1)
			- b) [Exemple](#page-67-2)
		- 4) [Indice des prix de l'INSEE](#page-67-3)

2 – [Progressions](#page-70-0)

- A [Variation absolue](#page-70-1)
- B [–Taux de croissance sur une période](#page-70-2)
- C [Taux de croissance sur plusieurs périodes : formule du taux moyen](#page-73-0)
	- 1) [Formule de calcul directe](#page-71-0) 
		- a) [Définition](#page-71-1)
		- b) [Exemple](#page-71-2)
	- 2) [Formule indirecte \(en passant par les accroissements successifs\)](#page-72-1)
		- a) [définition](#page-72-2)
		- b) [Exemple](#page-72-0)
- D [Taux de croissance du produit de 2 valeurs](#page-73-0)
- E [Taux de croissance du rapport de 2 valeurs](#page-74-0)
- F [Compléments](#page-75-0)
	- 1) [Augmentations \(diminutions\) successives](#page-75-1)
	- 2) [Augmentation en pourcentage suivie d'une diminution identique](#page-75-2)
	- 3) [Temps de doublement d'une grandeur](#page-76-0)
- 3 [Résumé](#page-76-1)

Annexe [: Démonstration des formules de calcul du taux de croissance moyen](#page-78-0)

### <span id="page-64-0"></span>**0 – Introduction**

Nous avons vu au chapitre 2 que les chiffres d'une série pouvaient être présentés sous forme d'effectifs, de pourcentages et de pourcentages cumulés. Mais ce n'est pas tout : les chiffres d'une série peuvent aussi être mis sous forme d'**indices**. De plus, il est fréquent que l'on souhaite étudier une série dont les valeurs changent au cours du temps ou bien, plus simplement, que les valeurs d'une seule série correspondent à différentes valeurs dans le temps (il s'agit alors d'une série chronologique). Dans ces deux cas, le calcul d'un **indicateur de progression** (taux de variation ou taux de croissance) va permettre de résumer l'évolution avec un seul chiffre. Les indices et les progressions sont aussi utilisés pour comparer des situations (généralement deux séries dont les valeurs changent selon le lieu).

## <span id="page-64-2"></span><span id="page-64-1"></span>**1 – Indices**

## **A - Nombre indice élémentaire**

Un nombre indice est une mesure de la variation d'une **grandeur courante** comparée à une **grandeur de référence** et appelée « base ».

**Exemple :** Au 1<sup>er</sup> janvier 2009, le prix d'un produit A s'établissait à 8 euros. Au 1<sup>er</sup> février 2009, le prix de ce produit A s'établissait à 8,5 euros.

On appelle **période (ou date) de base** ou **période (ou date) de référence**, la période(ou date) la plus ancienne. Ici, la période de référence est le 1<sup>er</sup> janvier 2009.

On appelle **période (ou date) courante** ou **période (ou date) finale**, la période (ou date) la plus récente. Ici, la période courante est le  $1<sup>er</sup>$  février 2009.

Notons par *X* la grandeur étudiée, par *x0*, la période de référence et par *xt* la période courante.

Pour mesurer l'évolution de la grandeur *X* de *x0* à *xt,* on calcule l*'indice élémentaire*  suivant :

$$
I_{t/0} = \frac{\text{Grandeur courante}}{\text{Grandeur de référence}} = \frac{x_t}{x_0} \times 100
$$

Dans notre exemple du produit A, cela donne :

$$
I_{t/0} = \frac{8,5}{8} \times 100 = 1,0625 \times 100 = 106,25
$$

**Lecture :** La lecture de cet indice d'évolution se fait de la manière suivante. On dit que l'évolution entre la période 0 et la période t (ici entre le 1<sup>er</sup> janvier 2009 et le 1<sup>er</sup> février 2009) est de 6,25%.

**Remarque :** Dans l'exemple précédent, la variation de la grandeur se faisait dans le temps. On désigne l'indice qui la mesure par l'expression **indice temporel.** Mais la variation d'une grandeur n'a pas toujours lieu dans le temps. Elle peut avoir lieu dans l'espace.

Un **indice de situation**, également appelé **indice spatial**, est un indice qui concerne n'importe quelle comparaison de grandeur, hormis les comparaisons temporelles.

**Exemple :** En 2006, le nombre de victimes d'accidents de la route en France a été de 77 par million d'habitants, alors qu'au Portugal il a été de 104 par million d'habitants<sup>9</sup>. L'indice de situation du nombre de victimes d'accidents est égal à (104/77)\*100 = 135,06, **si l'on prend le nombre d'accidents en France comme base**, soit 35,06% de plus au Portugal qu'en France.

## <span id="page-65-0"></span>**B – Série indice élémentaire**

Une **série indice** est une série de chiffre divisée par une de ses valeurs et multipliée par 100.

**Exemple :** Soit la série  $S_1 = \{1, 3, 7, 4, 8, 6, 11, 9\}$ 

Pour transformer cette série en sérié indice, nous allons diviser chaque élément de la série par l'un des éléments, par exemple 7 (troisième élément) et ensuite multiplier chaque élément par 100. On obtient alors :

 $I_1 = \{14,3; 42,9; 100; 57,1; 114,3; 85,7; 157,1; 128,6\}$ 

 $I_1$  est une série indice. Sa base "100" est le troisième élément de la série. On voit ainsi que le choix de la "base" est arbitraire.

On aurait pu aussi diviser par le premier élément de la série.

Mais plutôt que de repartir de la série initiale S<sub>1</sub>, on peut aussi partir de *I<sub>1</sub>* et diviser chaque élément par 14,3 et multiplier par 100. On a alors effectué un **changement de base**, la nouvelle base étant le premier élément de la série.

 $I_2 = [I_1/I_1(1)]^*100 = \{100, 300, 700, 400, 800, 600, 1100, 900\}$ 

## <span id="page-65-2"></span><span id="page-65-1"></span>**C – Indice synthétique**

### **1) Définition**

Un **indice synthétique** permet de mesurer l'évolution d'un ensemble de grandeurs. L'exemple le plus connu est **l'indice synthétique d'évolution des prix**.

Un autre indice synthétique est aussi souvent calculé : c'est l'**indice synthétique d'évolution des quantités**.

<sup>&</sup>lt;sup>9</sup> Chiffres publiés par l'OCDE :

[http://oberon.sourceoecd.org/vl=2311694/cl=16/nw=1/rpsv/factbook\\_fre/11-04-02.htm](http://oberon.sourceoecd.org/vl=2311694/cl=16/nw=1/rpsv/factbook_fre/11-04-02.htm)

Il existe plusieurs méthodes de calcul des indices synthétiques. Le plus fréquemment utilisé de nos jours est l'indice de LASPEYRES. C'est pourquoi nous n'étudierons que cet indice dans ce cours introductif.

## <span id="page-66-0"></span>**2) Indice synthétique d'évolution des prix de LASPEYRES**

Pour calculer l'indice synthétique d'évolution du niveau général des prix l'INSEE (Institut National de la Statistique et des Études Économiques) définit un panier à provision représentatif des produits acheté par un ménage type et il mesure ensuite l'évolution des prix des biens qui composent ce panier entre deux dates.

## <span id="page-66-1"></span>**a) Définition**

L'**indice de LASPEYRES d'évolution des prix** mesure l'évolution, entre deux dates 0 et t, des prix des biens qui composent un panier, en prenant comme référence la valeur du panier à la date initiale  $(t = 0)$  et en supposant que les quantités de biens dans le panier n'ont pas varié entre 0 et t.

## **b) Exemple**

Soit le tableau ci-après, qui donne les prix et les quantités de deux produits 1 et 2, aux dates 0 et t. On peut supposer que le produit 1 est un pantalon et le produit 2 un tee shirt [\(voir le fichier EXCEL\)](http://www.economie-cours.fr/stats/Excel/Laspeyres-exemple01.xls).

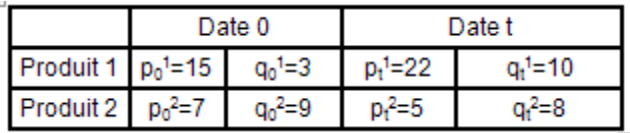

Dans cet exemple, le prix du bien 1 (pantalon) augmente (de 15 à 22 euros) tandis que celui du bien 2 (tee shirts) baisse (de 7 à 5 euros).

Mais les quantités aussi ont changé. Pour diverses raisons, les gens ont acheté plus de pantalons et moins de tee-shirts. Il n'est pas nécessaire que ces quantités évoluent en sens inverse des prix car il ne s'agit pas d'une relation instantanée, mais d'une évolution dans le temps. Pour mesurer l'évolution des prix, LASPEYRES suppose donc que les quantités ne changent pas. Il pose la question : **quelle serait l'évolution de la valeur de ce panier si les quantités n'avaient pas changé ?**

Pour répondre à cette question et savoir si l'indice synthétique des prix ainsi défini augmente ou baisse, appliquons la formule de LASPEYRES d'évolution des prix :

$$
\underbrace{L_{t/0}^p}_{\text{for 1}} = \frac{\sum\limits_{i=1}^n p_t^i q_0^i}{\sum\limits_{i=1}^n p_0^i q_0^i} \times 100 = \frac{p_t^1 q_0^1 + p_t^2 q_0^2}{p_0^1 q_0^1 + p_0^2 q_0^2} \times 100 = \frac{(22 \times 3) + (5 \times 9)}{(15 \times 3) + (7 \times 9)} \times 100 = \frac{66 + 45}{45 + 63} \times 100 = \frac{111}{108} \times 100 = 102.8
$$

On enregistre donc une évolution des prix du panier de bien de 2,8 % selon la formule de LASPEYRES

# <span id="page-67-0"></span>**3) Indice d'évolution des quantités de LASPEYRES**

## <span id="page-67-1"></span>**a) Définition**

**L'indice de LASPEYRES d'évolution des quantités** mesure l'évolution, entre deux dates 0 et t, des quantités des biens qui composent un panier, en prenant comme référence la valeur du panier à la date initiale (t=0) et en supposant que les prix des biens dans le panier n'ont pas varié entre 0 et t.

# <span id="page-67-2"></span>**b) Exemple**

Reprenons le tableau précédent, qui donne les prix et les quantités de deux produits 1 et 2, aux dates 0 et t [voir le fichier EXCEL\)](http://www.economie-cours.fr/stats/Excel/Laspeyres-exemple01.xls).

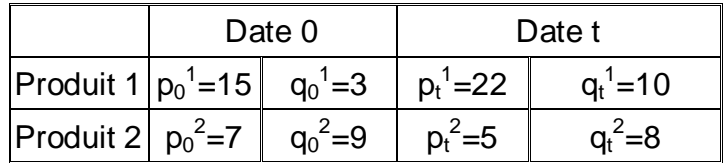

Dans cet exemple, la quantité du bien 1 augmente (de 3 à 10 unités) tandis que celle du bien 2 baisse (de 9 à 8 unités). Pour savoir si l'indice synthétique des volumes augmente ou baisse, appliquons la formule de LASPEYRES d'évolution des quantités :

$$
\underbrace{L_{t/0}^{P}}_{\overline{f_{t/0}}} = \frac{\sum\limits_{i=1}^{n} \rho_0^i q_t^i}{\sum\limits_{i=1}^{n} \rho_0^i q_0^i} \times 100 = \frac{\rho_0^1 q_t^1 + \rho_0^2 q_t^2}{\rho_0^1 q_0^1 + \rho_0^2 q_0^2} \times 100 = \frac{(15 \times 10) + (7 \times 8)}{(15 \times 3) + (7 \times 9)} \times 100 = \frac{150 + 56}{45 + 63} \times 100 = \frac{206}{108} \times 100 = 190,74
$$

On enregistre donc une évolution des volumes du panier de bien de 90,74 % selon la formule de LASPEYRES.

## <span id="page-67-3"></span>**4) Indice des prix de l'INSEE**

L'un des indices synthétiques les plus connus et les plus utilisés est **l'indice des prix à la consommation (IPC) publié chaque mois par l'INSEE**. L'IPC permet de mesurer l'inflation, c'est-à-dire la variation du niveau général des prix des biens et des services consommés par les ménages sur le territoire français entre deux périodes données. C'est une mesure synthétique des évolutions de prix à qualité constante.

Pour le calculer, l'INSEE applique la formule de l'indice de LASPEYRES des prix à un échantillon de quelques 21000 indices élémentaires. Ces 21000 indices élémentaires sont calculés à partir de prix recueillis dans 106 agglomérations de plus de 2000 habitants réparties sur tout le territoire. L'indice couvre plus de 1000 variétés de produits, regroupées en 161 groupes. Pour éviter toute tentative de manipulation des prix, la liste précise de ces 1000 variétés de produits reste confidentielle. Actuellement, la période de référence, ou « base » de l'IPC, est 1998. Ci-après, le camembert qui donne la structure des pondérations par grandes catégories de consommation.

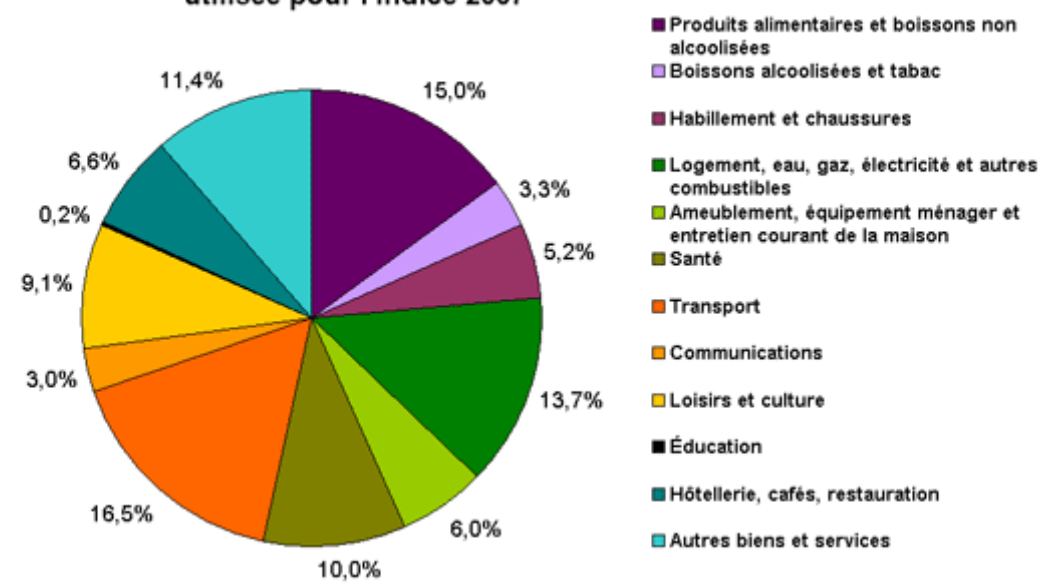

#### Structure de la consommation de l'ensemble des ménages utilisée pour l'indice 2007

## **Source :** Insee, [http://www.insee.fr/fr/indicateur/indic\\_cons/info\\_ipc.htm](http://www.insee.fr/fr/indicateur/indic_cons/info_ipc.htm)

L'IPC est publié aux environs du 13 de chaque mois et porte sur l'évolution des prix du mois précédent. Ce chiffre, régulièrement relayé par les médias, est très attendu car il sert de multiples fonctions économiques parmi lesquelles la connaissance de l'inflation, la définition des objectifs de la politique monétaire, mais aussi le versement de pensions et de divers revenus, tels le SMIC, dont le montant est « indexé » sur l'évolution de l'IPC.

Depuis le milieu de l'année 2006, l'indice des prix a fait l'objet de critiques et de controverses. Pour répondre à ces critiques l'Insee met sur son site Internet, à disposition, un simulateur qui permet instantanément de mesurer "son" indice des prix personnels. Il est disponible à ce lien :

[http://www.insee.fr/fr/indicateur/indic\\_cons/indic\\_sip.htm](http://www.insee.fr/fr/indicateur/indic_cons/indic_sip.htm)

Finalement, voici le tableau résumé de l'évolution des prix, tel que publié par l'INSEE en décembre 2008 (régulièrement mis à jour et disponible à l'URL : [http://www.insee.fr/fr/indicateur/indic\\_conj/indconj\\_frame.asp?ind\\_id=29](http://www.insee.fr/fr/indicateur/indic_conj/indconj_frame.asp?ind_id=29) ) (voir le tableau ci-après)

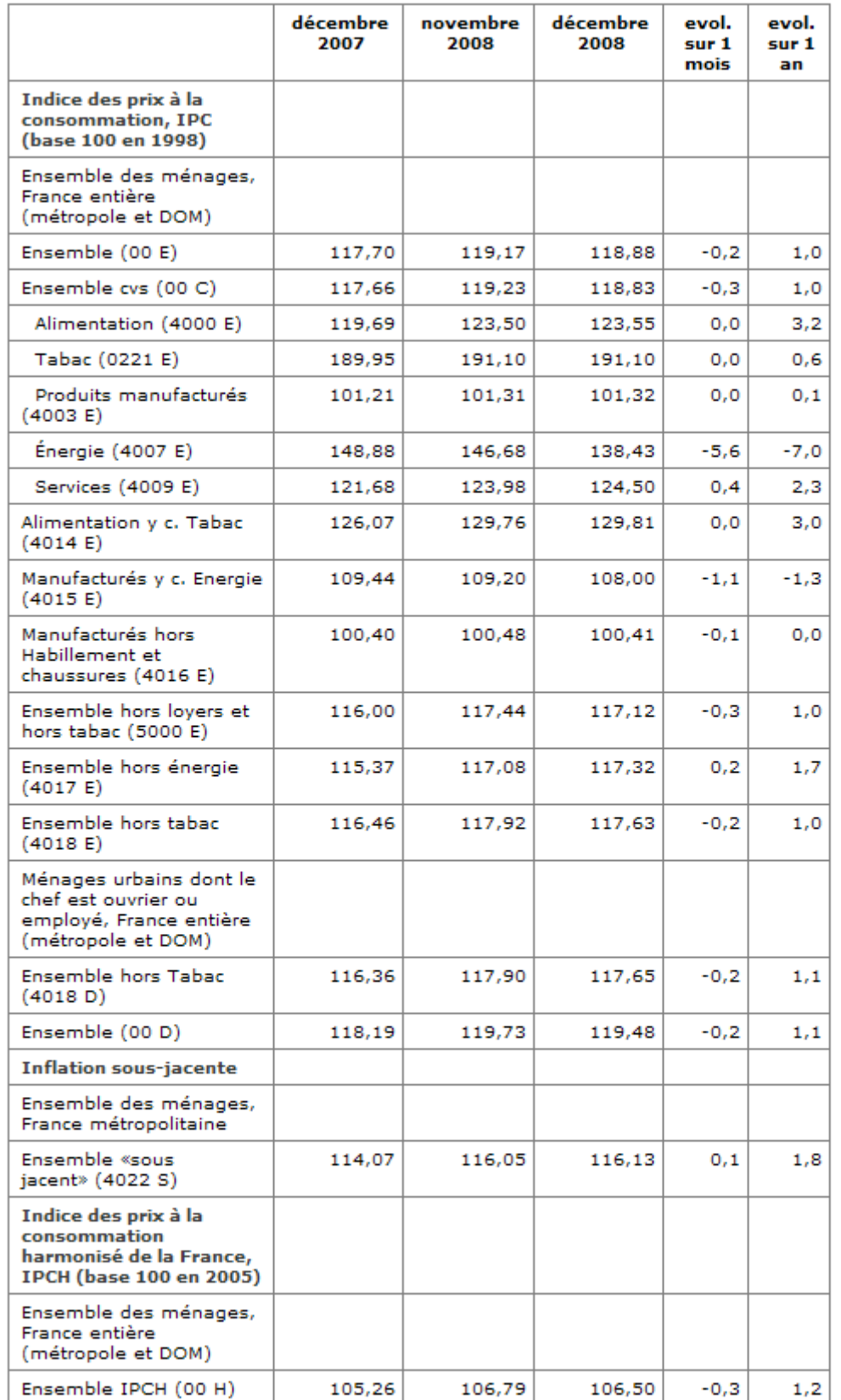

#### Indice des prix à la consommation, IPC Ensemble des ménages, France entière

Les codes entre parenthèses correspondent à des regroupements d'intérêt pour<br>l'analyse économique, appelés regroupements conjoncturels. Ils sont repris en<br>particulier dans les tableaux détaillés de l'Informations Rapides s

Source : Insee

### <span id="page-70-0"></span>**2 - Progressions**

Soit la valeur numérique V au temps t qui s'écrit respectivement  $V_0$  quand t=0,  $V_1$ quand  $t=1$  et  $V_t$  quand t est une date quelconque.

### <span id="page-70-1"></span>**A - Variation absolue**

La variation absolue de la valeur V entre le temps 0 et le temps t s'écrit :

$$
\Delta V = V_t - V_0
$$

Exemple : Soit  $V_0 = 1500$  euros la somme dont je dispose à la date 0 et  $V_1 = 2000$ euros la somme dont je dispose à la date 1.

Ici, t=1, donc la **variation absolue** entre la date 0 et la date 1 s'écrit :

$$
V_1 - V_0 = 2\,000 - 1\,500 = 500
$$

### <span id="page-70-2"></span>**B - Taux de croissance sur une période**

Le **taux de croissance** sur une période de la valeur V entre  $t = 0$  (date du début de la période) et  $t = 1$  (date de fin de la période) s'écrit<sup>10</sup> :

$$
g_1 = \frac{V_1 - V_0}{V_0}
$$

Calculons le taux de croissance, entre la date 0 et la date 1, de la somme dont je dispose :

$$
g_{1} = (2000 - 1500) / 1500 = 500 / 1500 = 0,33333
$$

Le taux  $q_1$  s'exprime fréquemment en pourcentages. Dans ce cas on le multiplie par 100. Ainsi la somme dont je dispose a augmenté de *0,333333 x 100 = 33, 33* %.

 $10$  Le mot « valeur » est ici employé au sens de « grandeur », pas dans le sens de « valeur monétaire », quoiqu'on puisse également appliquer la formule à des valeurs monétaires, mais pas uniquement.

#### **C - Taux de croissance sur plusieurs périodes : formule du taux moyen**

Il existe deux façons équivalentes de calculer le taux de croissance moyen d'une grandeur sur plusieurs périodes. Ces deux façons donnent le même résultat. La première est plus rapide que la seconde.

#### <span id="page-71-0"></span>**1) Formule de calcul directe**

#### <span id="page-71-1"></span>**a) Définition**

Soit une grandeur G qui prend les valeurs *V0, V1, V2, …. , Vi, …. , Vt*. La **formule directe du taux de croissance moyen** de 0 à t est donnée par l'expression<sup>11</sup> :

$$
\mathcal{G} = \left[\frac{V_t}{V_0}\right]^{\frac{1}{t}} - 1
$$

Où g = taux de croissance moyen,  $V_0$  = grandeur à la date 0,  $V_t$  = grandeur à la date t et le t qui figure dans l'exposant 1/t est le nombre de périodes sur lequel le taux moyen est calculé.

#### <span id="page-71-2"></span>**b) Exemple**

Soit une entreprise dont le chiffre d'affaires en euros de 2004 à 2008 est donné par le tableau ci-dessous : [\(Fichier EXCEL\)](http://www.economie-cours.fr/stats/Excel/tauxdecroissance.xls)

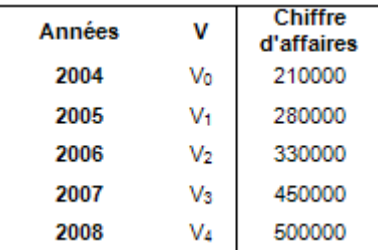

Ici, on a  $V_0 = 210000$  et  $V_t = V_4 = 500000$ . Donc

$$
G = \left[\frac{V_4}{V_0}\right]^{\frac{1}{4}} - 1 = \left[\frac{500000}{210000}\right]^{\frac{1}{4}} - 1 = 1,242189 - 1 = 0,242189
$$

[\(Fichier EXCEL\)](http://www.economie-cours.fr/stats/Excel/tauxdecroissance.xls)

Soit un taux de croissance moyen égal à *24,2%*.

<sup>&</sup>lt;sup>11</sup> Voir l'annexe à ce chapitre pour la démonstration de cette formule.
### **2) Formule indirecte (en passant par les accroissements successifs)**

### **a) définition**

Le taux de croissance moyen *g* peut aussi s'écrire<sup>12</sup> :

$$
\boldsymbol{g} = \left[\left(\boldsymbol{1}+\boldsymbol{g}_{t}\right)\left(\boldsymbol{1}+\boldsymbol{g}_{t-1}\right)...\left(\boldsymbol{1}+\boldsymbol{g}_{2}\right)\left(\boldsymbol{1}+\boldsymbol{g}_{1}\right)\right]^{\!\!\frac{1}{\boldsymbol{\Gamma}}}-1
$$

Avec :

$$
g_i = \frac{V_i - V_{i-1}}{V_i}
$$

Où *i* varie de *1* à *t*.

### **b) Exemple**

Calculons le taux de croissance annuel du CA entre 2004 et 2005, puis entre 2005 et 2006, 2006-07 et enfin 2007-08. Nous allons ainsi avoir 4 taux de croissance *g1*, *g2*, *g3* et *g4*. Le tableau ci-dessous résume les calculs :

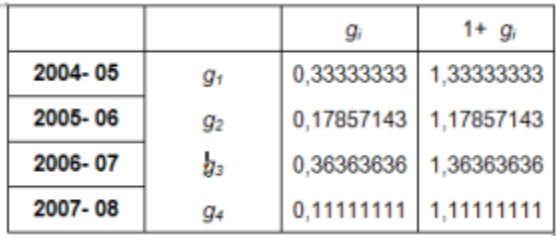

[\(Fichier EXCEL\)](http://www.economie-cours.fr/stats/Excel/tauxdecroissance.xls)

Ainsi, pour la première période, 2004-05, on aura :

$$
g_1=\frac{280000-210000}{210000}=\frac{70000}{210000}=0\,, 3333
$$

Et ainsi de suite pour *g2* (2005-06), *g3* (2006-07) et *g4* (2007-08).

La dernière colonne du tableau donne *(1+g1)*, *(1+g2)*, *(1+g3)* et *(1+g4)*. Effectuons le produit :

$$
(1+g1) \times (1+g2) \times (1+g3) \times (1+g4) = 1,333 \times 1,17857 \times 1,36363 \times 1,11111 = 2,38095238
$$

<sup>&</sup>lt;sup>12</sup> Voir l'annexe à ce chapitre pour la démonstration de cette formule.

Puis élevons ce produit à la puissance  $1/4 = 0.25$ :

$$
[(1+g1) \times (1+g2) \times (1+g3) \times (1+g4)]^{(1/4)} = (2,38095238)^{(1/4)} = 1,242189
$$

Il nous reste à calculer g :

$$
1 + g = 1,242189 \Leftrightarrow g = 0,242189
$$

Soit un taux de croissance annuel moyen en pourcentage de 24,2 % (**Fichier**) [EXCEL\)](http://www.economie-cours.fr/stats/Excel/tauxdecroissance.xls).

#### **D - Taux de croissance du produit de 2 valeurs**

En économie, on raisonne fréquemment sur des valeurs qui sont en fait le produit d'un prix et d'une quantité. C'est le cas par exemple de la recette totale, dont la définition est :

$$
RT = p \times q
$$

p est le prix d'un produit quelconque et q sa quantité. Dans ce cas, si le prix varie et que la quantité varie aussi, on peut souhaiter calculer le taux de croissance du produit des deux, c'est-à-dire le taux de croissance de la recette totale.

Soient le prix  $p_t$  et la quantité  $q_t$ . L'évolution du prix  $p_t$  et de la quantité  $q_t$  par rapport à la période précédente peut s'exprimer ainsi :

$$
p_t = (1+g_p)p_{t-1}
$$

$$
q_t = (1+g_q)q_{t-1}
$$

où  $g_p$  et  $g_q$  sont les taux de croissance respectivement du prix et de la quantité entre t -1 et t.

Partant de ces deux expressions, la recette totale en t s'écrit alors :

$$
RT_{t} = p_t q_t = (1 + g_p)(1 + g_q)p_{t-1} q_{t-1} = (1 + g_p)(1 + g_q)RT_{t-1}
$$

On en déduit son taux de croissance entre t-1 et t :

$$
g_{RT} = (RT_t/RT_{t-1}) - 1 = (1 + g_p)(1 + g_q) - 1
$$

**Exemple :** Un commerçant augmente le prix d'un produit de 1% ( $g_p = 0.01$ ). À la suite de cette augmentation, la quantité vendue baisse de 4%  $(q_0 = 0.04)$ . Pour connaître l'évolution de la recette totale, on va calculer son taux de croissance à partir de la formule précédente:

$$
g_{RT} = (RT_t / RT_{t-1}) - 1 = (1 + g_p)(1 + g_q) - 1
$$
  

$$
g_{RT} = (1 + 0.01)(1 - 0.04) - 1 = (1.01 \times 0.96) - 1 = 0.9696 - 1 = -0.0304
$$

La recette totale a diminué de 3,04% à la suite de la hausse du prix de 1% et de la baisse de la quantité de 4%.

#### **E - Taux de croissance du rapport de 2 valeurs**

De la même façon que l'on a parfois besoin de connaître le taux de croissance du produit de 2 grandeurs, il arrive aussi que l'on ait besoin de connaître le taux de croissance du rapport de deux grandeurs. C'est le cas par exemple de la productivité apparente du travail, dont la définition est :

Productivité = 
$$
\frac{Y}{L}
$$

où  $Y =$  production exprimée en euros et  $L =$  nombre d'heures travaillées. Dans ce cas, si la production varie et que le nombre d'heures de travail varie aussi, on peut calculer le taux de croissance du rapport des deux, c'est-à-dire le taux de croissance de la productivité apparente du travail.

Soient la production  $Y_t$  et le travail  $L_t$ . Leur évolution par rapport à la période précédente peut s'exprimer ainsi :

$$
Y_t = (1+g_Y)Y_{t-1}
$$

$$
L_t = (1+g_L)L_{t-1}
$$

où  $g_Y$  et  $g_L$  sont les taux de croissance respectivement de la production et du travail entre t -1 et t.

Partant de ces deux expressions, la productivité à la date t s'écrit alors :

$$
\frac{Y_{t}}{L_{t}} = \frac{(1+g_{\gamma})Y_{t-1}}{(1+g_{t})L_{t-1}}
$$

On en déduit son taux de croissance entre t-1 et t :

$$
\mathcal{G}_{\text{productivité}} = \frac{\frac{Y_t}{L_t}}{\frac{Y_{t-1}}{L_{t-1}}} - 1 = \frac{\left(1 + \mathcal{G}_{\mathcal{V}}\right)}{\left(1 + \mathcal{G}_{L}\right)} - 1
$$

**Exemple :** La production augmente de 10% et le nombre d'heures travaillées augmente de 4%. Quelle est l'augmentation de la productivité ?

$$
\mathcal{G}_{\text{productivity}^{\text{in}}}= \frac{\left(1+\mathcal{G}_{\gamma}\right)}{\left(1+\mathcal{G}_{L}\right)}-1=\frac{1+0,1}{1+0,04}-1=\frac{1,1}{1,04}-1=1,057-1=0,0576923
$$

La productivité a augmenté de 5,769%.

### **F - Compléments**

#### **1) Augmentations (diminutions) successives**

Lorsque qu'une grandeur croît successivement à des taux différents à chaque période et que l'on veut connaître la valeur de la grandeur au terme des augmentations ou diminutions successives on applique la formule suivante :

$$
V_t = V_0 \prod_{i=1}^t \left(1 + \mathcal{G}_i\right)
$$

**Exemple :** Soit  $V_0$ =10 et g<sub>1</sub>=10%, g<sub>2</sub>=12%, g<sub>3</sub>=-5%. Déterminer  $V_3$ .

On a :

$$
V_3 = V_0 \left(1 + \mathcal{G}_1\right) \left(1 + \mathcal{G}_2\right) \left(1 + \mathcal{G}_3\right)
$$

Donc:

$$
V_3=V_0\left(1+\mathcal{G}_1\right)\left(1+\mathcal{G}_2\right)\left(1+\mathcal{G}_3\right)=10\left(1+0,1\right)\left(1+0,12\right)\left(1-0,05\right)=10\times 1,1\times 1,12\times 0,95=11,704
$$

### **2) Augmentation en pourcentage suivie d'une diminution identique (ou diminution suivie d'une augmentation)**

Lorsque l'on applique à une grandeur une augmentation d'un certain pourcentage, par exemple 10%, et qu'ensuite on applique au résultat un pourcentage identique de diminution, par exemple 10%, on ne retrouve pas le chiffre de départ.

**Exemple** : si l'on part de  $V_0$  =10 et que l'on applique une augmentation de 10%, on obtient  $V_1 = 11$ . Si l'on applique une diminution de 10% à  $V_1$ , on obtient  $V_2 = 11 \times (1-$ *0,1)=11 x 0 ,9 = 9,9*, parce que 10% de *11 = 1,1* alors que 10% de *10 =1*. On ajoute donc 1 à 10, puis on retranche *1,1* à *11*. On se retrouve donc avec *9,9*.

De même, si on applique à une grandeur une diminution d'un certain pourcentage, par exemple 10%, et qu'ensuite on applique au résultat un pourcentage identique d'augmentation, par exemple 10%, on ne retrouve pas le chiffre de départ.

**Exemple :** si l'on part de  $V_0$ =10 et que l'on applique une diminution de 10%, on obtient  $V_1$  = 9. Si l'on applique une augmentation de 10% à  $V_1$ , on obtient *V2=9(1+0,1)=9 x 1,1 = 9,9.*

## **3) Temps de doublement d'une grandeur**

Le temps de doublement d'une grandeur qui croît à un taux moyen constant se calcule en appliquant la formule :

$$
2V_0 = V_0 \left(1 + \mathcal{G}\right)^t
$$

**Exemple :** En combien de temps un capital placé à 5% l'an double-t-il ?

On a la formule :

$$
2V_0 = V_0 \left(1 + 0.05\right)^t \Leftrightarrow 2 = 1.05^t \Leftrightarrow \ln 2 = t \ln 1.05 \Leftrightarrow t = \frac{\ln 2}{\ln 1.05} = \frac{0.6931472}{0.0487902} = 14.206
$$

Il faut donc 14 ans plus  $0.2 \times 12$  mois = 2,4 mois pour qu'un capital placé à 5% l'an double. C'est-à-dire 14 ans, 2 mois et 0,4 x 30 jours = 12 jours. Soit 14 ans, 2 mois et 12 jours.

## **3 – Résumé**

Les **indices** et les **taux de croissance** permettent d'étudier l'évolution d'une ou plusieurs grandeurs dans le temps. Ils sont aussi utilisés pour comparer des situations (généralement deux séries dont les valeurs changent selon le lieu).

Un **nombre indice** est une mesure de la variation d'une grandeur comparée à une valeur de référence appelée « base ».

Un **indice élémentaire** est un indice qui renseigne sur l'évolution temporelle ou situationnelle (spatiale) d'**une seule valeur**.

Un **indice synthétique** est un indice qui résume l'évolution de plusieurs grandeurs : plusieurs prix, plusieurs quantités, plusieurs valeurs (prix x quantités), etc.

L'**indice de LASPEYRES d'évolution des prix** mesure l'évolution, entre deux dates 0 et t, des prix des biens qui composent un panier, en prenant comme référence la valeur du panier à la date initiale  $(t = 0)$  et en supposant que les quantités de biens dans le panier n'ont pas varié entre 0 et t.

**L'indice de LASPEYRES d'évolution des quantités** mesure l'évolution, entre deux dates 0 et t, des quantités des biens qui composent un panier, en prenant comme référence la valeur du panier à la date initiale (t=0) et en supposant que les prix des biens dans le panier n'ont pas varié entre 0 et t.

L'un des indices synthétiques les plus connus et les plus utilisés est **l'indice des prix à la consommation (IPC) publié chaque mois par l'INSEE**. L'IPC permet de mesurer l'inflation, c'est-à-dire la variation du niveau général des prix des biens et des services consommés par les ménages sur le territoire français entre deux périodes données. C'est une mesure synthétique des évolutions de prix à qualité constante.

Le **taux de croissance** sur une période de la valeur V entre t = 0 (date du début de la période) et t =1 (date de fin de la période) s'écrit :

$$
g_1 = \frac{V_1 - V_0}{V_0}
$$

Le taux  $g_1$  s'exprime fréquemment en pourcentages. Dans ce cas on le multiplie par 100.

La formule du **taux de croissance moyen** sur plusieurs périodes est donnée par l'expression :

$$
\mathcal{G} = \left[\frac{V_t}{V_0}\right]^{\frac{1}{t}} - 1
$$

où  $g = \text{taux}$  de croissance moyen,  $V_0 = \text{grandeur}$  à la date 0,  $V_t = \text{grandeur}$  à la date t et le t qui figure dans l'exposant 1/t est le nombre de périodes sur lequel le taux moyen est calculé.

#### **Annexe : Démonstration de la formule directe du taux de croissance moyen**

La formule du taux de croissance moyen sur plusieurs périodes est donnée par l'expression :

$$
\mathcal{G}=\left[\frac{V_t}{V_0}\right]^{\frac{1}{t}}-1
$$

où g = taux de croissance moyen,  $V_0$  = grandeur à la date 0,  $V_t$  = grandeur à la date t et le t qui figure dans l'exposant 1/t est le nombre de périodes sur lequel le taux moyen est calculé. Pour voir comment on obtient cette formule, on va supposer que le taux moyen g se substitue au taux de croissance de chaque période  $g_1, g_2, ..., g_t$ dans la formule du taux de croissance sur une seule période. Autrement dit, supposons que  $g = g_1, g_2, ..., g_t$ . Dans ce cas :

$$
g = g_1 = \frac{V_1 - V_0}{V_0}
$$

Pour la première période. Cette expression peut s'écrire :

$$
V_1 = V_0 \left(1 + \mathcal{G}\right)
$$

Pour la période 2, on aura de même :

$$
V_2 = V_1(1+g)
$$

Ce qui peut s'écrire :

$$
V_2 = V_1 (1 + \mathcal{G}) = V_0 (1 + \mathcal{G})^2
$$

Et ainsi de suite pour les autres périodes jusqu'à la période t pour laquelle on aura :

$$
V_{t} = V_{0} \left(1 + \mathcal{G}\right)^{t}
$$

Donc, en reformulant cette expression :

$$
V_{t} = V_{0} (1+g)^{t} \Leftrightarrow \frac{V_{t}}{V_{0}} = (1+g)^{t} \Leftrightarrow g = \left[\frac{V_{t}}{V_{0}}\right]^{\frac{1}{t}} - 1
$$

Le taux de croissance moyen g peut aussi s'écrire :

$$
g = \left[ \left(1+g_t\right) \left(1+g_{t-1}\right) \dots \left(1+g_2\right) \left(1+g_1\right) \right]^{\frac{1}{r}} - 1
$$

Le taux de croissance moyen g peut aussi s'écrire sous forme d'une moyenne géométrique des taux de croissance de chaque période  $g_1$ ,  $g_2$ ,  $g_3$ , ...,  $g_t$ . En effet, on a :

$$
\mathcal{G}=\left[\frac{V_{\epsilon}}{V_{0}}\right]^{\frac{1}{r}}-1=\left[\frac{V_{\epsilon}}{V_{\epsilon-1}}\times\frac{V_{\epsilon-1}}{V_{\epsilon-2}}\cdots\frac{V_{2}}{V_{1}}\times\frac{V_{1}}{V_{0}}\right]^{\frac{1}{r}}-1
$$

Or :

$$
\frac{V_{\lambda}}{V_{\lambda-1}} = 1 + g_{\lambda}
$$
\n
$$
\dots \dots \dots
$$
\n
$$
\frac{V_2}{V_1} = 1 + g_2
$$
\n
$$
\frac{V_1}{V_0} = 1 + g_1
$$

Donc, en remplaçant :

$$
\mathcal{G}=\left[\left(1+\mathcal{G}_t\right)\left(1+\mathcal{G}_{t-1}\right)\ldots\left(1+\mathcal{G}_2\right)\left(1+\mathcal{G}_1\right)\right]^{\frac{1}{t}}-1=\left[\frac{V_t}{V_0}\right]^{\frac{1}{t}}-1
$$

Il y a donc deux façons équivalentes de calculer le **taux de croissance moyen**

• La formule directe, en passant par l'accroissement global de  $V_0$  à  $V_t$  :

$$
\mathcal{G} = \left[\frac{V_t}{V_0}\right]^{\frac{1}{r}} - 1
$$

• La formule indirecte, en passant par les accroissements successifs de V<sub>0</sub> à  $V_1$ , de  $V_1$  à  $V_2$ , jusqu'à  $V_t$ :

$$
\boldsymbol{g} = \!\left[\left(\boldsymbol{1}+\boldsymbol{g}_{t}\right)\left(\boldsymbol{1}+\boldsymbol{g}_{t-\!1}\right)...\left(\boldsymbol{1}+\boldsymbol{g}_{2}\right)\!\left(\boldsymbol{1}+\boldsymbol{g}_{1}\right)\right]^{ \!\!\! \frac{1}{\boldsymbol{\Gamma}}}-1
$$

Cette formule est celle de la **moyenne géométrique simple** d'une série définie par les termes {(1+*g1*), (1+*g2*), (1+*g3*), ......., (1+*gt*)} :

$$
\left[\prod_{i=1}^{\mathbf{t}}\left(1+g_{i}\right)\right]^{\frac{1}{\mathbf{t}}}
$$

# **Chapitre 5**

# **Diagrammes et graphiques**

0 – [Introduction](#page-82-0)

- 1 [Utilité des graphiques](#page-82-1)
	- A [Qualités d'un bon graphique](#page-82-2)
	- B [Quartet d'ANSCOMBE](#page-83-0)
- 2 [Les échelles graphiques](#page-85-0)
	- A [Echelles numériques](#page-85-1)
	- B [Echelles de catégories](#page-86-0)
		- 1) [catégories numériques](#page-87-0)
		- 2) [catégories nominales](#page-87-1)
	- C [Echelles ordinales](#page-88-0)
	- D [Echelles verticales doubles](#page-91-0)
	- E [Echelles logarithmiques](#page-93-0)
		- 1) [Définition](#page-93-1)
		- 2) [Calcul pratique du log décimal d'un nombre](#page-93-2)
		- 3) [Rappels sur le log décimal](#page-94-0)
		- 4) [Exemples](#page-95-0)
			- *a) [L'échelle log pour mieux voir les différences de progression](#page-95-1) b) [L'échelle log linéarise les évolutions](#page-96-0) à taux constant*
- 3 [Diagrammes](#page-99-0)
	- A [Pictogramme](#page-100-0)
	- B [Cartogramme](#page-101-0)
	- C [Diagramme de GANTT](#page-102-0)
- 4 [Graphiques usuels](#page-103-0)
	- A [Graphique](#page-105-0) en barres
		- 1) [Barres verticales](#page-105-1)
			- *a) [Simples](#page-105-2)*
			- *b) [Multiples](#page-107-0)*
			- *c) [Tronçonnées](#page-107-1)*
			- 2) [Barres horizontales](#page-107-2)
				- *a) [Simples](#page-107-3)*
				- *b) [Multiples](#page-107-4)*
				- *c) [Tronçonnées](#page-107-5)*
	- B [Courbes et aires](#page-108-0)
		- 1) [Courbe simple](#page-108-1)
		- 2) [Courbes multiples](#page-110-0)
		- 3) [Aires délimitées par des courbes](#page-110-1)
	- C [Graphique de dispersion ou nuage de points](#page-112-0)
	- D [Secteurs](#page-113-0)
		- 1) [Secteurs à 360 degrés](#page-113-1)
		- 2) [Secteurs à 180 degrés](#page-114-0)
		- 3) [Méthode de construction](#page-114-1)
			- *a) [360 degrés](#page-114-2)*

*b) [180 degrés](#page-115-0)*

4) [Anneaux](#page-115-1)

*a) [Simples](#page-115-2)*

*b) [concentriques](#page-116-0)*

### 5 – [Autres graphiques](#page-116-1)

- A Graphiques [en radar et toiles](#page-116-2) d'araignée
	- 1) [Radar](#page-116-3)
	- 2) [Toile d'araignée](#page-117-0)
- B [Graphique](#page-119-0) à bulles
- C [Graphiques boursiers](#page-122-0)
- D [Graphiques](#page-124-0) de TUKEY
	- 1) [Les éléments constitutifs du graphique original](#page-124-1)
	- 2) [Exemple](#page-124-2)
	- 3) [Le graphique de TUKEY simplifié](#page-125-0)
- E [Graphiques](#page-126-0) panachés
	- 1) [Secteur complété par une barre tronçonnée](#page-126-1)
	- 2) [Graphique de PARETO](#page-127-0)
		- *a) [De la loi de Pareto au graphique de Pareto](#page-127-1)*
		- *b) [Définition, construction, exemple et interprétation](#page-128-0)*
		- *c) [Interprétation](#page-131-0)*
- F [Histogramme](#page-132-0)
	- 1) amplitudes [de classes identiques](#page-133-0)
		- *a) [Histogramme d'effectifs](#page-134-0)*
		- *b) [Histogramme de fréquences](#page-137-0)*
	- 2) Amplitudes [de classes différentes](#page-137-1)
		- *a) [Histogramme d'effectifs](#page-138-0)*
		- *b) [Histogramme de fréquences](#page-139-0)*
- G [Pyramide des âges](#page-141-0)
- H [Graphique en cascade](#page-144-0)
- I Graphique à [trois dimensions](#page-145-0)
	- 1) [Graphique en 2D avec ajout de «](#page-146-0) profondeur »
	- 2) [Graphique en barres avec 3 dimensions réelles](#page-148-0)
- 6 [Résumé](#page-151-0)

## <span id="page-82-0"></span>**0 – Introduction**

Les **diagrammes** et les **graphiques** sont des représentations visuelles simplifiées, mais néanmoins rigoureuses, de chiffres, de concepts, de catégories, d'images, etc. Bien que certains diagrammes représentent aussi des chiffres (voir la [section 3 de ce](#page-99-0)  [chapitre\)](#page-99-0), c'est principalement au graphique que cette fonction incombe. Plus précisément, en statistique descriptive, le graphique sert à représenter visuellement des informations sur les dimensions (caractères ou variables) d'une population d'unités statistiques.

Le graphique statistique combine dans des proportions variées des points, des lignes, un système de coordonnées généralement cartésiennes, des chiffres, des symboles, des mots, des formes et des couleurs.

L'idée de représenter visuellement des nombres traduisant eux-mêmes des propriétés quantitatives ou qualitatives de populations statistiques (ou même de collections d'objets matériels ou abstraits) et les relations éventuelles entre ces nombres et entre ces propriétés, est assez récente dans l'histoire de l'humanité. Ainsi, on ne trouve pas à proprement parler de graphiques statistiques dans les cavernes préhistoriques. Selon Edward TUFTE13, un des meilleurs spécialistes contemporains des graphiques, c'est vers les années 1750-1800 que l'idée de représenter visuellement des données statistiques ou des séries temporelles est apparue, donc bien après l'invention du tracé des fonctions mathématiques dans un repère de coordonnées cartésiennes. C'est l'anglais William PLAYFAIR (1759-1823) qui fut l'un des pionniers de la représentation graphique de données statistiques jusque-là proposées sous forme de tableaux.

## <span id="page-82-1"></span>**1 – Utilité des graphiques**

-

## <span id="page-82-2"></span>**A – Qualités d'un bon graphique**

Nous sommes quotidiennement bombardés d'informations visuelles, que ce soit par l'intermédiaire des journaux (gratuits ou pas), d'internet, des téléphones portables, des panneaux publicitaires géants ou non, numériques ou en papier. Or nous ne pouvons en absorber qu'une partie limitée. De plus, une partie de cette information est complexe et requiert un degré non négligeable d'attention et de concentration pour être comprise et exploitée utilement.

Les annonceurs et autres diffuseurs d'information sont conscients de ce défi et c'est pourquoi ils redoublent de créativité et d'imagination pour forcer notre attention et tenter de la captiver suffisamment longtemps pour qu'elle se transforme magiquement, à notre insu, en concentration, cela pour qu'au bout du compte nous retenions cette information et l'utilisions dans le sens qu'ils souhaitent (achat de produits, certes, mais aussi adoption de certains comportements dans le cas des politiques de santé publique ou de développement durable, entres autres).

<sup>&</sup>lt;sup>13</sup> TUFTE, Edward (2001), [The Visual Display of Quantitative Information](http://www.amazon.fr/exec/obidos/redirect?link_code=as2&path=ASIN/0961392142&tag=httpmazechezt-21&camp=1642&creative=6746), Graphics Press. Voir le site [internet de Edward TUFTE,](http://www.edwardtufte.com/) page 13.

Pour ce faire, quand l'information doit prendre la forme de données chiffrées, ils font appel à des **infographistes**. En effet, l'utilisation des graphiques pour transmettre un message s'avère très efficace. Mais le statisticien se doit de rappeler qu'il faut néanmoins respecter certaines règles et ne jamais laisser l'esthétique empiéter sur l'exactitude, fut-ce au nom de l'efficacité du message.

Selon Edward TUFTE, l'excellence en matière de graphiques statistiques consiste à communiquer avec clarté, précision et efficacité des idées complexes. Ensuite, il énumère neuf caractéristiques d'un « excellent graphique ».

Ainsi, un excellent graphique devrait-il avoir tout ou partie des qualités suivantes :

- Montrer les données.
- Attirer l'attention du lecteur ou de l'auditoire sur l'idée essentielle que le graphique vise à mettre en évidence plutôt que sur les qualités esthétiques du graphique lui-même.
- Eviter de déformer le message contenu dans les chiffres
- Présenter un grand nombre de chiffres dans un espace restreint
- Donner de la cohérence à de vastes ensembles de données
- Faciliter les comparaisons visuelles entre différents chiffres
- Révéler les chiffres à différents niveaux de détails, allant de la vision d'ensemble à une structure plus fine.
- Servir un objectif clair : décrire des données, explorer des données, ou simplement les tabuler ou leur donner un aspect esthétique.
- Etre étroitement corrélé avec la description purement statistique ou verbale des données.

### <span id="page-83-0"></span>**B – Quartet d'ANSCOMBE**

**Les graphiques révèlent des informations sur la forme des séries** que les tableaux et les statistiques résumées ne peuvent pas toujours montrer. La meilleure illustration en est le quartet d'ANSCOMBE, nommé ainsi après la publication d'un article sur ce thème par le statisticien anglais Francis ANSCOMBE (1918-2001)<sup>14</sup>.

Dans le tableau ci-après les quatre 4 paires de séries différentes de 11 chiffres ont toutes les mêmes statistiques résumées. La moyenne des X est égale à 9 et leur écart-type est 1,94 pour les 4 séries. La moyenne des Y est égale 7,5 et leur écarttype à 1,94 pour les 4 séries. Sans les quatre graphiques ci-après, on pourrait déduire de façon erronée que comme les 4 paires de séries ont la même moyenne et la même dispersion (en outre, elles ont le même coefficient de corrélation et la même droite de régression  $Y = 3 + 0.5$  X [sur le calcul de la droite de régression voir le [chapitre 6\]](#page-151-0)), elles sont très semblables. Or, comme le montrent les 4 graphiques dits « en nuages de points » qui leurs sont associées, elles ont des formes très différentes. Et ceci confirme l'adage qui dit que « *un beau graphique vaut mieux qu'un long discours* » !

<sup>&</sup>lt;sup>14</sup> F.J. ANSCOMBE, « Graphs in Statistical Analysis, » American Statistician, 27 février 1973, pages 17-21.

#### **Quartet d'ANSCOMBE**

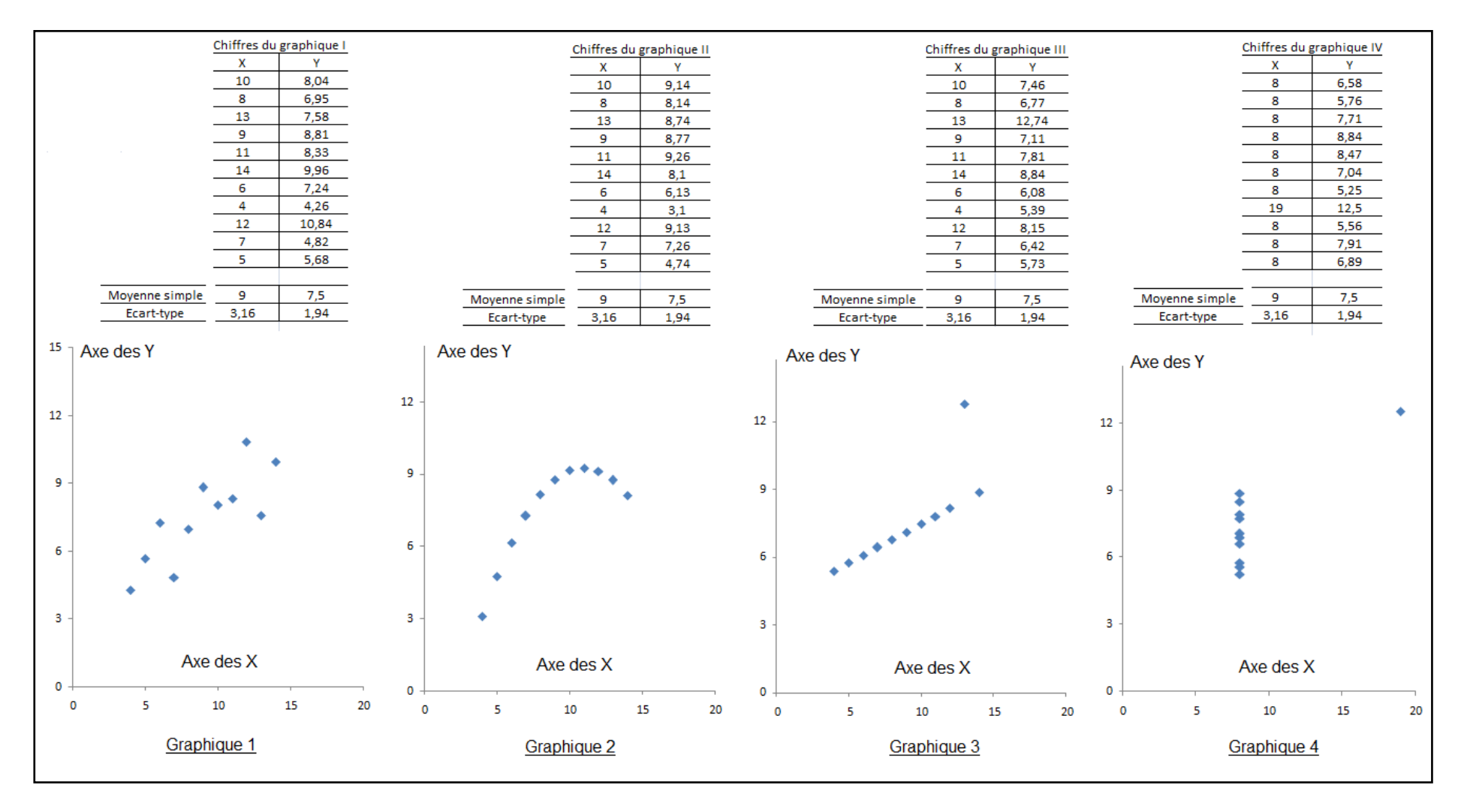

**Source des chiffres :** F.J. ANSCOMBE, « Graphs in Statistical Analysis, » American Statistician, 27 février 1973, pages 17-21.

# <span id="page-85-0"></span>**2 – Les échelles graphiques**

Beaucoup de graphiques à deux dimensions se présentent sous la forme suivante dite d'un « système de coordonnées cartésiennes » :

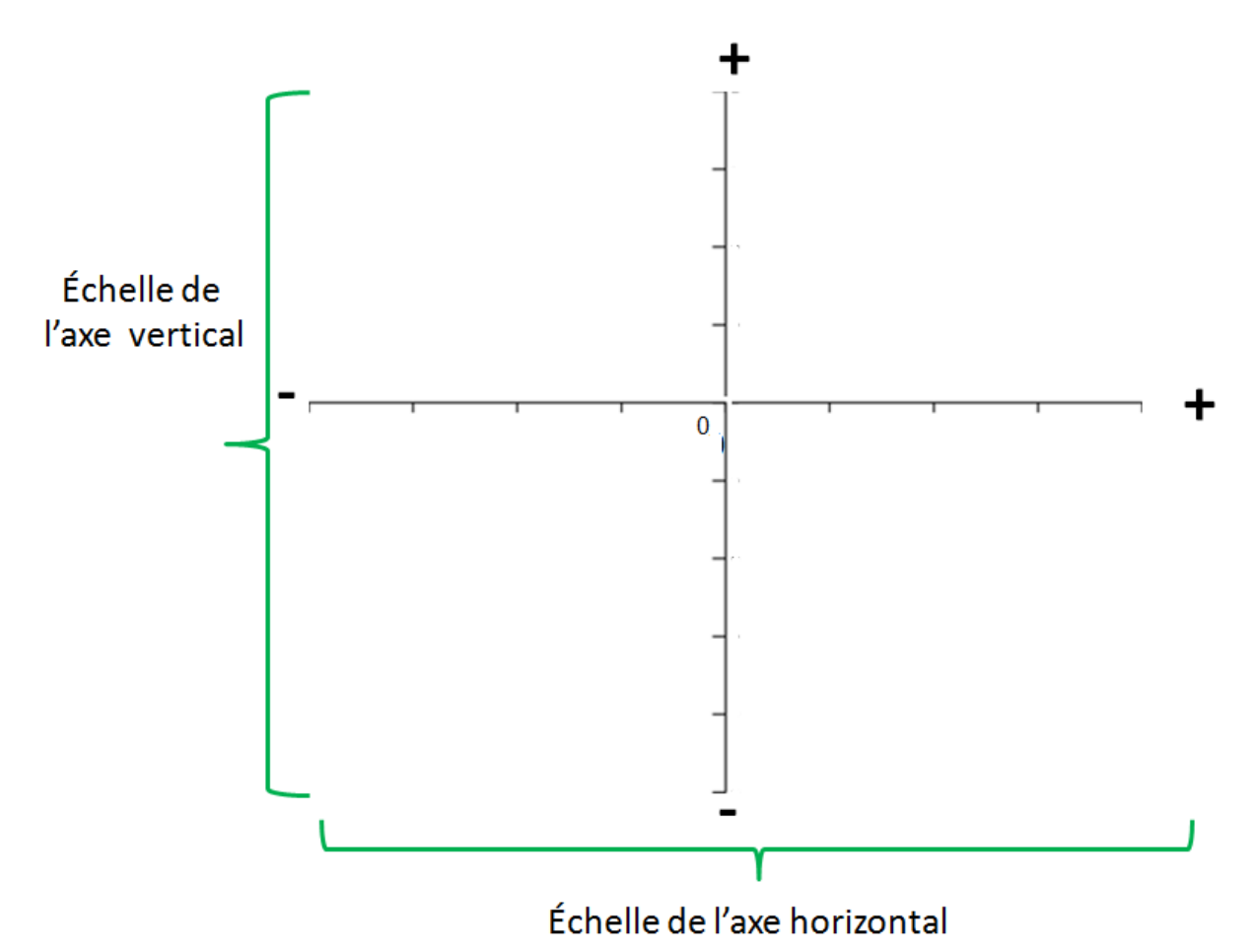

Ce qui nous intéresse dans un premier temps ce sont les différentes sortes d'échelles propres à ce type de représentations graphiques.

## <span id="page-85-1"></span>**A – Echelles numériques**

Une **échelle numérique** est une échelle qui mesure des valeurs qui peuvent varier de moins l'infini à plus l'infini. Ci-après, un graphique avec une échelle numérique sur l'axe horizontal et une échelle numérique sur l'axe vertical.

• Sur **l'axe horizontal**, l'unité de mesure numérique est l'année. Les valeurs s'échelonnent entre 1995 et 2008. Si l'on doit dessiner ce graphique à la main sur une feuille de papier, on prendra soin de définir la distance que l'on souhaite consacrer à une année (par exemple : 1 an = 1 cm). Si c'est un logiciel qui réalise le graphique, cette opération devient inutile car les dimensions du graphique seront choisies par défaut (il est possible cependant de les modifier à son gré en redimensionnant le graphique<sup>15</sup>).

<sup>&</sup>lt;sup>15</sup> Dans EXCEL, il faut utiliser la poignée de redimensionnement tout en maintenant enfoncé la touche « Maj », afin de garantir la proportionnalité de la transformation.

• Sur **l'axe vertical**, l'unité de mesure numérique est le déficit commercial d'un pays, mesuré en millions de dollars. Il varie de -150 millions à + 400 millions. Si l'on doit dessiner ce graphique à la main sur une feuille de papier, on prendra soin de définir la distance que l'on souhaite consacrer à 100 millions de dollars (par exemple : 100 millions de dollars = 1 cm). Si c'est un logiciel qui réalise le graphique, cette opération devient inutile car les dimensions du graphique seront choisies par défaut.

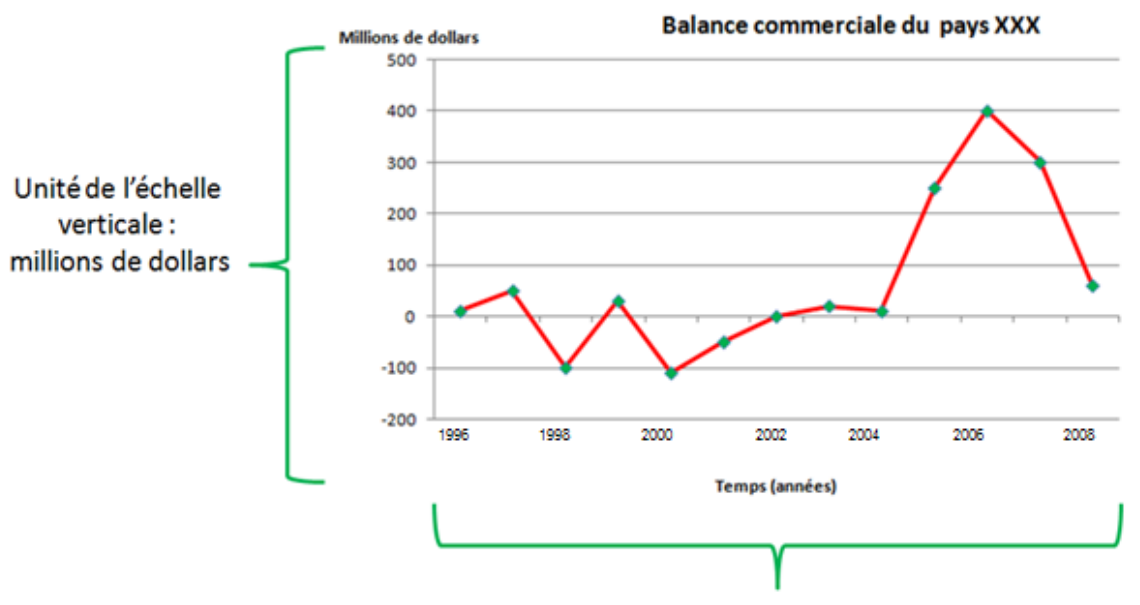

#### **Un exemple d'échelles numériques sur les deux axes**

Unité de l'échelle horizontale : le temps, mesuré en années

Il est important de toujours bien stipuler sur chaque axe l'unité dans laquelle l'échelle de l'axe considérée est mesurée (ici l'unité est l'année pour l'axe horizontal et les millions de dollars pour l'axe horizontal). En revanche, on peut se dispenser d'indiquer la relation entre la dimension de l'échelle (en centimètres) et la dimension de la variable mesurée sur l'échelle (millions de dollars, temps, etc.).

## <span id="page-86-0"></span>**B – Echelles de catégories**

Une **échelle de catégories** est une échelle sur laquelle sont portées des catégories. Il peut s'agir :

- De catégories numériques (échelle quantitative)
- De catégories non numériques dites « nominales » (échelle qualitative)

# <span id="page-87-0"></span>**1) Catégories numériques**

Ci-après un graphique où l'on a regroupé les chômeurs d'une ville par classes d'âges :

- **Sur l'axe horizontal figurent les catégories d'âges**. C'est une échelle de catégories ou catégorielle. L'unité est l'âge. On remarque aussi que les classes d'âge ont la même amplitude c'est-à-dire que toutes les catégories d'âges ont le même nombre d'années. Il existe aussi des échelles de catégories d'amplitude différentes.
- **Sur l'axe vertical figurent l'effectif des chômeurs qui entrent dans chaque catégorie**. C'est une échelle numérique simple. L'unité est le nombre des chômeurs.

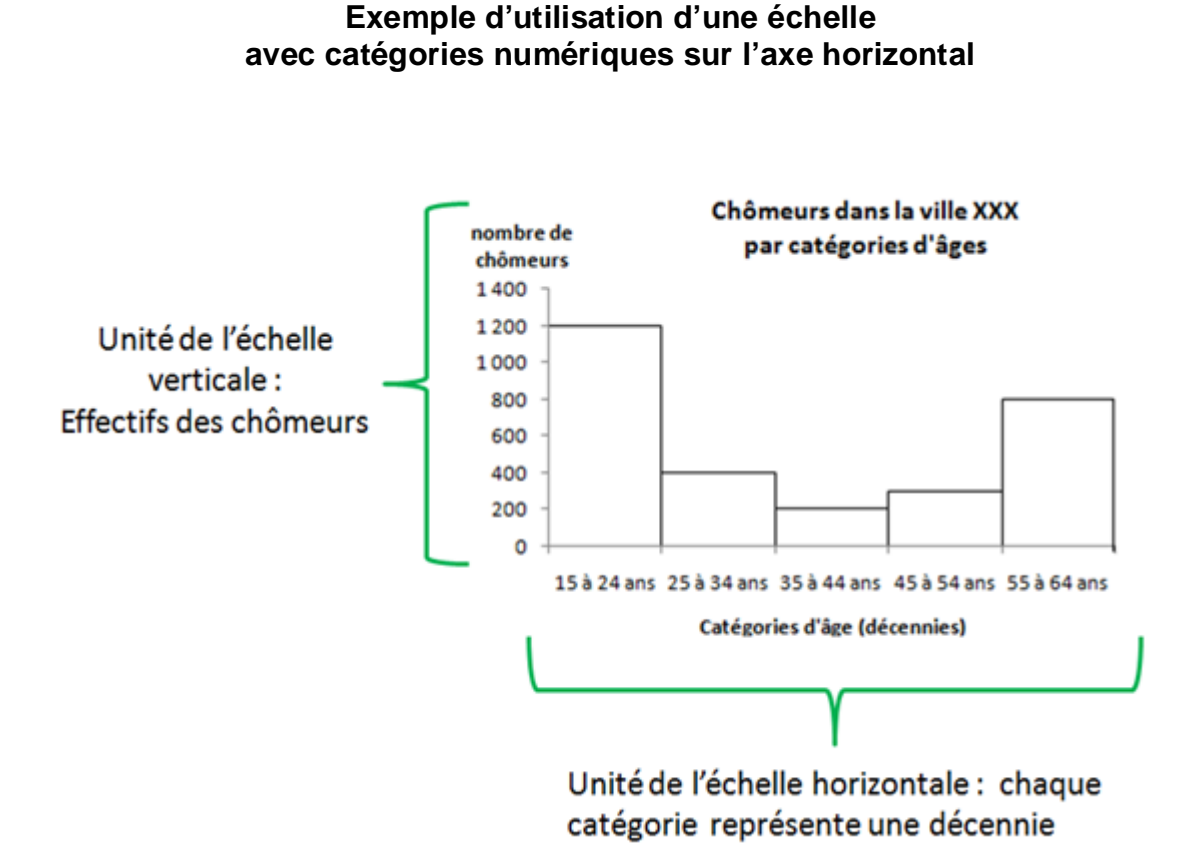

### <span id="page-87-1"></span>**2) Catégories nominales**

Ci-après un graphique où l'on a regroupé les 35 pays du [tableau 1](#page-7-0) selon la monnaie utilisée. On a créé trois catégories :

- La catégorie des pays qui font partie de la zone Euro au premier janvier 2009
- La catégorie des pays de l'UE 27 qui n'en font pas partie et utilisent de ce fait d'autres monnaies
- La catégorie des pays hors UE qui sont représentés dans le [tableau 1](#page-7-0).

L'échelle de **l'axe vertical** est donc une échelle nominale. On a placé l'échelle nominale sur l'axe vertical car ainsi il est plus commode d'écrire ce que signifie chaque barre. L'échelle de **l'axe horizontal,** quant-à-elle, est numérique, elle mesure le nombre de pays appartenant à chaque catégorie.

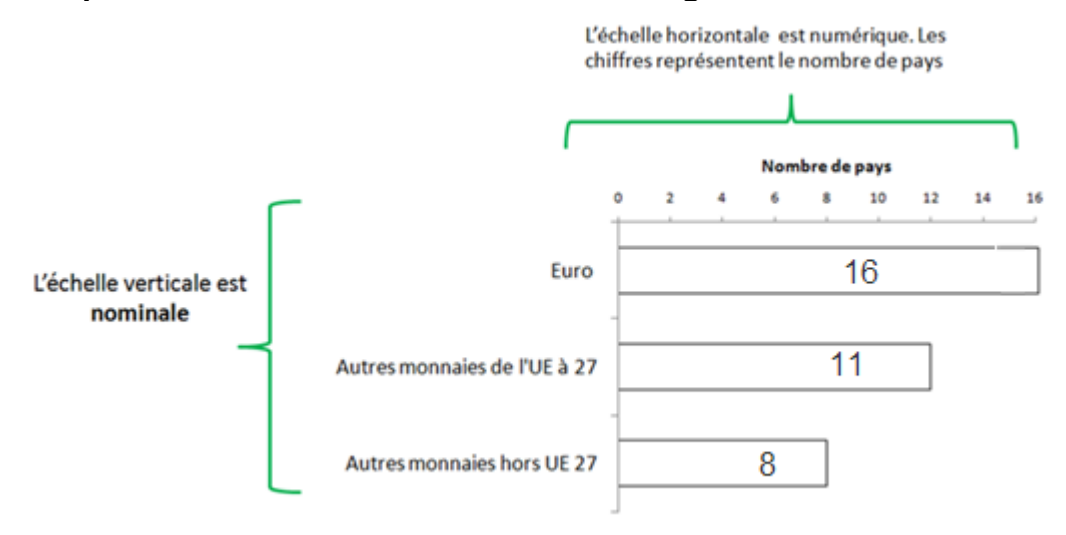

**Exemple d'utilisation d'une échelle avec catégories nominales sur l'axe vertical**

## <span id="page-88-0"></span>**C – Echelles ordinales**

Une **échelle ordinale** est une échelle sur laquelle un ordonnancement des modalités est concevable. Il peut s'agir :

- **D'un classement de préférences**. C'est souvent le cas dans les enquêtes et les sondages d'opinion.
- **D'un classement de rang**. On peut par exemple demander à des investisseurs de classer une liste de pays du plus attractif au moins attractif. Ce classement ne doit pas être confondu avec une échelle numérique simple. En effet, bien qu'il s'agisse de chiffres, l'écart entre les chiffres n'a pas de signification.

Le tableau et le graphique ci-après reproduisent des données fournies par le rapport de la Banque mondiale intitulé « Doing Business 2009 Report »16). La Banque mondiale a classé 181 pays. Les pays sont classés en fonction de la facilité d'y faire des affaires, de 1 à 181, la première place indique le plus haut niveau de facilité. Un classement élevé sur l'indice de facilité de faire des affaires signale un environnement réglementaire propice aux opérations commerciales. Le fait que le classement soit représenté sous forme numérique ne doit pas laisser penser cependant qu'il s'agit d'une échelle numérique. En effet, ces chiffres ne représentent que des rangs.

<sup>&</sup>lt;sup>16</sup> Voir<http://www.doingbusiness.org/economyrankings/>(Le classement qui figure dans cette version du cours a été relevé le 08/10/2008 et peut donc être différent de celui qui figure sur le site internet donné en référence).

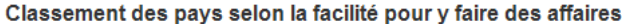

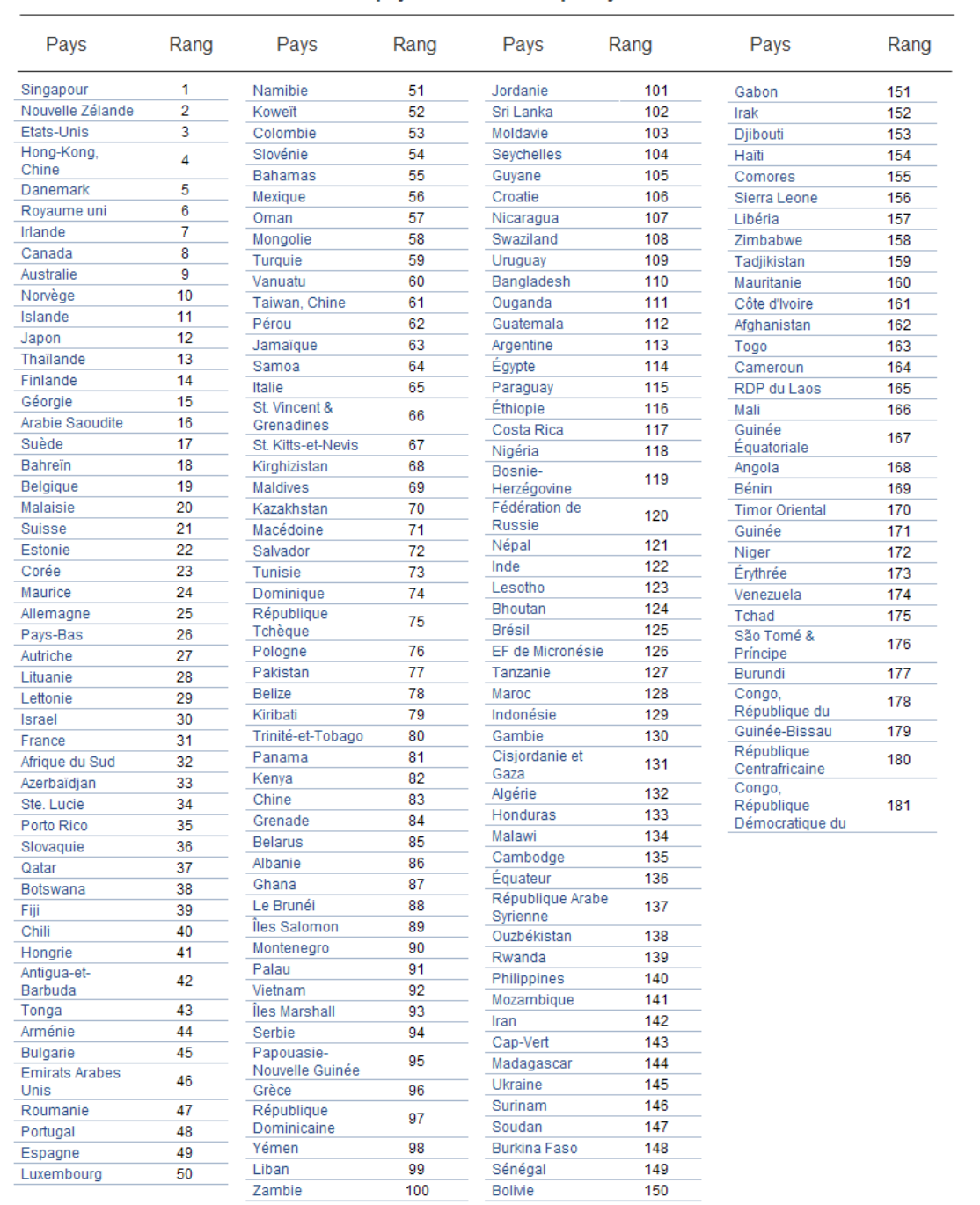

Source :<http://www.doingbusiness.org/economyrankings/>(Classement relevé le 8 octobre 2008)

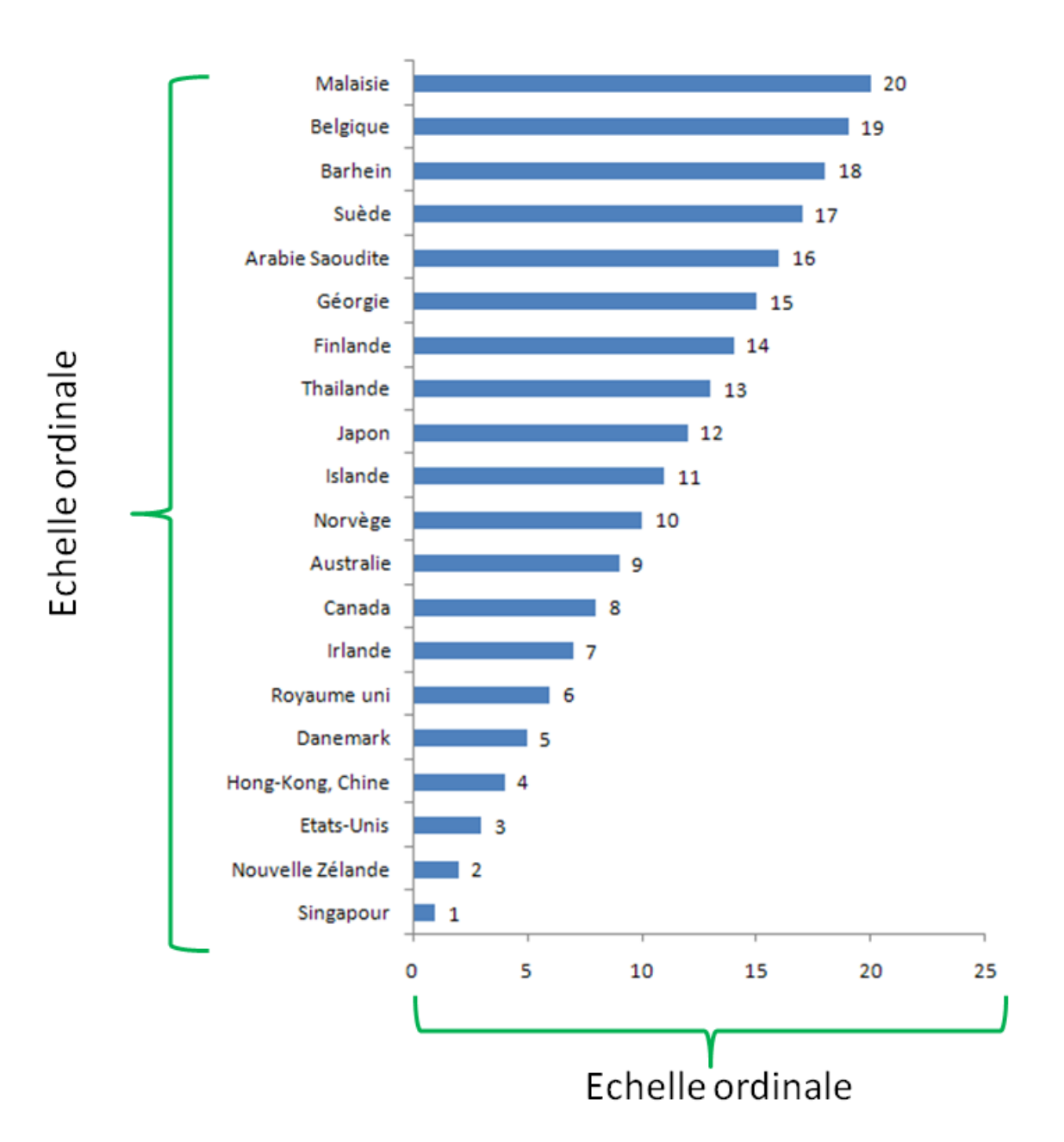

**Exemple d'échelles ordinales sur l'axe vertical et sur l'axe horizontal (Classement des 20 premiers pays du monde où il est facile de « faire des affaires »)**

Source :<http://www.doingbusiness.org/economyrankings/>(classement relevé le 8 octobre 2008)

L'**échelle horizontale** du graphique ci-dessus n'est qu'apparemment numérique. En fait elle donne le classement du pays. Il s'agit donc bien d'une **échelle ordinale** car l'écart qui sépare les pays n'est pas quantifiable. Par exemple, Singapour est classée au premier rang et la Malaisie est classée au 20<sup>ème</sup> rang. Si l'on fait la différence 20-1 = 19, on ne peut pas en conclure que Singapour est 19 fois plus attractif que la Malaisie du point de vue des investissements internationaux. Il ne

s'agit pas d'une échelle réellement numérique, mais d'une échelle spéciale, qualifiée pour cette raison d'« échelle ordinale ».

L'**échelle verticale** du graphique ci-dessus est également ordinale : les pays y sont classés par ordre décroissant, du moins attractif au plus attractif.

### <span id="page-91-0"></span>**D – Echelles verticales doubles**

Lorsque que l'on veut représenter les données relatives à deux variables ou à deux caractères, on a recours à une **échelle verticale double** pour faciliter la lecture.

L'exemple suivant va permettre d'illustrer ce point. Le tableau ci-dessous montre deux séries mensuelles. La première indique le temps passé par une personne sur Internet chaque mois (en heures) et la seconde série indique le total de la somme dépensée sur différents sites marchands<sup>17</sup>.

#### **Temps passé sur Internet (heures/mois) et sommes dépensées sur différents sites marchands (euros)**

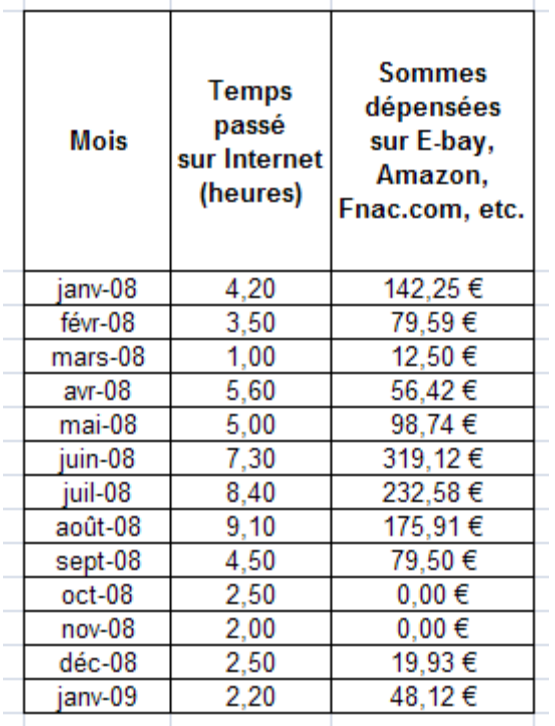

Source : Matthew McDONALD, « Creating a Combination Chart in EXCEL 2007 », Matthew McDONALD, video Youtube [: http://fr.youtube.com/watch?v=WW2IDE4rPCc](http://fr.youtube.com/watch?v=WW2IDE4rPCc)

<sup>&</sup>lt;sup>17</sup> Exemple inspiré de « Creating a Combination Chart in EXCEL 2007 », par Matthew McDONALD, video Youtube :<http://fr.youtube.com/watch?v=WW2IDE4rPCc>

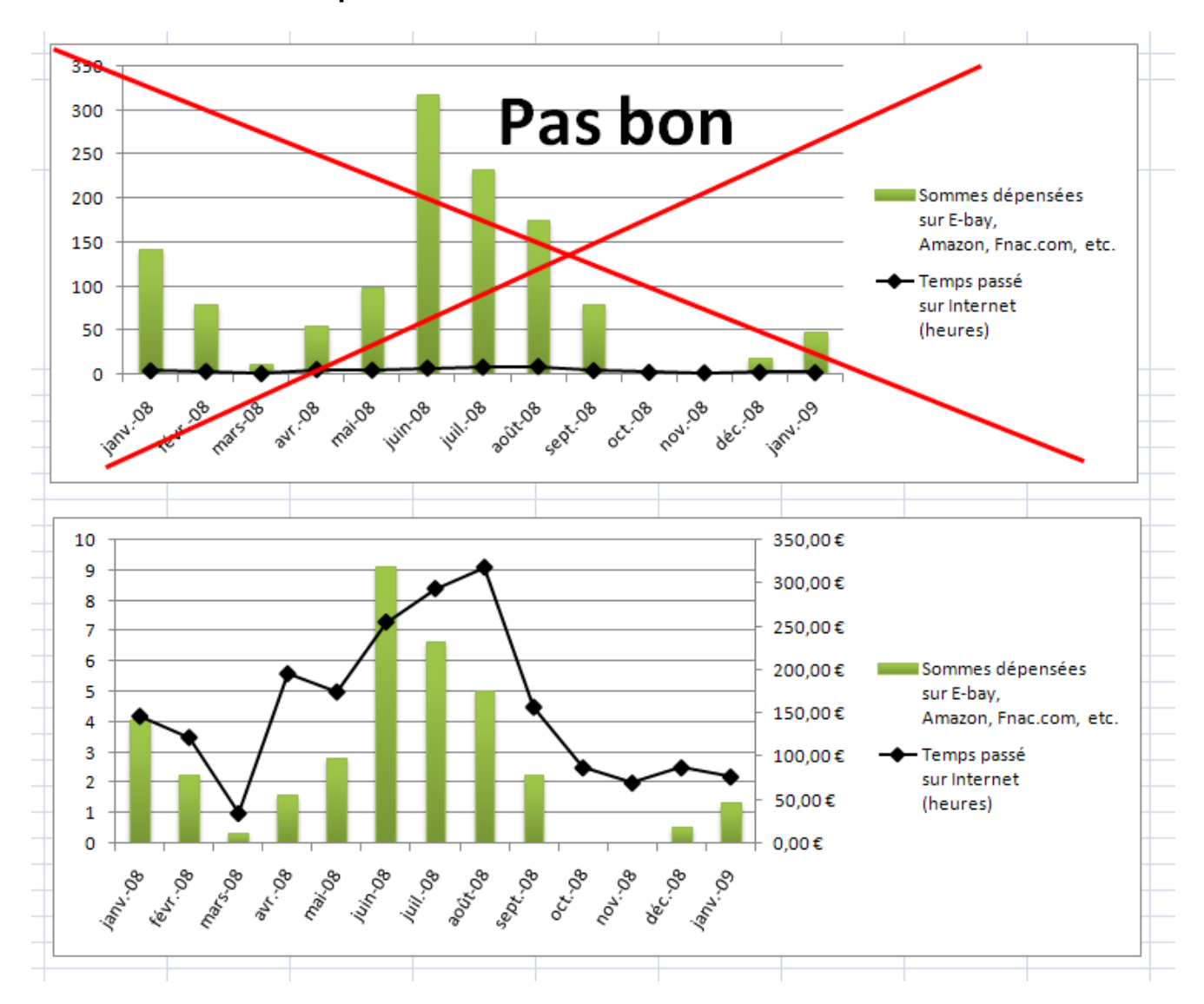

**Exemple de l'utilité des échelles verticales doubles**

Imaginons que l'on souhaite savoir s'il existe une covariation entre ces deux séries. Une bonne façon de procéder est de les mettre sous forme d'un graphique. Cependant, comme les deux échelles sont différentes, il faut réserver par exemple l'échelle verticale de gauche pour le temps passé sur internet (qui est exprimé en heures) et l'échelle verticale de droite pour les sommes dépensées (qui sont exprimées en euros). En effet, si l'on utilise seulement l'échelle verticale de gauche pour tracer les deux séries, la plus petite (celle des heures passées sur internet) sera écrasée par la plus grande (celle des euros dépensés) et le graphique ne révèlera rien du tout. Inversement, si l'on réserve une échelle pour chaque série, on obtient alors un graphique beaucoup plus lisible qui semble bel et bien révéler que plus cet individu a passé de temps sur Internet et plus il a dépensé d'argent (ceci n'est qu'un constat de covariation et non une relation de causalité, bien sûr).

## <span id="page-93-0"></span>**E – Echelles logarithmiques**

## <span id="page-93-1"></span>**1) Définition**

**L'échelle logarithmique est une échelle qui mesure le logarithme décimal des valeurs de la variable.** C'est un excellent moyen de mettre en évidence une idée ou un résultat grâce aux propriétés des logarithmes décimaux.

Avant de présenter le mode de construction d'un graphique à échelle semilogarithmique, il convient cependant de faire un rappel sur les logarithmes décimaux.

À ce sujet, sur un plan pratique, il est plus important de *savoir obtenir un logarithme décimal avec une machine à calculer*, que de c*omprendre le pourquoi et le comment des logarithmes décimaux*, ce qui est certainement passionnant mais relève d'un cours de mathématiques.

Nous allons donc commencer par voir comment on calcule un logarithme décimal avec une machine à calculer standard (ci-après la "SC-05 Plus") avant de faire un bref rappel sur les logarithmes décimaux.

## <span id="page-93-2"></span>**2 ) Calcul pratique du log décimal d'un nombre**

Il suffit d'appuyer sur la touche "log" d'une machine à calculer pour obtenir le log d'un nombre. Par exemple, l'image ci-dessous illustre le calcul du log décimal de 1000. L'écran indique que le log décimal de 1000 est égal à 3. Pour obtenir ce résultat, on procède ainsi :

### 1 - Allumer la machine

2 - appuyer sur la touche "log" entourée en rouge (attention de ne pas appuyer sur la touche "ln" qui est entourée en bleu juste à côté et qui sert à calculer les logarithmes naturels)

- 3 Entrer le chiffre 1000
- 4 Appuyer sur la touche "="
- 5 Le résultat (ici le log de 1000 c'est 3) apparaît sur l'écran de la calculatrice.

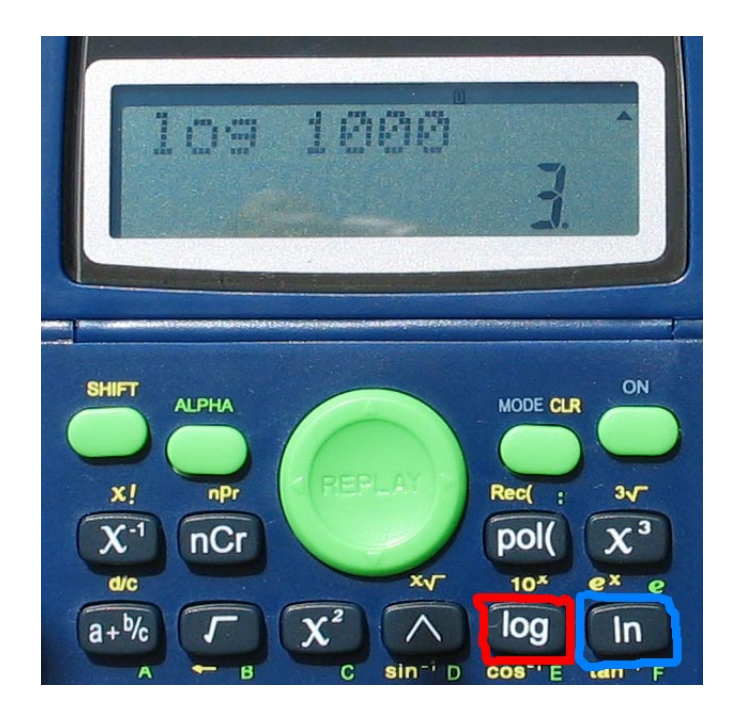

## <span id="page-94-0"></span>**3) Rappels sur le logarithme décimal**

Le logarithme décimal d'un nombre est la puissance à laquelle il faut élever 10 pour obtenir ce nombre. Appliquons cette définition à quelques nombres. Quel est, par exemple, le logarithme décimal de 1 ? Autrement dit, à quelle puissance faut-il élever 10 pour obtenir 1 ?

La puissance à laquelle il faut élever 10 pour obtenir 1 est 0. Par conséquent, le logarithme décimal de 1 est égal à zéro:

 $10^0$ =1

On écrira donc :

$$
\log 1 = 0
$$

Quel est le logarithme décimal de 100 ? C'est la puissance à laquelle il faut élever 10 pour obtenir 100 :

 $10^2$ =100, parce qu'il faut élever 10 à la puissance 2 pour obtenir 100. Donc le logarithme décimal de 100 est égal à 2. On écrira par conséquent :

$$
log 100 = 2
$$

Inversement, si l'on demande "De quel chiffre 3 est-il le logarithme décimal ?", on fera le raisonnement inverse. Sachant que 10 $^3$ =1000, la réponse est donc :

 $log 3 = 1000$ 

Autrement dit, le logarithme décimal de 1000 est égal à 3.

# <span id="page-95-0"></span>**4) Exemples**

# <span id="page-95-1"></span>**a) L'échelle logarithmique permet de mieux voir les différences de progression**

On décide de comparer le nombre de contrats conclus par deux vendeurs en 2007 et 2008 :

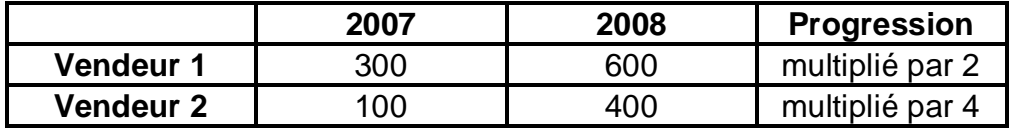

Le tableau montre que le nombre de contrats conclus par le vendeur 1 a été multiplié par 2 et que le nombre de contrats conclus par le vendeur 2 a été multiplié par 4.

Sur un graphique ordinaire (à gauche ci-dessous), les deux progressions sont parallèles. En revanche, sur un graphique avec une ordonnée logarithmique, on voit clairement que la progression du vendeur 2 est plus rapide que celle du vendeur 1.

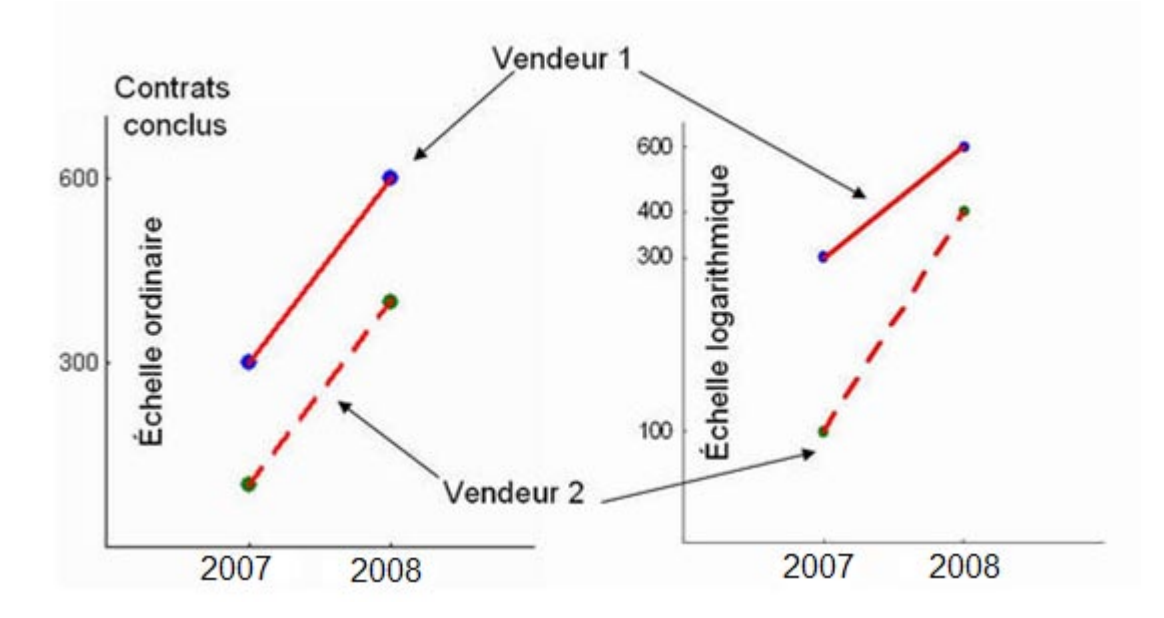

Sur le graphique de droite, l'échelle de l'ordonnée est logarithmique, mais les chiffres indiqués (les nombres de contrats) sont les mêmes que sur le graphique de gauche. Cependant, au lieu d'utiliser les valeurs elles-mêmes, le tracé utilise le logarithme décimal des valeurs, comme indiqué dans le tableau ci-dessous :

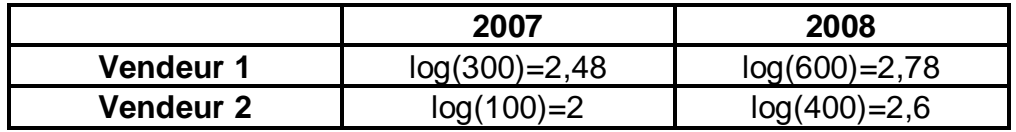

## **b) L'échelle log linéarise les évolutions à taux constant**

<span id="page-96-0"></span>On souhaite faire un graphique indiquant l'évolution du chiffre d'affaires d'une entreprise dont la croissance est très rapide :

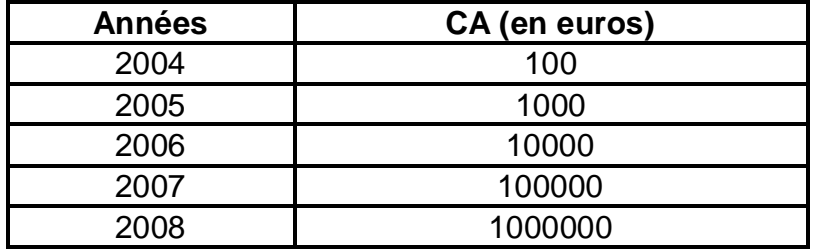

Comme on peut le voir sur le graphique ci-après les valeurs pour 2004, 2005 et 2006 sont écrasées par rapport à celles de 2007 et 2008 :

## **Graphique avec échelle des ordonnées ordinaires (sans transformation logarithmique)**

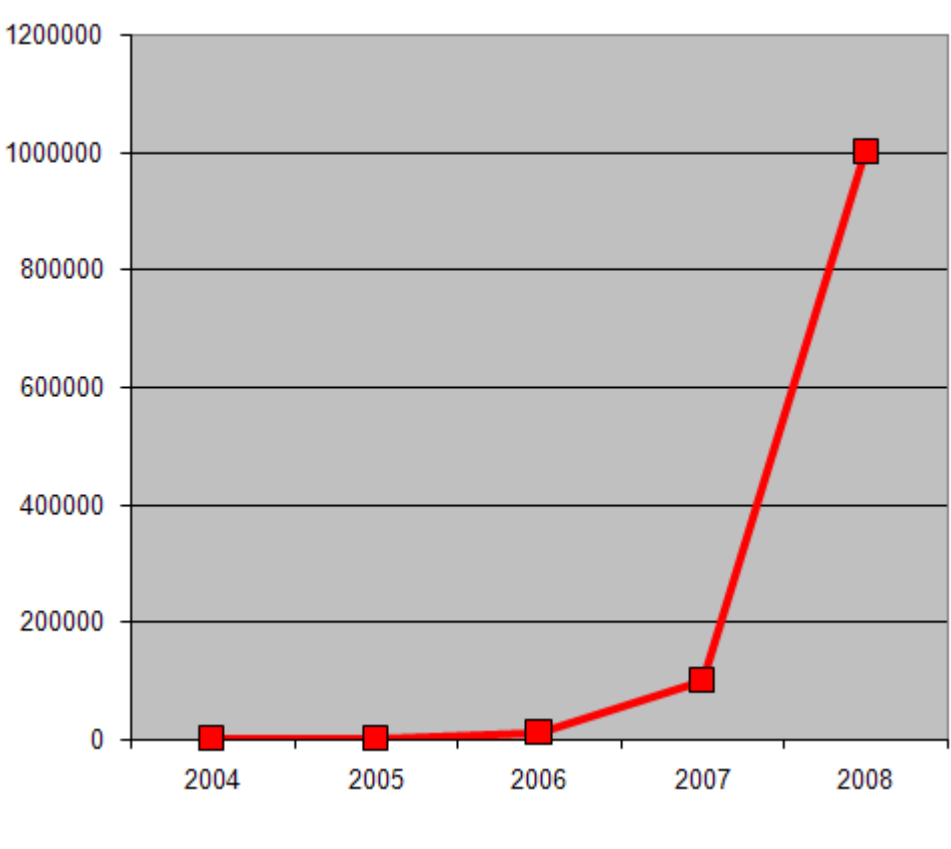

[Fichier EXCEL](http://www.economie-cours.fr/stats/Excel/semi-log.xls)

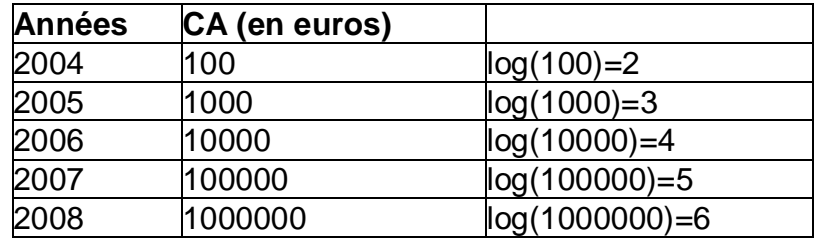

Appliquons une transformation logarithmique aux valeurs de l'ordonnée :

On obtient alors le graphique suivant où la progression devient linéaire :

# **Graphique « semi logarithmique» (l'échelle des abscisses est logarithmique)**

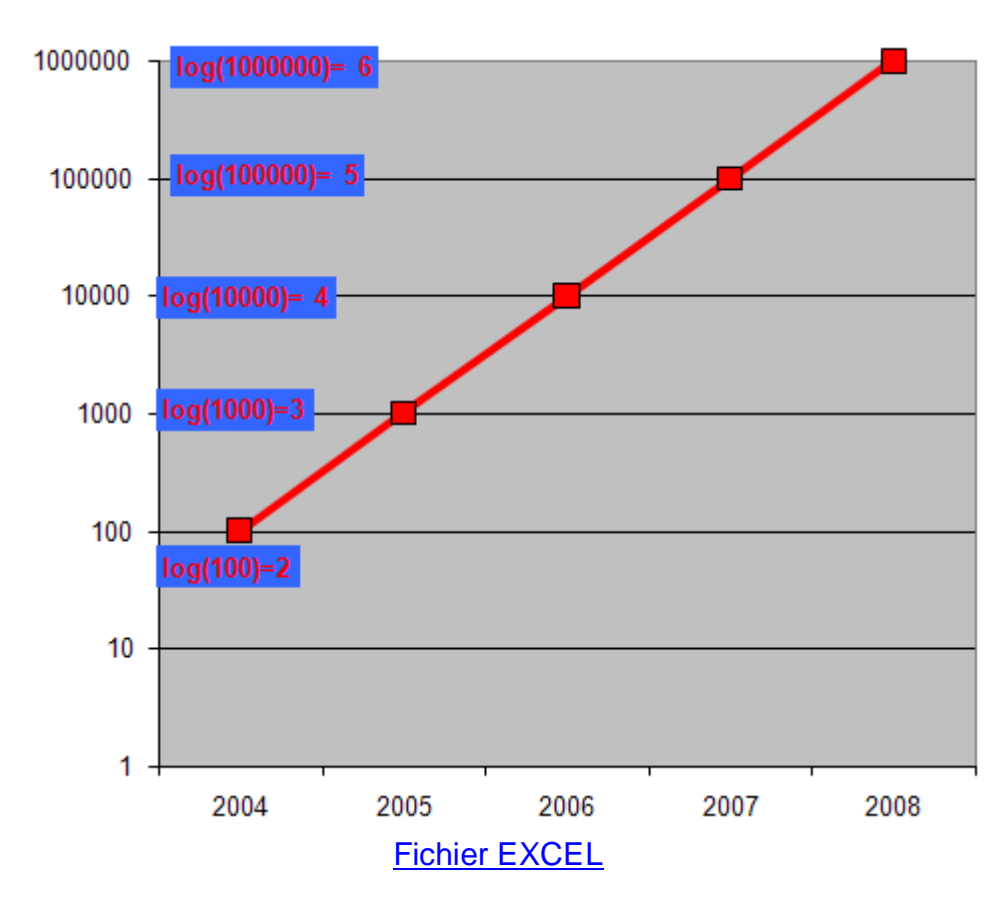

## **5 – Echelle doublement logarithmique**

il existe aussi des graphiques avec échelle logarithmique sur les deux axes. Autrement dit, non seulement l'échelle des ordonnées est logarithmique, mais également l'échelle des abscisses. C'est assez peu fréquent en économie. L'exemple donné ci-après est celui de la relation entre le temps de génération (période allant de la naissance à l'âge moyen de reproduction) et la longueur de divers êtres vivants. On voit nettement sur ce graphique que le temps de génération croît avec la longueur. Mais on a ici un cas très intéressant où l'échelle de temps varie entre moins d'une heure et 100 ans et où l'échelle de longueur varie de l'infiniment petit à 100 m. Pour bien contraster ce graphique avec le graphique semi-logarithmique

étudié précédemment, on parle de **graphique à échelle doublement logarithmique**.

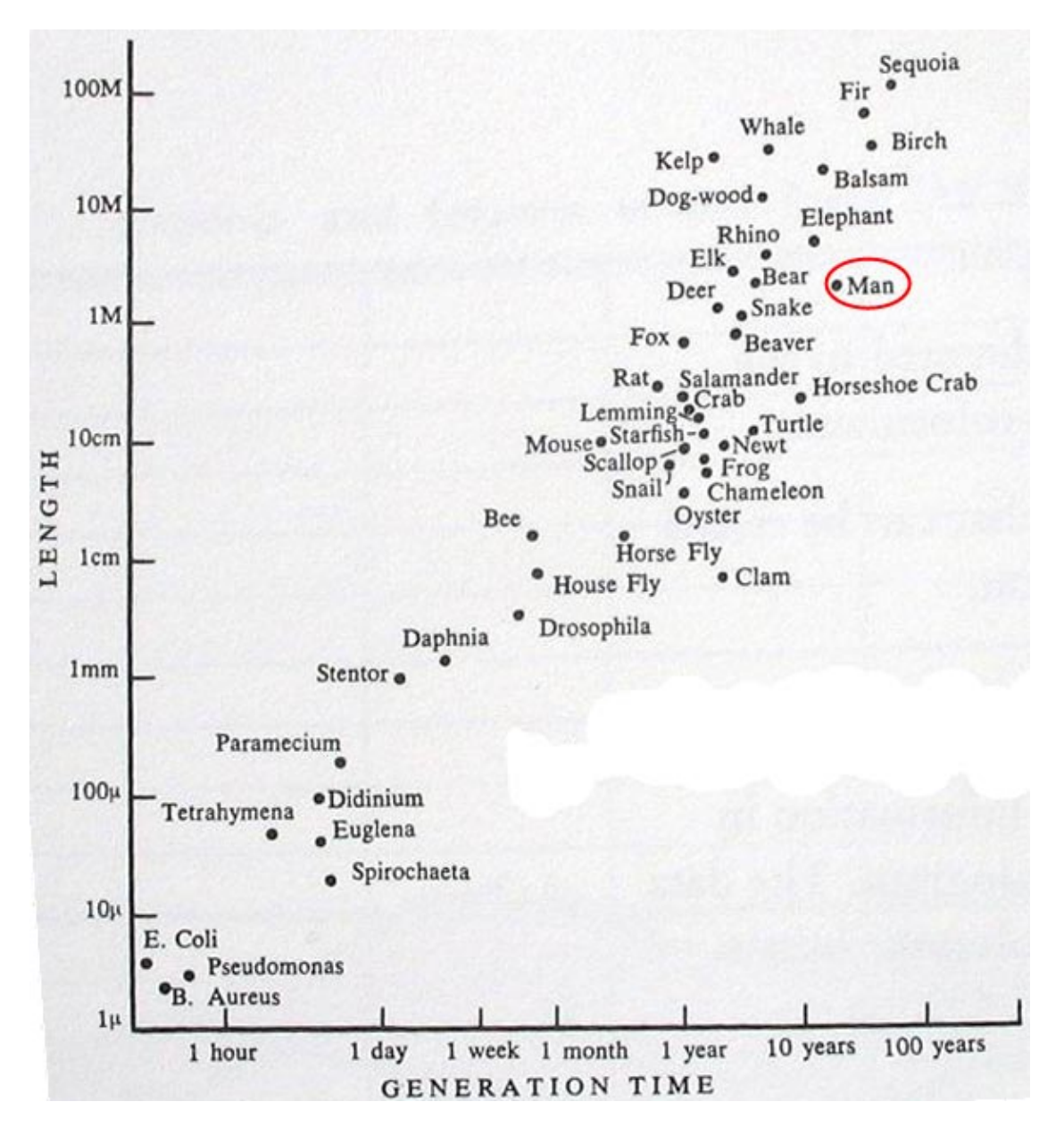

**Exemple d'un graphique à échelle doublement logarithmique**

Source : John Tyler BONNER, *Size and Cycle : An Essay on the Structure of Biology* (Princeton, 1965), p.17. Reproduit dans Edward R. TUFTE, *The Visual Display of Quantitative Information* (Graphics Press LLC, 2004), p. 94

## <span id="page-99-0"></span>**3 – Diagrammes**

Un **diagramme** est une représentation visuelle simplifiée et structurée de concepts, d'idées, de constructions, des relations, de l'anatomie **et aussi parfois** (et c'est en cela qu'il nous intéresse ici) **de données statistiques**. Il est employé dans tous les aspects des activités humaines pour visualiser et clarifier. Un diagramme permet aussi de décrire des phénomènes, de mettre en évidence des corrélations en certains facteurs ou de représenter des parties d'un ensemble. .

Il existe donc une relation entre diagramme et graphique, que nous pouvons d'ailleurs illustrer par le **diagramme de VENN** ci-après (lequel est un **diagramme non statistique** !).

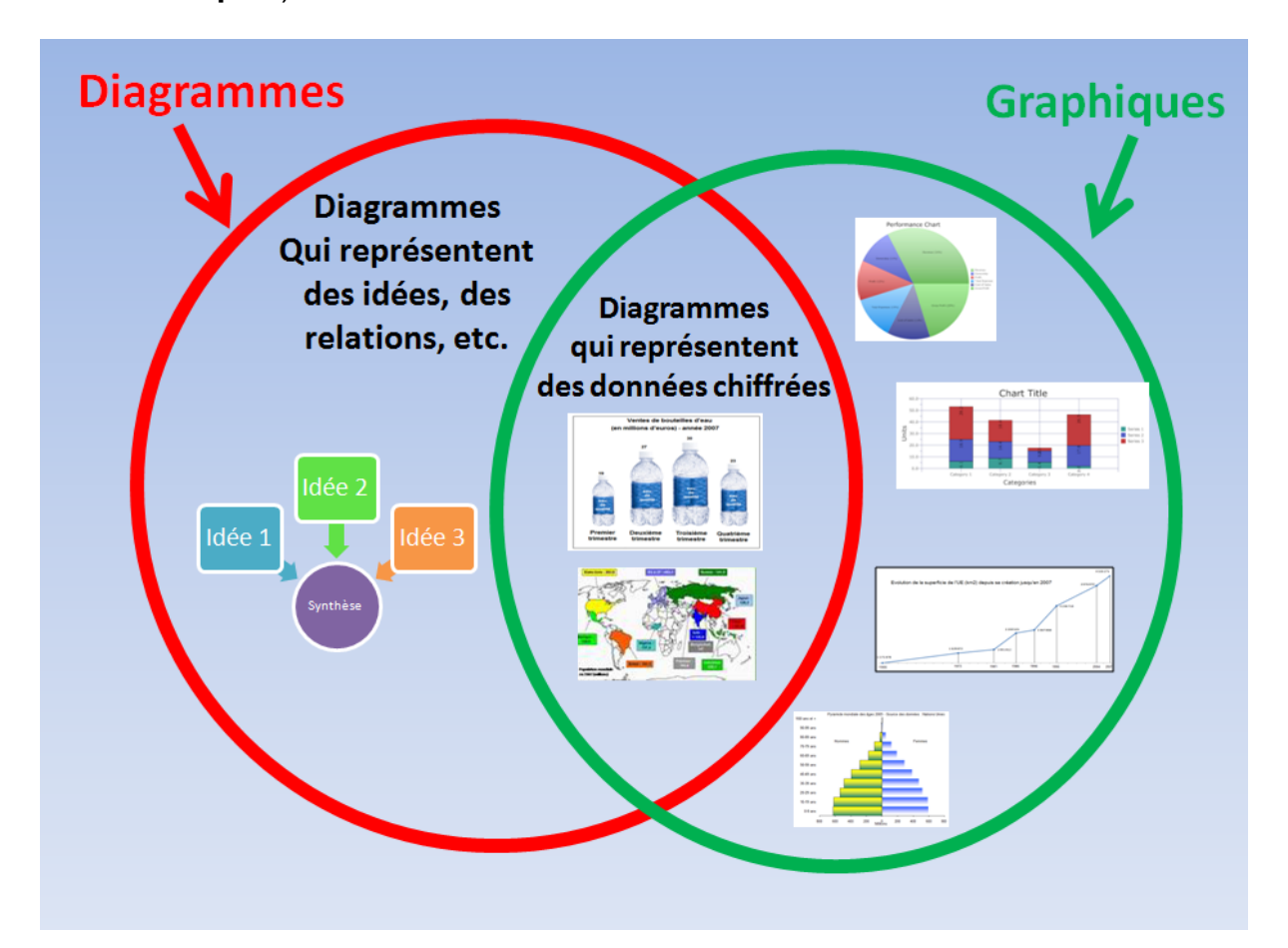

# <span id="page-100-0"></span>**A – Pictogramme**

Le **pictogramme** est un dessin, généralement en couleur, conçu de préférence par un infographiste, qui essaie de traduire non seulement des données quantitatives, mais également des informations d'ordre commercial ou esthétique. Dans l'exemple suivant, quatre figurines représentent des bouteilles d'eau : la « corpulence » de chaque bouteille correspond aux ventes de la marque fictive « eau de qualité ». En réalité, il s'agit au départ d'un graphique en colonnes qui a été redessiné pour remplacer les colonnes par des bouteilles. Ce qui compte ici, c'est la hauteur de la bouteille. Plus la bouteille est haute, plus les ventes sont importantes. On voit aussi sur le graphique que la « corpulence » augmente avec la hauteur. Il faudrait donc, pour que le pictogramme reste conforme aux canons habituels (proportionnalité des surfaces aux grandeurs représentées), que la surface des bouteilles soit proportionnelle aux chiffres qu'elles représentent. Ce n'est pas le cas pour des raisons esthétiques et/ou de réalisme visuel. Il y a donc un risque (certains diront « une opportunité ») à utiliser ce genre de graphique, risque qui est d'induire des impressions visuelles qui ne sont pas contenues dans la réalité des chiffres.

Remarquons qu'il s'agit d'un pictogramme qui traduit principalement une information statistique. Mais beaucoup de pictogrammes ne traduisent que des informations diverses, non statistiques.

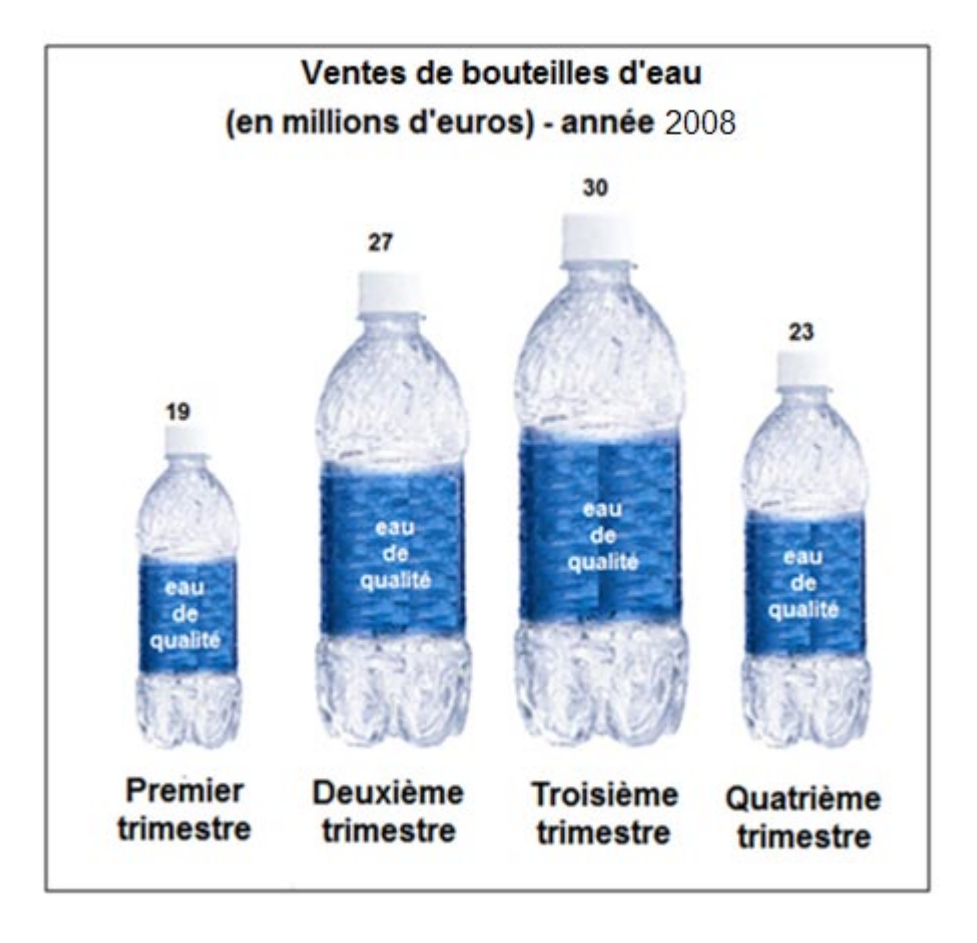

## **Un pictogramme qui représente des données chiffrées**

### <span id="page-101-0"></span>**B - Cartogramme**

Le **cartogramme** sert à localiser géographiquement des valeurs ou des modalités relatives à une variable ou à un caractère décrivant les unités statistiques d'une population. Les cartogrammes sont désormais très fréquemment utilisés pour représenter toutes sortes d'informations, de la météorologie, aux résultats électoraux, en passant naturellement par des informations économiques.

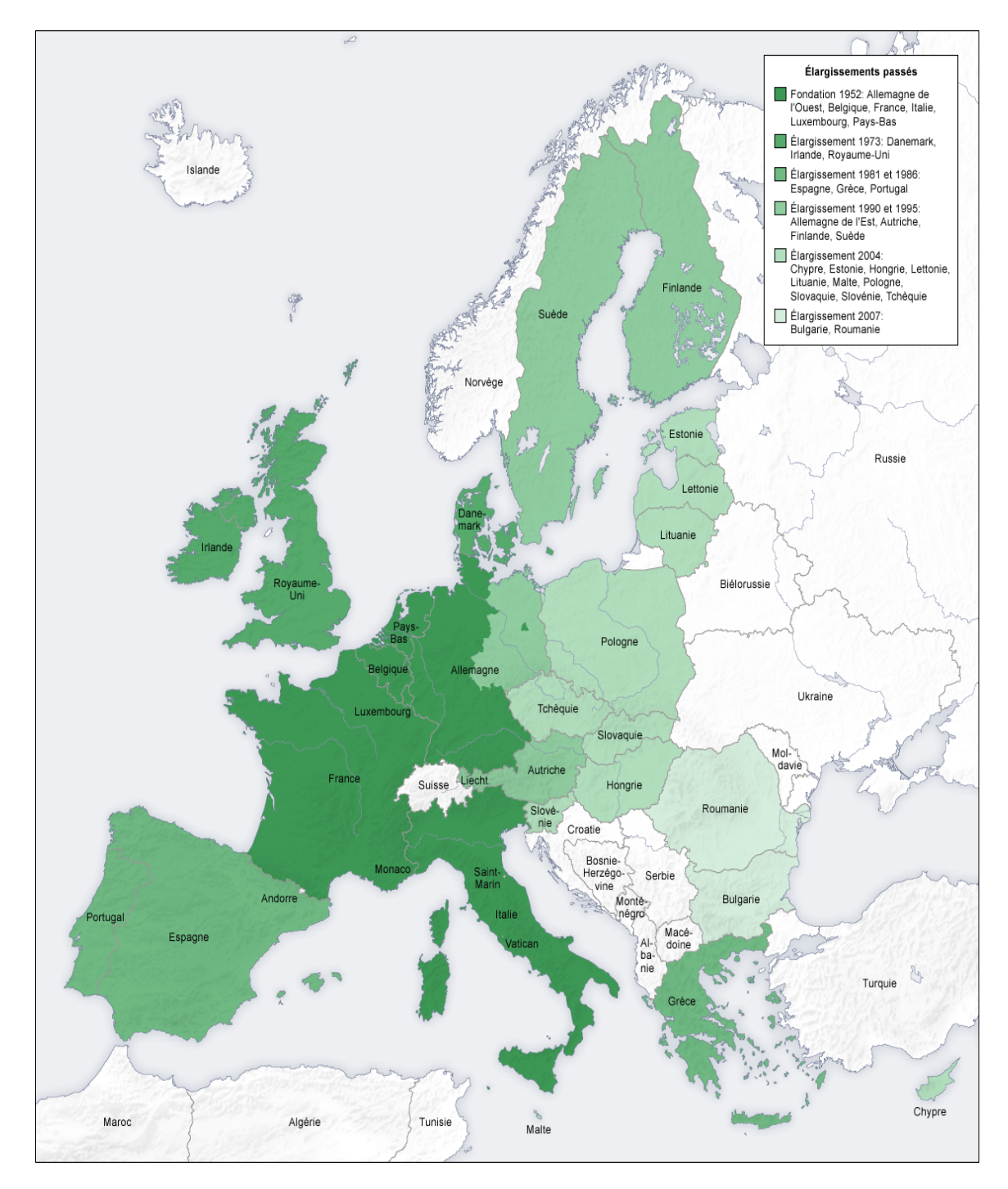

**Un cartogramme statistique : De la CEE à 6 à l'UE à 27**

Source : [http://upload.wikimedia.org/wikipedia/commons/c/c4/European\\_union\\_past\\_enlargements\\_map\\_fr.png](http://upload.wikimedia.org/wikipedia/commons/c/c4/European_union_past_enlargements_map_fr.png)

Le cartogramme ci-avant montre l'évolution de la construction européenne par date d'adhésion. On a d'abord :

En 1956 : les 6 pays fondateurs (France, Allemagne, Italie, Pays-Bas, Belgique et Luxembourg)

En 1973 : Le premier élargissement avec le Royaume-Uni, l'Irlande et le Danemark En 1981 : La Grèce

En 1986 : L'Espagne et le Portugal

EN 1975 : L'Autriche, La Finlande et la Suède

En 2004 : 8 pays de l'Est (Estonie, Lettonie, Lituanie, République Tchèque,

Slovaquie, Pologne, Slovénie, Hongrie) plus Malte et Chypre

En 2007 : La Bulgarie et la Roumanie

## <span id="page-102-0"></span>**C - Diagramme de GANTT**

Le **diagramme de GANTT**, du nom de l'ingénieur américain Henry Laurence GANTT (1861-1919) qui l'a popularisé, est un outil de gestion de projets. Il sert à visualiser dans le temps les différentes étapes qui composent un projet. Il existe des logiciels spécifiques qui permettent de produire ce diagramme, mais il est aussi possible d'utiliser EXCEL 2007 pour le tracer.

Nous allons partir d'un exemple simple sous forme d'un tableau décrivant la durée des différentes étapes de la réalisation d'un mémoire et nous transformerons ce tableau en diagramme de Gantt. Ci-après, le tableau qui va servir à faire le diagramme :

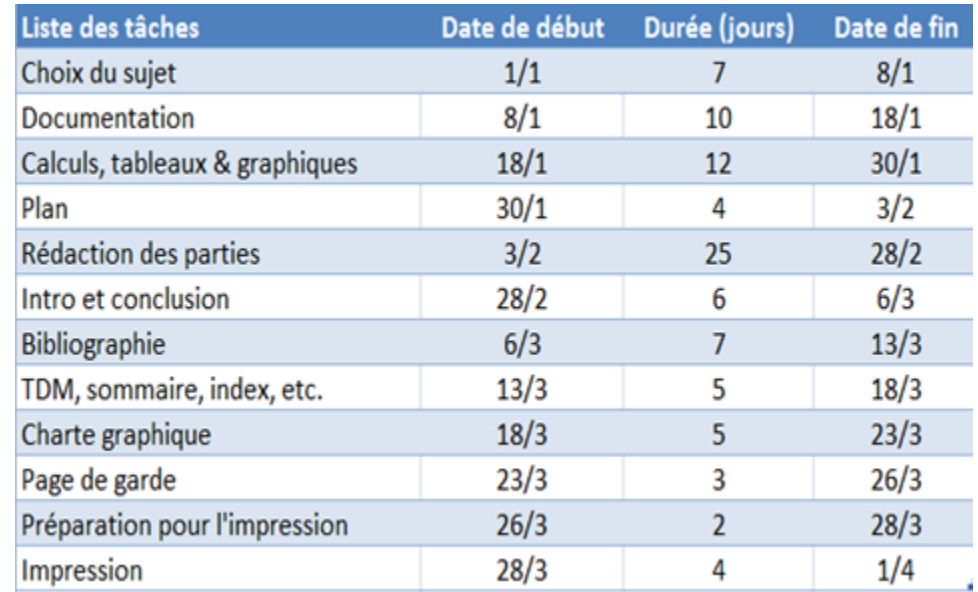

### **Tableau chronologique des tâches à effectuer pour réaliser un mémoire**

Sur ce tableau figurent successivement :

- Dans la première colonne, l'énumération des tâches
- Dans la seconde colonne la date de début de chaque tâche
- Dans la troisième colonne la durée de chaque étape en jours
- Dans la dernière colonne, la date d'achèvement de chaque tâche

Voici maintenant le diagramme tel qu'il apparaît une fois terminé.

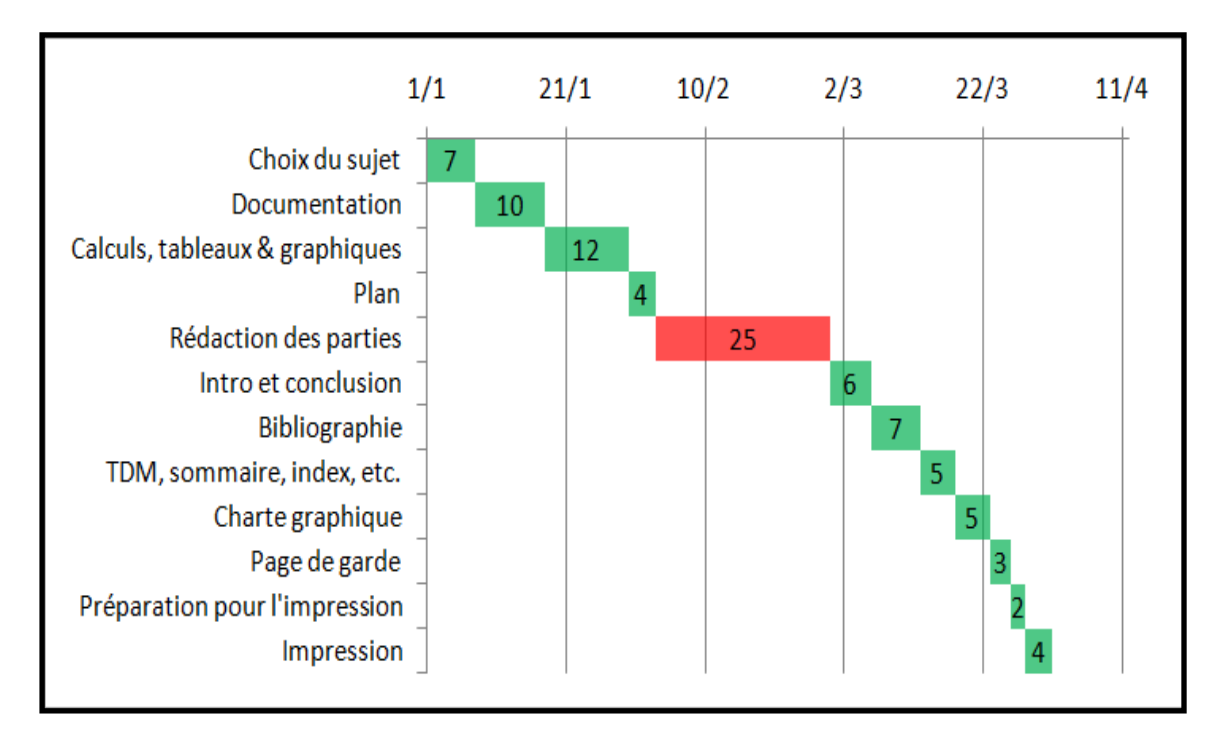

## **Diagramme de GANTT pour la réalisation d'un mémoire**

Grâce à ce diagramme, nous pouvons :

- Visualiser la durée totale du projet
- Apprécier la durée de chaque étape et éventuellement réaffecter le temps total entre les différentes tâches
- Vérifier si les chevauchements sont réalistes (ici pour simplifier- il n'y a pas de chevauchement)
- Ordonner les tâches dans un ordre chronologique

## <span id="page-103-0"></span>**4 – Graphiques usuels**

À l'ère du numérique et des télécommunications, les graphiques sont partout. Ces représentations visuelles colorées, aux formes très diverses sont plus agréables à regarder que les tableaux et permettent souvent de mieux faire passer un message au premier coup d'œil.

Il est également très facile, grâce aux logiciels tels que EXCEL 2007 de Microsoft de donner une « profondeur » aux différents graphiques, afin qu'ils apparaissent comme ayant trois dimensions (Il est aussi possible dans EXCEL 2007, de représenter

« réellement » trois dimensions pour certains graphiques en barres ou pour les graphiques dits « de surface »).

Il ne faut cependant pas abuser de la possibilité qui nous est donnée aujourd'hui de réaliser des graphiques complexes. Car cette complexité peut finir par rendre le graphique difficilement compréhensible. Mieux vaut s'en tenir aux principales représentations graphiques connues et appréciées de tous : diagrammes en connues et appréciées de tous : diagrammes en colonne, diagramme en barres, lignes, « camemberts », etc.…

Il existe une grande quantité de graphiques, tous plus imaginatifs les uns que les autres. Ainsi, à titre d'exemple, la figure ci-après montre les 73 possibilités de graphiques simples, regroupées en 11 catégories, qui peuvent être réalisés avec le logiciel EXCEL 2007. Mais en réalité, il est possible d'en faire beaucoup plus, soit en combinant ces formes de base, soit en utilisant certaines astuces.

### **Les 73 représentations graphiques de base dans EXCEL 2007, regroupées dans 11 catégories communes**

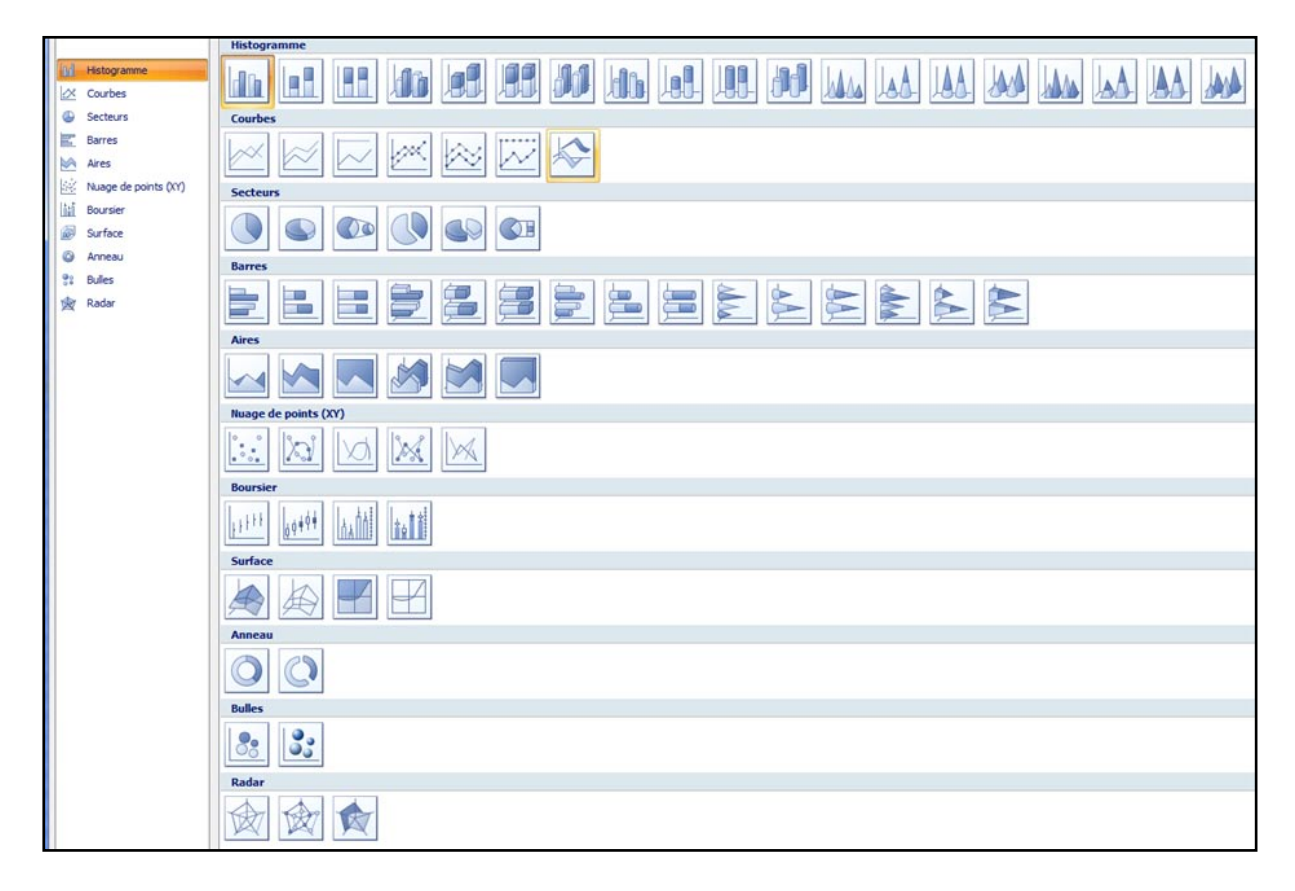

De plus, grâce à des logiciels tels que FLASH d'Adobe, il est possible de réaliser des graphiques animés, ou des graphiques interactifs (pouvant par exemple être modifiés par l'utilisateur).

Les quatre formes graphiques les plus fréquemment utilisées sont :

- Barres verticales ou horizontales
- Courbes ou aires délimitées par des courbes
- Nuages de points
- Secteurs ou « camemberts »

## <span id="page-105-0"></span>**A – Graphiques en barres**

On distingue les graphiques en barres verticales et les graphiques en barres horizontales. Mais pour chacune de ces deux catégories, il existe 3 variétés : simple, multiples et tronçonnée. S'agissant des barres « tronçonnées », elles se subdivisent en barres d'effectifs ou en barres de pourcentages empilés à 100%. Le Tableau ciaprès donne une représentation schématique de ces 8 variétés.

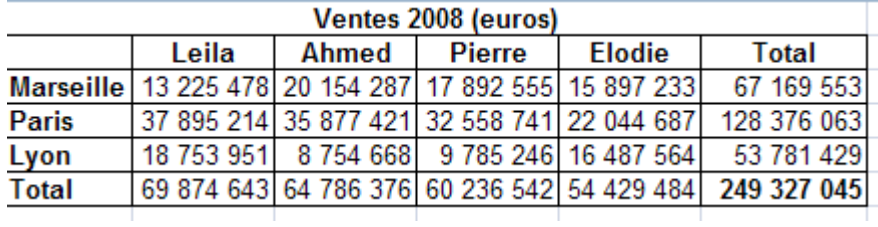

Pour créer les 8 graphiques les données ci-dessous ont été utilisées :

. Il s'agit du chiffre d'affaires hypothétique qu'une entreprise a réalisé en 2008 249 327 045 euros) répartis par ses 4 vendeurs et dans les trois villes où se trouvent ses clients. Les 8 graphiques ci-après sont les 8 principales façons de représenter ces données (ou une partie d'entre elles). Chaque graphique en barres fait ressortir ces chiffres d'une manière différente et pourra donc être préféré selon les circonstances dans lesquelles le graphique est utilisé.

## <span id="page-105-1"></span>**1) Barres verticales**

La première ligne du tableau ci-après intitulé « les 8 principales variétés de graphiques en barres » représente les *4 principales façons de disposer les données du tableau sous forme de barres verticales* (ou colonnes). Comme l'axe horizontal représente des catégories nominales, la largeur des colonnes n'a pas d'importance, pourvu qu'elle soit identique pour toutes les colonnes. Cette largeur peut varier d'un minimum qui serait un simple trait vertical jusqu'à un maximum qui serait représenté par le fait que toutes les colonnes seraient « collées ».

### <span id="page-105-2"></span>*a) Simple*

Le type « barres verticales simples » est représenté par le graphique numéroté 1. Il permet de mettre en évidence le chiffre d'affaire réalisé par chaque vendeur. On voit du premier coup d'œil combien chaque vendeur à réalisé et quel est celui qui a réalisé le plus gros chiffre d'affaires. Les chiffres du graphique correspondent à la dernière ligne du tableau.

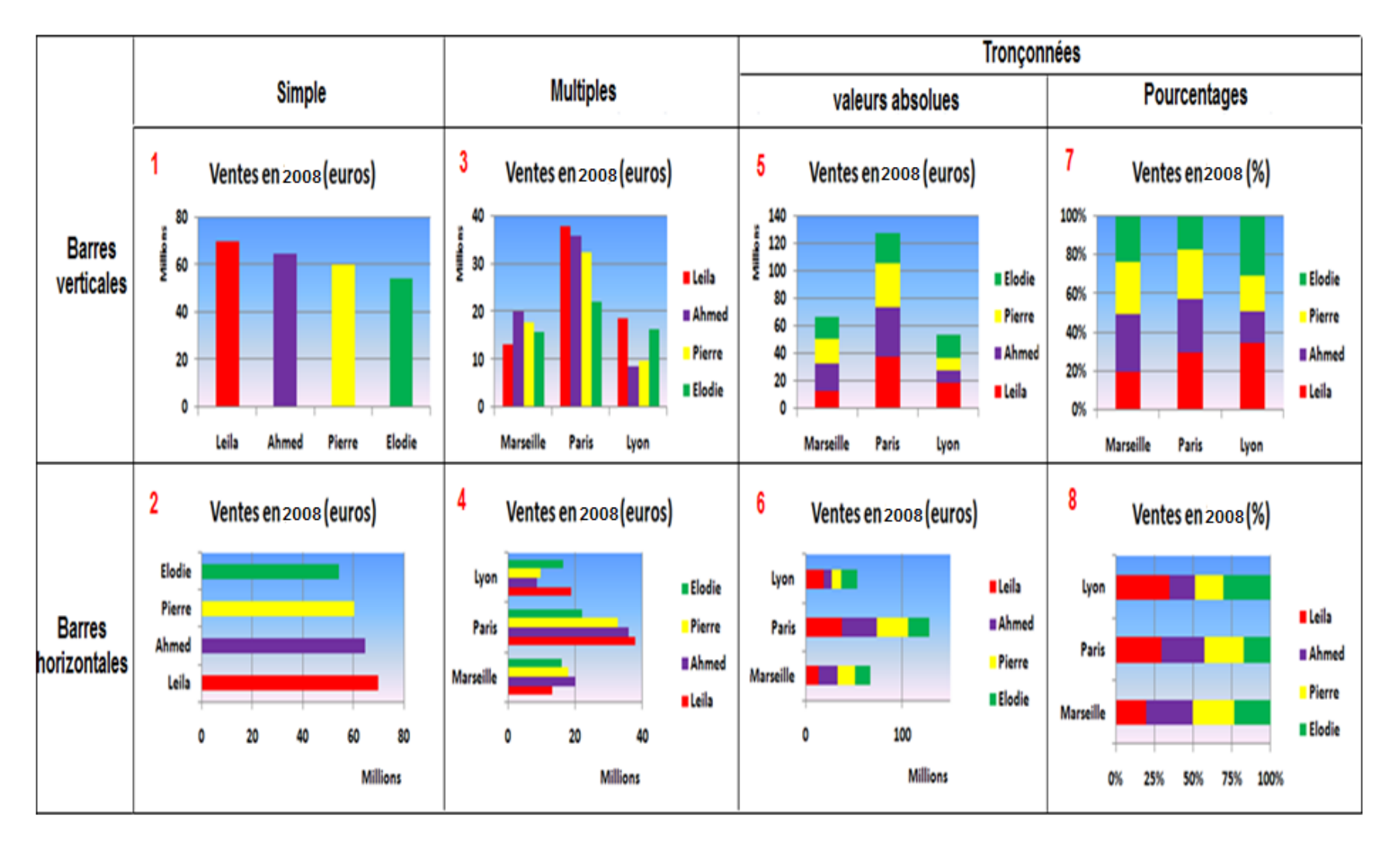

# **Les 8 principales variétés de graphiques en barres**

#### <span id="page-107-0"></span>*b) Multiples*

Le type « barres verticales multiples » est représenté par le graphique numéroté 3. Il permet de mettre en évidence le chiffre d'affaire réalisé par chaque vendeur dans chaque ville. Pour chacune des villes (Marseille, Paris, Lyon) on peut voir combien chaque vendeur à réalisé. Ce graphique permet de voir quel est le vendeur le plus performant dans chaque ville.

#### <span id="page-107-1"></span>*c) tronçonnées*

Le type « barres verticales tronçonnée » est représenté par les graphiques numérotés 5 et 7.

- **Le graphique numéroté 5 montre les valeurs absolues :** il permet de voir d'une part quelle est la ville qui a produit le plus gros chiffre d'affaires. Mais il permet aussi de voir quelle est la contribution de chaque vendeur dans le chiffre d'affaires réalisé dans chaque ville.
- **Le graphique numéroté 7 montre les pourcentages :** il permet seulement de voir la contribution de chaque vendeur dans le CA de chaque ville. Et comme chaque barre verticale correspond à 100%, on peut comparer la performance de chaque vendeur dans chaque ville. On voit par exemple que la contribution de Leila (rouge) est plus forte à Lyon qu'à Marseille. Inversement, la contribution de Ahmed est plus forte à Marseille à qu'à Paris.

### <span id="page-107-2"></span>**2) Barres horizontales**

La deuxième ligne du tableau ci-avant intitulé « les 8 principales variétés de graphiques en barres » montre *les 4 principales façons de disposer les données du tableau sous forme de barres horizontales.* Comme l'axe horizontal représente des catégories nominales, la largeur des barres n'a pas d'importance, pourvu qu'elle soit identique pour toutes les barres. Cette largeur peut varier d'un minimum (un simple trait vertical) jusqu'à un maximum (toutes les colonnes sont « collées »).

#### <span id="page-107-3"></span>*a) Simple*

Le type « barres horizontales simples » est représenté par le graphique numéroté 2. Il est l'équivalent en barres horizontales du graphique numéroté 1

#### <span id="page-107-4"></span>*b) Multiples*

Le type « barres horizontales multiples » est représenté par le graphique numéroté 4. Il est l'équivalent en barres horizontales du graphique numéroté 3.

#### <span id="page-107-5"></span>*c) tronçonnées*

Le type « barres horizontales tronçonnées» est représenté par les graphiques numérotés 6 et 8. Il est l'équivalent en barres horizontales des graphiques numérotés 5 et 7.
#### **B – Courbes et aires**

La courbe est généralement le graphique le plus approprié pour montrer des évolutions dans le temps. Lorsque l'on veut montrer l'évolution de plusieurs séries dans le temps on utilisera également ce type de présentation. Parfois, on veut aussi montrer l'évolution de différentes composantes d'un ensemble dans le temps. Dans ce cas, on peut utiliser des aires délimitées par des courbes. Pour illustrer les différents usages possibles des courbes et des aires, soit le tableau suivant qui représente la répartition du chiffre d'affaires d'une entreprise sur les 3 villes où se situent ses clients.

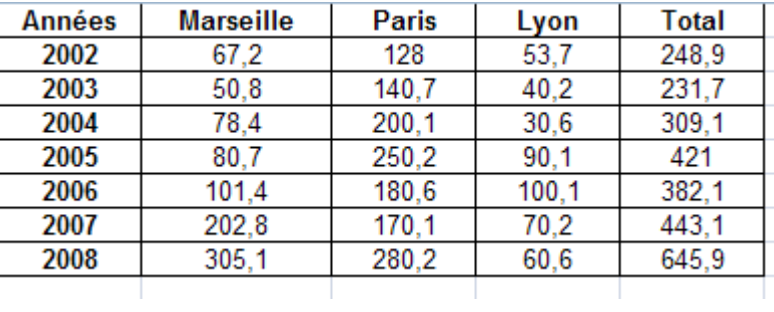

#### **Répartition du chiffre d'affaires de l'entreprise XXX par villes (Millions d'euros)**

Pour compléter ce tableau, ajoutons le tableau en pourcentage suivant, qui donne, pour chaque année, la contribution en pourcentage de chaque ville au chiffre d'affaires total. Ce second tableau s'obtient en divisant les 3 premiers chiffres de chaque ligne du tableau initial par le quatrième chiffre de la ligne correspondante et en multipliant le résultat par 100

# **Contribution en % de chaque ville au chiffre d'affaires total de chaque année**

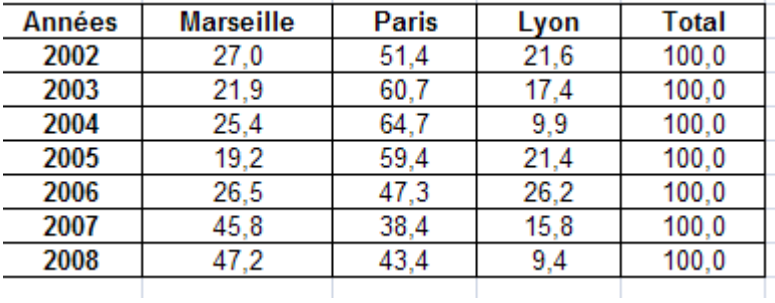

Le tableau de graphiques ci-après illustre les 4 principales possibilités d'exploiter les graphiques en ligne où les aires délimitées par des lignes.

# **1) Courbes simples**

Le graphique numéroté 1 représente l'évolution des ventes totales (ou chiffre d'affaires total) en millions d'euros de cette entreprise fictive. Il permet de lire à la fois l'augmentation et les périodes où l'évolution a marqué le pas. Il est parfaitement adapté pour illustrer l'évolution globale du chiffre d'affaires de l'entreprise.

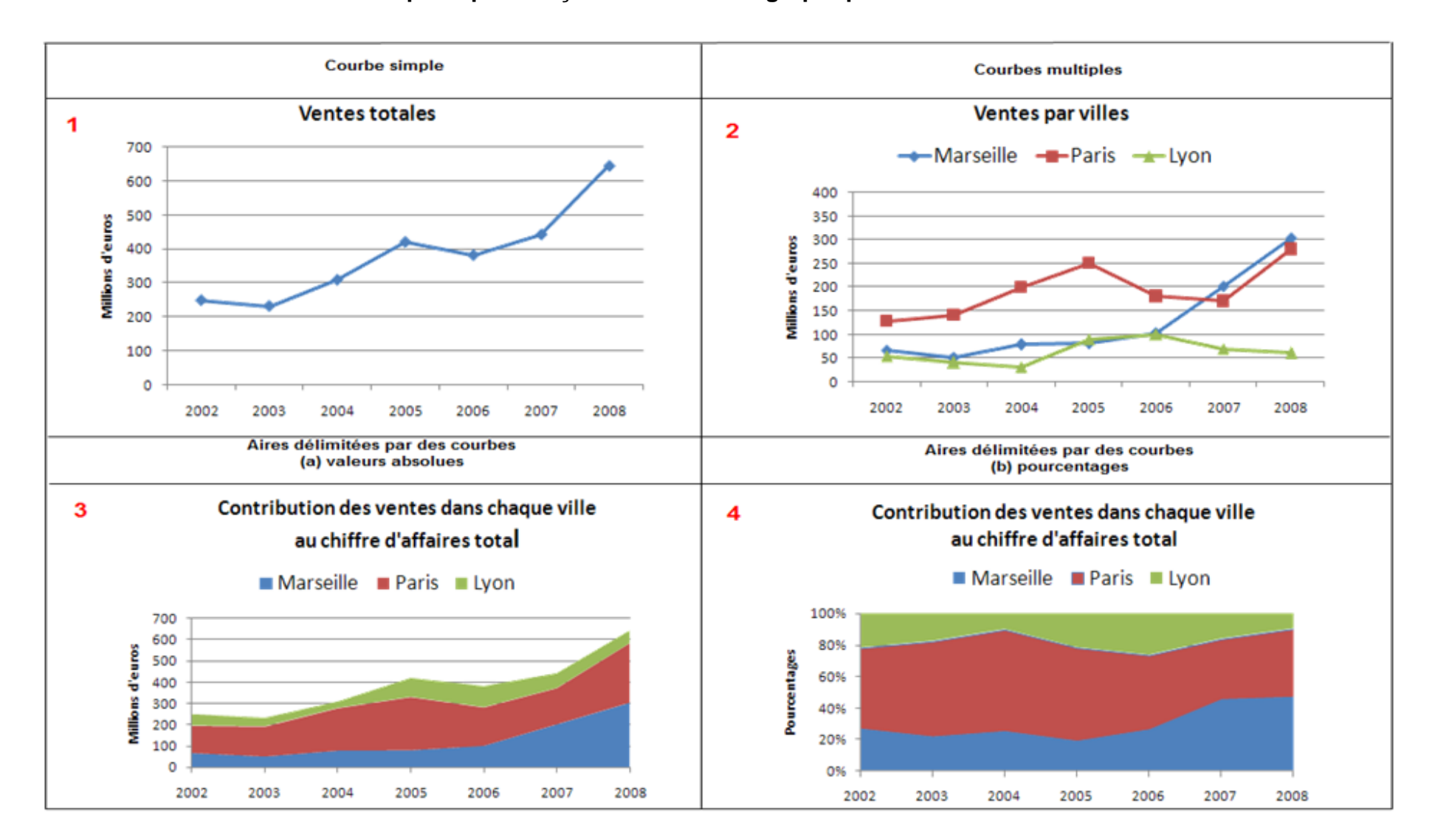

#### **Quatre principales façons d'utiliser les graphiques en courbes et aires**

# **2) Coubes multiples**

Le graphique numéroté 2 représente l'évolution des ventes totales (ou chiffre d'affaires total) en millions d'euros que cette entreprise réalise pour chacune des 3 villes où se trouvent ses clients. Il est intéressant, mais en fait, on peut lui préférer un graphique qui allierait à la fois les avantages de la courbe simple (graphique numéroté 1) et la décomposition par ville (graphique numéroté 2). C'est ce que propose le graphique numéroté 3.

#### **3) Aires délimitées par des courbes**

On peut concevoir deux façons de présenter un graphique d'aires délimitées par des courbes :

- **Soit sous forme de valeurs absolues :** le graphique numéroté 3 représente ainsi à la fois l'évolution des ventes totales et la contribution de chaque ville à cette évolution. La contribution est représentée par le découpage en trois de la surface qui se trouve sous la courbe. La contribution de Marseille est en bleu, celle de Paris en rouge et celle de Lyon en vert. Les 3 contributions additionnées donnent l'évolution totale.
- **Soit sous forme de pourcentages :** le graphique numéroté 4 représente la contribution en pourcentage de chaque ville au chiffre total de l'entreprise. Ce graphique permet de voir par exemple que Paris était prépondérant en 2001 mais que sa part (ainsi que celle de Lyon) a été progressivement grignotée par Marseille.

**La méthode de construction est simple** : on part du tableau initial et l'on additionne d'abord la colonne de Marseille et de Paris, puis les colonnes Marseille, Parie et Lyon. Ensuite, on trace les 3 courbes sur un même graphique et on effectue un coloriage des 3 zones (voir schéma ci-après). Naturellement, si l'on dispose d'un tableur comme EXCEL 2007, le graphique est tracé automatiquement uniquement en sélectionnant les données du tableau initial en en choisissant le graphique adéquat.

## **Méthode construction d'un graphique sous forme d'aires délimitées par des courbes**

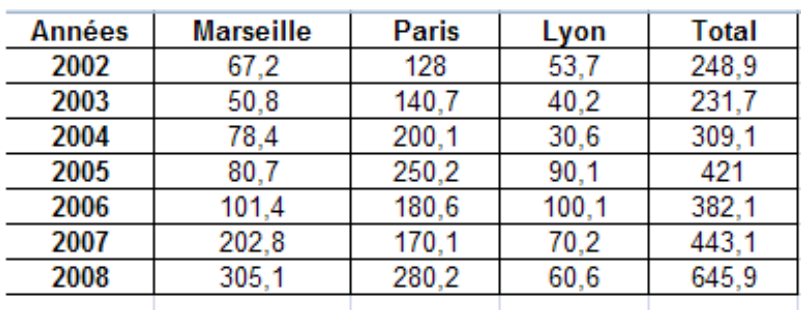

# **Tableau** initial

# Tableau final pour tracer le graphique

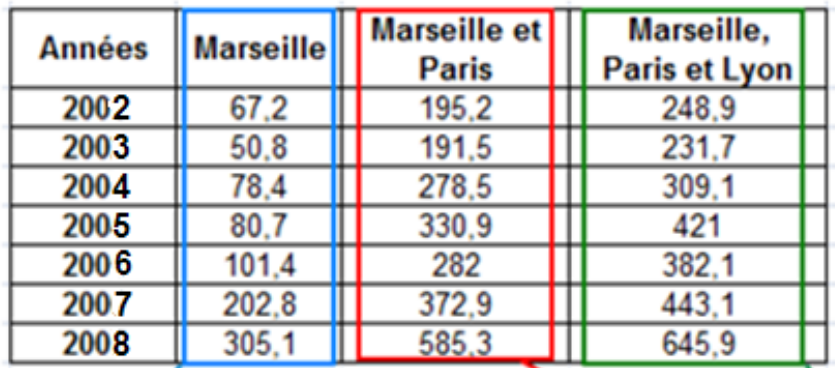

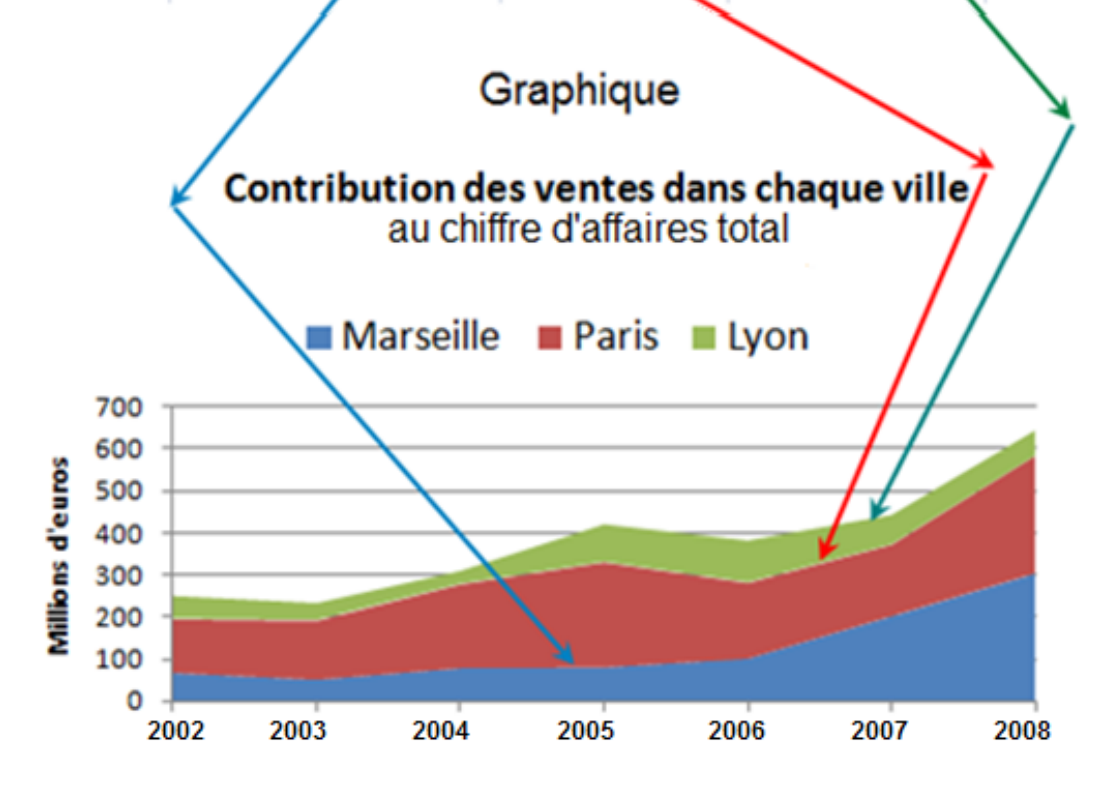

# **C - Graphique de dispersion ou nuage de points**

Un graphique de dispersion ou nuage de points est un graphique qui met en relation les valeurs de deux variables sur un repère de coordonnées cartésiennes. Nous avons déjà rencontré ce type de graphique dans l'introduction à ce chapitre. En effet, les 4 graphiques du *quartet d'ANSCOMBE* sont des graphiques de dispersion.

Prenons un autre exemple. Ci-après, un tableau hypothétique qui illustre les différentes quantités d'un certain produit qu'un consommateur XXX est disposé à acheter suivant selon le prix du produit.

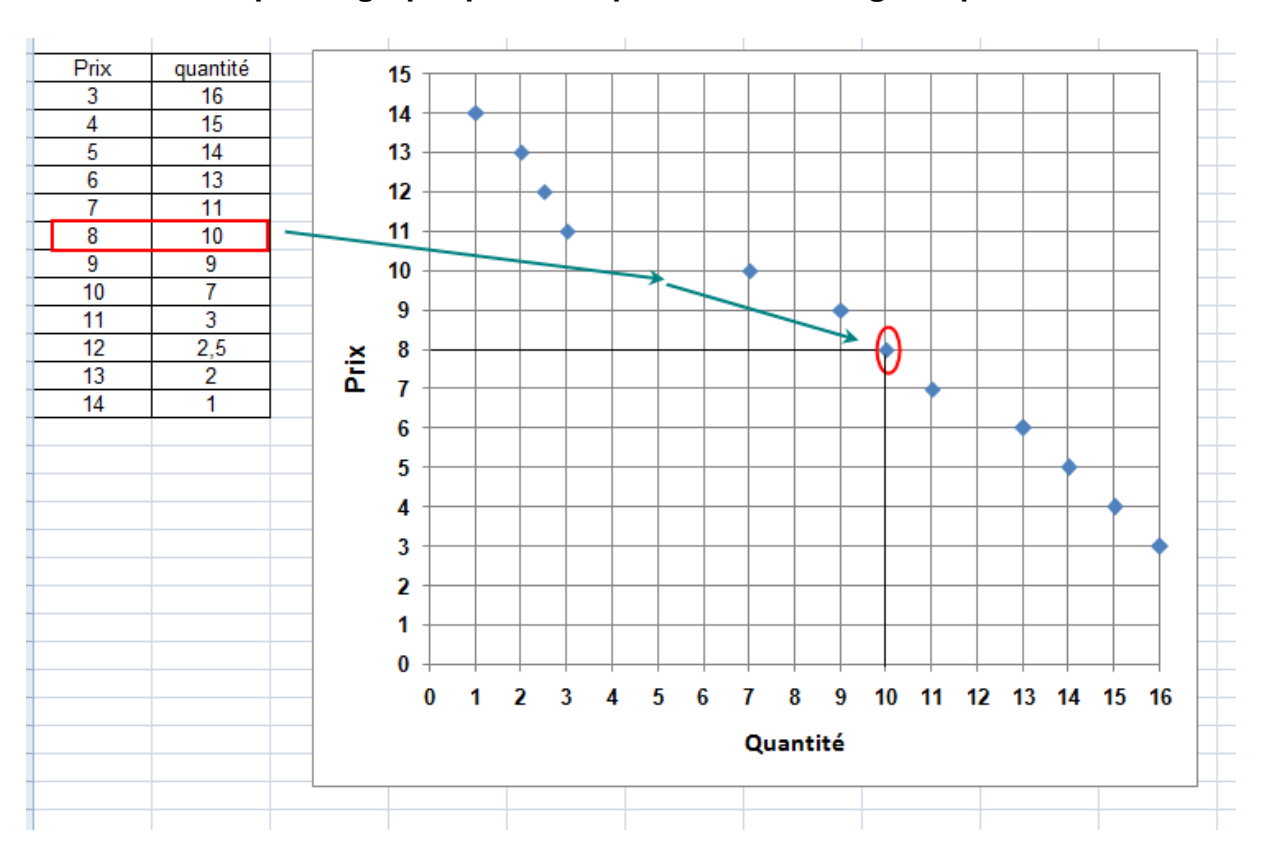

**Exemple de graphique de dispersion ou « nuage de points »**

Le graphique de dispersion correspondant permet d'associer à chaque une coordonnée d'abscisse (la quantité) et une coordonnée d'ordonnée (le prix).

Les graphiques de dispersion ou en nuage de points sont très utilisés pour l'étude des corrélations entre deux variables. (Voir [le chapitre](#page-151-0) 6).

## **D - Secteurs**

Les graphiques en secteurs sont utiles lorsque l'on veut représenter la relation entre une partie et un tout. On distingue les secteurs à 360° et ceux à 180°. Voyons un exemple de chacun d'eux avant de voir la méthode de construction qui repose sur la conversion des pourcentages en degrés.

Reprenons les données du chiffre d'affaires hypothétique qu'une entreprise a réalisé en 2008 (249 327 045 euros) répartis par ses 4 vendeurs et dans les trois villes où se trouvent ses clients.

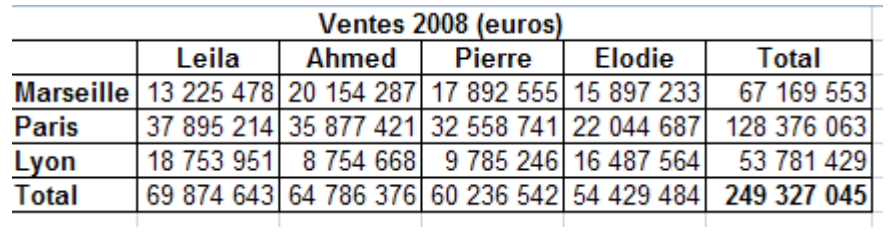

### **1) Secteurs à 360 degrés**

Le secteur à 360° ci-dessous représente la répartition des ventes totales entre les trois villes (Marseille en jaune, Paris en rouge et Lyon en vert).

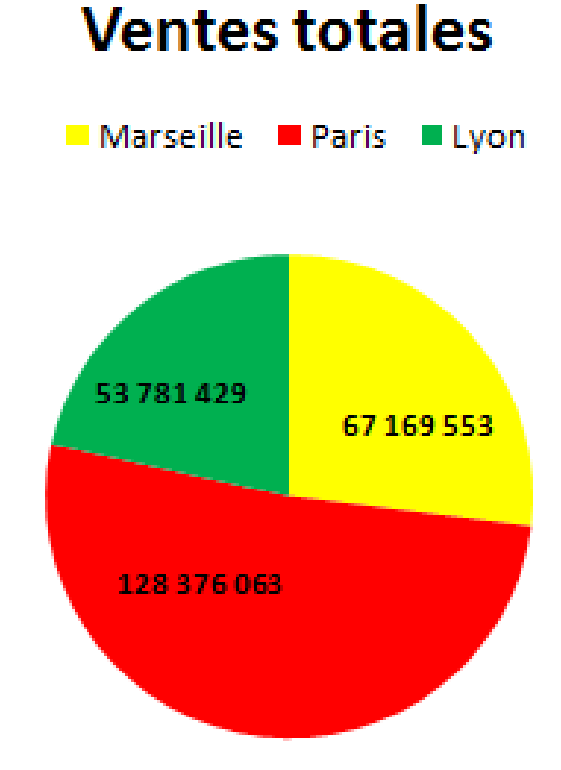

# 114

# **2) Secteurs à 180 degrés**

Le secteur à 180° ci-dessous représente la répartition des ventes totales entre les trois villes (Marseille en jaune, Paris en rouge et Lyon en vert). Pour le faire avec EXCEL, [voir lien internet ici.](http://www.ebsi.umontreal.ca/jetrouve/illustre/ex_sec1a.htm#demicercle)

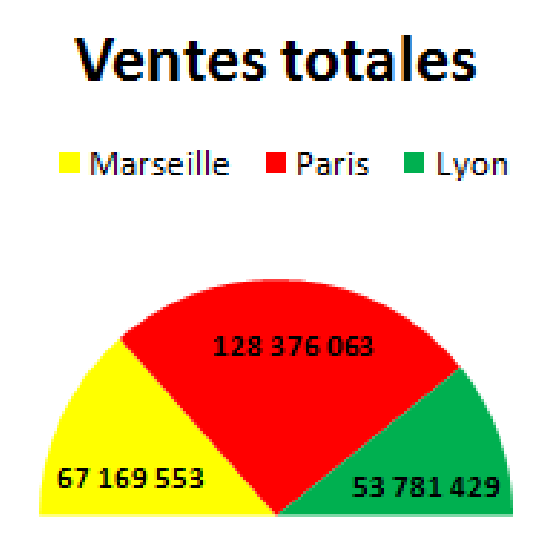

### **3) Méthode de construction**

#### **a) Secteur à 360 degrés**

Pour obtenir la part du chiffre d'affaire réalisé dans chaque ville, on divise le chiffre d'affaires réalisé dans la ville par le chiffre d'affaires total et on multiplie par 360.

Par exemple, pour Marseille on a :

$$
\frac{67169553}{249327045} \times 360 = 97
$$

Le tableau ci-dessous donne les résultats en degrés pour les trois villes :

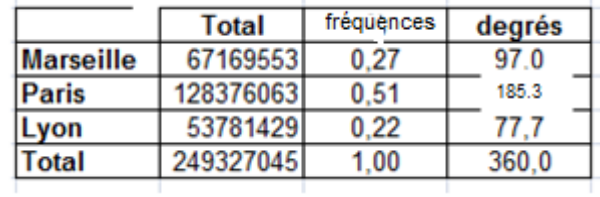

Une fois que l'on a calculé les degrés associés au chiffre d'affaire dans chaque ville, il faut tracer le secteur au moyen d'un compas, puis, avec un rapporteur, le diviser en 3 sous-secteurs ayant pour angle 97° (Marseille), 185,3° (Paris) et 77,7°(Lyon).

# **b) Secteur à 180 degrés**

Pour obtenir la part du chiffre d'affaire réalisé dans chaque ville, on divise le chiffre d'affaires réalisé dans la ville par le chiffre d'affaires total et on multiplie par 180.

Par exemple, pour Marseille on a :

$$
\frac{67169553}{249327045} \times 180 = 48,5
$$

Le tableau ci-dessous donne les résultats en degrés pour les trois villes :

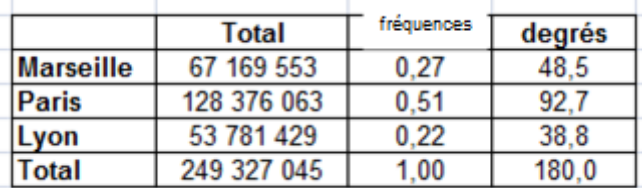

Une fois que l'on a calculé les degrés associés au chiffre d'affaires dans chaque ville, il faut tracer le secteur au moyen d'un compas, puis, avec un rapporteur, le diviser en 3 sous-secteurs ayant pour angle 48,5° (Marseille), 92,7° (Paris) et 38,8 degré (Lyon). Pour le faire avec EXCEL, [voir lien internet ici.](http://www.ebsi.umontreal.ca/jetrouve/illustre/ex_sec1a.htm#demicercle)

# **4) Anneaux**

#### **a) Simples**

Les anneaux sont simplement des secteurs « troués » au milieu. Ainsi, par exemple, les deux secteurs précédents peuvent être représentés sous forme d'anneaux comme ci-après. La seule différence étant le cercle vide du milieu dont la taille peu être choisie de façon arbitraire en fonction de considération telles que l'esthétique ou l'économie d'encre (si le graphique est destiné à être imprimé et que l'on doit payer soi-même la cartouche d'encre) par exemple.

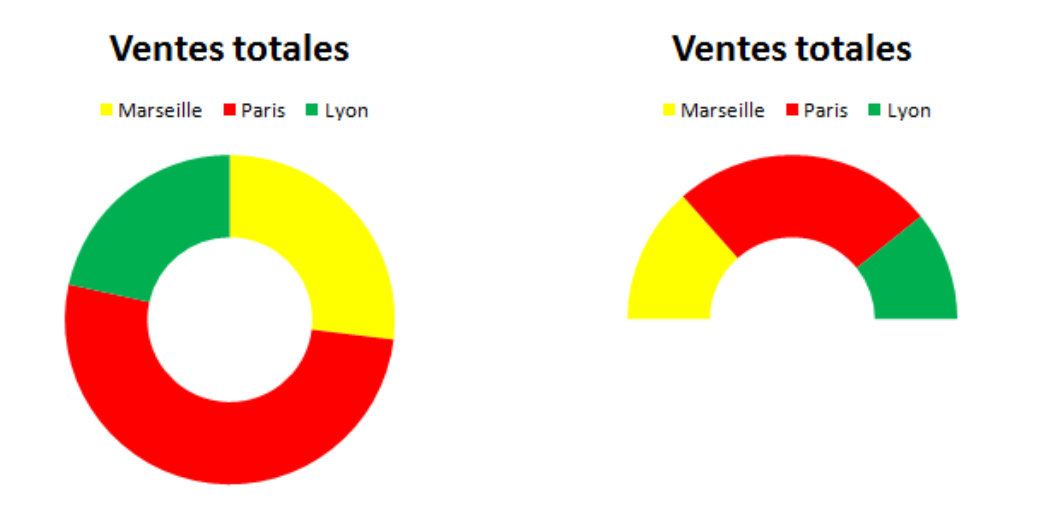

# **b) Concentriques**

Un exemple typique d'**anneaux concentriques** est celui de la représentation des résultats du second tour de l'élection présidentielle de 2007 pour 3 villes hypothétiques. Dans le cercle intérieur, on a la répartition des voix entre les deux candidats (dans cet exemple hypothétique, ils ont obtenu chacun 150 voix) et dans le cercle extérieur, on a la répartition des voix de chaque candidat dans chacune des villes.

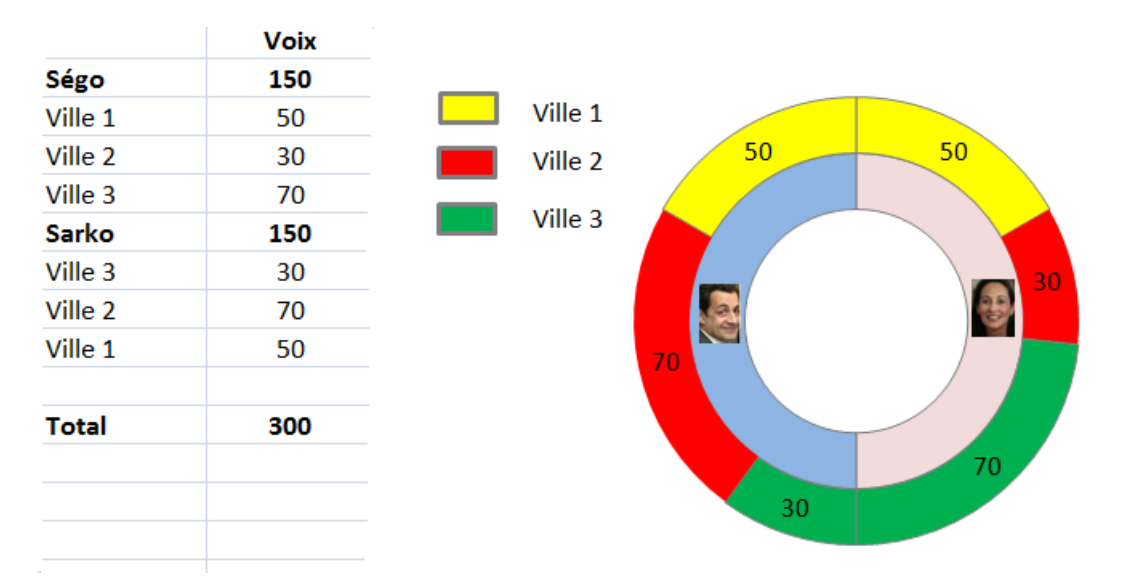

# **5 – Autres graphiques**

# **A – Graphiques en radar et toile d'araignée**

#### **1 – Radar**

Soit par exemple 120 personnes qui sont interrogées dans la ville A et 120 personnes dans la ville B sur la caractéristique qu'elles placent en premier lors de l'achat d'une maison. Il s'agit d'une caractéristique avec 4 modalités. On a le tableau suivant :

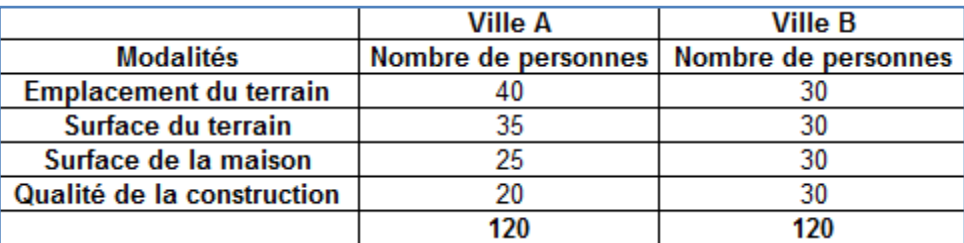

On peut alors placer ces données sur un diagramme « en radar » de la façon suivante :

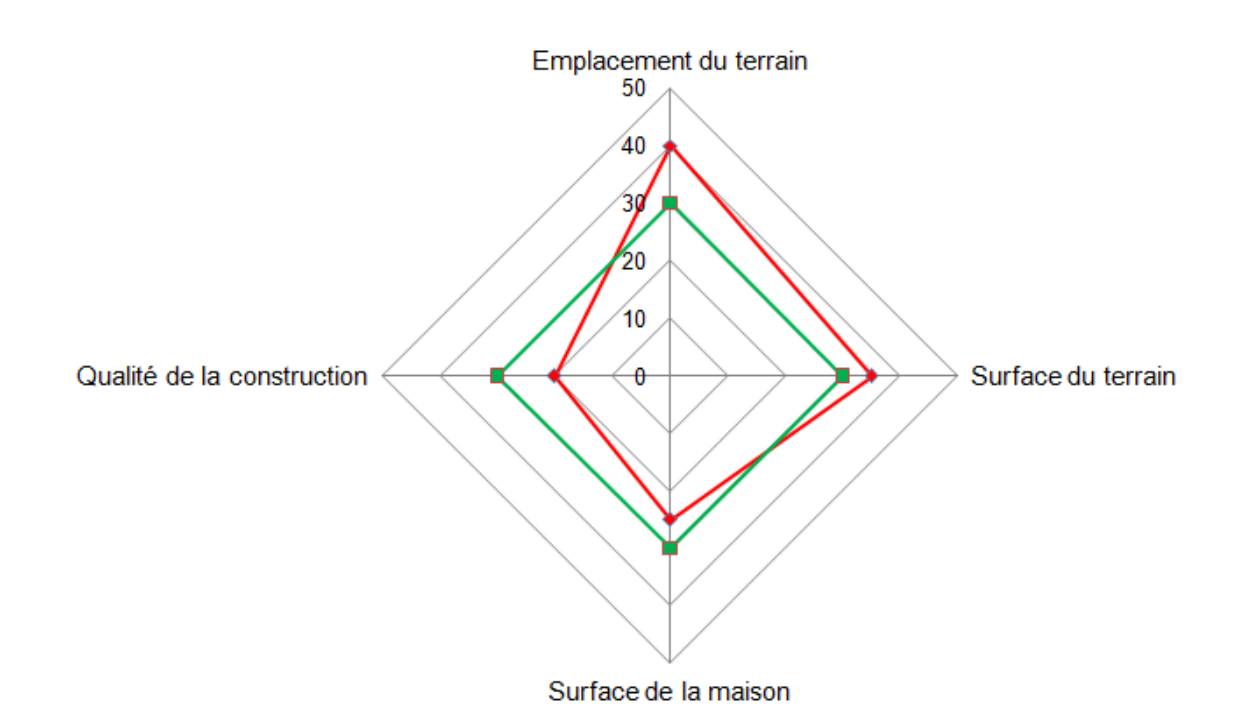

#### **2 – Toile d'araignée**

Le graphique en toile d'araignée est une variante du graphique en radar, mais avec un nombre d'axes plus grand. On l'utilise par exemple pour représenter des données chronologiques. Soit par exemple une entreprise qui souhaite comparer le nombre de visiteurs mensuels sur son site internet en 2007 et en 2008.

#### **Nombre de visiteurs mensuels sur le site internet de l'entreprise XXX (milliers)**

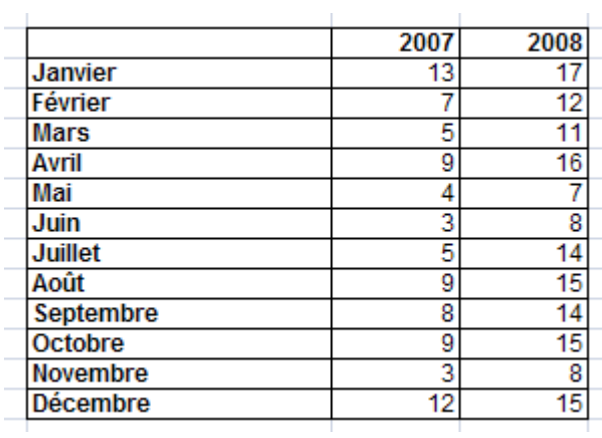

Une bonne façon de présenter une comparaison visuelle est de faire le graphique en « toile d'araignée» suivant :

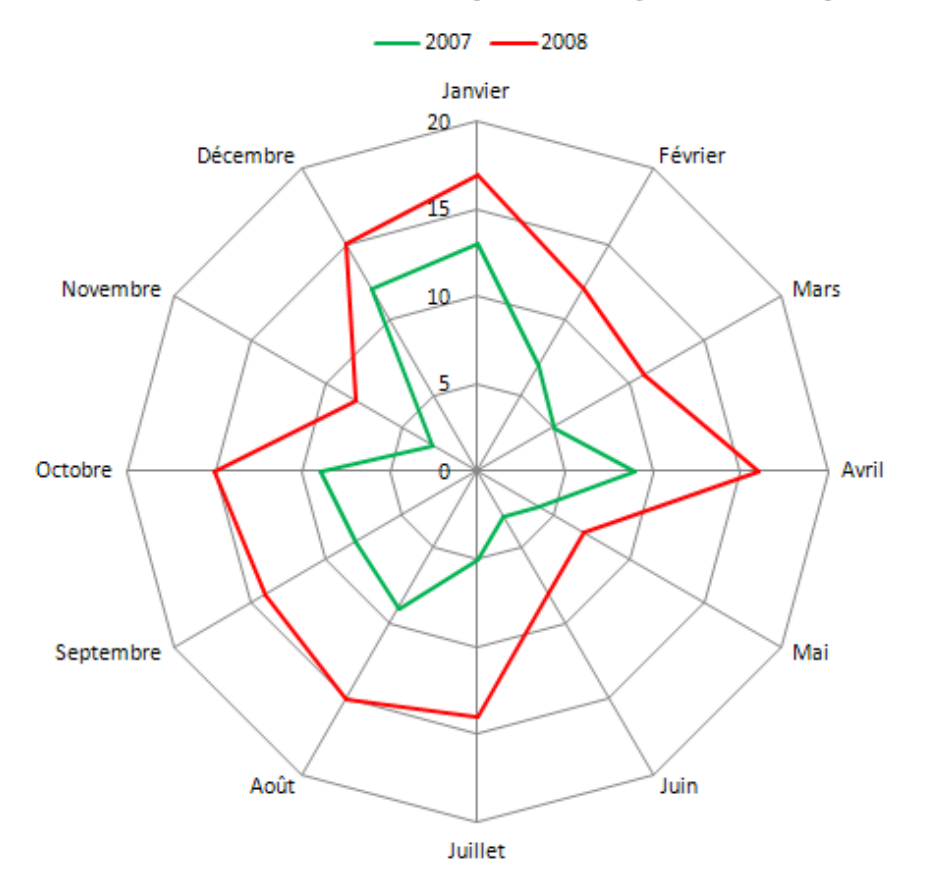

Nombre de visiteurs par mois (en milliers)

Ce graphique donne immédiatement deux informations :

- Les visites en 2008 ont chaque mois été supérieures aux visites en 2007
- Il y a un caractère cyclique dans les visites, car les mois « creux » et les mois « pleins » sont les mêmes en 2007 et en 2008.

# **B – Graphiques à bulles**

Semblable au graphique de dispersion ou nuages de points, le **graphique (ou diagramme) en bulles** permet d'ajouter une troisième dimension à l'analyse. Les deux premières dimensions déterminent la position des bulles sur le diagramme tandis que la troisième fixe la surface de chacune des bulles.

**Exemple 1** (à faire avec un logiciel) –

À titre d'exemple, soit les chiffres ci-dessous, extrait du [tableau 1](#page-7-0), qui donnent l'âge médian, l'indice de fécondité. Le PIB par habitant en 2006 des pays de l'UE à 27 a été ajouté.

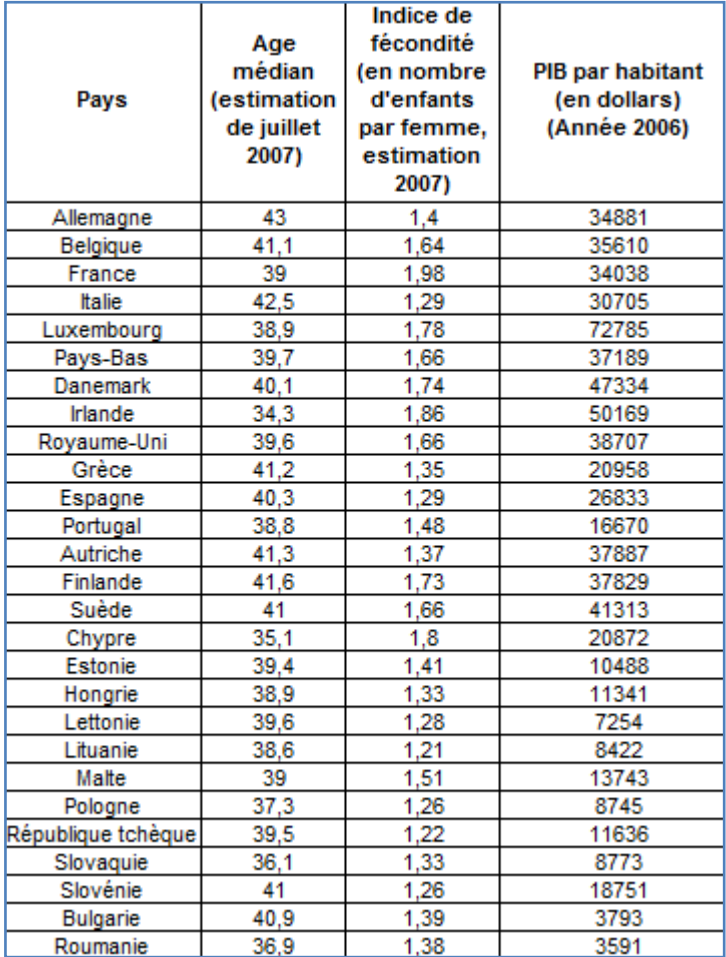

#### **Age médian, Indice de fécondité et PIB/habitant**

Dans le graphique à bulles ci-après, 3 dimensions sont représentées : l'indice de fécondité (axe vertical), l'âge médian (axe horizontal) et le PIB par habitant (surface de chaque « bulle »).

**Exemple de graphique à bulles : Age médian (axe horizontal), indice de fécondité (axe vertical) et PIB par habitant (surface de la bulle) des pays de l'UE à 27. Années 2007 (âge médian et indice de fécondité) et 2006 (PIB/habitant en \$)**

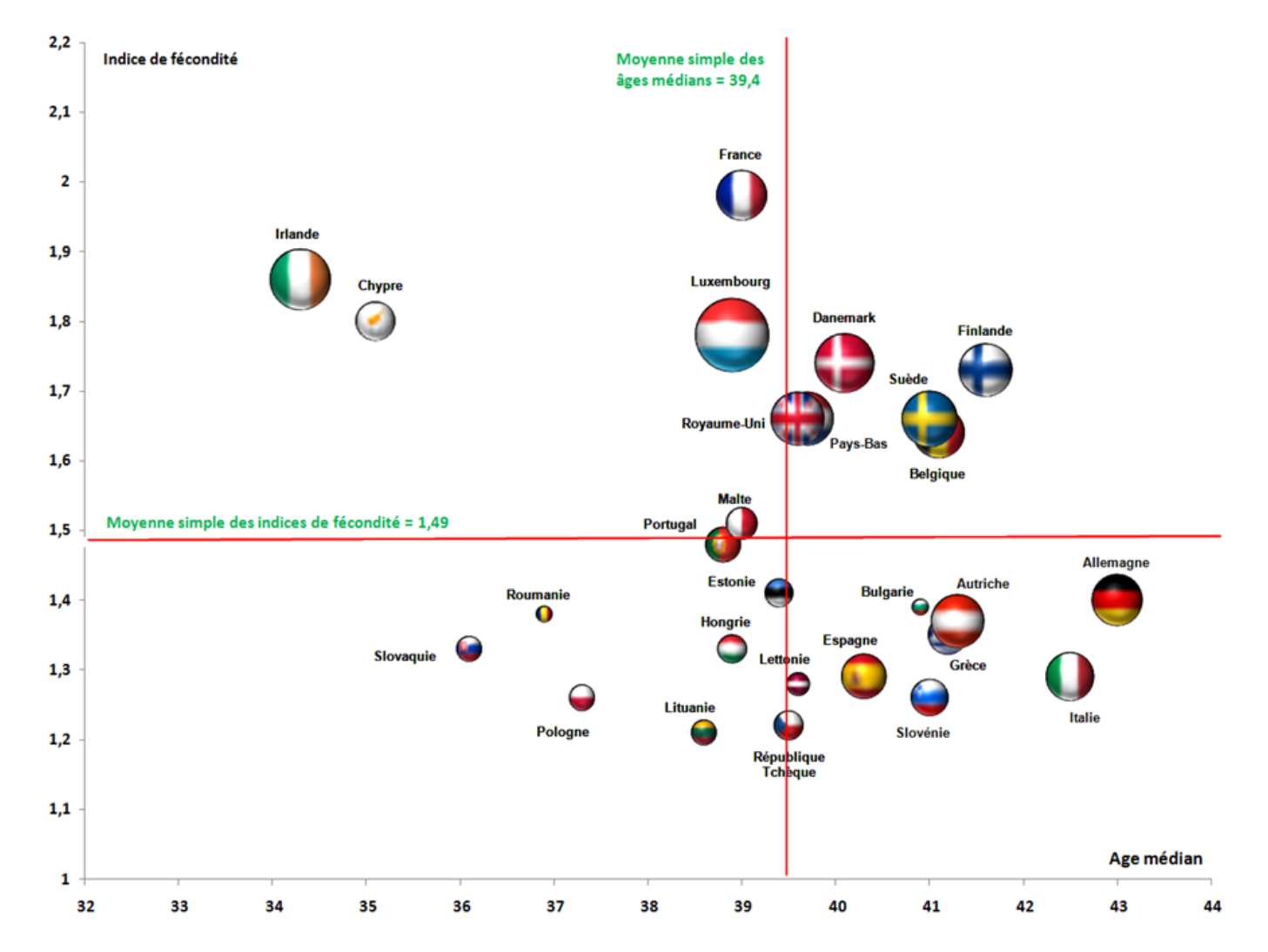

**Exemple 2 :** Le tableau ci-dessous donne les performances macroéconomiques de 2 pays hypothétiques A et B, en 2008.

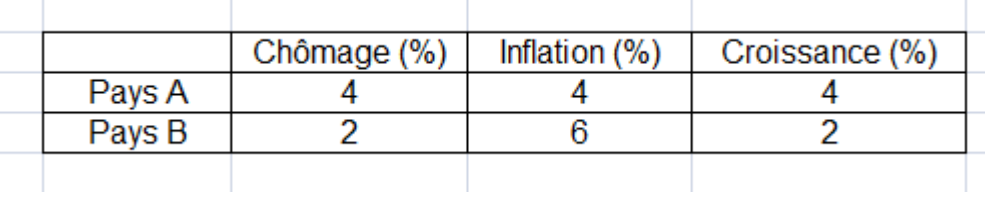

Représenter ces chiffres sur un graphique « en bulles » avec :

- Le taux de chômage en abscisse
- Le taux d'inflation en ordonnée
- La croissance par un cercle de surface proportionnelle au taux du pays considéré

On obtient alors le graphique suivant :

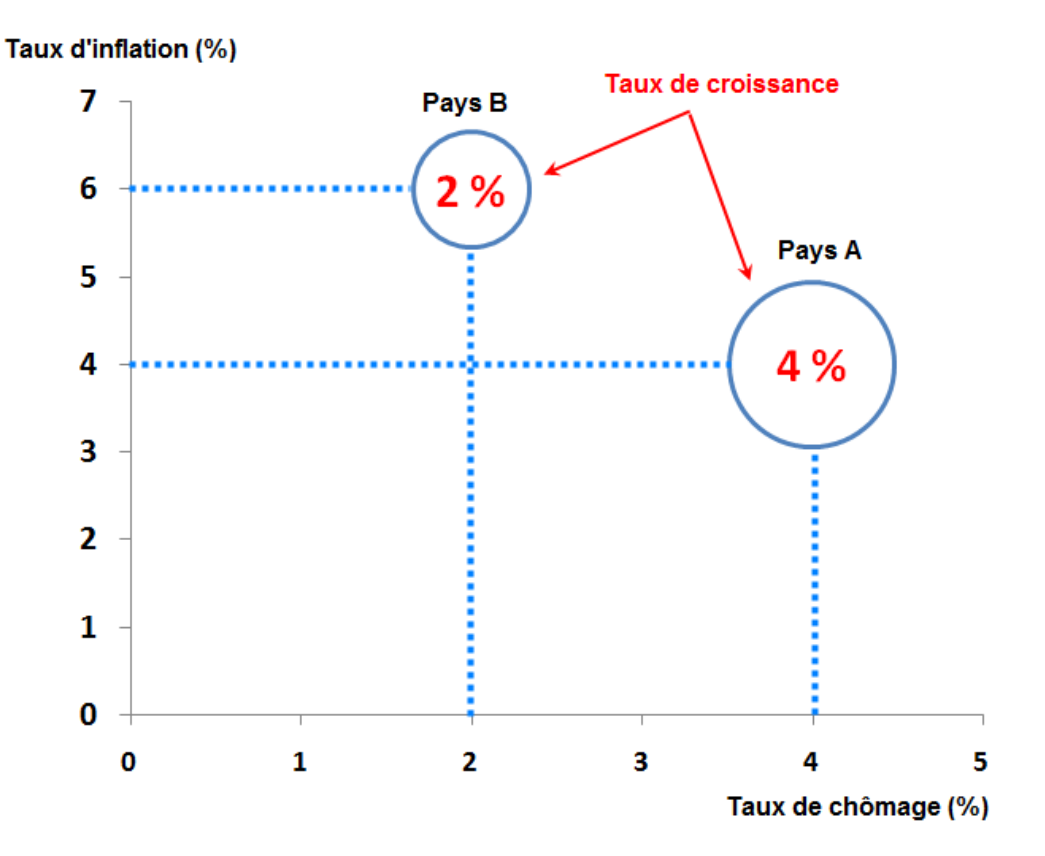

Dans cet exemple relativement simple, il suffit de faire en sorte que l'aire du disque qui représente le taux de croissance du pays A soit le double de l'aire qui représente le taux de croissance du pays B.

Pour assurer la proportionnalité des aires, il faut passer par la formule de l'aire du disque :

$$
S=\pi R^2
$$

On peut choisir pour référence la plus grosse valeur à représenter sous forme de disque.

Ensuite on lui attribue une aire arbitraire, par exemple 2  $\text{cm}^2$  et on en déduit le rayon :

$$
S = \pi R^2 \Leftrightarrow 2 = 3, 14 \times R^2 \Leftrightarrow R^2 = \frac{2}{3, 14} \Leftrightarrow R = \frac{\sqrt{2}}{\sqrt{3, 14}} = \frac{1,414}{1,772} = 0,798
$$

Pour tracer le cercle, on arrondira le rayon à 8 mm.

On calcule ensuite l'aire de l'autre disque du graphique. Dans notre exemple, si l'aire du disque du pays A représente 4%, le disque du pays B, qui représente 2% doit avoir une aire 2 fois plus petite. Par conséquent, l'aire du disque représentatif de la croissance du pays B sera égale à la moitié de la surface du disque qui représente la croissance de A, soit 1 cm<sup>2</sup>. On en déduit ensuite le rayon du disque de B par la formule :

$$
S = \pi R^2 \Leftrightarrow 1 = 3, 14 \times R^2 \Leftrightarrow R^2 = \frac{1}{3, 14} \Leftrightarrow R = \frac{\sqrt{1}}{\sqrt{3, 14}} = \frac{1}{1,772} = 0,56
$$

Pour tracer le cercle, on arrondira le rayon à 5,5 mm.

En définitive, le disque de A aura un rayon de 8 mm (environ) et le disque de B aura un rayon de 5,5 mm (environ). Ceci n'est pas facile à tracer de manière précise ! C'est la raison pour laquelle les graphiques à bulles sont généralement réalisés avec un logiciel.

#### **C – Graphiques boursiers**

Les graphiques boursiers sont appelés ainsi car ils servent principalement à donner des indications sur l'évolution des cours boursiers. Dans l'exemple ci-après, nous allons voir la version la plus simple du graphique boursier, mais des versions plus complexes sont possibles et facilement réalisables dans EXCEL 2007 un fois que l'on a compris le principe de base.

Soit le tableau ci-dessous qui donne l'évolution du cours journalier d'un titre boursier (en euros) deu 2 janvier au 31 janvier 2009, en en retenant que les jours ouvrables. On a relevé 3 informations chaque jour : le cours le plus bas, le cours le plus haut et le cours de clôture.

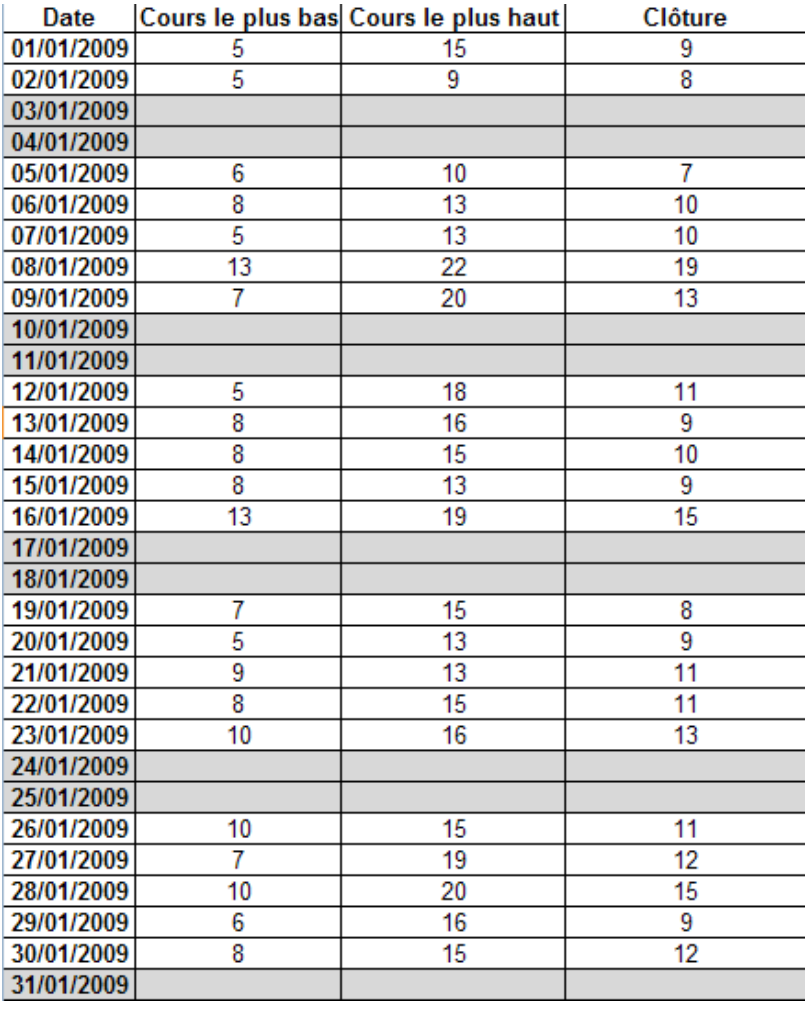

# **Evolution du cours du titre XXX**

Le graphique ci-après, dit graphique boursier, permet de visualiser les 3 informations

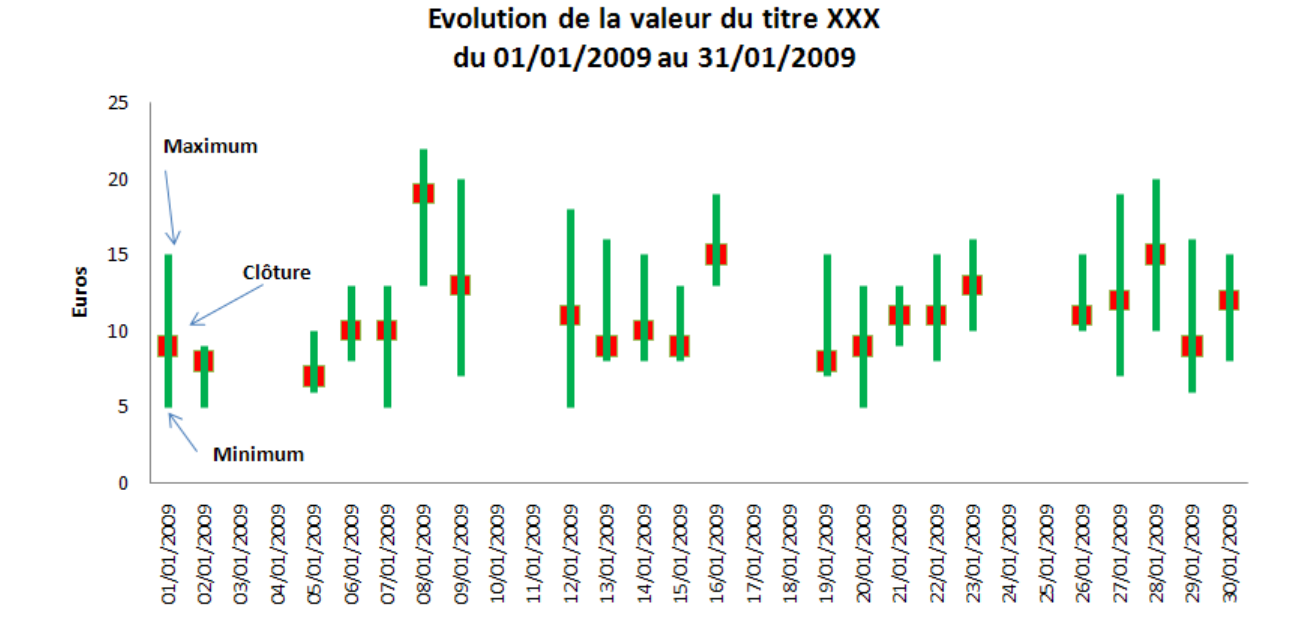

# **D - Graphiques de TUKEY**

Le graphique « Boite à moustaches » ou diagramme en boîte (box plot) a été inventé en 1977 par le statisticien américain [John TUKEY \(](http://en.wikipedia.org/wiki/John_Tukey)1915-2000).

# **1) Les éléments constitutifs du graphique original**

Sur le graphique ci-après, les éléments suivants apparaissent :

**L'intervalle interquartile** : il est défini par  $Q_3$  -  $Q_1$  et donne les "dimensions" de la boîte.

**Les moustaches :** Ce sont les extrémités gauche et droite du graphique (parfois appelées "pattes").

**La moustache gauche** est définie par la **valeur de la série** immédiatement supérieure à  $Q_1$  - 1,5 ( $Q_3$  -  $Q_1$ ). S'il y a des valeurs inférieures à  $Q_1$  - 1,5 ( $Q_3$  - $Q_1$ ) dans la série, elles sont atypiques et représentées par des marqueurs.

**La moustache droite** est définie par la **valeur de la série** immédiatement inférieure à  $Q_3$  + 1,5 ( $Q_3$  -  $Q_1$ ). S'il y a des valeurs supérieures à  $Q_3$  + 1,5 ( $Q_3$ - Q1), elles sont représentées par des marqueurs.

**La médiane :** la valeur de la variable qui partage la population en deux populations égales. On la désigne par l'abréviation Me.

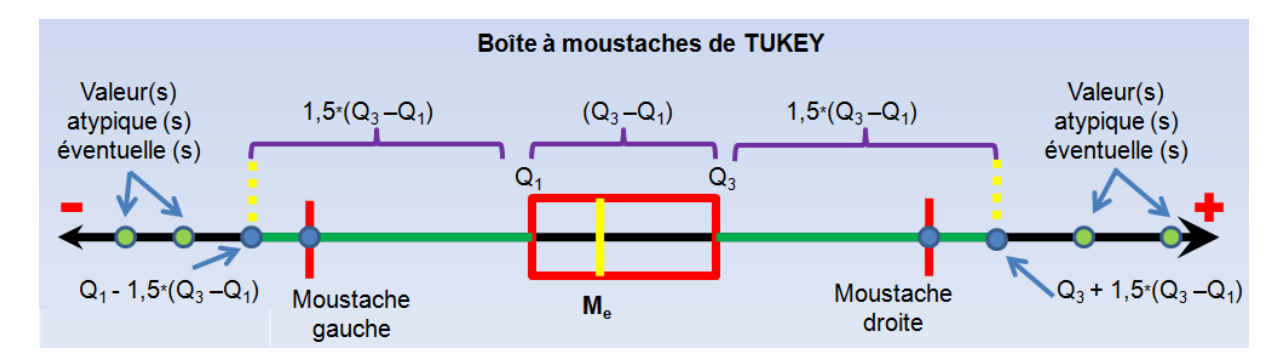

# **2) Exemple<sup>18</sup>**

Soit la série des 20 éléments : {4, 0, 1, 1, 2, 2, 2, 3, 3, 4, 2, 3, 4, 5, 2, 1, 3, 3, 4, 5}

La médiane est égale à 3. De plus,  $Q_1 = 2$  et  $Q_3 = 4$ . Enfin, la valeur minimale est 0 et la valeur maximale 5. Pour être complet, on peut ajouter la moyenne de la série qui est égale à 2,7.

<sup>&</sup>lt;sup>18</sup> Pour tracer une boite à moustache avec EXCEL 2007, voir : [http://blog.immeria.net/2007/01/box](http://blog.immeria.net/2007/01/box-plot-and-whisker-plots-in-excel.html)[plot-and-whisker-plots-in-excel.html](http://blog.immeria.net/2007/01/box-plot-and-whisker-plots-in-excel.html) . Voir aussi : <http://www.bloggpro.com/box-plot-for-excel-2007/> (mais remplacer les valeurs Min et Max par les valeurs adéquates si la distribution contient des valeurs atypiques). Enfin, voir aussi<http://www.coventry.ac.uk/ec/~nhunt/boxplot.htm> qui explique la construction d'une boite à moustaches avec EXCEL 97, 2003 et 2007.

*Valeurs atypiques* : Pour savoir s'il y a des valeurs atypiques il faut calculer Q<sub>1</sub> - 1,5  $(Q_3 - Q_1) = 2 - 1, 5 \times (4 - 2) = 2 - 1, 5 \times 2 = 2 - 3 = -1$  < 0 et  $Q_3 + 1, 5 (Q_3 - Q_1) = 4 +$ 1,5 x (4 - 2) = 4 + 3 = 7 > 5. Conclusion : puisque -1 < 0 et que 7>5, n'y a pas de valeurs atypiques<sup>19</sup>. Par conséquent, puisque la valeur immédiatement supérieure à  $Q_1$  - 1,5 ( $Q_3$  -  $Q_1$ ) est 0 et que la valeur immédiatement inférieure à  $Q_3$  + 1,5 ( $Q_3$  -  $Q_1$ ) est 5, les deux moustaches ont respectivement pour extrémité gauche le minimum de la série (soit 0) et pour extrémité droite le maximum de la série (soit 5).

On a donc le graphique boite à moustaches ci-après. La boite est délimitée par  $Q_1$  et  $Q_3$ . À l'intérieur de la boite un premier trait noir indique la médiane (et un second trait rouge [en pointillé et facultatif] indique la moyenne). Les valeurs minimale et maximale constituent ici les moustaches, car elles sont comprises dans l'intervalle défini par  $Q_1$  - 1,5 ( $Q_3$  -  $Q_1$ ) et  $Q_3$  + 1,5 ( $Q_3$  -  $Q_1$ ).

#### **Boite à moustaches de TUKEY pour la série {4, 0, 1, 1, 2, 2, 2, 3, 3, 4, 2, 3, 4, 5, 2, 1, 3, 3, 4, 5}**

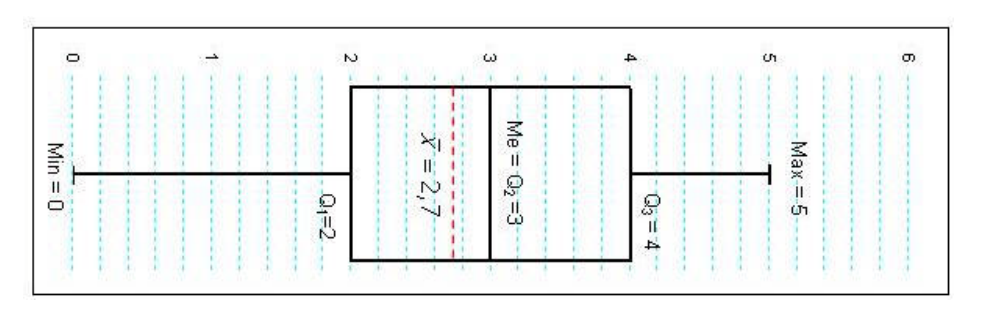

# [Voir le fichier EXCEL](http://www.economie-cours.fr/stats/Excel/tukey-cours01.xls)

# **3) Le graphique de TUKEY simplifié**

La plupart des logiciels ne tiennent pas compte de la possibilité de valeurs atypiques dans une série et se contentent de prendre pour moustaches les valeurs minimum et maximum de la série. On obtient alors un graphique de TUKEY simplifié comme ciaprès.

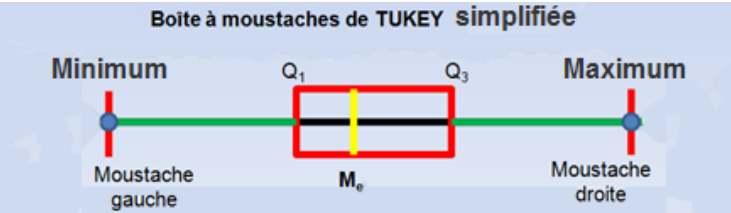

Cependant, même la version simplifiée ne fait pas l'unanimité, en raison des divers algorithmes employés pour calculer  $Q_1$  et  $Q_3$  (voir le chapitre 3).

<sup>19</sup> Selon Monique LE GUENN, « *La valeur 1.5 est selon TUKEY une valeur pragmatique qui a une*  raison probabiliste. Si une variable suit une distribution normale, alors la zone délimitée par la boîte et *les moustaches devrait contenir 99,3 % des observations. On ne devrait donc trouver que 0.7% d'observations atypiques. Si le coefficient vaut 1, la probabilité serait de 0.957, et elle vaudrait 0.999 si*  le coefficient est égal à 2. Pour TUKEY la valeur 1.5 est donc un compromis pour retenir comme *atypiques assez d'observations mais pas trop d'observations* ». [http://matisse.univ](http://matisse.univ-paris1.fr/leguen/leguen2001b.pdf)[paris1.fr/leguen/leguen2001b.pdf](http://matisse.univ-paris1.fr/leguen/leguen2001b.pdf)

# **E – Graphiques panachés**

Il existe une infinité de façons de panacher les différents graphiques. Voyons quelques exemples.

#### **1) Secteur complété par une barre tronçonnée**

Soient les données déjà utilisées du chiffre d'affaires par ville et par vendeur d'une entreprise XXX en 2008.

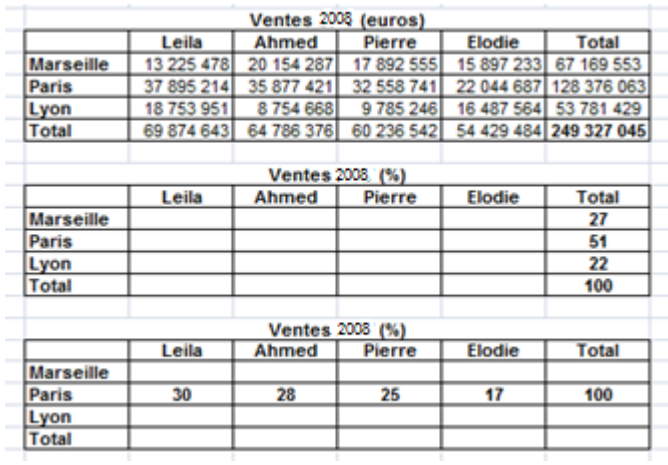

On souhaite :

- utiliser un secteur à 360° pour faire apparaitre la répartition du chiffre d'affaires entre les trois villes.
- Décomposer le chiffre d'affaires réalisé sur Paris entre les quatre vendeurs et le faire apparaître au moyen d'une barre verticale tronçonnée à 100%.

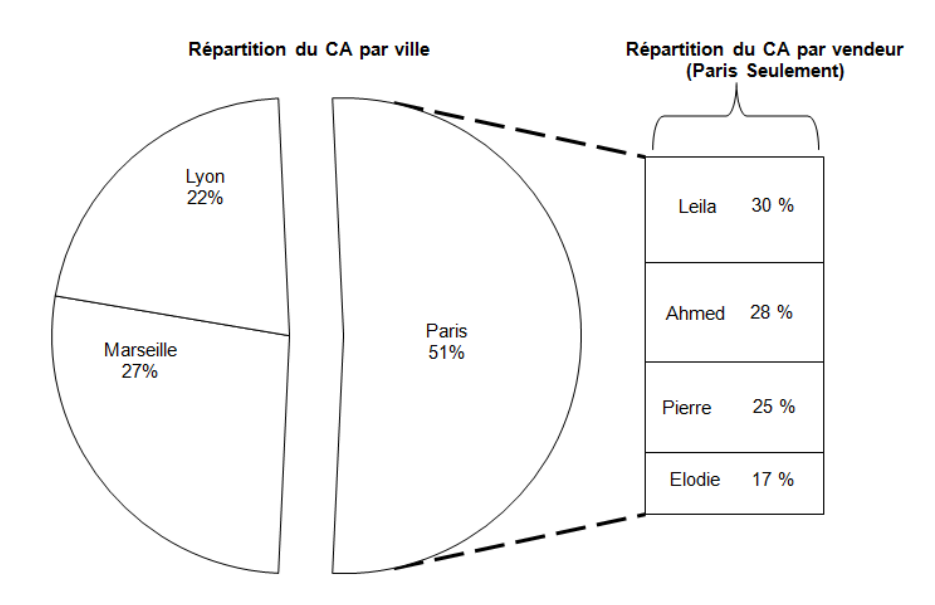

Un autre exemple de graphique panaché, symétrique du précédent, consiste à faire une barre tronçonnée dont une des « tronçons » est lui-même décomposé en en secteur. Voici un exemple réalisé avec PowerPoint 2007.

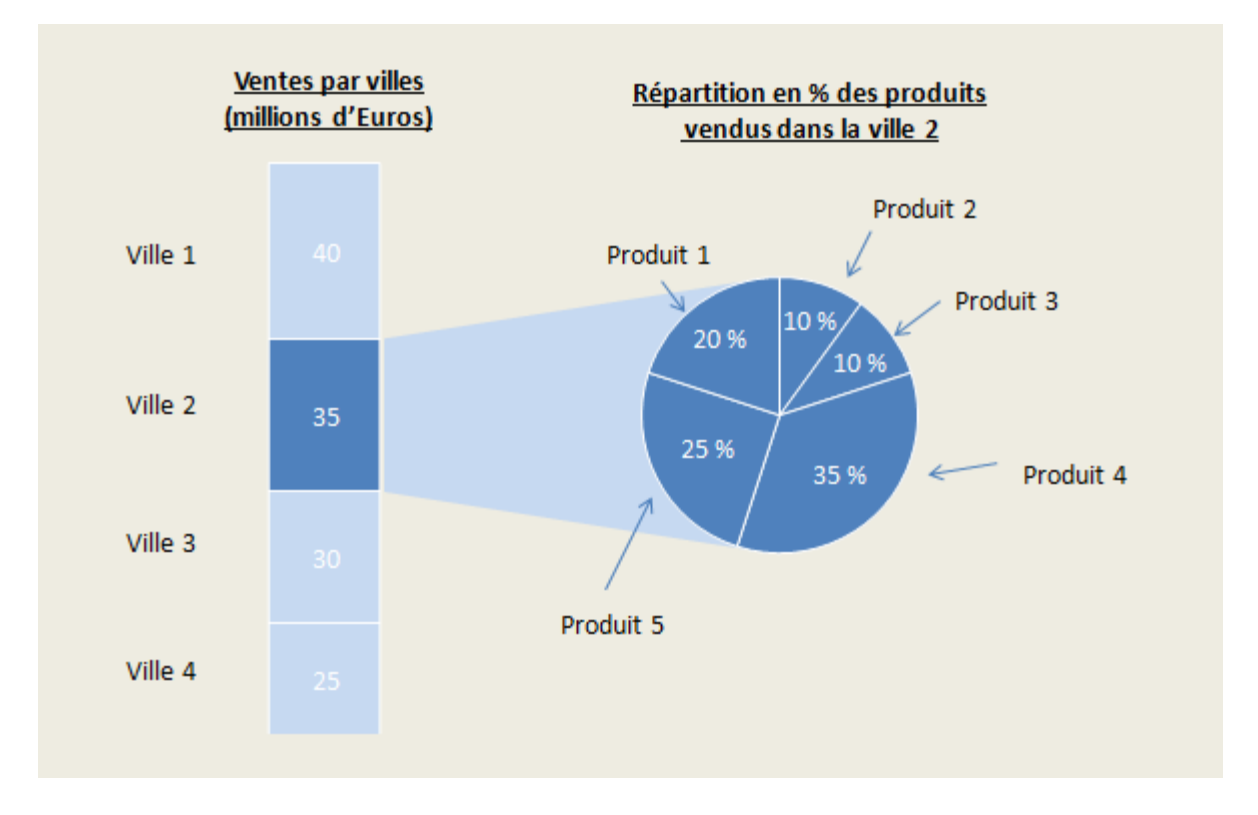

**Un autre exemple de graphique panaché**

D'après Kathy VILLELA, "Graphic elements that connect two objects" <http://www.powerframeworks.com/makeyourpoint/?p=73> . Télécharger le graphique au format [PowerPoint 2007.](http://www.mazerolle.fr/stats/Powerpoint/graphique-panache01.pptx)

# **2) Graphique de PARETO**

Le graphique de PARETO est un cas particulier du [graphique à échelle verticale](#page-91-0)  [double.](#page-91-0) Avant de voir comment il se construit, il convient de rappeler la « loi de PARETO » dont il sert à vérifier la validité. Le graphique a en fait été inventé par Joseph Moser DURAN (1904 - ), fondateur de la démarche qualité. Le graphique de PARETO est en effet l'un des sept graphiques de base utilisé dans les contrôles de qualité. S'il est appelé graphique de PARETO et non graphique de DURAN (ou graphique de Kaoru ISHIKAWA [1915-1989]), autre fondateur du management de la qualité), c'est en raison de la « loi de PARETO » que nous allons donc exposer pour commencer.

# *a) De la loi de PARETO au graphique de PARETO*

Vilfredo PARETO, économiste et sociologue de la fin du 19ème siècle et du début du 20ème siècle (1848-1923) a notamment étudié la répartition des revenus dans différents pays. Une des principaux constats qui ressort de cette étude est une "loi", dite "**Loi de PARETO**": **dans presque tous les pays, 80% de la richesse sociale**  **était possédée par 20% des individus**. Par la suite, on s'aperçut qu'un grand nombre de phénomènes étaient gouvernés par la loi du 80/20 :

20 % des clients représentent 80 % du chiffre d'affaires 20% des pièces stockées dans une entreprise représentent 80% de la valeur du stock 20% des fournisseurs représentent 80% du volume d'achat total 20% du personnel effectue 80% du travail 20% des salariés d'une entreprise empoche 80% de la masse salariale 20% des automobilistes causent 80% des accidents 20% des vêtements d'une garde-robe sont portés 80% du temps 20% des produits représentent 80% du chiffre d'affaires 20% des ventes représentent environ 80% de la marge bénéficiaire 20% du personnel total est concerné par 80% des accidents du travail 20% des causes peuvent être à l'origine de 80% des défauts 20% des clients sont à l'origine de 80% des réclamations 20% de la population paie 80% des impôts 20% des délinquants génèrent 80% des délits 20% des joueurs de foot marquent 80% des buts 20% des problèmes représentent 80% des préoccupations 20% des pays émettent 80% des gaz à effet de serre.

20% des acteurs jouent dans 80% des films.

Source :<http://www.ed-productions.com/leszed/index.php?80-20-pareto>

Ces exemples illustrent la loi de PARETO. Quelques causes majeures, une fois isolées, permettent de résoudre la plus grande partie d'un problème de qualité. Une fois ces causes majeures identifiées, on peut concentrer les efforts et les ressources à les éliminer. Le **graphique de PARETO** est une façon de visualiser la loi des 80/20. Mais, comme on va le voir dans l'exemple étudié plus loin, cette loi n'est pas systématique, il arrive très souvent aussi que 20% des causes expliquent beaucoup moins que 80% des résultats.

*b) Définition, construction, exemple et interprétation*

Un **diagramme de PARETO** est un graphique qui combine un **graphique en barre** et une **courbe cumulative**. Il sert principalement à l'étude des données qualitatives, mais rien n'empêche de l'utiliser pour des données quantitatives.

Procédure pour construire le graphique :

i) Si les données sont sous forme d'une série, les regrouper par **modalités** (données) ou par **valeurs** (données quantitatives), de façon à obtenir une **distribution** par modalités ou par valeurs (éventuellement, une distribution par **classes de modalités** ou par **classes de valeurs**).

ii) Classer les **valeurs** ou les **modalités** par ordre décroissant des effectifs

iii) Ajouter une colonne pour la distribution en pourcentages

iv) Ajouter ensuite une colonne de pourcentages cumulés

v) Faire un graphique pour représenter simultanément :

 - La distribution des pourcentages par un **graphique en barre**, en mettant l'axe des y à gauche

 - Les pourcentages cumulés par une **courbe des pourcentages cumulés**, en mettant l'axe des y à droite

Exemple : Supposons que l'on veuille étudier les raisons de la résiliation d'un abonnement en ligne. Le problème ici est de comprendre pourquoi les abonnés résilient leur abonnement (afin de réduire le nombre de résiliation). On recherche donc les causes. Pour ce faire, lorsque les clients résilient leur abonnement, on leur propose un questionnaire (volontairement simplifié dans cet exemple) où ils sont invité à cocher la case qui correspond à la raison de la résiliation de leur abonnement. Supposons que les 5 choix suivants leurs soient proposés (Remarque : nous sommes en présence de données qualitatives non hiérarchisables, les choix sont donc des **modalités nominales** : le contenu du site ne correspondait pas à mes attentes (réponse codifiée par "A"), le contenu n'est pas bon (réponse codifiée par "B"), le contenu n'est pas renouvelé assez souvent (réponse codifiée par "C"), difficultés techniques pour accéder au contenu (réponse codifiée par "D"), Autres (réponse codifiée par "E").

On a obtenu les résultats suivants en étudiant 15 cas de résiliations : {**E, B**,**D, E, D, E, A**, **B**, **B**,**C**, **D**, **A**, **B**,**B, E**}. Evidemment, en réalité, on étudierait un nombre de cas beaucoup plus grand, mais le principe de construction resterait identique.

Construction du graphique :

i) Si les données sont sous forme d'une série, les regrouper par **modalités** (données qualitatives) ou par **valeurs** (données quantitatives), de façon à obtenir une **distribution** :

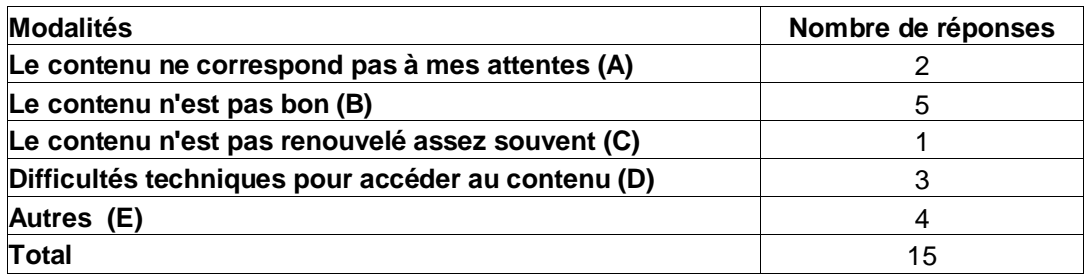

ii) Classer les **valeurs** ou les **modalités** par ordre décroissant des effectifs :

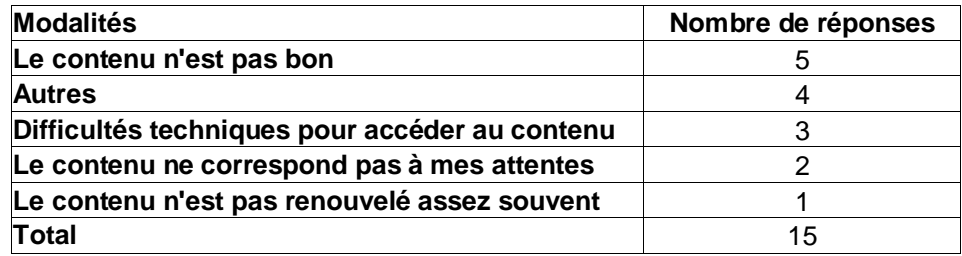

iii) Ajouter une colonne pour la distribution en pourcentages

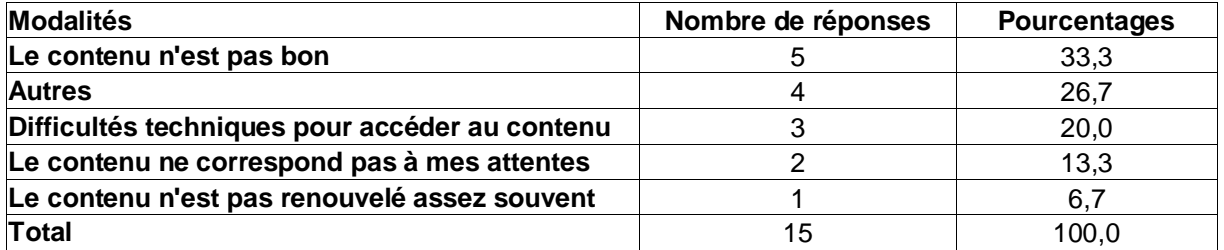

iv) Ajouter ensuite une colonne de pourcentages cumulés

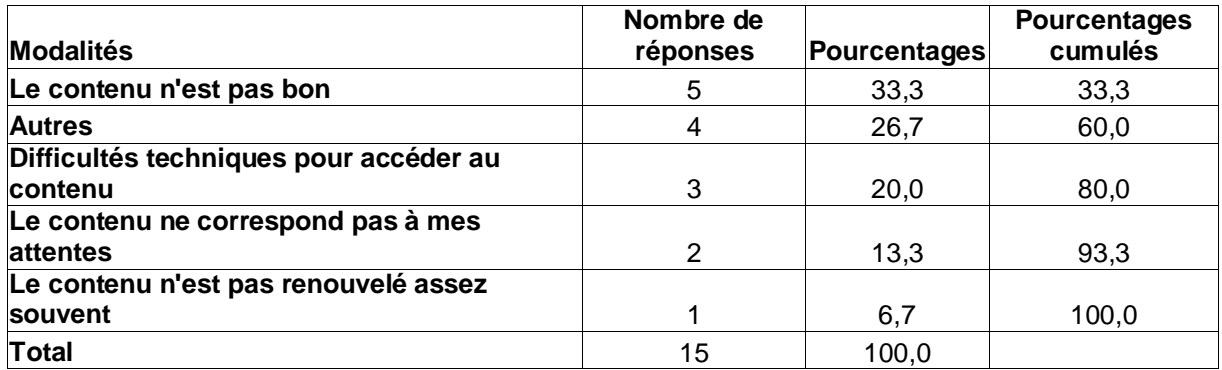

v) Faire un graphique pour représenter simultanément :

 - La distribution des pourcentages par un **graphique en barre**, en mettant l'axe des y à gauche

 - Les pourcentages cumulés par une **courbe des pourcentages cumulés**, en mettant l'axe des y à droite

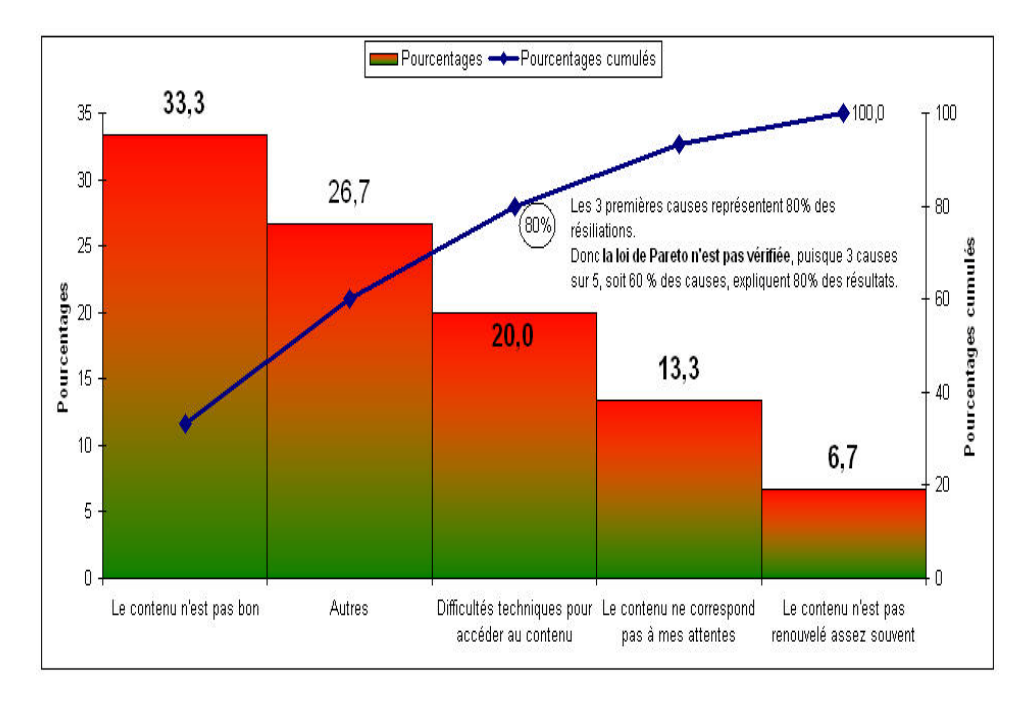

[Fichier EXCEL](http://www.economie-cours.fr/stats/Excel/Graphique-de-Pareto.xls) 

#### *c) Interprétation*

Dans notre exemple, on voit que la loi de PARETO n'est pas vérifiée. En effet, la loi de PARETO veut que 20% des causes expliquent 80 % des résultats. Or ici, il y a 5 causes. Donc une cause représente à elle seule 20% des causes. Pour que la loi de PARETO soit vérifiée, il faudrait qu'une seule cause (20% des causes) explique 80% des résultats (80% des résiliations). Or, ici, la première cause n'explique que 35% des résiliations et il faut 3 causes, soit 60% des causes, pour parvenir à expliquer 80% des résultats.

On peut se reporter au site internet suivant qui donne un exemple intéressant : [www.economie-cours/stats/Powerpoint/exemple-Pareto01.ppt](http://www.economie-cours/stats/Powerpoint/exemple-Pareto01.ppt)

# **F – Histogramme**

L'histogramme peut parfois être assimilé à un graphique en barre verticales. C'est le cas lorsque le graphique en barres verticales a pour échelle horizontale des catégories numériques d'amplitudes égales. Mais l'histogramme se distingue du graphique en barres verticales lorsque les catégories numériques de l'axe horizontal sont d'amplitudes inégales. Le diagramme de VENN ci-après permet d'illustrer ce point et les exemples qui suivent permettent de le préciser.

<span id="page-132-0"></span>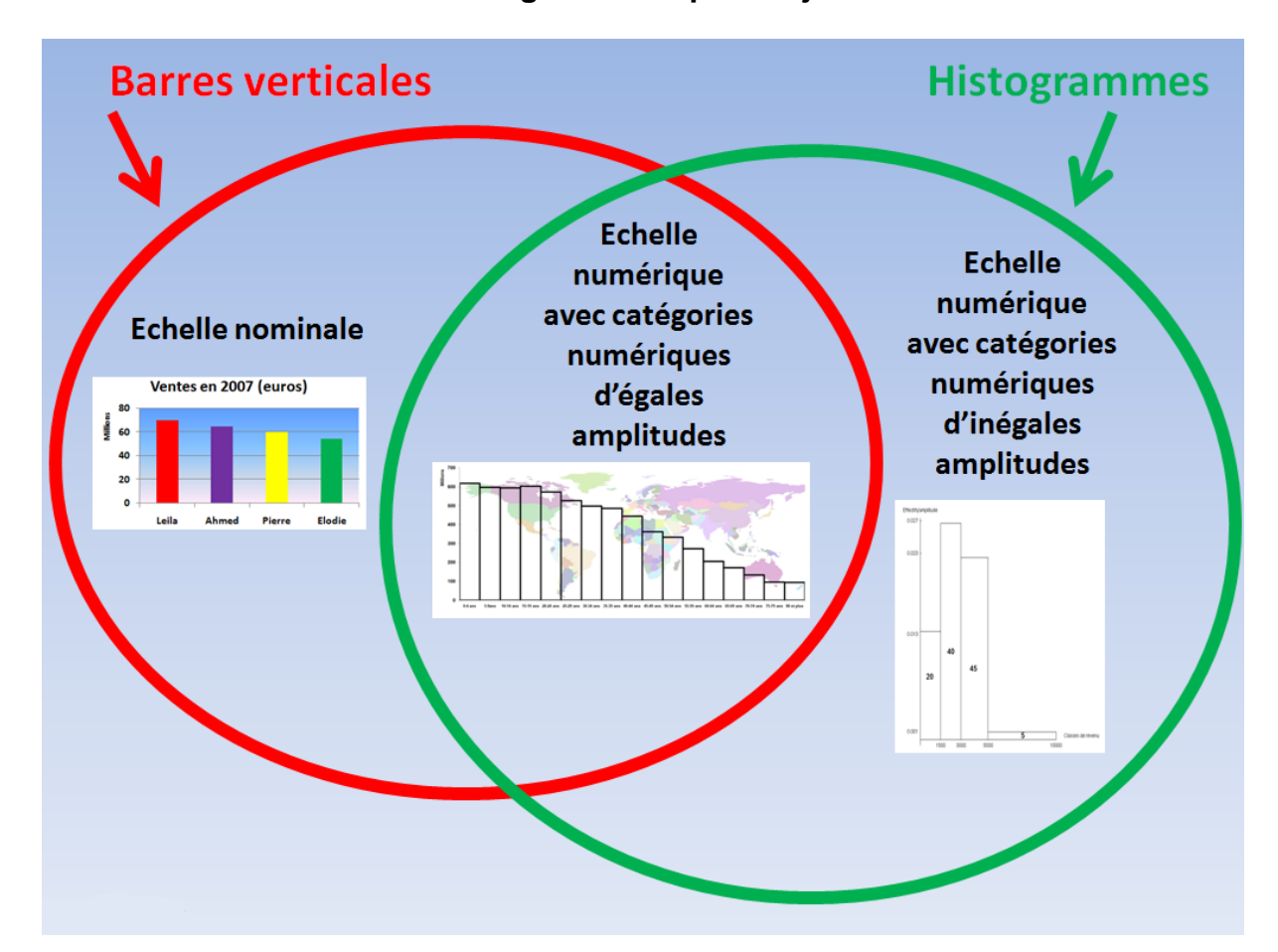

#### **Barres verticales et histogrammes : pas toujours la même chose !**

<span id="page-133-0"></span>S'agissant des histogrammes, il convient en outre de distinguer les histogrammes d'effectifs et les histogrammes de fréquences. Nous allons donc être amenés à étudier 4 types d'histogrammes comme indiqué dans le tableau ci-dessous.

<span id="page-133-1"></span>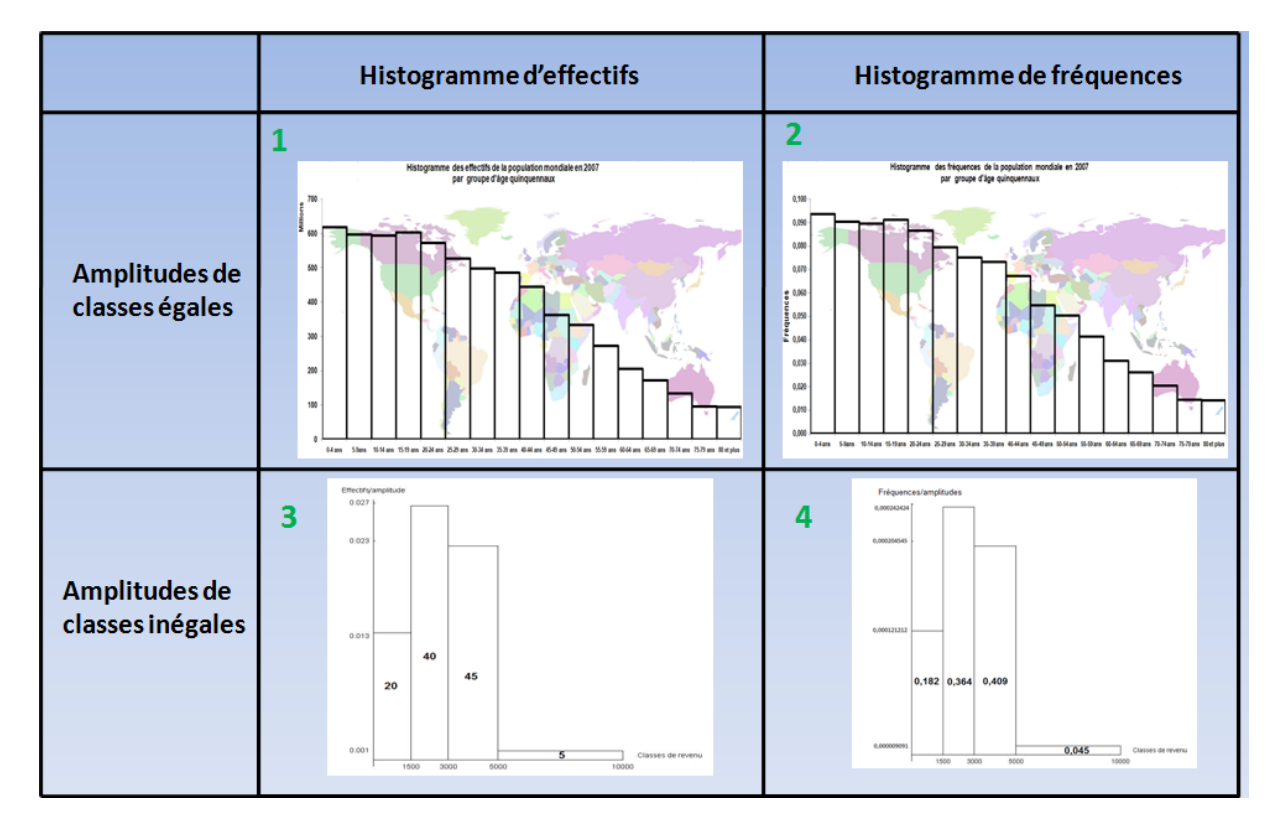

# **Les 4 types d'histogrammes**

Nous allons construire chacun de ces 4 types d'histogrammes ci-après en les identifiant par leur numéro dans le tableau (de 1 à 4).

# **1) Amplitude de classes identiques**

Soir le tableau ci-dessous qui donne la population mondiale en 2008 (estimation dite « en milieu d'année ») par groupes d'âges quinquennaux (hommes et femmes confondus). La dernière colonne, intitulées « fréquences » est simplement calculée en divisant l'effectif de chaque classe d'âge par la population mondiale totale. Par exemple, pour obtenir le premier chiffre de la colonne des fréquences (classe d'âge des 0-4 ans), on a effectué le calcul suivant :

$$
\frac{631830670}{6706992932} = 0,094204761
$$

Soit, en arrondissant : 0,094.

On remarque que toutes les classes d'âges sont identiques (5 ans)<sup>20</sup>. Les classes ont la même amplitude. A chaque classe d'âge est associé un effectif (colonne des effectifs) ou une fréquence (colonne des fréquences). La somme des effectifs donne la population mondiale en 2008, tandis que la somme des fréquences est égale à 1.

Nous allons d'abord voir comment se présente l'histogramme des effectifs, puis ensuite l'histogramme des fréquences.

Population mondiale en 2008

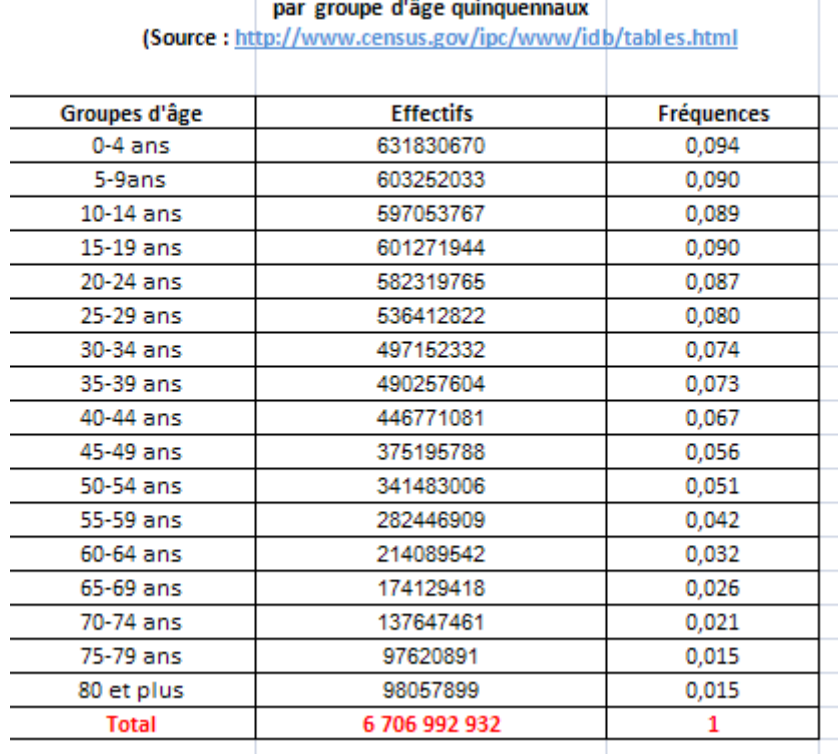

#### *a) Histogramme des effectifs*

Sur l'histogramme des effectifs ci-après, on peut voir que :

- L'axe horizontal a pour échelle des catégories numériques d'amplitude égales (5 ans)
- L'axe vertical correspond à l'effectif de population associé à la classe d'âge correspondante.

 $20$  La dernière classe va en fait de 80 à plus de 110 ans, mais pour simplifier, nos la supposons égale à 5 ans, en nous basant sur le fait que le nombre des 85 ans et plus reste encore minime comparé à l'ensemble de la population mondiale, même s'il est appelé à augmenter.

**Exemple d'histogramme d'effectifs quand les catégories numériques sont d'amplitudes égales Correspond à l'histogramme numéroté 1 dans le tableau « [Les 4 types d'histogrammes](#page-133-0) »**

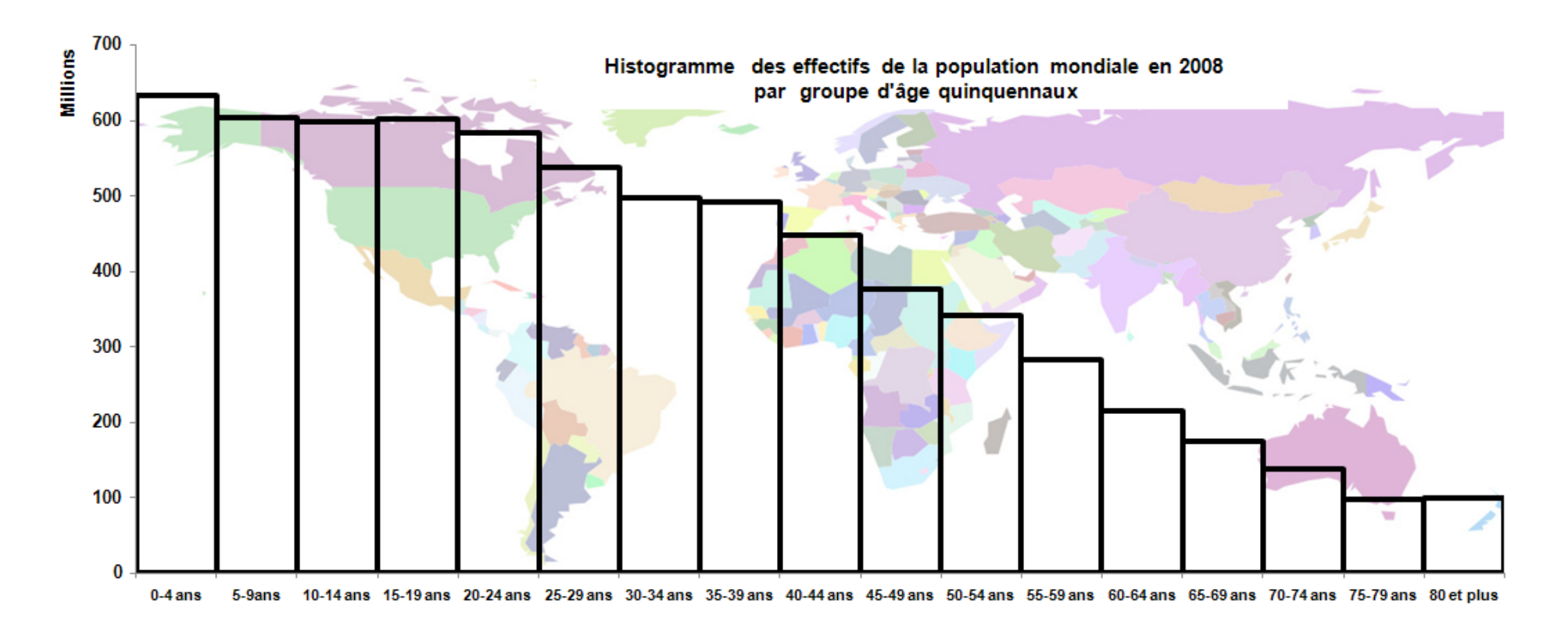

**Exemple d'histogramme de fréquences quand les catégories numériques sont d'amplitudes égales Correspond à l'histogramme numéroté 2 dans le tableau « [Les 4 types d'histogrammes](#page-133-0) »**

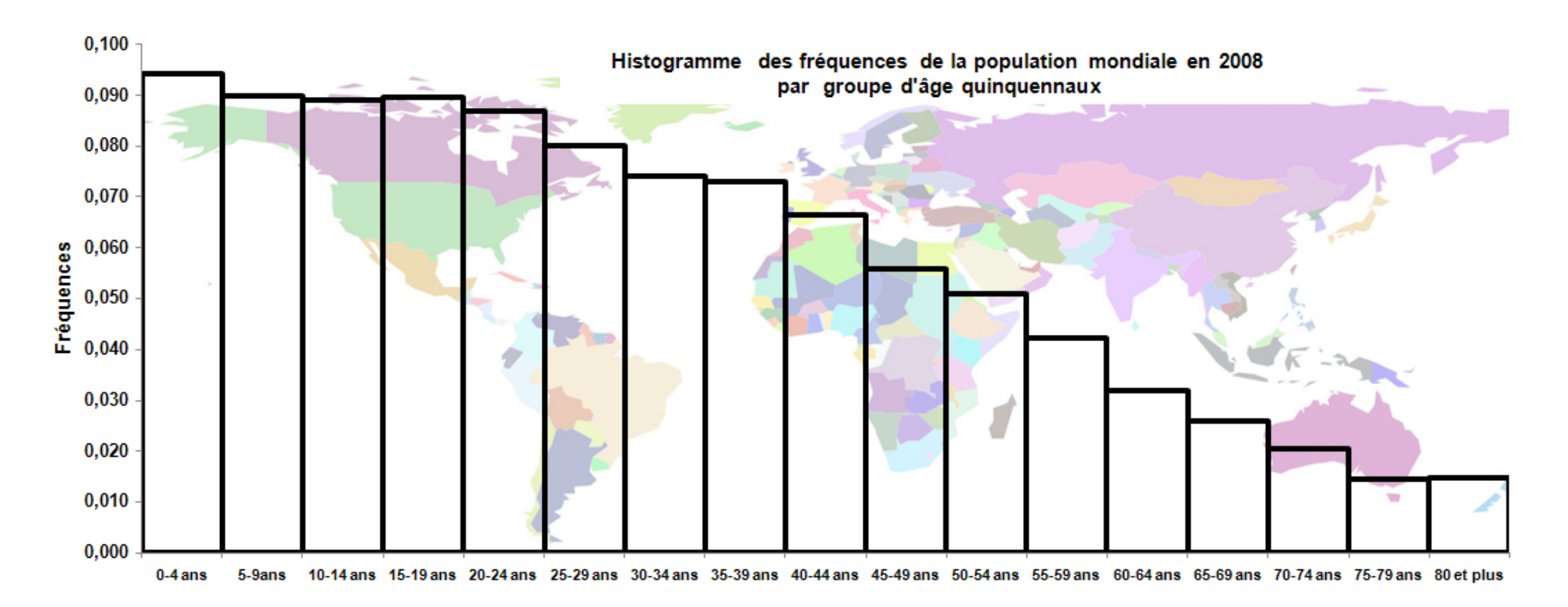

#### *b) Histogramme des fréquences*

Sur l'histogramme des fréquences ci-avant, on peut voir que :

- L'axe horizontal a pour échelle des catégories numériques d'amplitude égales (5 ans)
- L'axe vertical correspond à la fréquence associée à la classe d'âge correspondante.

Les deux histogrammes (celui des effectifs et celui des fréquences) ont la même forme, mais diffèrent par l'échelle de l'axe vertical.

#### **2) Amplitude de classes différentes**

Pour bien comprendre ce qu'est un histogramme (d'effectifs ou de fréquences) lorsque que les catégories numériques de l'axe horizontal sont d'amplitudes différentes, prenons l'exemple d'un échantillon de 110 ménages dont le revenu mensuel en euros est donné par la série classée ci-après :

Revenu = {1100, 1130, 1150, 1200, 1220, 1300, 1300, 1310, 1350, 1400, 1400, 1400, 1400, 1450, 1460, 1480, 1490, 1490, 1495,1495, 1500, 1500, 1550, 1600, 1600, 1630, 1640, 1700, 1900, 2000, 2020, 2050, 2070, 2090, 2100, 2200, 2220, 2400, 2500, 2540, 2560, 2600, 2710, 2730, 2750, 2800, 2810, 2810, 2820, 2840, 2850, 2850, 2850, 2870, 2890, 2900, 2920, 2960, 2980, 2990, 3000, 3000, 3000, 3000, 3000, 3030, 3050, 3070, 3080, 3090, 3090, 3090, 3095, 3100, 3200, 3210, 3250, 3280, 3300, 3350, 3400, 3400, 3400, 3400, 3420, 3450, 3500, 3550, 3560, 3570,3575, 3600, 3610, 3800, 4000, 4100, 4250, 4300, 4310, 4380, 4500, 4560, 4580, 4590, 4590, 5000, 6000, 7500, 9000, 9800}.

Supposons que l'on souhaite répartir ces ménages dans les catégories de revenu suivantes : [0 – 1500[ ; [1500 – 3000[ ;[3000 – 5000[ ; [5000 – 10000[. On va alors obtenir le tableau d'effectifs suivant :

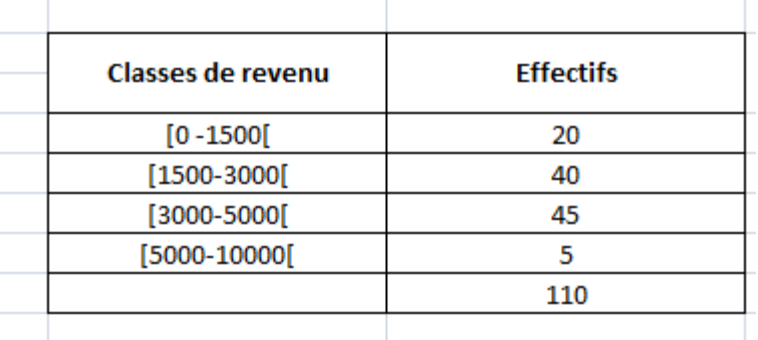

#### **Répartition des 110 ménages par classe de revenu**

L'amplitude de chaque classe n'est pas la même. Les 2 premières classes ont une amplitude de 1500 euros, la troisième a une amplitude de 2000 euros et la dernière classe a une amplitude de 5000 euros. Par conséquent, si l'on veut représenter ces données sous forme d'un histogramme d'effectifs, nous ne pouvons pas procéder de la même façon que lorsque les amplitudes de classes sont identiques. En effet, sur l'axe vertical, les « barres » n'auront plus la même longueur. L'échelle de l'axe horizontal est le suivant :

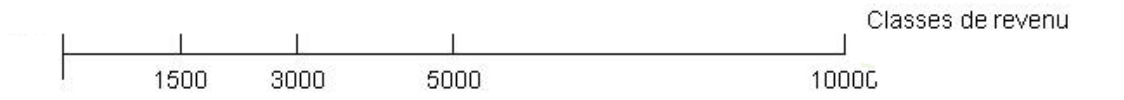

On voit que dans ces conditions, la hauteur des barres verticales ne peut plus être proportionnelle aux effectifs, car cela aboutirait à donner une image fausse de l'importance des effectifs inclus dans chaque classe.

#### *a) Histogramme d'effectifs*

Pour tracer l'histogramme des effectifs, il faut donc modifier l'échelle de l'axe vertical en divisant les effectifs de chaque classe par l'amplitude de classe correspondante. On ajoute pour cela deux colonnes au tableau précédent :

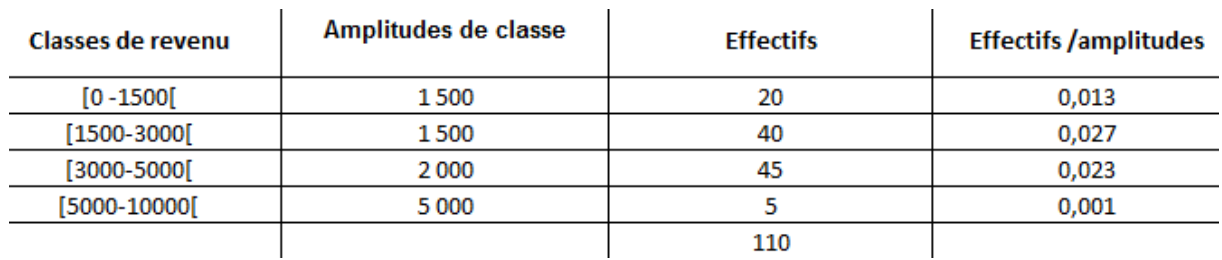

### **Calcul des effectifs corrigés (effectifs sur amplitudes)**

La colonne « amplitude de classe » donne l'écart en euros entre les deux extrémités de chaque classe. La colonne « effectifs corrigés » se calcule en divisant chaque effectif par l'amplitude de classe qui lui correspond ; Ainsi, l'effectif corrigé de la classe de revenu [0 – 1500[ s'obtient par l'opération suivante :

 $\frac{20}{1500}$  = 0,01333333

C'est-à-dire 0,013 en ne conservant que les 3 premières décimales. Les autres chiffres de la colonne s'obtiennent de la même façon.

Nous pouvons maintenant tracer l'histogramme des effectifs (voir graphique ciaprès). Dans cet histogramme, ce n'est plus la **hauteur** de chaque barre qui indique l'effectif, mais sa **surface**. C'est la raison pour laquelle *l'effectif est reporté directement sur chaque barre*, tandis que l'axe vertical mesure **l'effectif corrigé**, ou plus précisément **l'effectif divisé par l'amplitude de classe**. Sur cet histogramme, ce n'est plus la hauteur qui correspond à l'effectif, mais la surface. On peut voir

facilement que la barre qui correspond à 40 a une surface double de celle qui correspond à 20. Et, bien que cela ne soit pas évident visuellement, la barre qui correspond à 45 a une surface qui est 45/40=1,125 plus grande que celle qui correspond à 40 et une surface 45/5 = 9 fois plus grande que celle qui correspond à 5.

> **Histogramme d'effectifs avec catégories numériques d'amplitudes différentes Correspond à l'histogramme numéroté 3 dans le tableau « [Les 4 types d'histogrammes](#page-133-1) »**

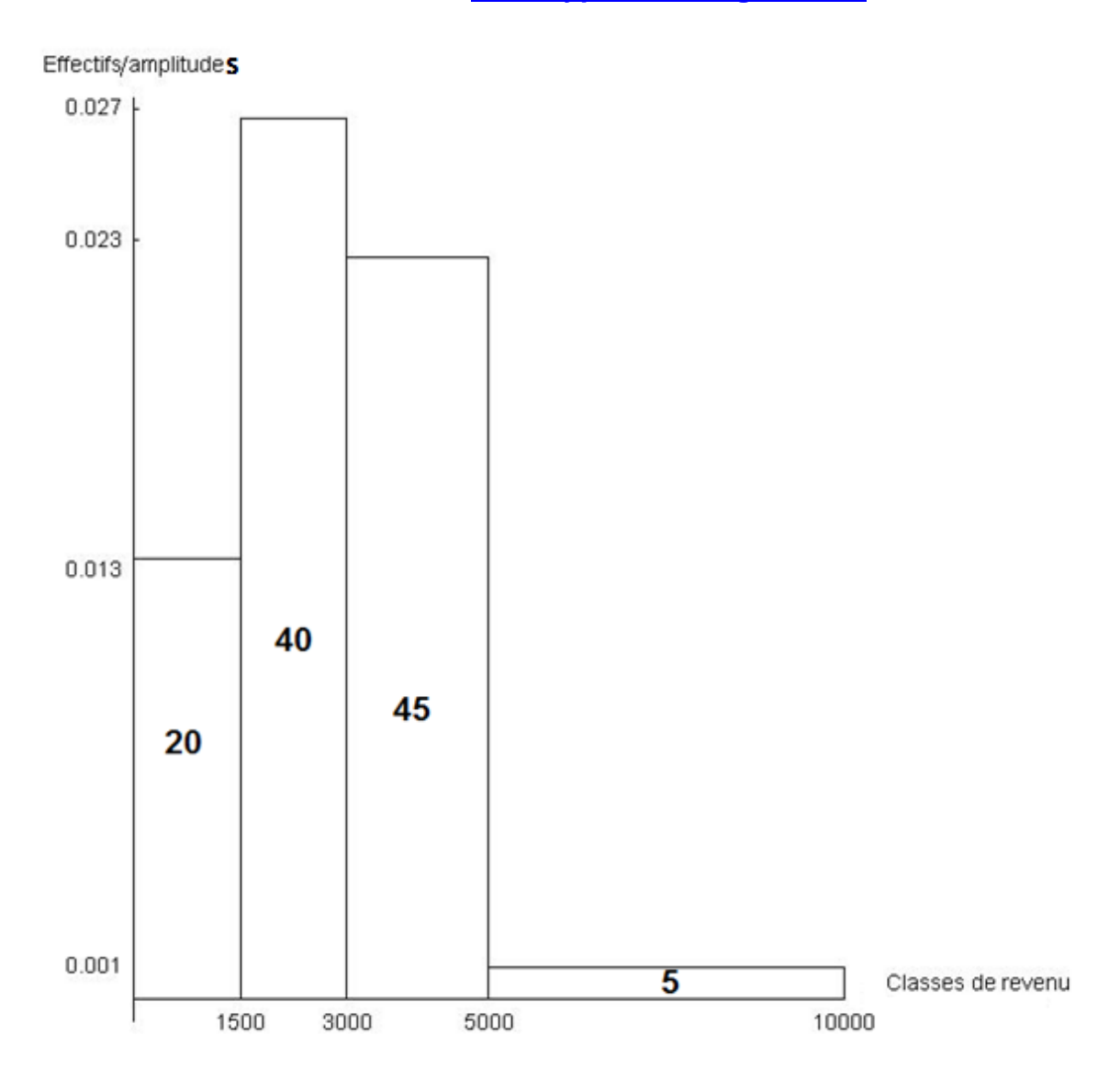

# *b) Histogramme de fréquences*

Pour tracer l'histogramme des fréquences, il faut donc modifier l'échelle de l'axe vertical en divisant les fréquences de chaque classe par l'amplitude de classe correspondante.

On construit pour cela le tableau suivant :

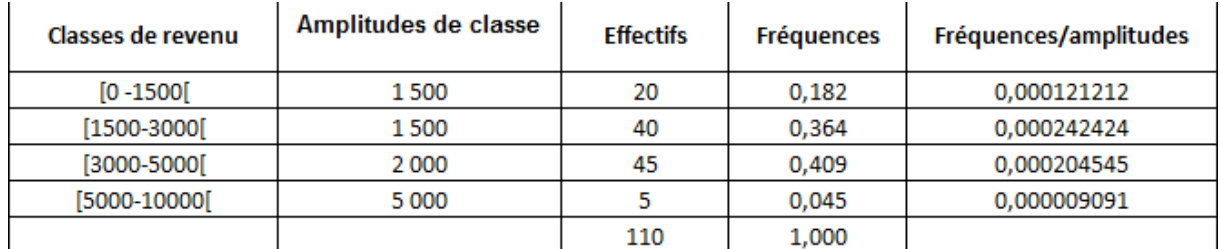

# **Calcul des fréquences corrigées (fréquences sur amplitudes)**

Dans ce tableau, la colonne des fréquences correspond aux effectifs de chaque classe divisés par l'effectif total et la colonne des « fréquences corrigées » est égale au rapport de chaque fréquence à l'amplitude de classe correspondante.

On obtient un histogramme de fréquence qui a exactement la même forme que l'histogramme des effectifs, mais l'échelle verticale est graduée différemment (c'est l'échelle des amplitudes corrigées). Et dans chaque barre figure maintenant la fréquence qu'elle représente.

#### **Histogramme de fréquences avec catégories numériques d'amplitudes différentes Correspond à l'histogramme numéroté 4 dans le tableau « [Les 4 types](#page-133-1)  [d'histogrammes](#page-133-1) »**

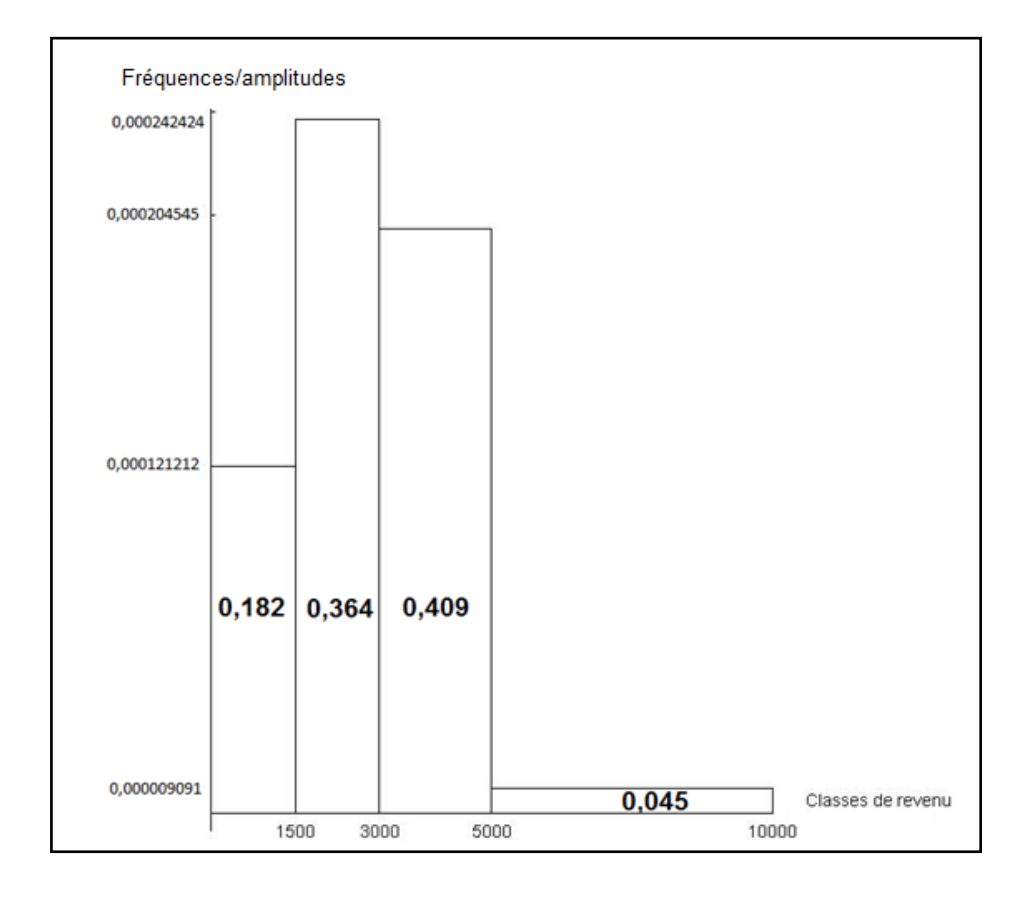

## **G – Pyramide des âges**

La pyramide des âges est un outil de l'analyse démographique inventé en 1870 par le Général WALKER, alors directeur du *Bureau of Census*, organisme américain chargé du recensement de la population et des études démographiques.

C'est en fait un **double histogramme** qui indique la composition d'une population par classes d'âges et par sexe, à un moment donné.

Faire une pyramide, c'est faire le graphique du nombre d'hommes et de femmes de différents âges. Pour cela on place dos à dos, deux histogrammes décrivant la structure par classe d'âge d'une population masculine pour le premier et d'une population féminine pour le second. Le tableau ci-dessous répertorie la population mondiale par groupe d'âges quinquennaux et par âge en 2008. Nous allons l'utiliser à titre d'exemple pour construire la pyramide des âges.

**L'histogramme A** ci-dessous représente la répartition de la population masculine mondiale en 2008 suivant les données du tableau précédent. Il s'agit d'un histogramme dont les amplitudes de classe sont identiques (5 ans) et qui peut donc être assimilé à un graphique en barres [\(voir le diagramme de VENN qui explique les](#page-132-0)  [différences et les similitudes entre barres verticales et histogramme\)](#page-132-0).

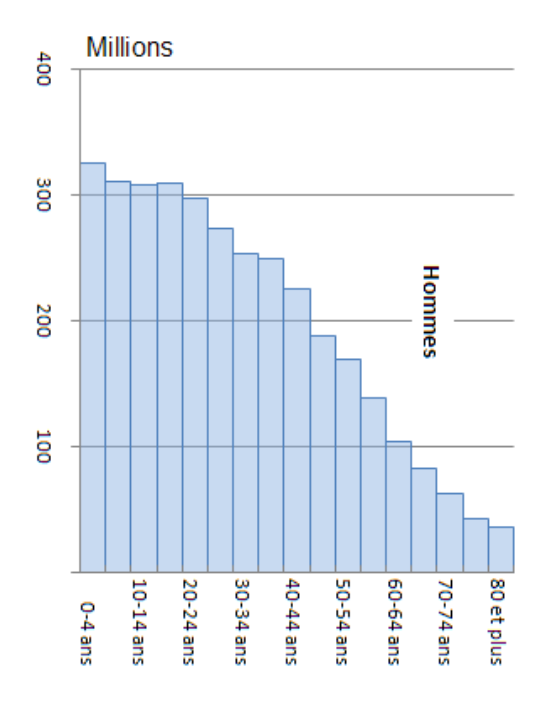

#### **Histogramme A**

**Nous pouvons ensuite faire effectuer une rotation à ce graphique de façon à obtenir l'histogramme B.**

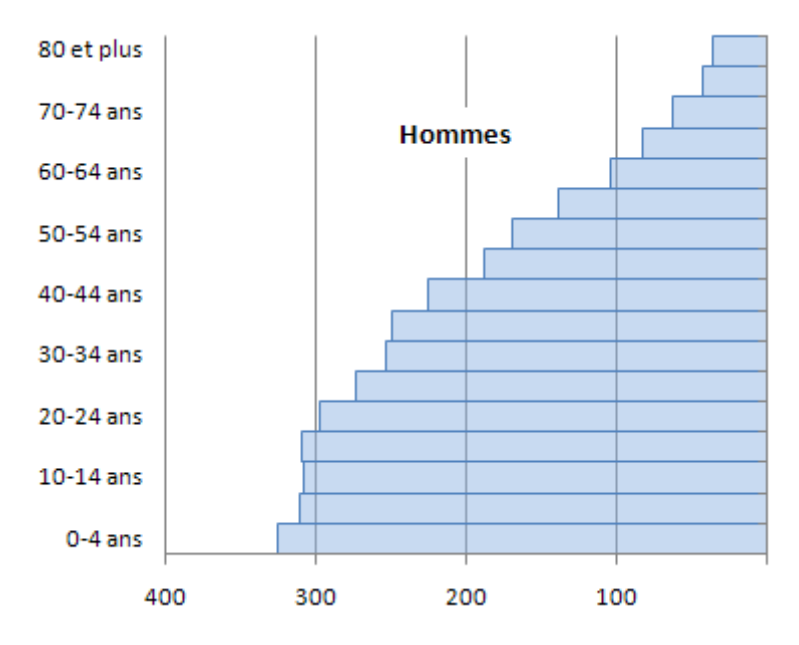

#### **Histogramme B**

**L'histogramme C ci-dessus représente la répartition de la population féminine mondiale en 2008**

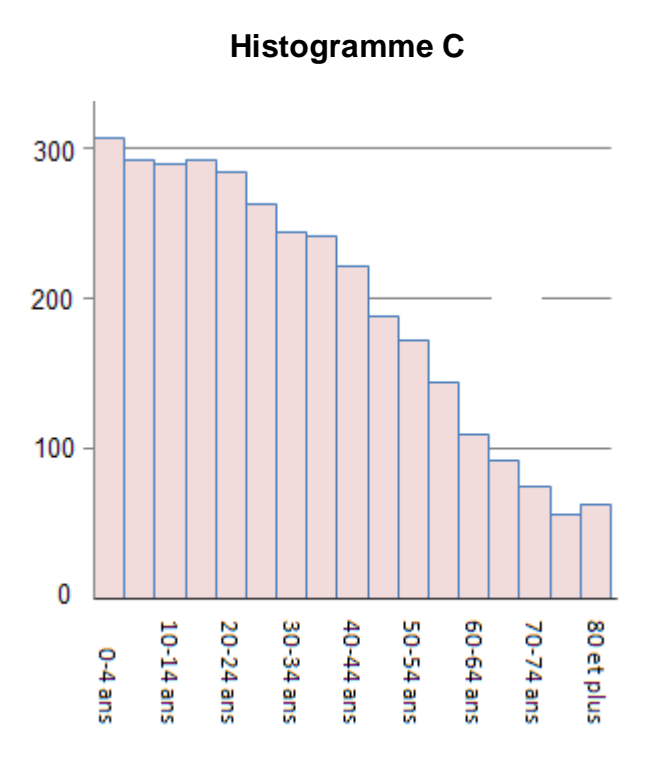

Nous pouvons ensuite faire effectuer à ce graphique une rotation de 90 degrés dans le sens inverse des aiguilles de la montre puis un pivotement de gauche à droite autour de l'axe vertical de façon à obtenir l'histogramme D.

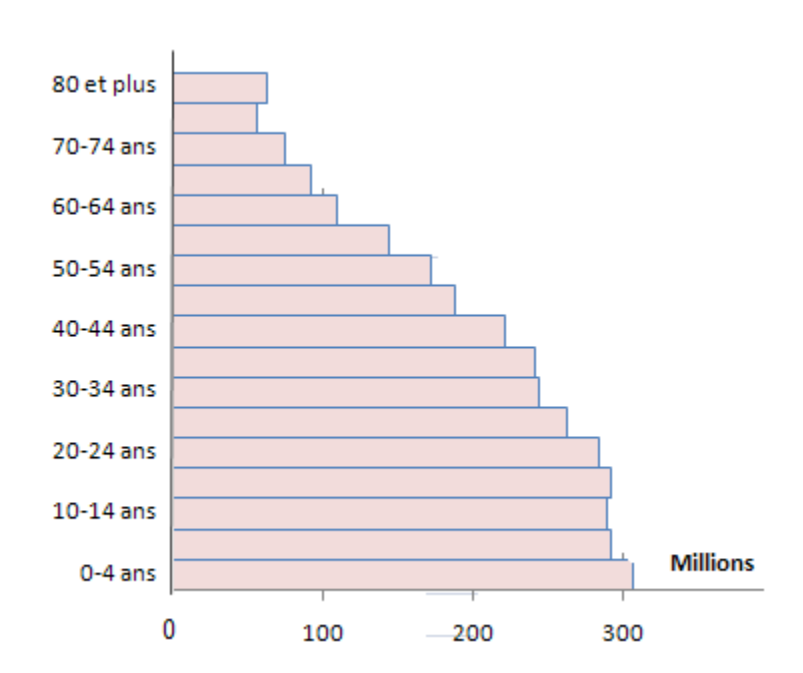

**Histogramme D**
Et finalement, en mettant côte à côte les histogrammes B et D, nous obtenons la pyramide classique des âges de la population mondiale en 2008 :

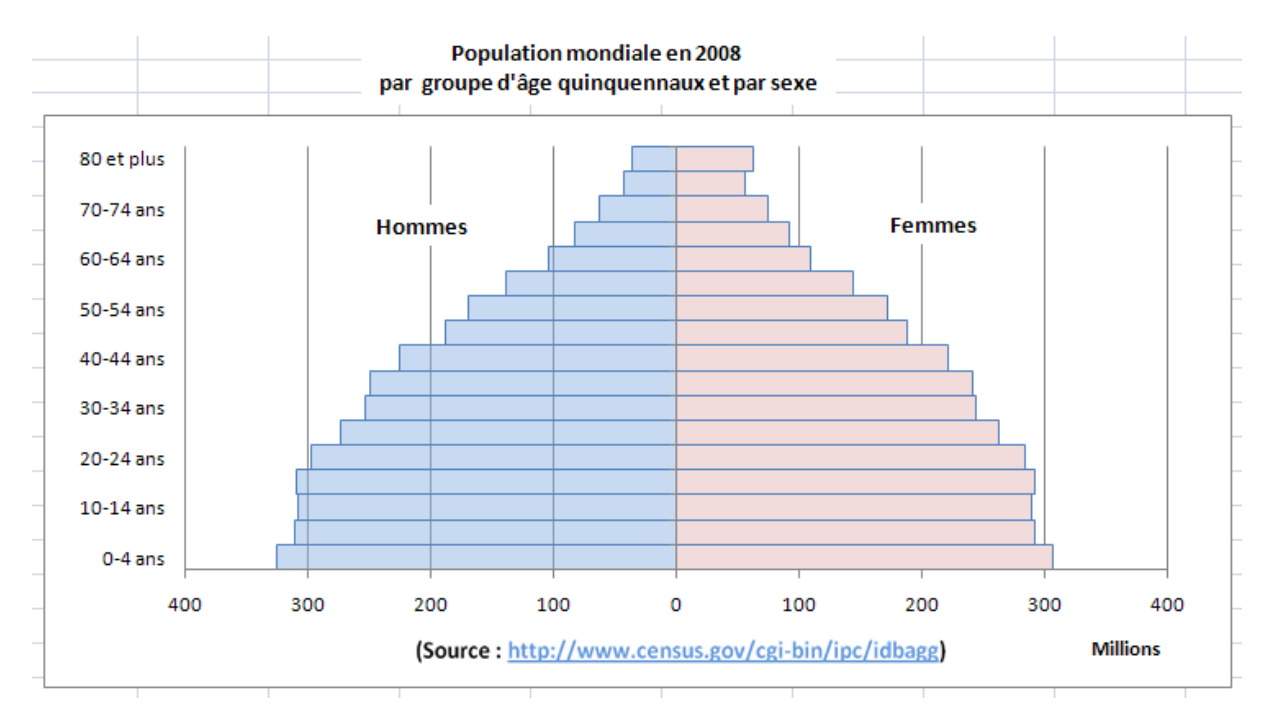

Il s'agit en fait d'un graphique qui représente TROIS dimensions : l'âge, le sexe et les effectifs associés à ces deux catégories.

# **H – Graphique en cascade**

Le graphique en cascade (« waterfall graphic ») est une variante du graphique en barres. Il sert à faire apparaître :

- les contributions positives et négatives à une grandeur

- les variations successives d'une grandeur.

**Exemple :** Le tableau ci-dessous indique l'évolution du chiffre d'affaire d'une entreprise de 2003 à 2008. La troisième colonne du tableau met en évidence les augmentations et la quatrième les diminutions. On voit ainsi que le CA a augmenté en 2004, 2005 et 2007, et qu'il a baissé en 2006 et 2008.

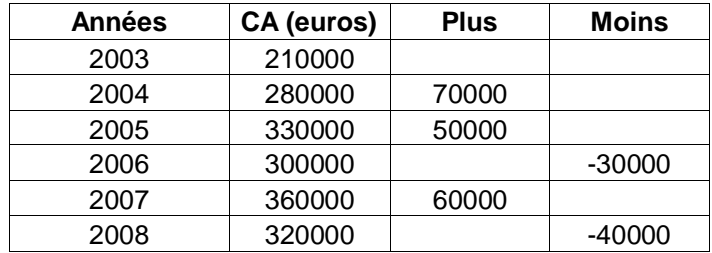

Le graphique en cascade va permettre de faire apparaître ces variations (en milliers d'euros sur le graphique):

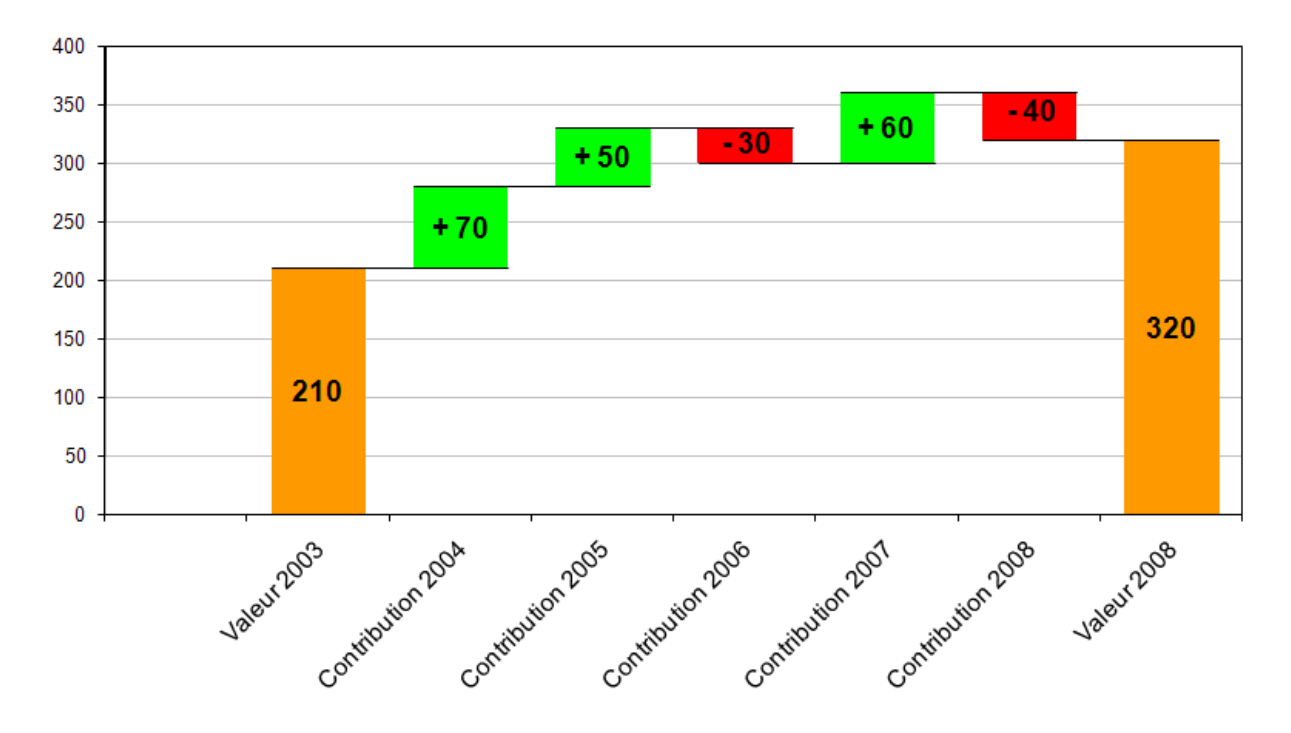

[Voir le fichier Excel](http://www.economie-cours.fr/stats/Excel/Waterfall-chart.xls) (il faut d'abord installer la macro : [téléchargeable ici\)](http://peltiertech.com/Excel/Zips/PTS_Waterfall_Charter_Setup.zip)

On voit ainsi immédiatement la contribution de chaque année et on peut visualiser :

- l'importance de la contribution
- Si la contribution est positive ou négative.
- comment on est passé de 210 à 320 par variations successives.

# **I – Graphique à trois dimensions**

Grâce aux ordinateurs et aux logiciels il est devenu très facile aujourd'hui de réaliser de beaux graphiques en 3D. La troisième dimension reste cependant une construction visuelle dans la mesure où elle doit être affichée sur des écrans à 2 dimensions<sup>21</sup>. EXCEL 2007 offre diverses possibilités, tout comme d'autres logiciels, tels que [Mathematica.](http://www.wolfram.com/) En revanche, à moins d'être très bon dessinateur, il est impossible de réaliser ce type de graphique avec la règle, le rapporteur, le compas et les crayons de couleur (à l'inverse de tous les autres graphiques vus jusqu'à présent).

 $21$  Ceci est appelé à changer dans les décennies à venir.

On peut distinguer 3 catégories de graphique en 3D :

- Les « faux » graphiques en 3D qui ne sont que des graphiques en 2D auxquels on a ajouté une profondeur à des fins visuelles.
- Les graphiques en barres à 3 dimensions
- Les graphiques dits « de surface » (non traité)

### **1) Graphiques en 2D avec ajout de profondeur**

Pour illustrer ce type de graphique, reprenons les données du chiffre d'affaires hypothétique qu'une entreprise a réalisé en 2007 249 327 045 euros) répartis par ses 4 vendeurs et dans les trois villes où se trouvent ses clients.

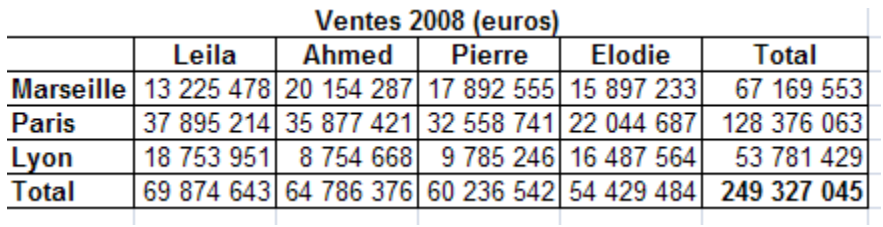

Lorsque l'on ajoute de la « profondeur » ou de la « perspective » au graphique en barres verticales ou aux secteurs classiques, on obtient ce genre de résultats (voir graphiques ci-après).

Bien entendu, le nombre de dimensions n'a pas changé par rapport à l'équivalent 2D de ces deux graphiques qui n'ont que l'inconvénient de paraître « plats » par comparaison.

Les graphiques 2D avec ajout de profondeur ou de perspective attirent davantage les regards. Il ne faut donc pas se gêner pour les utiliser surtout étant donné la facilité avec laquelle on peut les réaliser grâce aux logiciels.

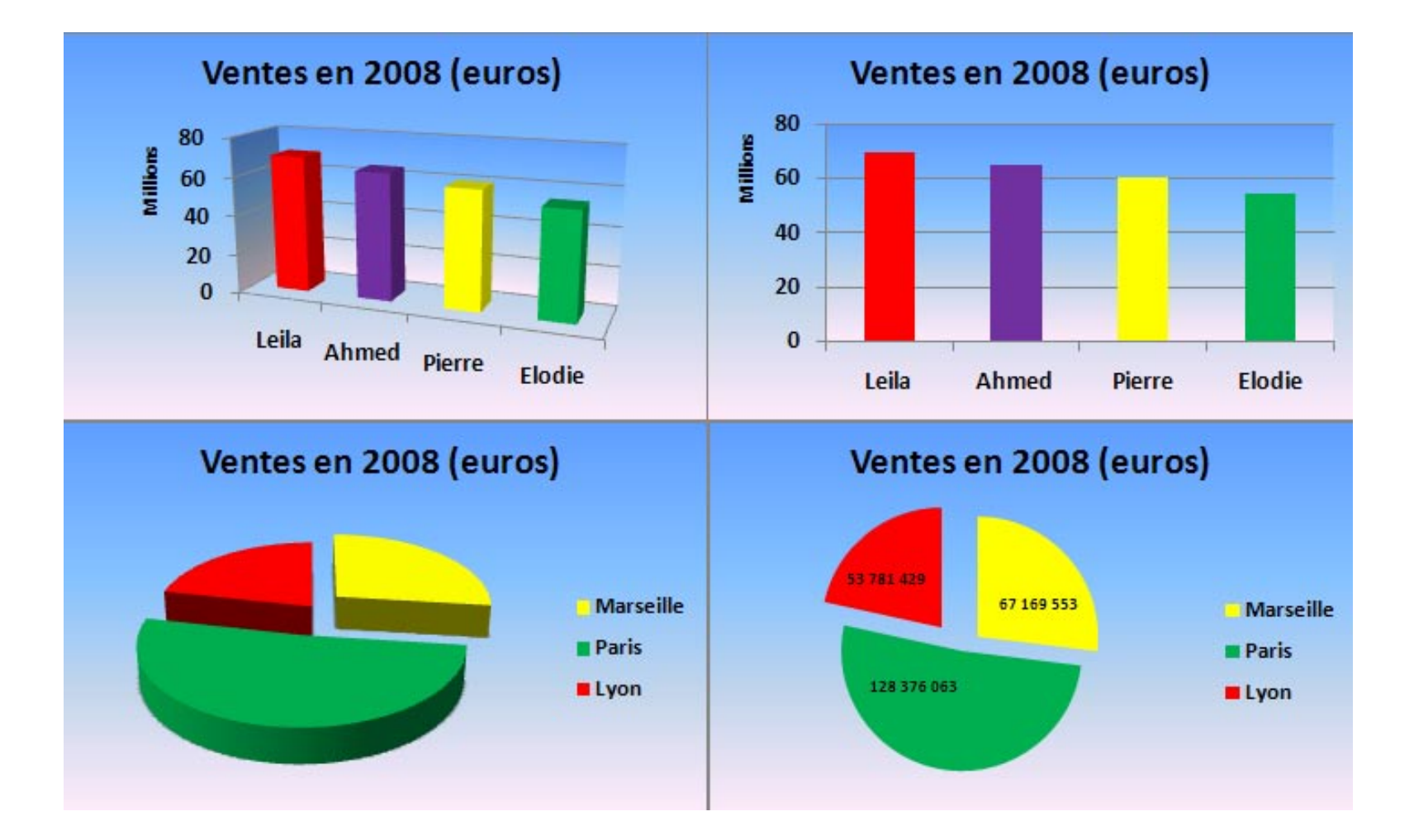

**À gauche, graphiques en 2D avec ajout de « profondeur » ; à droite : leurs équivalents 2D**

### **2) Graphique en barres avec 3 dimensions "réelles"**

Par comparaison avec les graphiques en 2D avec ajout de profondeur, les graphiques en barres avec 3 dimensions ajoute réellement une dimension supplémentaire.

Cette fois, nous allons utiliser un seul graphique en barres verticales pour montrer à la fois la répartition du CA par villes et par vendeur en 2008.

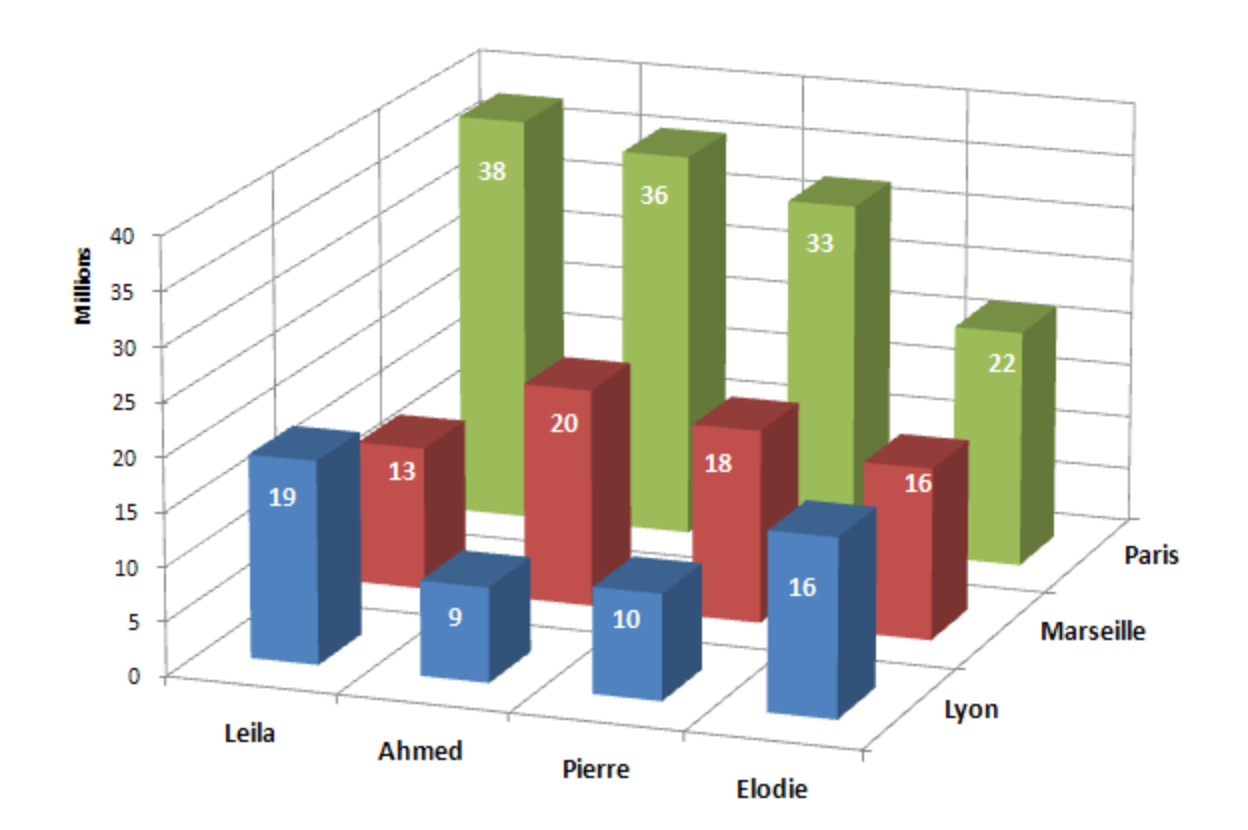

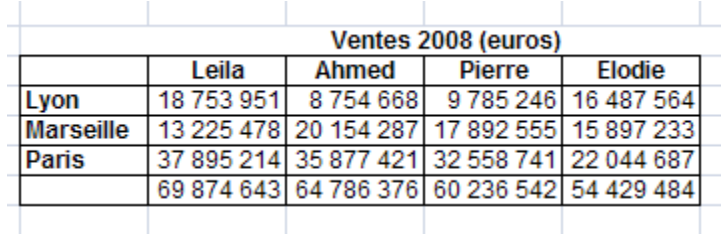

### **6 – Résumé**

Les **diagrammes** et les **graphiques** sont des représentations visuelles simplifiées, mais néanmoins rigoureuses, de chiffres, de concepts, de catégories, d'images, etc. Bien que certains diagrammes représentent aussi des chiffres, c'est principalement au graphique que cette fonction incombe. Plus précisément, en statistique descriptive, le graphique sert à représenter visuellement des informations sur les dimensions (caractères ou variables) d'une population d'unités statistiques.

**Les graphiques révèlent des informations sur la forme des séries** que les tableaux et les statistiques résumées ne peuvent pas toujours montrer.

Beaucoup de graphiques à deux dimensions se présentent sous la forme suivante dite d'un « système de coordonnées cartésiennes ». Il existe **différentes sortes d'échelles** propres à ce type de représentations graphiques.

Une **échelle numérique** est une échelle qui mesure des valeurs qui peuvent varier de moins l'infini à plus l'infini.

Une **échelle de catégories** est une échelle sur laquelle sont portées des catégories. Il peut s'agir :

- De catégories numériques (échelle quantitative)
- De catégories non numériques dites « nominales » (échelle qualitative)

Un **graphique à échelle verticale double** permet de représenter les valeurs ou les modalités d'une variable ou d'un caractère sur l'échelle verticale de droite et les modalités d'une variable ou d'un caractère sur l'échelle verticale de gauche.

**L'échelle logarithmique est une échelle qui mesure le logarithme décimal des valeurs de la variable.** C'est un excellent moyen de mettre en évidence une idée ou un résultat grâce aux propriétés des logarithmes décimaux.

Parmi les **diagrammes statistiques**, on distingue notamment le **pictogramme**, dessin généralement en couleur, conçu de préférence par un infographiste, qui essaie de traduire non seulement des données quantitatives, mais également des informations d'ordre commercial ou esthétique, le **cartogramme**, pour localiser géographiquement des valeurs ou des modalités relatives à une variable ou à un caractère décrivant les unités statistiques d'une population et le **diagramme de GANTT**, qui est un outil de gestion de projets. Il sert à visualiser dans le temps les différentes étapes qui composent un projet.

Parmi les 73 représentations graphiques de base proposées par le logiciel EXCEL on distinguera plus particulièrement les graphiques usuels suivants : graphique en barres, horizontales ou verticales, simples, multiples ou tronçonnées, les courbes, les aires délimitées par des courbes, les nuages de points et les secteurs à 360 ou 180 degrés, concentriques ou non.

Mais la liste des graphiques ne peut pas par définition, être exhaustive, car seule l'imagination en limite le nombre. Ainsi a-t-on aussi étudié dans ce chapitre, outre les

graphiques usuels, d'autres graphiques tels que les anneaux et les « radars » et autres graphiques en toile d'araignée, les graphiques à bulles, le graphique de TUKEY, les graphiques « panachés », le graphique de PARETO, l'histogramme ( qu'il faut distinguer du graphique en barres verticales quand les amplitudes de classes sont inégales), la pyramide des âges, le graphique en cascade et les représentations tridimensionnelles.

### **Chapitre 6 Tendances et corrélations**

- <span id="page-151-0"></span>0 – [Introduction](#page-151-0)
- 1 [La détermination de la tendance d'une série chronologique](#page-153-0)
	- A [Détermination graphique](#page-153-1)
	- B [Détermination par la méthode des points extrêmes](#page-154-0)
	- C [Détermination par la méthode des moindres carrés \(MCO\)](#page-155-0)

### 2– [L'étude de la corrélation entre deux](#page-157-0) variables

- A [L'exemple d'une fonction de demande](#page-157-1)
- B [L'équation de régression linéaire](#page-159-0)
- C [Le coefficient de détermination](#page-163-0)

### 3 – [Le test d'indépendance du Khi-carré de PEARSON](#page-165-0)

- A [Introduction](#page-165-1)
- B [Exemple d'utilisation](#page-166-0)
- 4 [Résumé](#page-171-0)

### **0 – Introduction**

Ce chapitre est consacré à l'utilisation d'un même outil statistique, l'ajustement linéaire, aussi appelé « méthode des Moindres Carrés Ordinaires (MCO)» appliquée successivement :

- A l'étude de la tendance d'une série chronologique.
- À la mise en évidence d'une corrélation entre deux variables.

Ci-après, deux graphiques :

- l'un illustre le tracé d'un trend (« tendance ») linéaire à partir de l'étude d'une série chronologique (taux de chômage en France de 1997 à 2008)
- l'autre illustrant le tracé d'une droite linéaire pour apprécier l'existence d'une relation entre deux variables (prix et quantité d'un produit).

Dans les deux cas, ces droites ont été obtenues à l'aide de la méthode des moindres carrés ordinaires :

- pour les séries chronologiques, on la qualifie de « trend linéaire »,
- pour l'étude de la relation statistique entre deux variables, on parle plus volontiers de « droite de régression ».

Pour l'étude de la corrélation entre deux dimensions dont l'une au moins n'est pas quantitative, c'est le **test d'indépendance du Khi-carré**, étudié en section 3, qui remplace l'ajustement linéaire $^{22}$ .

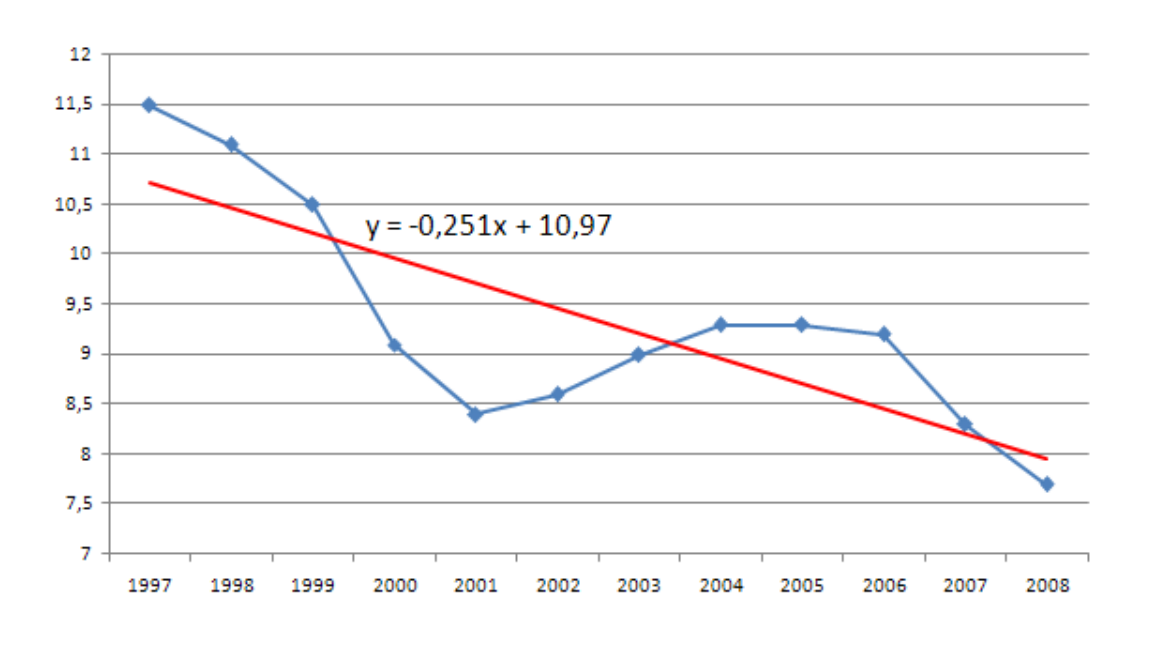

**Trend linéaire d'une série chronologique**

**Ajustement linéaire de la relation entre prix et quantité d'un bien**

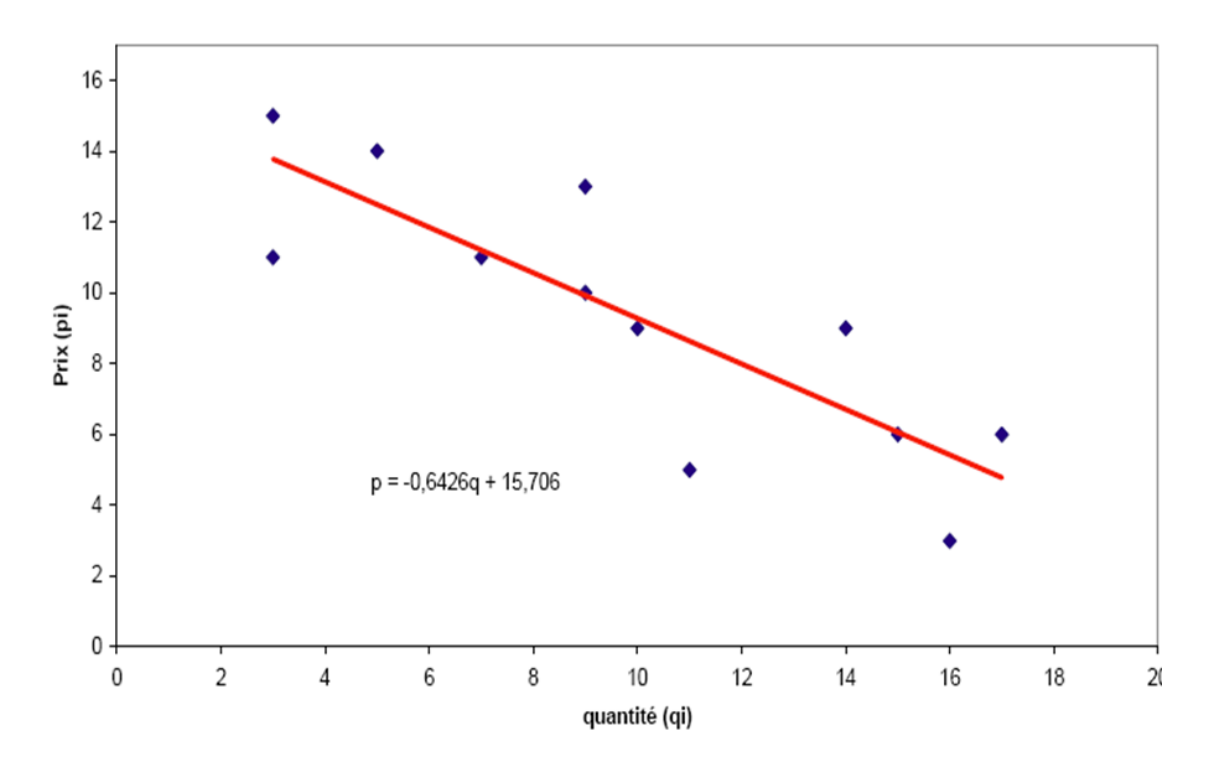

<sup>&</sup>lt;sup>22</sup> Le test du Khi-carré est souvent présenté, à juste titre, comme un test d'indépendance entre deux dimensions – qu'il s'agisse de variables ou de caractères ou des deux – quand les données sont regroupées en catégories. Si l'on se réfère à cette définition, les données distribuées par modalités (et à fortiori par valeurs) semblent exclues. Mais, en pratique, on ne voit pas pourquoi elles le seraient.

# <span id="page-153-0"></span>**1 – La détermination de la tendance d'une série chronologique**

### <span id="page-153-1"></span>**A – Détermination graphique**

Soit le tableau suivant qui donne l'évolution du taux de chômage en France de 1994 à 2008.

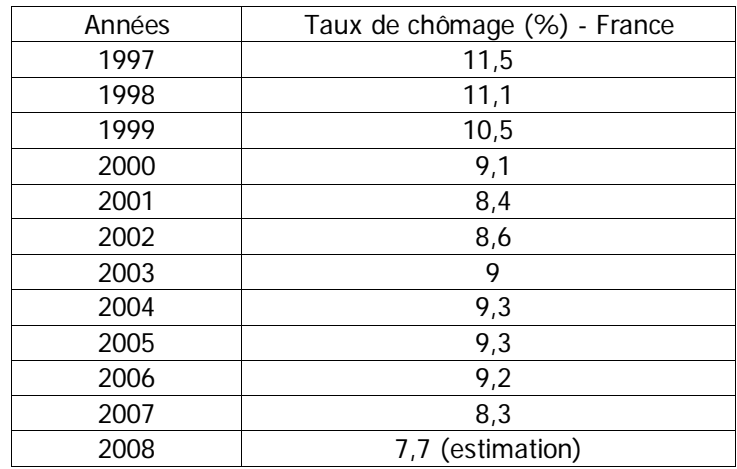

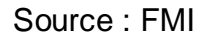

Pour étudier l'évolution de cette série chronologique, le plus simple est de la représenter à l'aide d'un graphique en ligne :

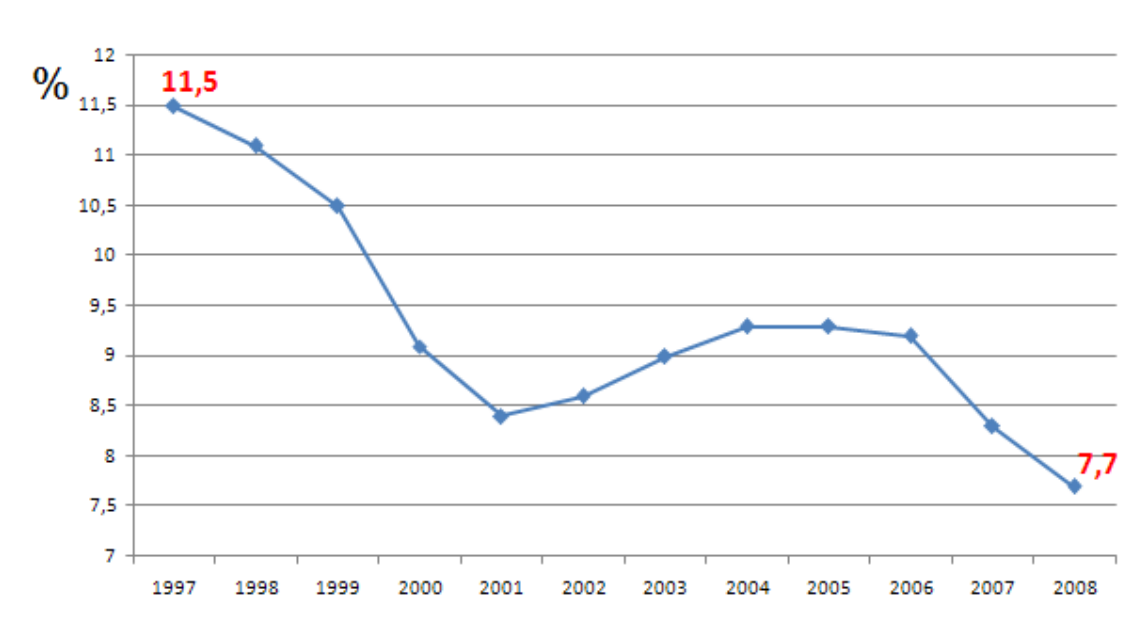

### **Taux de chômage en France de 1997 à 2008 (selon données FMI)**

On constate alors que la « tendance » du taux de chômage sur les 12 dernières années est à la baisse. On constate aussi qu'après avoir baissé jusqu'en 2001, le taux de chômage a connu une légère remontée avec un pic en 2004 et a ensuite encore baissé pour atteindre 7,7 % en 2008.

Bien souvent, cette analyse graphique est suffisamment éloquente pour ne pas poursuivre l'analyse. Néanmoins, il est possible de poursuivre plus rigoureusement ce raisonnement et de déterminer mathématiquement une droite dont la pente nous donnera la « tendance ».

### <span id="page-154-0"></span>**B – Détermination de la tendance par la méthode des points extrêmes**

Puisqu'il faut deux points pour tracer une droite, une idée simple consiste à faire passer une droite par les deux points extrêmes de la série, soit {1997 ; 11,5} et {2008 ; 7,7} d'autre part. On obtient alors une droite qui nous indique une tendance négative.

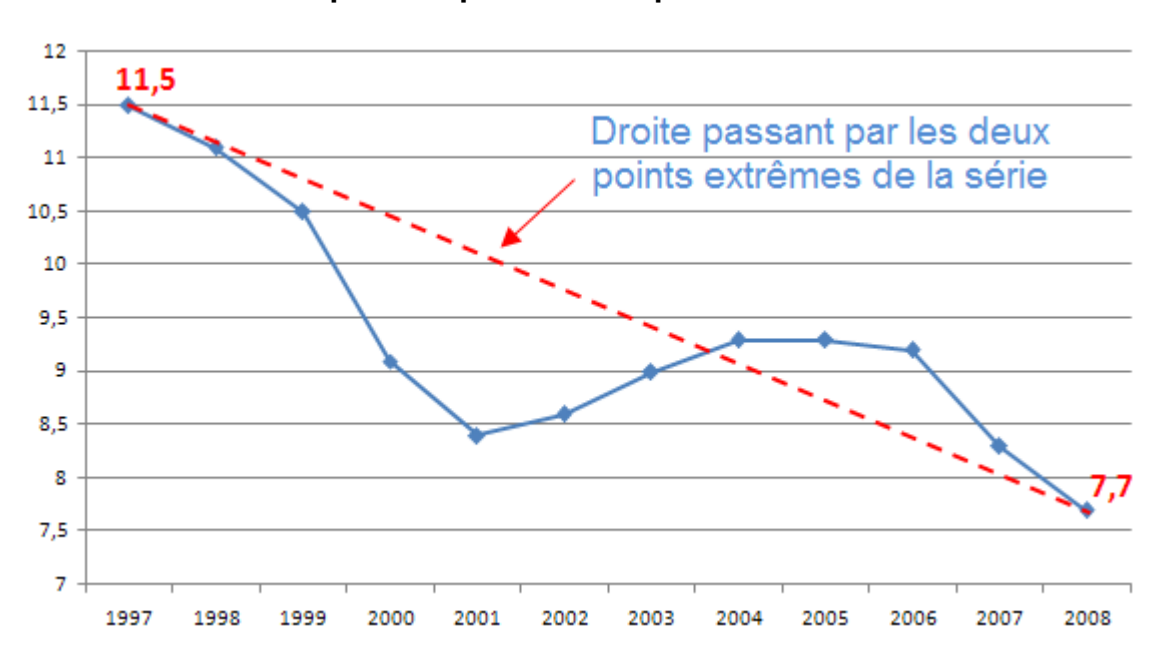

#### **Détermination de la tendance par une droite passant par les deux points extrêmes**

Cette méthode n'est cependant pas très satisfaisante car elle ne tient compte que de des deux points extrêmes. Une meilleure méthode est celle dite des « moindres carrés ordinaires » ou MCO en abrégé.

#### <span id="page-155-0"></span>**C – Détermination de la tendance par la méthode MCO**

Ce nom bizarre vient du fait que la méthode consiste à déterminer la droite d'ajustement en **minimisant la somme du carré des écarts entre cette droite et les observations**. Les détails mathématiques de cette méthode importent peu dans un cours de statistique descriptive, car **l'essentiel est de savoir calculer les coordonnées de la droite**. De plus, les machines à calculer ainsi que les logiciels comme Excel permettent un calcul et un tracé facile de cette droite.

Cette droite, comme toutes les droites, a pour expression l'équation :

$$
y_i = a. t_i + b
$$

où i varie de 1 à n, et où n est le nombre des observations.

Les valeurs  $\{t_1, t_2, ..., t_i, ..., t_n\}$  sont les dates.

Dans notre exemple les chiffres 1 à 12 (le chiffre 1 correspond à 1997 et le chiffre 12 correspond à 2008). Les  $y_i - c'$ est-à-dire les valeurs tendancielles - ne peuvent être calculées qu'une fois que l'on connaît a et b. Pour calculer les coefficients a et b, nous allons donc utiliser les valeurs observées, à savoir la série :

$$
\{11,5; 11,1; 10,5; 9,1; 8,4; 8,6; 9; 9,3; 9,3; 9,2; 8,3; 7,7\}.
$$

Les formules de calcul des coefficients *a* et *b* sont alors données respectivement  $par<sup>23</sup>$  :

$$
a = \frac{\sum t_i y_i - n \cdot \overline{t} \cdot \overline{y}}{\sum_i t_i^2 - n(\overline{t})^2}
$$

$$
b = \overline{y} - a\overline{t}
$$

<sup>&</sup>lt;sup>23</sup> Ces formules sont données ici sans démonstration, le lecteur intéressé par une démonstration rigoureuse pourra consulter avec profit le livre de PY, Bernard (2007), Statistique descriptive : [nouvelle méthode pour comprendre et bien réussir](http://www.amazon.fr/gp/redirect.html?ie=UTF8&location=http%3A%2F%2Fwww.amazon.fr%2FStatistique-descriptive-Nouvelle-m%25C3%25A9thode-comprendre%2Fdp%2F2717853898%3Fie%3DUTF8%26s%3Dbooks%26qid%3D1197440547%26sr%3D1-7&tag=httpmazechezt-21&linkCode=ur2&camp=1642&creative=6746) 5ème édition, Economica.

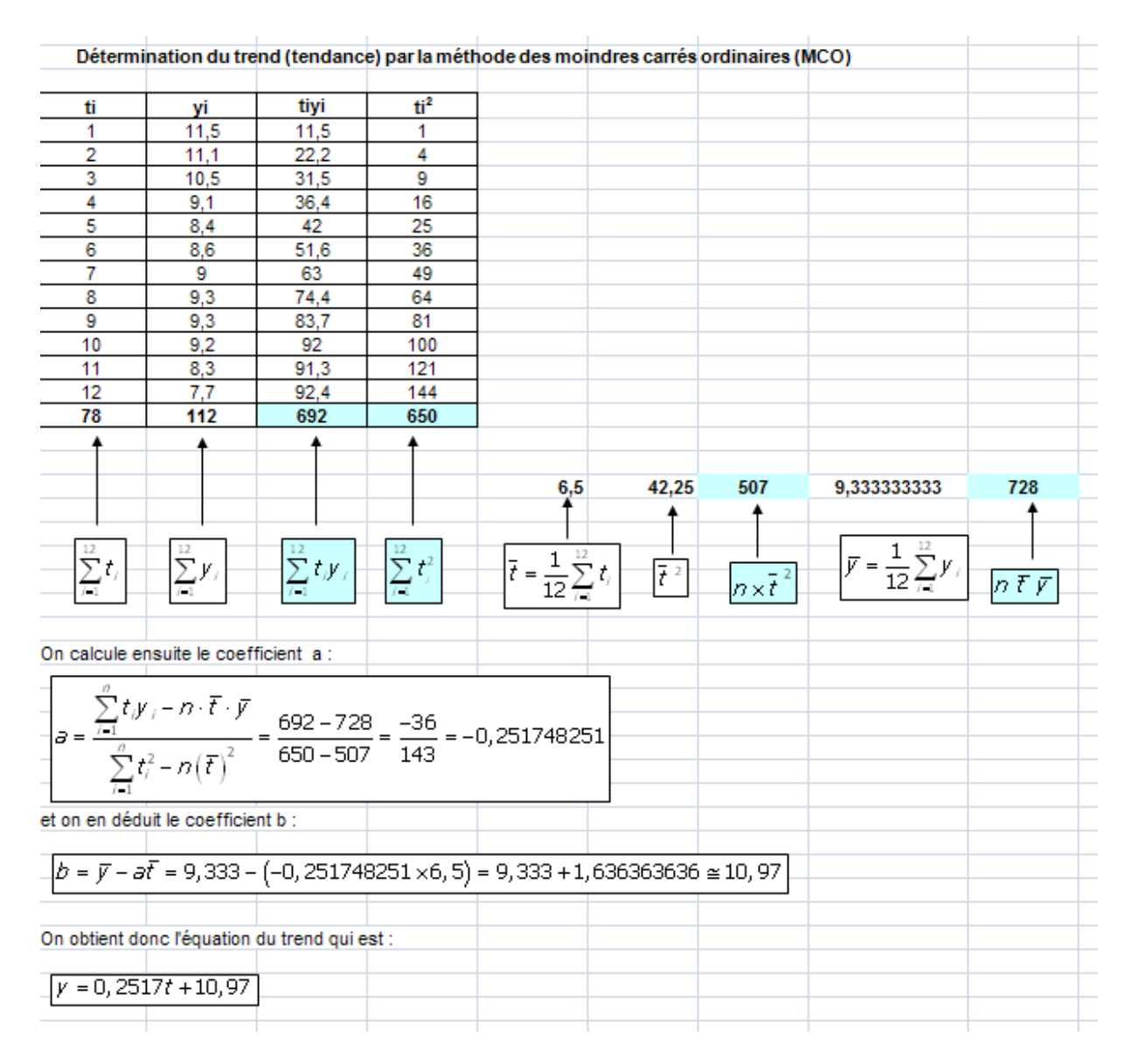

#### **Nous pouvons alors tracer la droite MCO sur le graphique initial :**

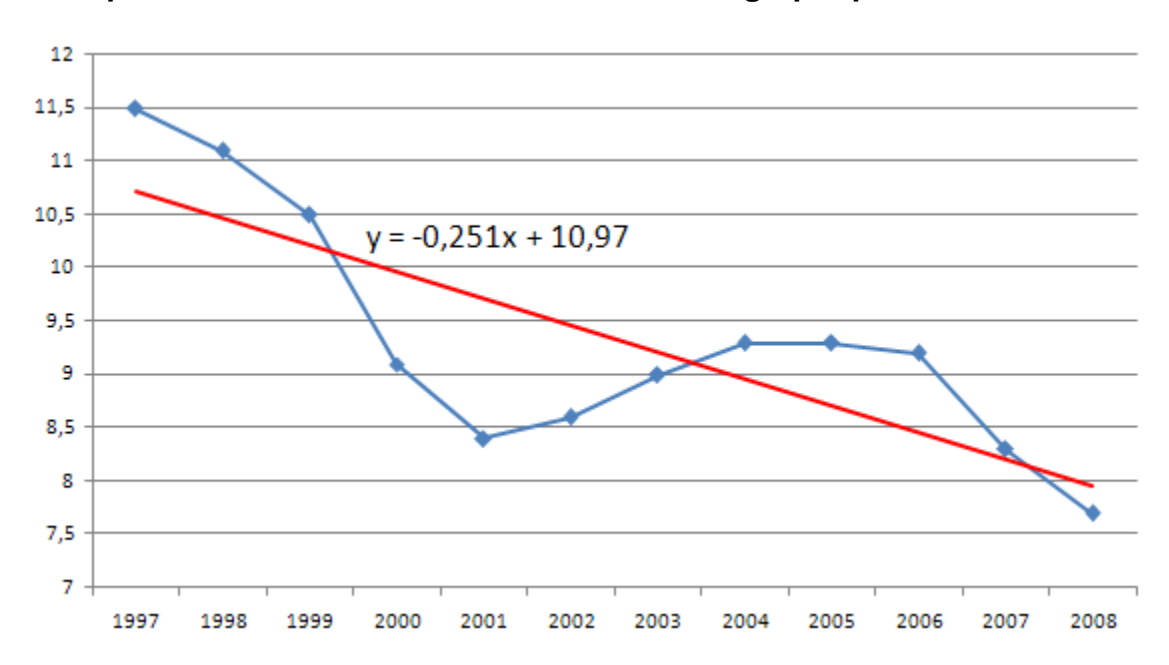

La méthode MCO est plus rigoureuse que la méthode des points extrêmes car elle « calcule » la droite de tendance en tenant compte de toutes les observations.

### <span id="page-157-0"></span>**2 – L'étude de la liaison statistique entre deux variables**

Nous allons maintenant nous intéresser à la mise en évidence due relation statistique entre deux variables à partir de la méthode MCO. Nous prendrons comme exemple l'étude de la relation entre prix et quantité d'un produit.

### <span id="page-157-1"></span>**A – L'exemple d'une fonction de demande**

Il est important pour une entreprise d'avoir une bonne idée de la demande qui s'adresse à son produit. Comment faire pour connaître la fonction de demande pour un produit ?

La première idée qui vient à l'esprit consiste à tracer un repère quantité/prix, avec la quantité en abscisse et le prix en ordonnée, comme ci-dessous. Supposons que l'on dispose pour cela des informations suivantes :

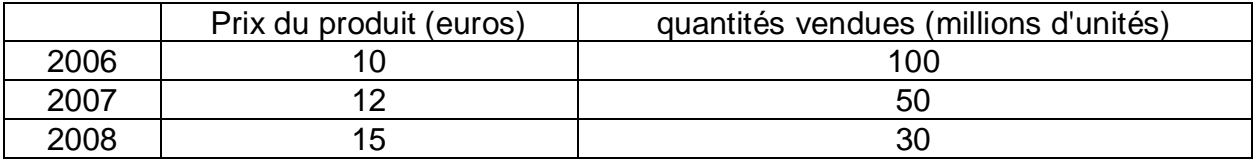

Un graphique basé sur ces informations donnerait le résultat suivant :

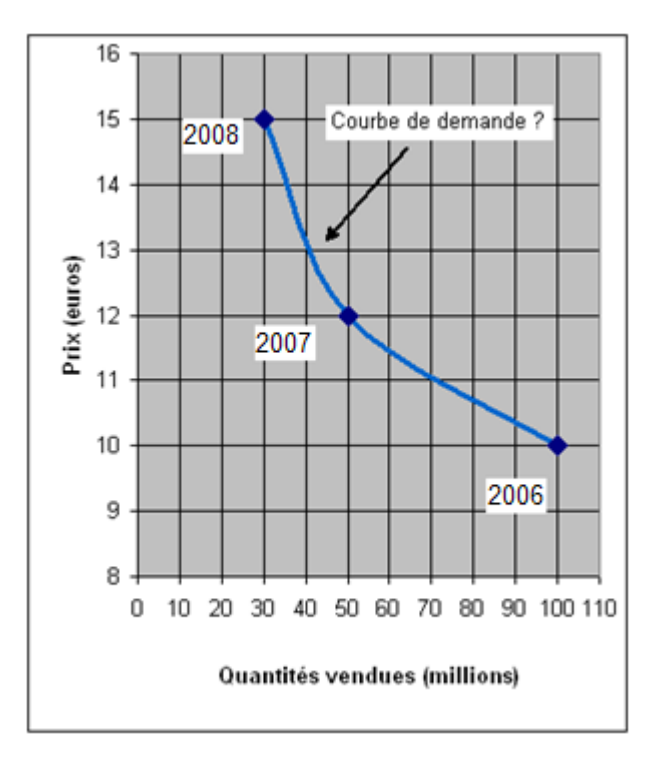

La courbe obtenue en joignant les 3 points est bien décroissante et suggère que plus le prix augmente, plus la quantité demandée diminue. S'agit-il pour autant d'une fonction de demande ? En fait, pas forcément. Le prix et la quantité d'un bien sont normalement déterminés à la fois par l'offre et la demande, du moins lorsque le marché est concurrentiel (si le marché n'est pas concurrentiel, les choses n'en sont que plus compliquées). Mais, quoiqu'il en soit, le prix et la quantité du produit s'établissent à l'intersection de l'offre et de la demande.

Ainsi, en fait, les 3 points du graphique précédent sont généralement interprétés par les économistes comme trois points d'équilibre, ainsi qu'illustré ci-dessous :

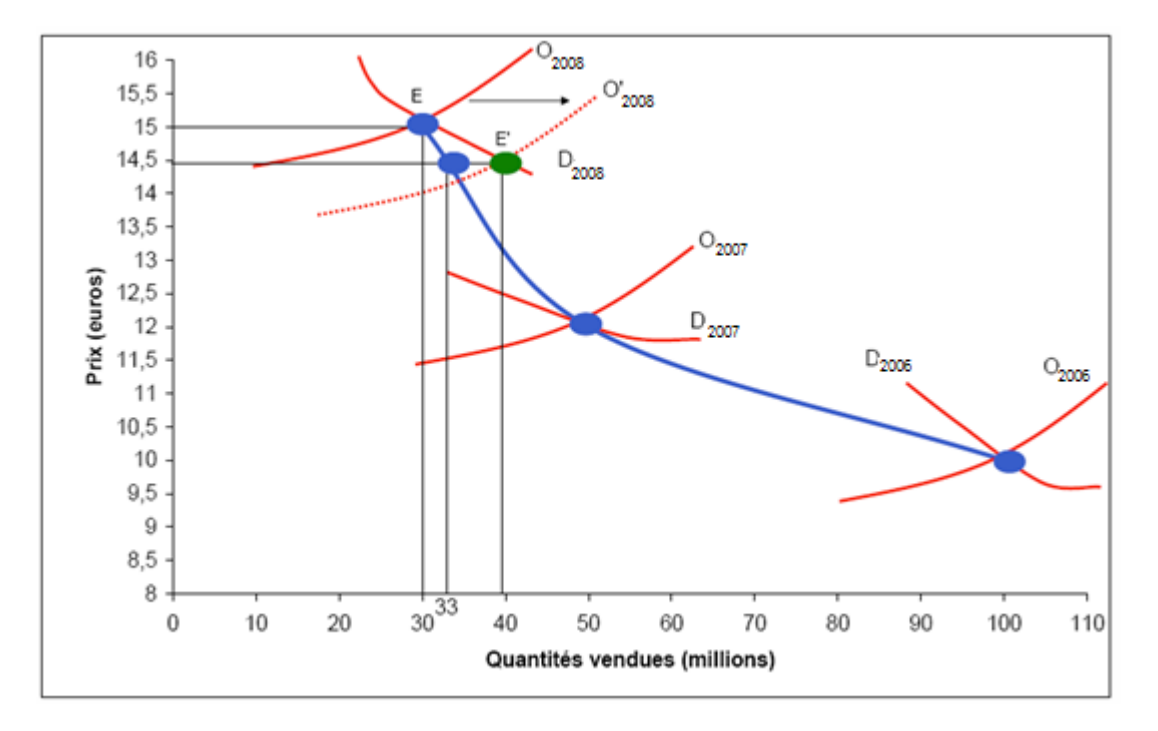

Sur ce graphique, nous voyons en fait que les 3 points précédents sont trois points d'équilibre qui résultent de l'intersection de courbes d'offre et de demande. Par exemple, en 2008, il s'est vendu 30 millions d'unités au prix unitaire de 15 euros, ce qui correspond au point d'équilibre E, qui est à l'intersection des courbes d'offre et de demande de l'année 2008.

En reliant les 3 observations temporelles pour en faire une courbe de demande, on commet sans doute une erreur. On est conduit ainsi à sous-estimer l'élasticité de la demande par rapport au prix. Ainsi, par exemple, on pourrait penser qu'une baisse du prix de 15 à 14,5 euros a pour effet d'augmenter la demande de 30 à 33 millions d'unités. Or en fait, ainsi qu'on peut le voir sur le graphique, une baisse du prix de 15 à 14,5 entraîne une augmentation bien plus importante de la demande (de 30 à 40 millions). Bien sûr, pour que la quantité vendue soit effectivement égale à 40 millions, il ne faut pas seulement qu'il y ait un déplacement le long de  $D_{2008}$ , il faut aussi que la courbe d'offre *O2008* se déplace de façon à ce que le nouveau point d'intersection soit en E' (ce que nous supposons ici).

Cependant, comme illustré sur le graphique ci-dessous, on ne peut pas exclure que les 3 observations temporelles correspondent à 3 points sur la fonction de demande. Mais cela signifie en fait que la courbe de demande n'a pas changé, alors que la courbe d'offre s'est déplacée vers la gauche (en supposant que maintenant on commence en 2006, puis on continue avec 2007 et ensuite 2008).

**Trois courbes d'offre successives**, face à une courbe de demande supposée inchangée, constituent ainsi une justification simple de l'estimation d'une courbe de demande par un nuage de points constitués de couples prix/quantité observés à différents points du temps (de préférence en un même lieu). Il existe des analyses bien plus subtiles et le lecteur intéressé peut se rapporter pour plus de détails à un ouvrage d'économétrie.

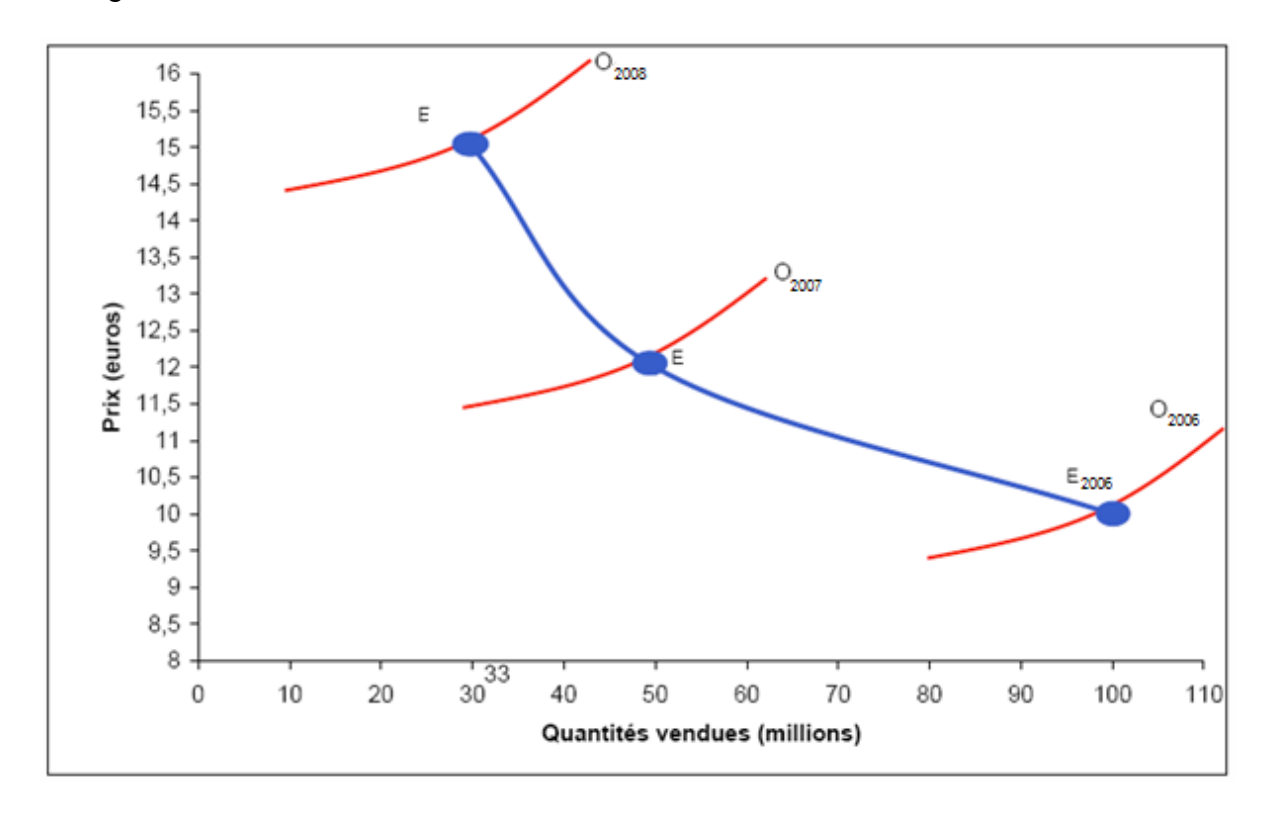

# <span id="page-159-0"></span>**B - L'équation de régression linéaire**

Passons maintenant à la procédure d'estimation proprement dite, en supposant que le modèle approprié soit celui décrit par le schéma ci-dessus. Cependant, trois observations ne suffisent pas pour faire une estimation par la méthode des moindres carrés. Nous allons donc :

- ajouter des observations et pour ce faire
- changer de cadre temporel (nous allons passer de l'année au mois).

Le tableau ci-après donne les ventes mensuelles et le prix unitaire correspondant. Ces valeurs représentent les observations qui vont servir à l'estimation de la fonction de demande. Ces chiffres, sont inventés pour l'occasion et il serait sans doute plus difficile d'obtenir une relation aussi évidente avec des chiffres réels. Cependant, ce qui nous intéresse principalement ici, c'est d'illustrer la méthode.

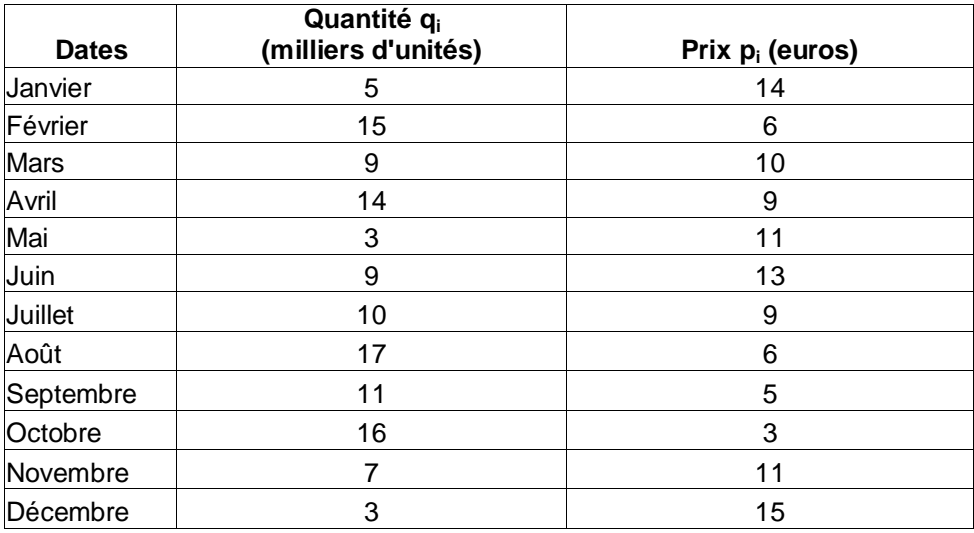

Le graphique en nuage de points (graphique de dispersion) des observations laisse présupposer l'existence d'une relation décroissante. Pour que notre graphique soit conforme à la présentation traditionnelle du diagramme de demande, nous avons mis le prix en ordonnée et la quantité en abscisse. *Toutefois, il faut garder présent à l'esprit le fait qu'au niveau de la causalité économique, c'est la quantité demandée qui est fonction du prix et non l'inverse*.

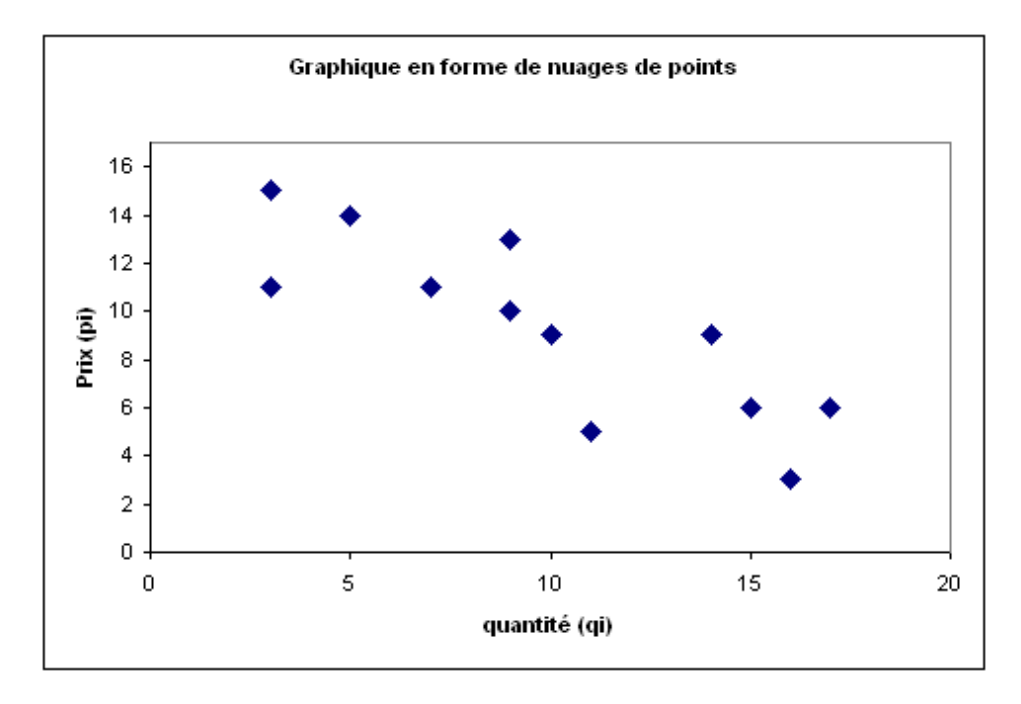

Appliquons maintenant la méthode des moindres carrés ordinaires introduite pour l'analyse du trend. Cette fois, nous devons estimer les coefficients *a* et *b* d'une équation de la forme *p = a \* q+b*. Par rapport à la formule du trend temporel, il n'y a que les symboles qui changent

Nous nous attendons ici à ce que le coefficient *a* soit négatif. Les principaux calculs nécessaires sont donnés ci-après :

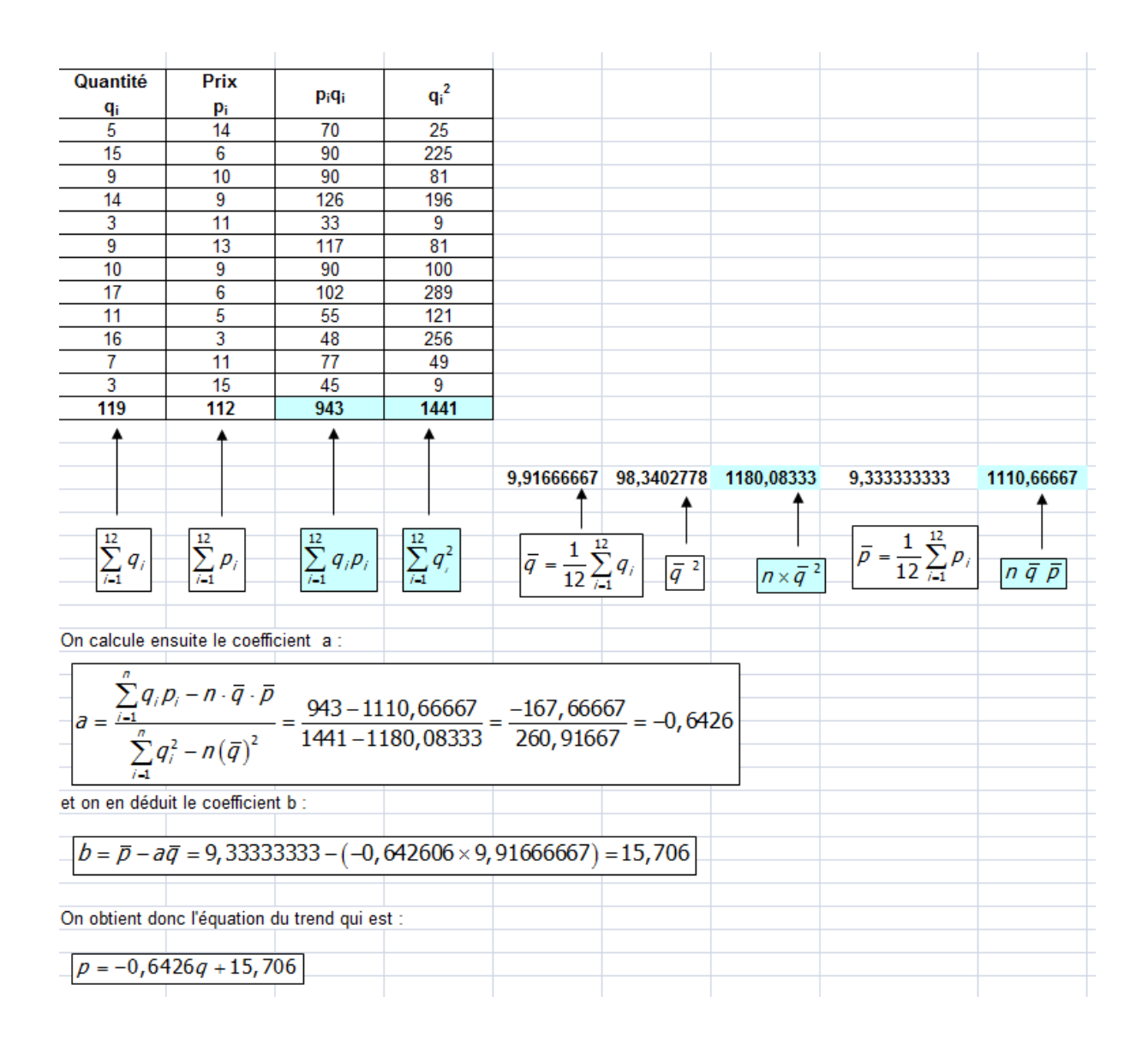

Un didacticiel Microsoft est disponible pour l'utilisation directe de la fonction de régression sans faire soi-même les calculs : [http://office.microsoft.com/fr](http://office.microsoft.com/fr-fr/excel/HA010877851036.aspx)[fr/excel/HA010877851036.aspx](http://office.microsoft.com/fr-fr/excel/HA010877851036.aspx) 

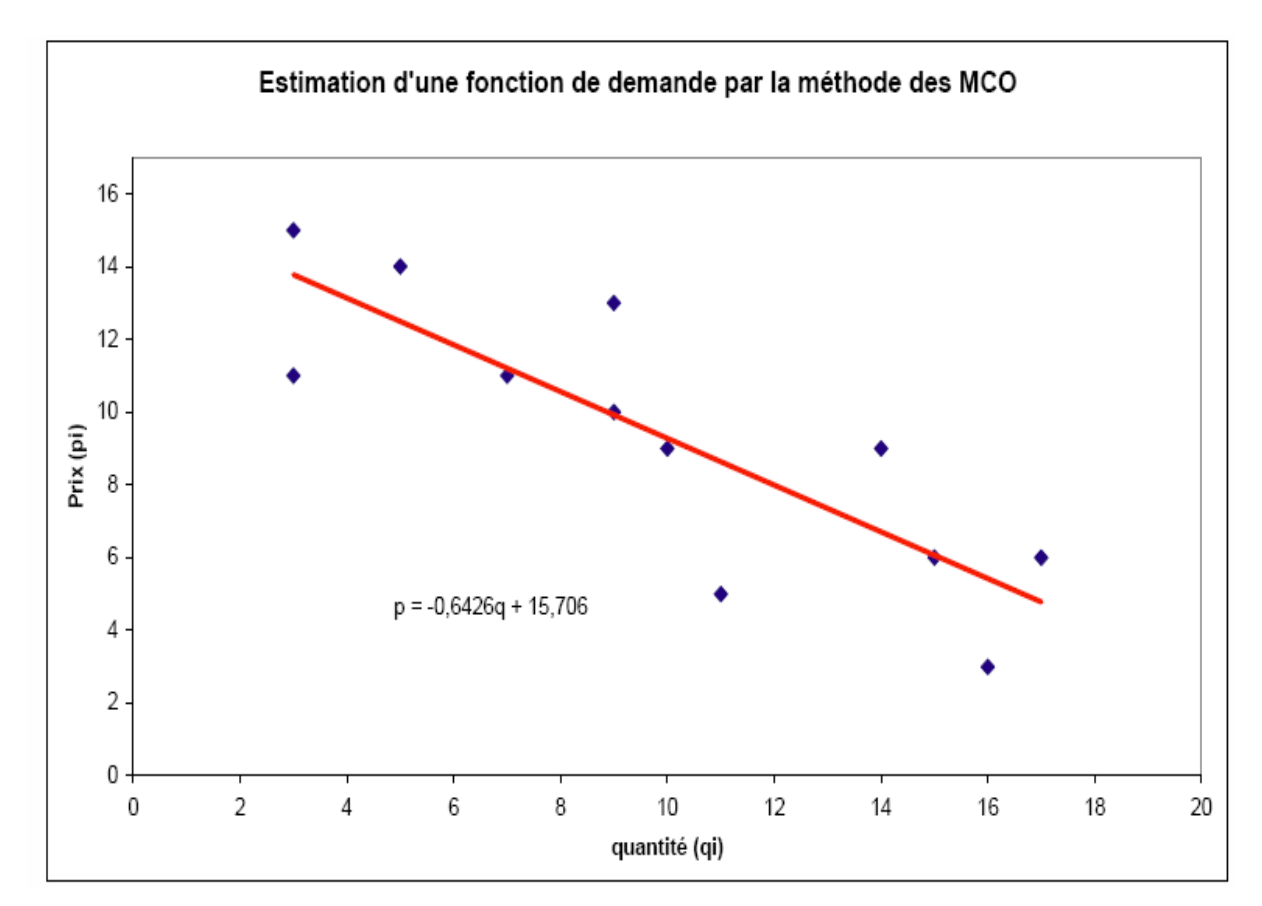

On a ainsi la droite de demande décroissante comme illustré sur la figure :

On peut maintenant exprimer p en fonction de q si l'on préfère. Sachant que :

$$
p = aq + b \Leftrightarrow q = \frac{1}{a}q - \frac{b}{a}
$$

On a :

$$
q = -1,55618^* p+24,4413
$$

On peut ensuite se servir de la fonction de demande ainsi obtenue pour évaluer les conséquences d'une baisse du prix sur la quantité demandée et donc sur la recette totale.

### **C - Le coefficient de détermination**

<span id="page-163-0"></span>Lorsque l'on a estimé la droite de régression, on doit se demander ci cette estimation est de bonne qualité. On dispose d'un premier outil pour répondre à cette question : c'est le **coefficient de détermination** dont la formule est donnée par :

$$
r^2 = \frac{\left[ \sum_{j=1}^n X_j Y_j - \left( \sum_{j=1}^n X_j \right) \left( \sum_{j=1}^n Y_j \right) \right]^2}{\left[ \sum_{j=1}^n X_j^2 - \left( \sum_{j=1}^n X_j \right)^2 \right] \left[ \sum_{j=1}^n Y_j^2 - \left( \sum_{j=1}^n Y_j \right)^2 \right]}
$$

Ce coefficient est compris entre 0 et 1. Plus il est proche de 1 et plus la qualité globale de la régression est bonne.

À titre d'exemple, calculons le coefficient de détermination de l'équation de régression de demande précédent. Remplaçons x par q et y par p dans la formule de  $r^2$ , afin d'avoir :

$$
r^{2} = \frac{\left[\sum_{i=1}^{n}q_{i}p_{i} - \left(\sum_{i=1}^{n}q_{i}\right)\left(\sum_{i=1}^{n}p_{i}\right)\right]^{2}}{\left[\sum_{i=1}^{n}q_{i}^{2} - \left(\sum_{i=1}^{n}q_{i}\right)^{2}\right]\left[\sum_{i=1}^{n}p_{i}^{2} - \left(\sum_{i=1}^{n}p_{i}\right)^{2}\right]}
$$

Un didacticiel Microsoft est disponible ici pour l'obtention directe du coefficient de détermination sans faire soi-même les calculs : [http://office.microsoft.com/fr](http://office.microsoft.com/fr-fr/excel/HA010877851036.aspx)[fr/excel/HA010877851036.aspx](http://office.microsoft.com/fr-fr/excel/HA010877851036.aspx)

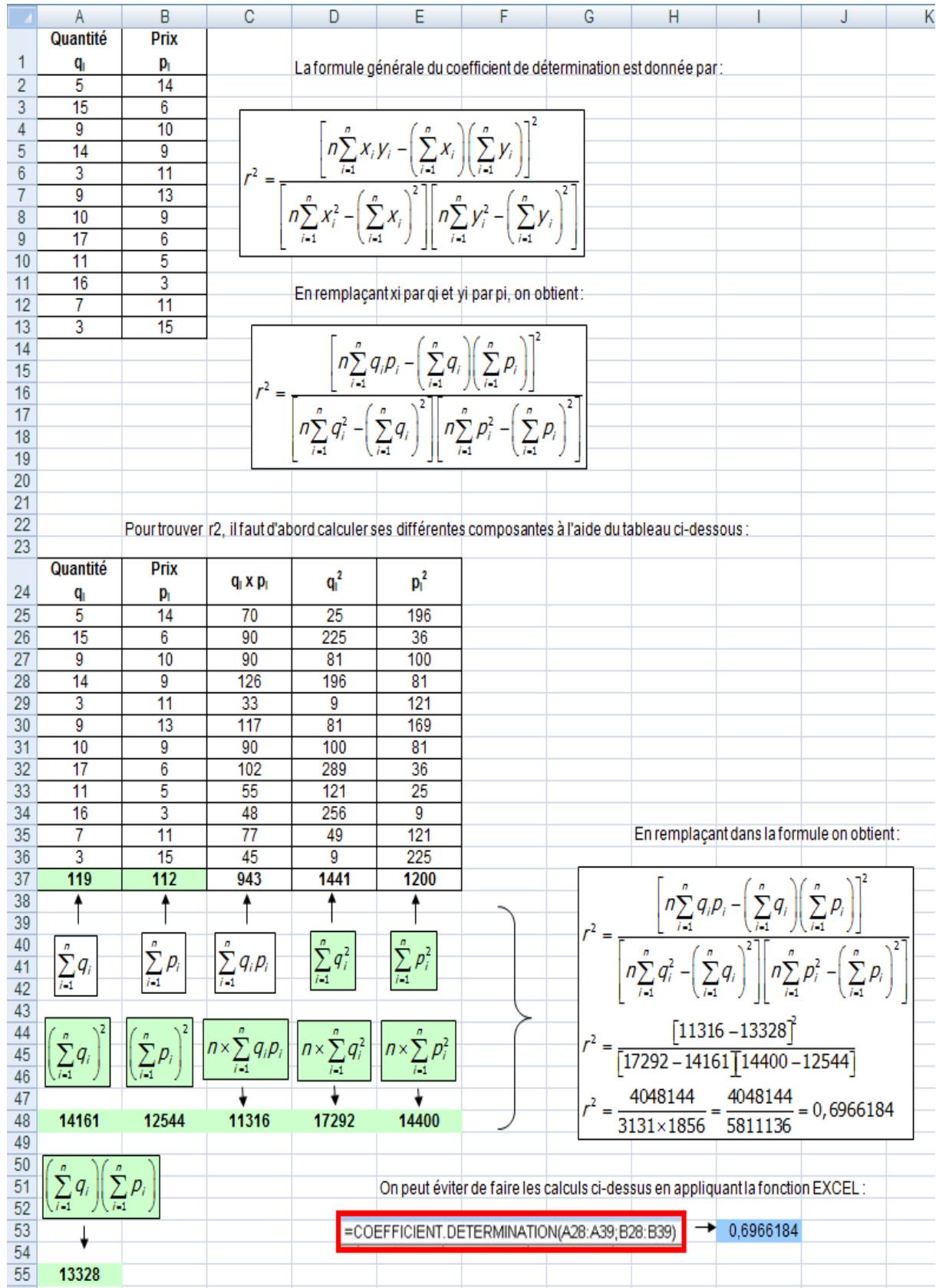

# Pour faire les calculs, voici comment procéder :

**Interprétation du résultat :** Plus le coefficient r<sup>2</sup> tend vers 1, plus la qualité globale de la régression, est bonne. Ici, le r<sup>2</sup> est proche de 0,7. **On peut juger que c'est insuffisant**. Il faut de toute manière compléter ce premier diagnostic par le calcul d'autres statistiques, mais ceci est l'objet d'un cours **d'économétrie** et non plus de statistique descriptive.

# <span id="page-165-0"></span>**3 – Le test d'indépendance du Khi-carré de PEARSON**

# <span id="page-165-1"></span>**A - Introduction**

Le test d'indépendance du khi-carré (l'écriture anglaise est « chi-square ») a été développé par [Karl PEARSON](http://en.wikipedia.org/wiki/Karl_Pearson) (1857-1936), l'un des fondateurs de la **statistique mathématique**.

L'expression test du khi-carré recouvre plusieurs tests statistiques<sup>24</sup>, trois tests principalement :

- le **test d'ajustement ou d'adéquation**, qui compare globalement la distribution observée dans un échantillon statistique à une distribution théorique, celle du khi-carré.
- Le **test d'indépendance** du chi-deux qui permet de contrôler l'indépendance de deux caractères dans une population donnée.
- le **test d'homogénéité**, qui teste si des échantillons sont issus d'une même population.

Le test qui nous intéresse ici est uniquement le **test d'indépendance statistique.**  Ce test sert à apprécier l'existence ou non d'une relation entre deux dimensions au sein d'une population, lorsque ces dimensions sont mesurées sur des échelles qualitatives et/ou que les modalités de ces échelles de mesure ont été regroupées en catégories. On peut bien sûr utiliser aussi le test du khi carré pour apprécier l'existence d'une relation entre deux dimensions mesurées sur des échelles quantitatives groupées en catégories, mais le test est moins approprié que la régression (sauf si l'on en peut pas remonter aux données brutes). On peut enfin l'utiliser pour étudier la relation entre une dimension quantitative et une autre qualitative.

À noter que ce test permet de déterminer l'existence d'une dépendance mais en aucun cas le sens de cette dépendance (sauf dans certains cas particuliers où l'existence d'une relation implique une causalité univoque comme dans l'exemple ciaprès où le sexe peut avoir une influence sur le choix d'une certaine matière mais où il est impossible que le choix d'une certaine matière ait une influence sur le sexe.

À noter enfin que les différents tests du khi-carré ne doivent pas être confondus avec la distribution théorique du khi-carré, dont les valeurs servent seulement à valider ces différents tests.

<sup>&</sup>lt;sup>24</sup> Une présentation synthétique des différents tests est donnée dans Wikipédia (voir l'article « Test du [khi-2](http://fr.wikipedia.org/wiki/Test_du_%CF%87%C2%B2) »)

# <span id="page-166-0"></span>**B - Exemple d'utilisation**<sup>25</sup>

Nous allons maintenant montrer comment ce test peut-être utilisé dans le cas d'une distribution à deux dimensions.

**La première dimension**, désignée par X, pourra être une variable ou un caractère, comprenant des **catégories** (ou des classes) (issues généralement d'un regroupement des valeurs de la variable ou des modalités du caractère). On aura ainsi les classes A1, …, A*l.*

**La seconde dimension**, désignée par Y, pourra être une variable ou un caractère, comprenant des **catégories** (ou des classes) (issues généralement d'un regroupement des valeurs de la variable ou des modalités du caractère). On aura ainsi les classes  $B_1, \ldots, A_c$ .

Dans ces conditions, l'effectif *n* de la population se distribue dans un tableau croisé. On désigne par  $n_{i,j}$  l'effectif de la population qui appartient simultanément à la classe *i* de la dimension *X* et à la classe *j* de la dimension *Y*.

On a schématiquement le tableau suivant :

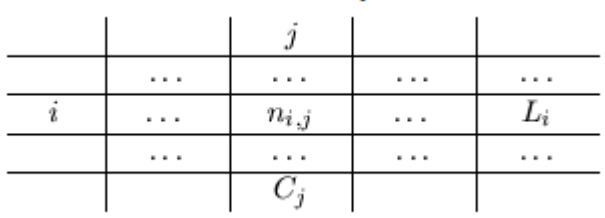

Où n<sub>ij</sub> représente l'effectif qui appartient simultanément à la classe i de la dimension X et à la classe j de la dimension Y. L<sub>i</sub> représente la somme des effectifs appartenant à la dimension  $X$  (  $i = 1,..., l$  ) et où C<sub>l</sub> représente la somme des effectifs en colonne  $(i = 1 \ldots, c).$ 

### **Exemple : Sexe et préférence pour une matière universitaire**

Soit le tableau ci-dessous, qui donne les résultats d'une enquête hypothétique effectuée auprès de 400 étudiants, sur leurs préférences en matière de cours. On leur a demandé : « Parmi ces 4 matières : HPE, Droit, Micro et Macro, laquelle préférez-vous ? » (il était interdit de répondre : « aucune »).

 $25$  Pour une très bonne explication de la façon d'effectuer un test d'indépendance du khi-2 (ou chi-2), voir Charles McCREERY « The CHI-SQUARE test : A test of Association Between Categorical Variables ». Sur internet : [http://www.celiagreen.com/charlesmccreery/statistics/chisquare.pdf.](http://www.celiagreen.com/charlesmccreery/statistics/chisquare.pdf) Voir aussi les explications très claires données sur BibMath dont nous nous sommes inspirés ci-après : <http://www.bibmath.net/dico/index.php3?action=affiche&quoi=./c/chideuxtest.html>

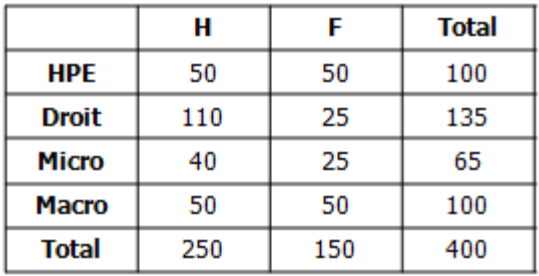

Faire un test du khi-carré pour savoir si le sexe a une influence significative sur le choix des matières (se rapporter à la table de la distribution du khi-2 théorique en annexe).

On remarque que le droit et la micro sont davantage préférés par la population masculine tandis que HPE et macro semblent ne pas être préférés plus par la population masculine que par la population féminine.

Le test du khi carré va apporter une information supplémentaire. Il va permettre de dire si les différences de préférences pour les diverses matières qui sont attribuées au sexe sont le fait du hasard du tirage ou si elles sont réelles. Elles peuvent en effet être dues au hasard de l'échantillon. **Ce que le test va nous dire c'est dans quelle mesure la différence est indépendante de l'échantillon choisi**.

Pour cela on doit calculer l'expression suivante, dite « khi-carré calculé » :

$$
\chi^{2} = \sum_{i=1}^{n} \sum_{j=1}^{c} \frac{(n_{i,j} - e_{i,j})^{2}}{e_{i,j}}
$$

Avec :

$$
e_{i,j} = \frac{L_i C_j}{n}
$$

**Calculons d'abord les** *ei,j* **:** Si les deux dimensions étaient totalement indépendantes, les effectifs théoriques *e i,j* remplaceraient les *ni,j* et l'on aurait :

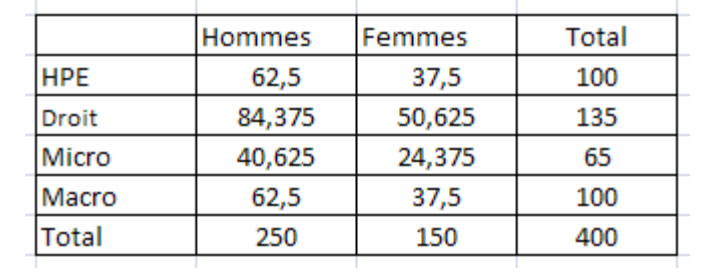

Ensuite calculons les *n i,j* - *ei,j :*

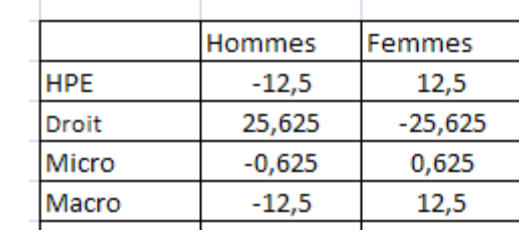

Puis calculons  $(n_{i,j} - e_{i,j})^2$ :

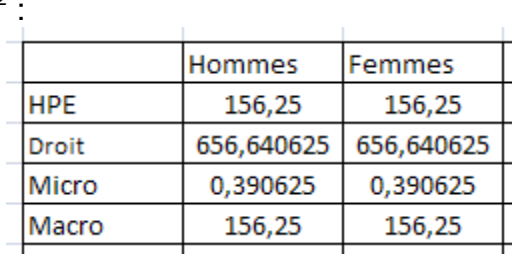

Ensuite calculons  $(n_{i,j} - e_{i,j})^2/e_{i,j}$ :

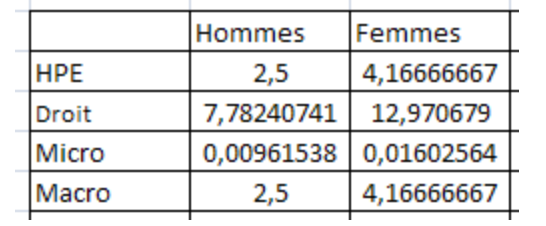

Ensuite effectuons la somme des huit chiffres obtenus :

$$
\chi^2 \n\text{cal} = \sum_{i=1}^{L} \sum_{j=1}^{c} \frac{(n_{i,j} - e_{i,j})^2}{e_{i,j}} = 2.5 + 7.782 + 0.00961 + 2.5 + 4.166 + 12.97 + 0.016 + 4.1666 = 34.11 \n\text{ environment}
$$

Une fois que l'on connaît le khi carré calculé, on doit le comparer avec la valeur khideux issue de la distribution du khi carré (voir le tableau ci-après).

Pour trouver cette valeur dans le tableau, nous devons prendre en compte deux informations supplémentaires :

• Le nombre de « degrés de liberté » qui se calcule ainsi :

#### **Degrés de liberté = (Nb de catégories[ou valeurs ou variables] en ligne – 1) x (Nb de catégories [ou valeurs ou variables] en colonne – 1)**

Ici, il y a 4 catégories en ligne (les 4 matières) et 2 modalités en colonne (les deux sexes). Donc, le nombre de degrés de liberté est égal à :

$$
(4-1) \times (2-1) = 3 \times 1 = 3.
$$

• Ensuite, nous devons choisir la probabilité de fiabilité du test : 5% de chances de se tromper, 1% ou 1 pour 1000. Nous allons choisir 5%, soit  $P = 0.05$ .

Nous avons donc 3 degrés de liberté et une probabilité de fiabilité du test de P=0,05. Par conséquent, nous voyons dans la table que le khi-carré théorique est égal à :

$$
\frac{2}{\chi_{0,05}} = 7.82
$$

Il nous reste maintenant à comparer le khi carré théorique issu de la table (7,82) avec le khi-carré calculé (34,11 environ) :

$$
\chi_{0,05}^2
$$
 = 7,82  $\chi_{\text{calculate}}^2$  = 34,11

**La règle est la suivante :**

**Si le khi-carré calculé est inférieur au khi-carré théorique : indépendance Si le khi-carré calculé est supérieur au khi-carré théorique : dépendance**

**Etant donné que le chi-carré calculé est supérieur au khi carré théorique**, nous pouvons conclure que **le sexe a une influence sur le choix de la matière.** Notre observation initiale sur la base de l'échantillon est donc probablement vraie à l'extérieur de l'échantillon (avec cependant 5% de chances de nous tromper).

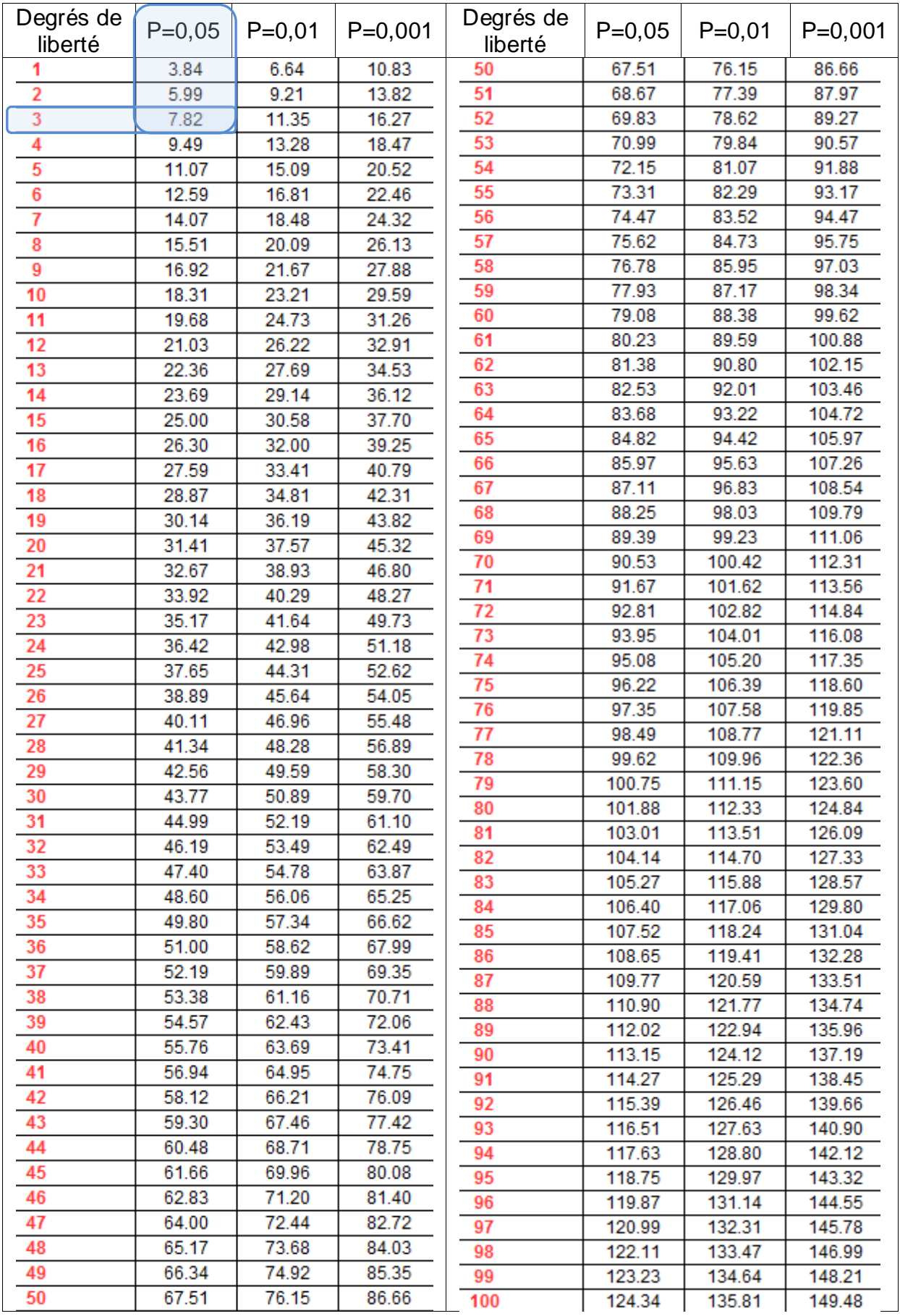

Source de la table :<http://www.ento.vt.edu/~sharov/PopEcol/tables/chisq.html>

### <span id="page-171-0"></span>**4 – Résumé**

Ce chapitre a montré l'utilisation d'un même outil statistique, l'**ajustement linéaire**, appelé aussi « **méthode des Moindres Carrés Ordinaires** (MCO) pour la mise en évidence de la **tendance d'une série chronologique**, puis pour la mise en évidence d'une **corrélation entre deux variables**. L'étude de la corrélation entre deux variables statistiques peut être affinée par le calcul du **coefficient de détermination**.

Lorsqu'on s'intéresse à la corrélation entre deux caractères ou entre une variable et un caractère, ou **lorsque les données sont regroupées en catégories**, le plus simple est de recourir au **test d'indépendance du khi-carré** de Karl PEARSON.

Il existe d'autres outils plus élaborés pour étudier les corrélations entre variables et/ou caractères, mais ceux-ci relèvent alors d'un cours d'économétrie et/ou de statistique mathématique.

### **Chapitre 7 Courbe de LORENZ et coefficient de GINI**

- 0 [Introduction](#page-172-0)
- 1 [La courbe de LORENZ](#page-172-1)
	- A [L'exemple de la répartition des superficies](#page-172-2) de l'UE à 27
	- B [L'utilité de la courbe de LORENZ pour les comparaisons](#page-174-0)
	- C [Cas général](#page-176-0)
- 2 [Le coefficient de GINI](#page-178-0)
	- A [Définition](#page-178-1)
	- B [Formules](#page-179-0) de calcul
	- C [Exemple](#page-179-1)

#### 3 - [Résumé](#page-183-0)

#### <span id="page-172-0"></span>**0 – Introduction**

Max Otto LORENZ (1880 -1962) est l'économiste américain qui inventa le concept de courbe de LORENZ en 1905. Il s'agissait pour lui de décrire et de mesurer les inégalités de revenu. Par la suite, cette courbe qu'il fut le premier à utiliser servit plus généralement à représenter visuellement la façon dont se répartit une masse (salariale, de revenus, de richesses, etc.) au sein d'une population pour se faire une idée du caractère plus ou moins égalitaire de la répartition de cette masse au sein de la population et comparer ainsi différentes populations entre elles ou comparer la distribution d'une masse au sein d'une population en deux ou plusieurs points du temps afin de savoir si l'inégalité augmente ou diminue<sup>26</sup>.

Corrado GINI (1884 -1965) est le statisticien, démographe, ethnologue, sociologue et idéologue italien à qui on doit le coefficient de GINI une mesure de l'inégalité associé à la la courbe de LORENZ.

En pratique, lorsqu'on s'intéresse à la répartition d'une masse au sein d'une population, on trace d'abord une courbe de LORENZ afin d'avoir une idée visuelle de l'égalité ou de l'inégalité de cette répartition. Ensuite, si l'on désire résumer cette inégalité par un chiffre, on calcule le coefficient de GINI.

### <span id="page-172-1"></span>**1 – La courbe de LORENZ**

### <span id="page-172-2"></span>**A – L'exemple de la répartition des surfaces des 27 pays de l'UE**

Pour introduire la courbe de LORENZ, prenons l'exemple de la répartition des superficies au sein de l'UE à 27. Ci-après, un extrait du [tableau 1](#page-7-0), où les 27 pays de l'UE ont été classés par ordre de surface croissante (colonne 2), en partant de Malte (316 km2) jusqu'à la France métropolitaine (547030 km2).

<sup>&</sup>lt;sup>26</sup> L'expression « courbe de LORENZ » a probablement été utilisée pour la première fois en 1912 dans le manuel de W. I. KING, *The Elements of Statistical Method*. New York: Macmillan.

La colonne 3 est simplement un cumul des pays de 0 à 27. La colonne 4 est un cumul des surperficies des pays.

La colonne 5 reprend les chiffres de la colonne 3 divisés par 27 (nombre total des pays) et multiplié par 100.

La colonne 6 reprend les chiffres de la colonne 4 divisés par 4236271 (surface totale de l'UE à 27) et multiplié par 100.

Les chiffres des colonnes 5 et 6 nous permettent d'évaluer l'ampleur de l'inégalité de la répartition des surfaces au sein des pays de l'UE à 27

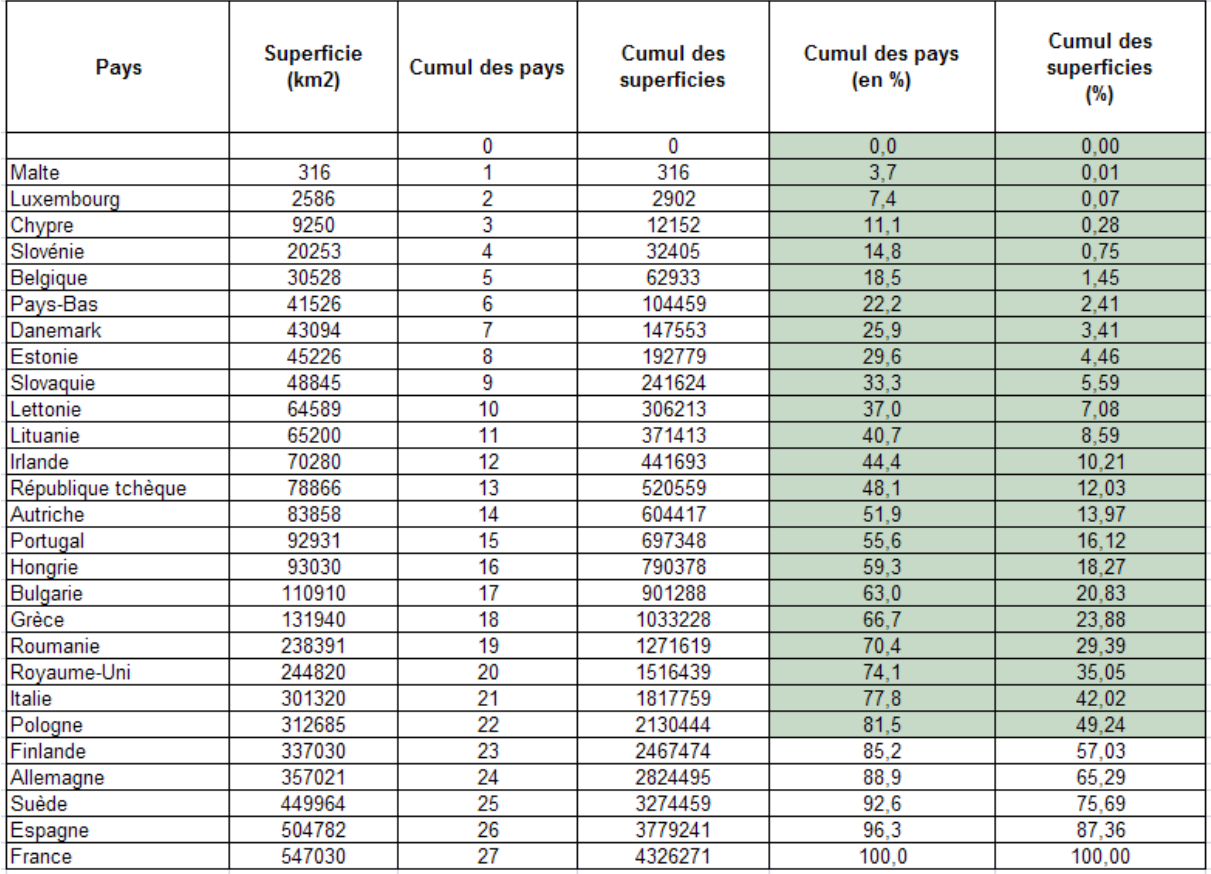

### **Tableau pour la construction d'une courbe de LORENZ de la répartition des superficies de l'UE à 27**

Le graphique ci-après représente une courbe de LORENZ. En abscisse, c'est le pourcentage cumulé de la population statistique qui est mesuré (ici la population statistique est constituée par les 27 pays), autrement dit les chiffres de la colonne 5 du tableau. En ordonnée, c'est le pourcentage cumulé des surfaces qui est mesuré, autrement dit les chiffres de la colonne 6 du tableau.

La courbe de LORENZ s'inscrit donc dans un carré. Pour apprécier l'inégalité, on doit comparer cette courbe (en rouge sur le graphique) avec la droite d'égalité parfaite qui correspond à la diagonale (droite en vert).

Si les surfaces étaient parfaitement distribuées 10% des pays représenteraient 10% de la surface totale de l'UE à 27, 20% des pays représenteraient 20% de la surface totale, etc. Or, c'est loin d'être le cas puisque il faut 22 pays (81,5% des pays) pour atteindre 49,24% de la surface de l'UE à 27).

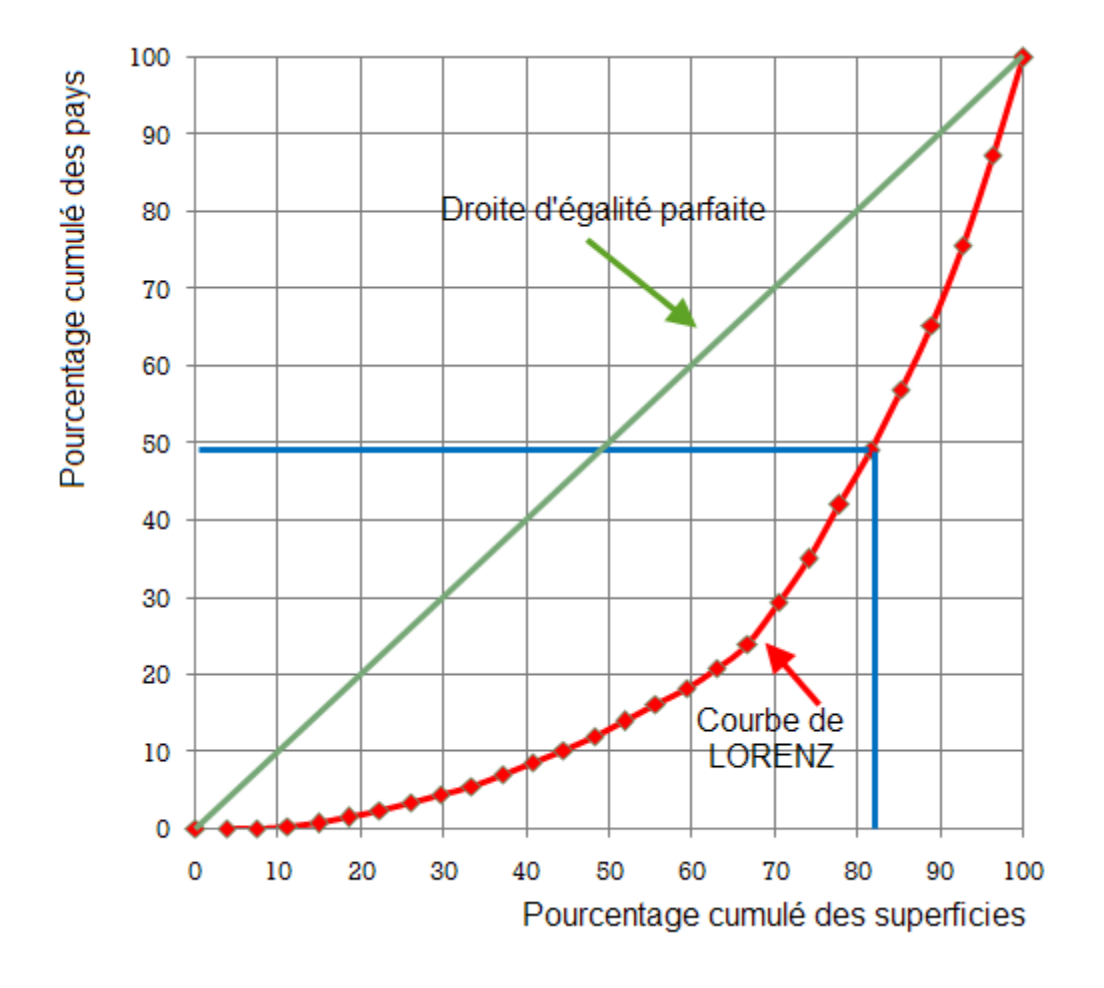

**Courbe de LORENZ de la répartition des surfaces des pays de l'UE à 27** 

#### <span id="page-174-0"></span>**B – L'utilité de la courbe de LORENZ pour les comparaisons**

Soit maintenant un autre exemple concernant cette fois la masse salariale des deux filiales A et B d'une entreprise et sa répartition entre les salariés. Pour simplifier, nous supposons qu'il y a 20 salariés dans chaque entreprise. Les salaires mensuels en euros sont donnés par le tableau ci-après qui détaille également les calculs des deux séries nécessaires au tracé de la courbe de LORENZ.

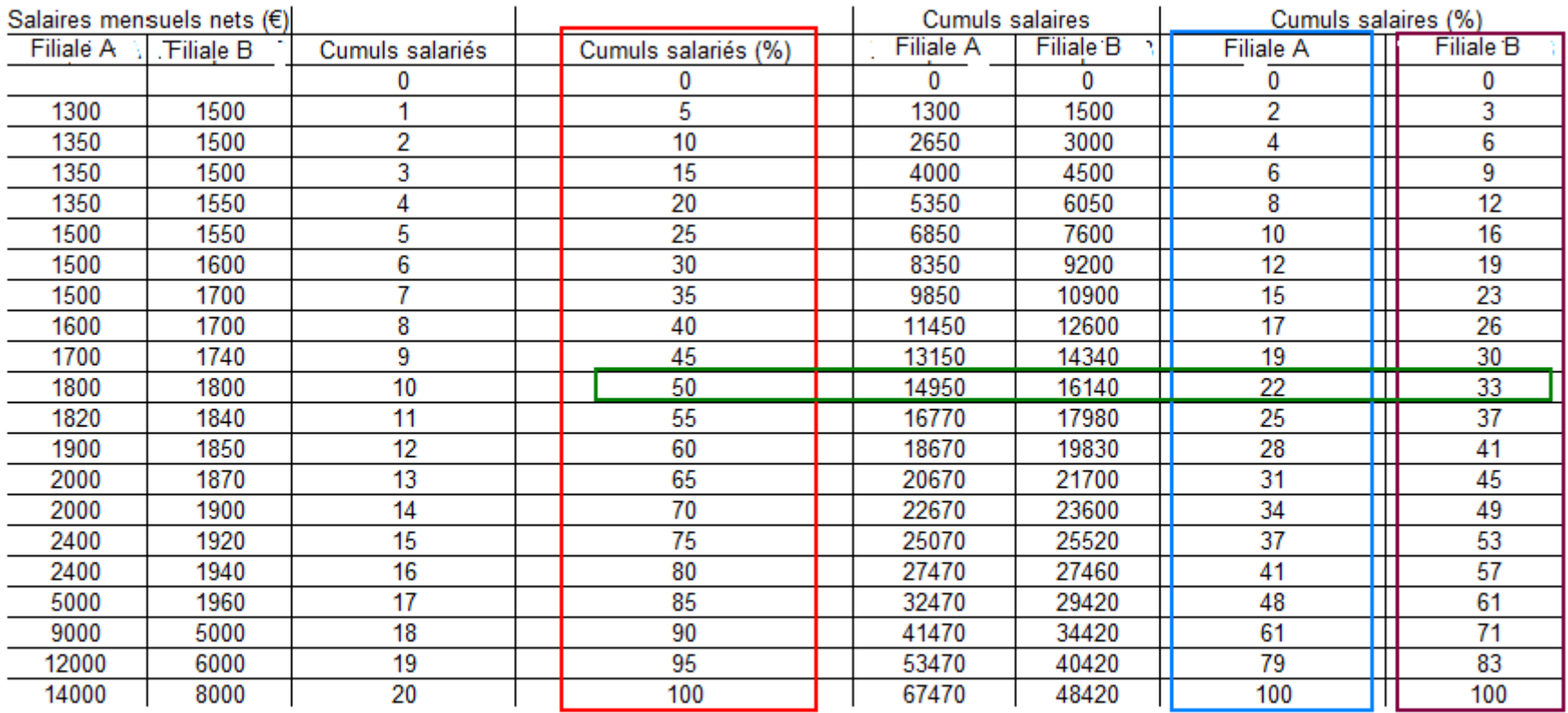

# **Comparaisons de la distribution des salaires dans les filiales A et B d'une entreprise XXX et calculs nécessaires pour le tracé de la courbe de LORENZ**

Abcisse de la courbe de LORENZ

Ordonnées de la courbe de LORENZ

A

B

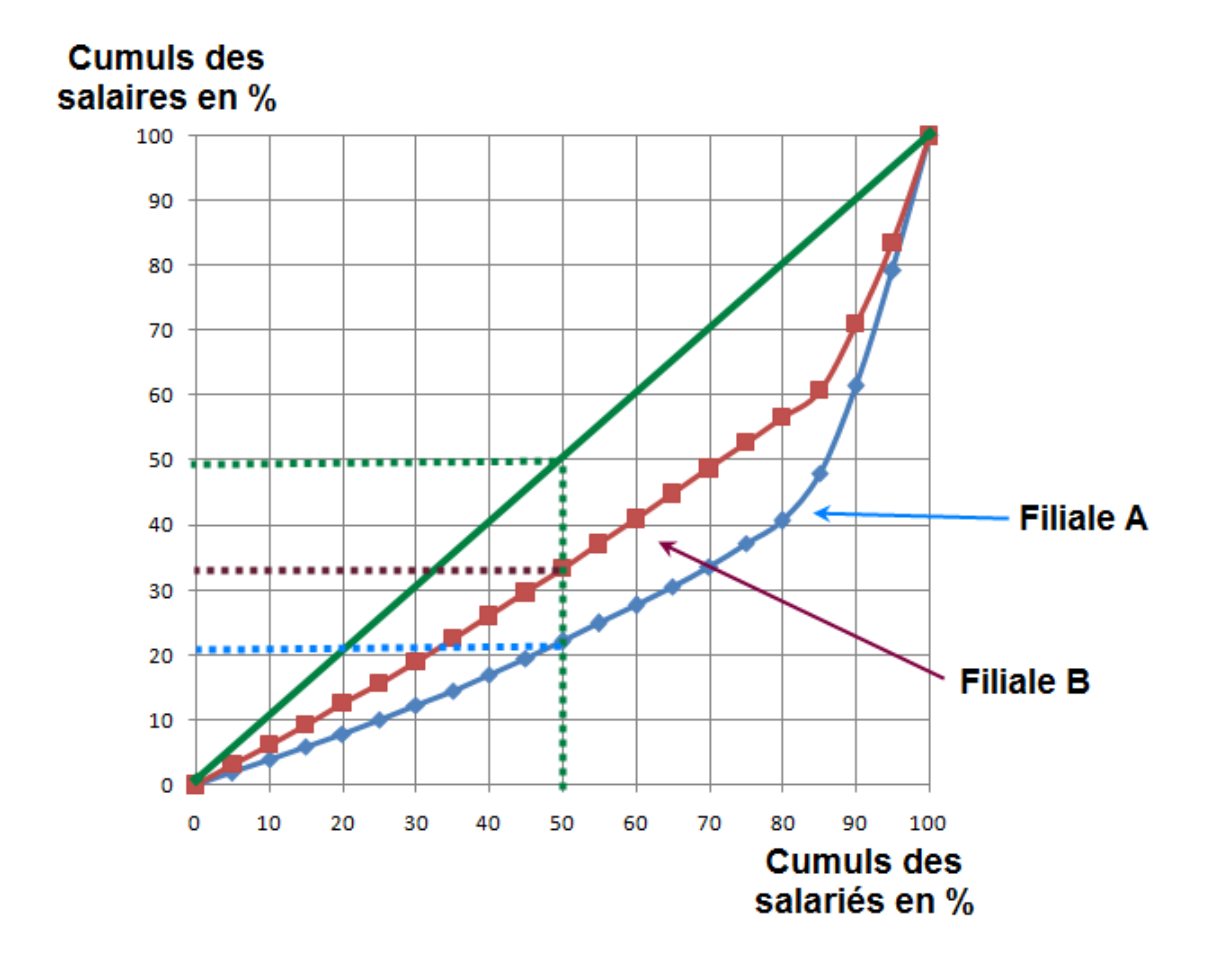

### **Courbes de LORENZ des salaires des filiales A et B**

Sur le graphique ci-dessus, on constate que c'est la courbe de LORENZ de la filiale B qui est la plus proche de la droite d'égalité parfaite. C'est donc dans la filiale B que l'inégalité de la répartition des salaires est la moins grande. Par exemple, on voit que dans la filiale A, 50% des salariés reçoivent seulement 22% de la masse salariale, alors que dans la filiale B, 50 % des salariés reçoivent 33% de la masse salariale (voir les chiffres encadrés dans le tableau précédent). Si la distribution était parfaitement égalitaire, 50% des salariés devraient recevoir 50% de la masse salariale.

# <span id="page-176-0"></span>**C – Cas général**

De façon générale, plus une courbe de LORENZ se rapproche de la droite d'égalité parfaite et plus la répartition de la masse considérée au sein de la population est égalitaire. En effet, dans ce cas, la masse (des salaires, de la richesse, du revenu, etc.) est peu concentrée sur quelques uns.

Inversement, plus une courbe de LORENZ s'éloigne de la droite d'égalité parfaite et plus la répartition de la masse considérée au sein de la population est inégalitaire car la masse (des salaires, de la richesse, du revenu) est alors concentrée sur un petit nombre d'unités statistiques.

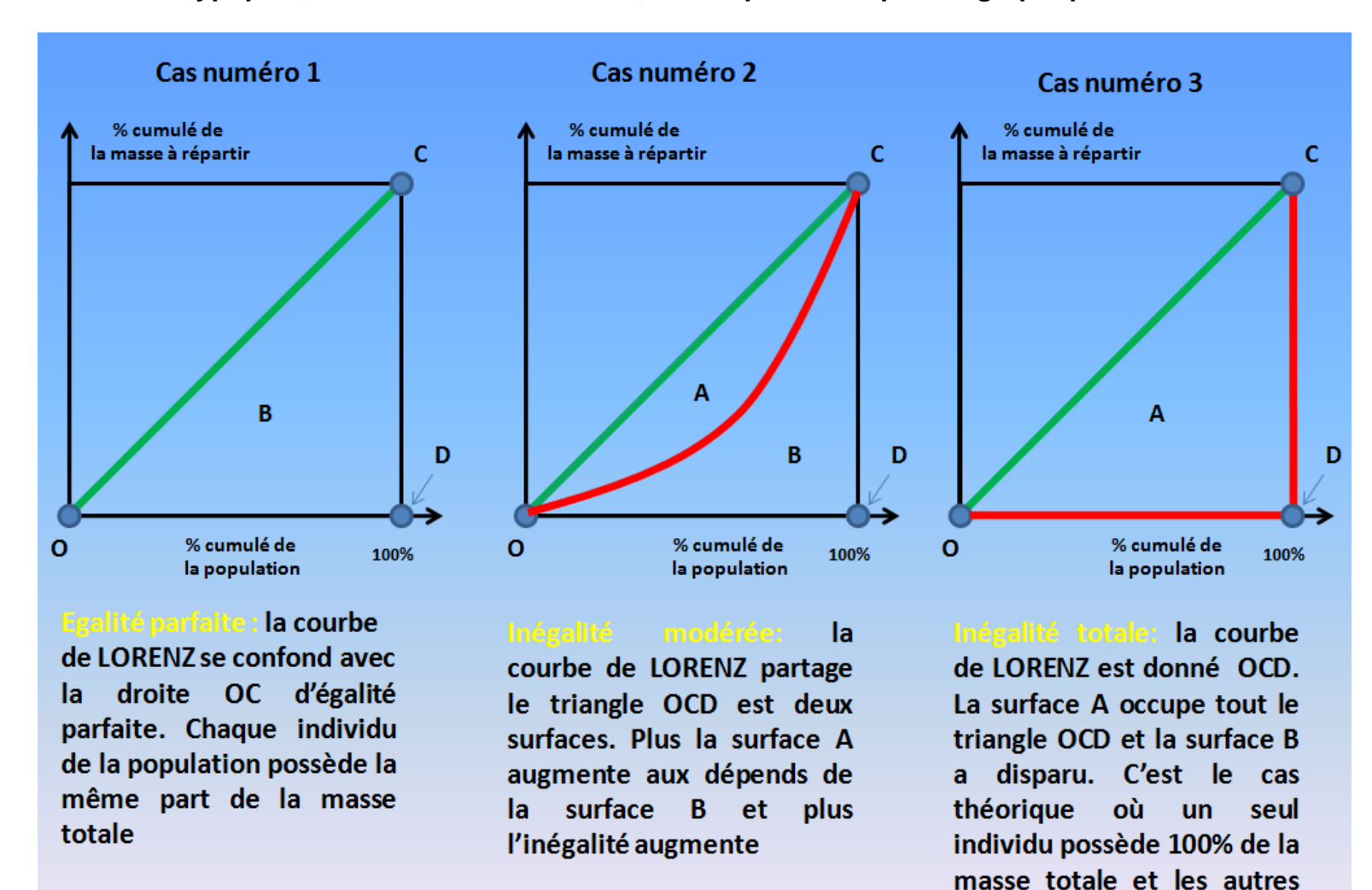

rien.

**3 cas typiques, dont les deux cas limites, sont représentés par les graphiques ci-dessous**

### <span id="page-178-0"></span>**2 – Le coefficient de GINI**

### <span id="page-178-1"></span>**A – Définition**

Le coefficient de Corrado GINI (1884 -1965) est une mesure de l'inégalité associée à la courbe de LORENZ. Il est donné par la formule :

$$
G = \frac{A}{A+B}
$$

Où A représente la surface comprise entre la courbe de LORENZ et la droite d'égalité parfaite et B représente la surface située sous la droite d'égalité parfaite *moins* la surface A. **Le meilleur indicateur visuel de cette formule est le cas numéro 2 du tableau ci-avant**.

Le coefficient de GINI est compris entre zéro et 1. En cas d'égalité parfaite, il est égal à zéro (car A=0). En cas d'inégalité totale il est égal à 1, car B=0. Par conséquent, à mesure que G augmente de zéro à 1, l'inégalité de la répartition augmente. Le coefficient de GINI permet ainsi de faire de nombreuses comparaisons.

Sachant que la courbe de LORENZ est inscrite dans un carré de 1 x 1, on voit que la surface A+B est égale à la moitié de cette surface. On a donc :

$$
A + B = \frac{1}{2}
$$

On peut de ce fait écrire :

$$
G = \frac{A}{A+B} = \frac{A}{\frac{1}{2}} = 2A
$$

De plus, comme :

$$
A + B = \frac{1}{2} \Rightarrow A = \frac{1}{2} - B
$$

De ce fait on peut écrire que :

$$
G = \frac{A}{A+B} = 2A = 2\left(\frac{1}{2} - B\right) = 1 - 2B
$$

#### <span id="page-179-0"></span>**B – Formules de calcul**

Il existe plusieurs formules de calcul du coefficient de GINI. Nous adopterons l'une des plus utilisées qui est donnée dans la notice explicative de la Banque mondiale pour le calcul de l'inégalité des répartitions<sup>27</sup>, parfois dite « formule de BROWN ». Cette formule s'écrit :

$$
G = 1 - \sum_{i=1}^{n} (X_i - X_{i-1})(Y_i + Y_{i+1})
$$

où X est la part cumulée de la population, et Y la part cumulée de la masse à répartir. Dans le cas qui nous intéresse ici, comme les données sont connues individuellement cette formule peut se simplifier à :

$$
G = 1 - \frac{1}{n} \sum_{i=1}^{n} (Y_i + Y_{i+1})
$$

Où n représente le nombre d'unités statistiques (la population).

Nous allons voir que ces deux formules donnent des résultats identiques.

#### <span id="page-179-1"></span>**C – Exemple**

Reprenons l'exemple des deux filiales de la même entreprise et calculons d'abord les deux coefficients de GINI à l'aide la première formule, soit :

$$
G = 1 - \sum_{i=1}^{n} (X_i - X_{i-1})(Y_i + Y_{i+1})
$$

Les 2 tableaux ci-après montrent comment les calculs doivent être disposés pour parvenir rapidement au résultat.

<sup>&</sup>lt;sup>27</sup> Voir<http://info.worldbank.org/etools/docs/library/103072/ch6.pdf>, page 3
**Calcul du coefficient de GINI de la filiale A selon la formule :**

$$
G = 1 - \sum_{i=1}^{n} (X_i - X_{i-1})(Y_i + Y_{i+1})
$$

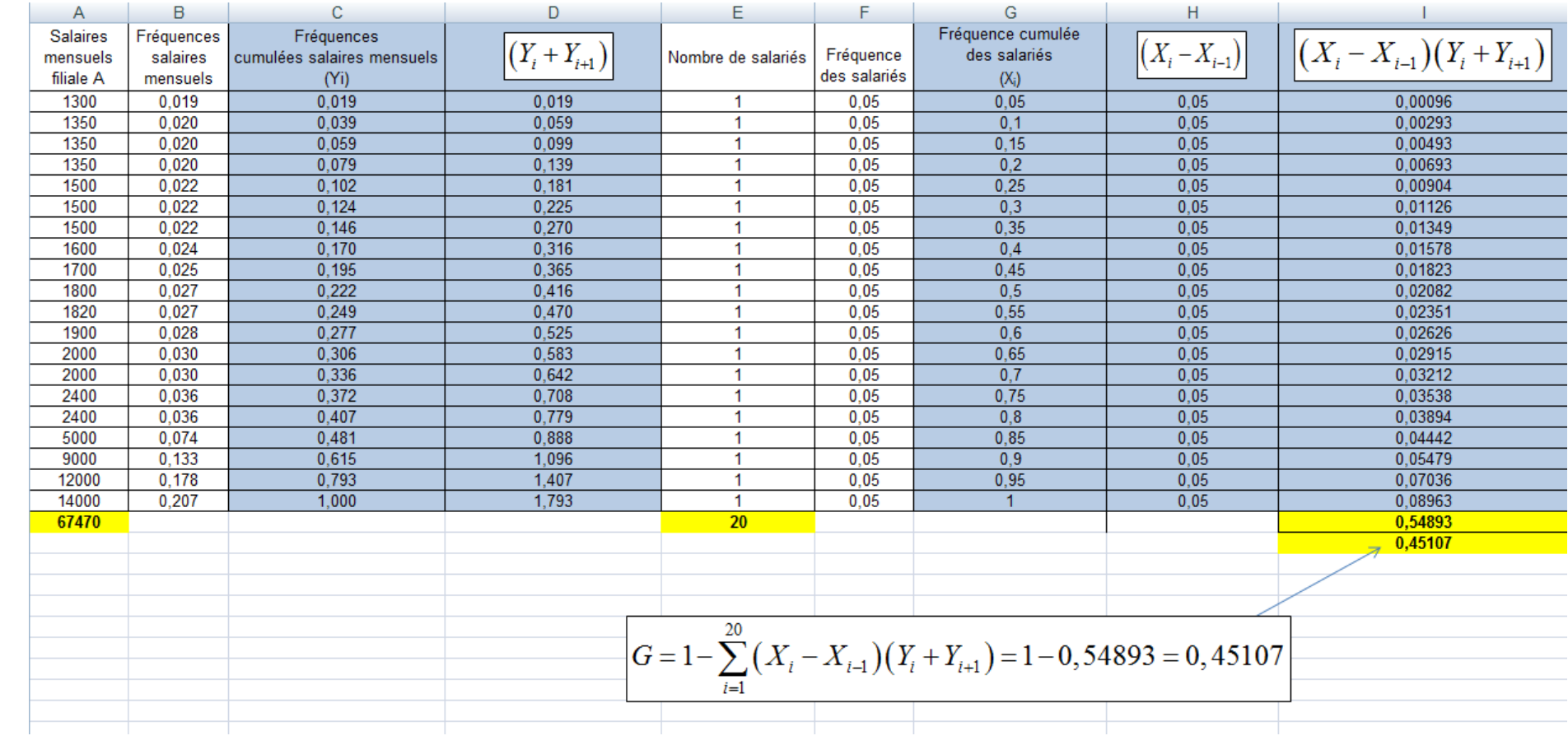

**Calcul du coefficient de GINI de la filiale B selon la formule :**

$$
G = 1 - \sum_{i=1}^{n} (X_i - X_{i-1})(Y_i + Y_{i+1})
$$

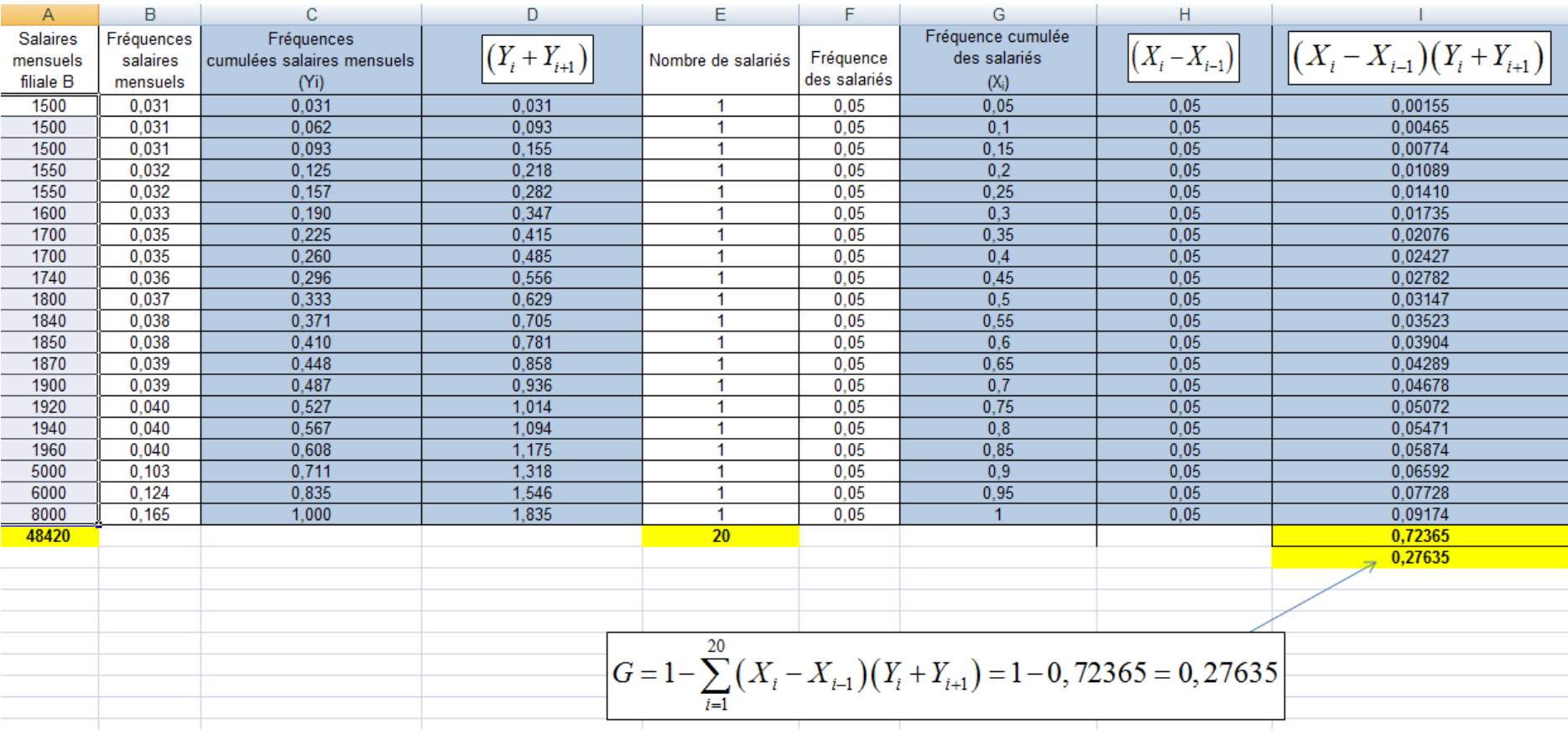

On constate que le coefficient de GINI de la filiale A est beaucoup plus élevé que celui de la filiale B, indiquant que la distribution de la masse salariale y est plus inégalitaire. En effet, on a :

> Coefficient de GINI de la filiale  $A = 0,45107$ Coefficient de GINI de la filiale  $B = 0,27635$

Voyons maintenant comment disposer les calculs en appliquant la deuxième formule (qui est plus simple et plus rapide tout en donnant les mêmes résultats)

#### **Calcul du coefficient de GINI de la filiale A selon la formule :**

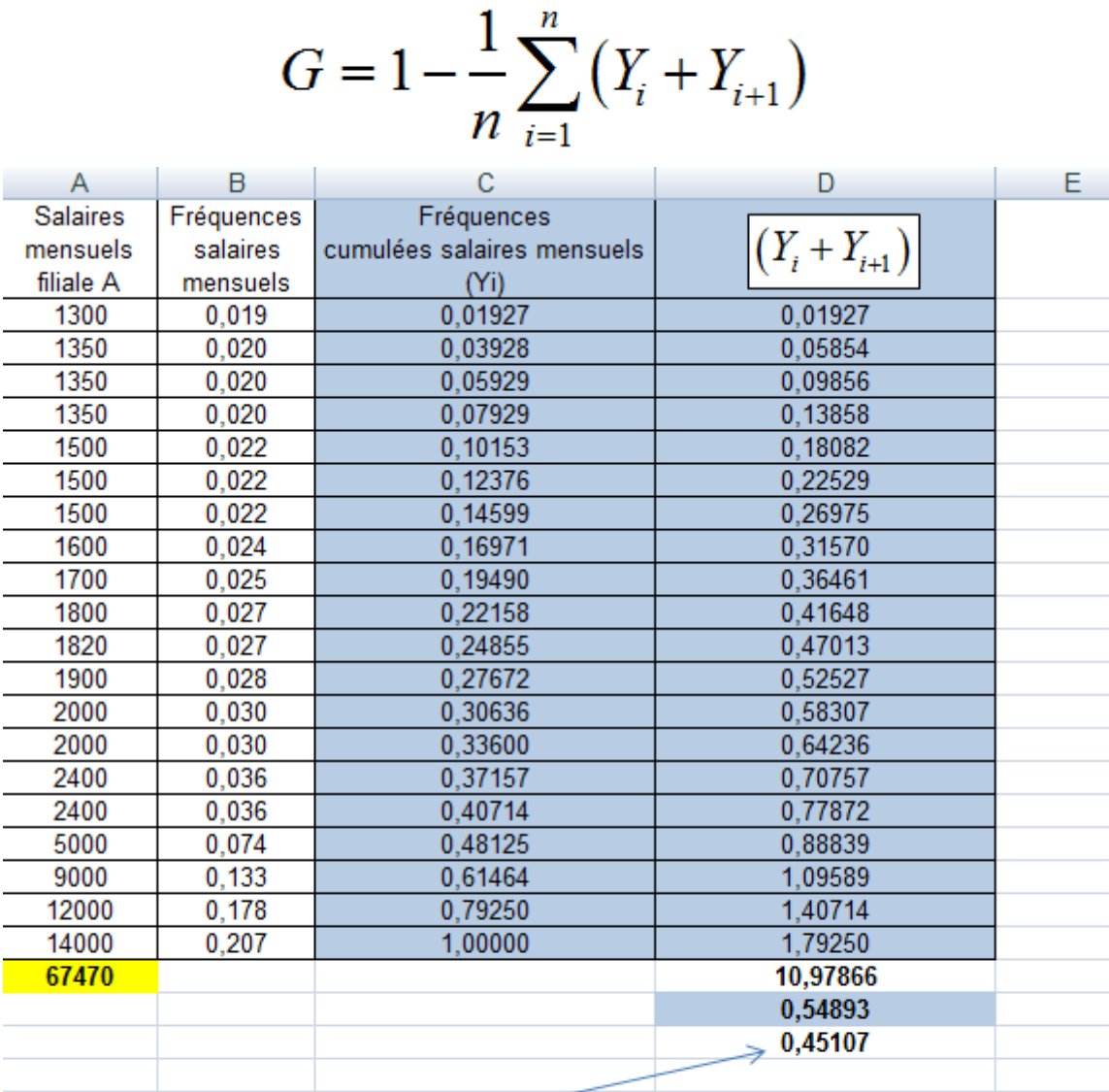

 $G = 1 - \frac{1}{20} \sum_{i=1}^{20} (Y_i + Y_{i+1}) = 1 - 0,54893 = 0,45107$ 

#### **Calcul du coefficient de GINI de la filiale B selon la formule :**

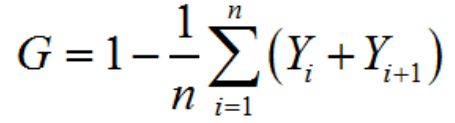

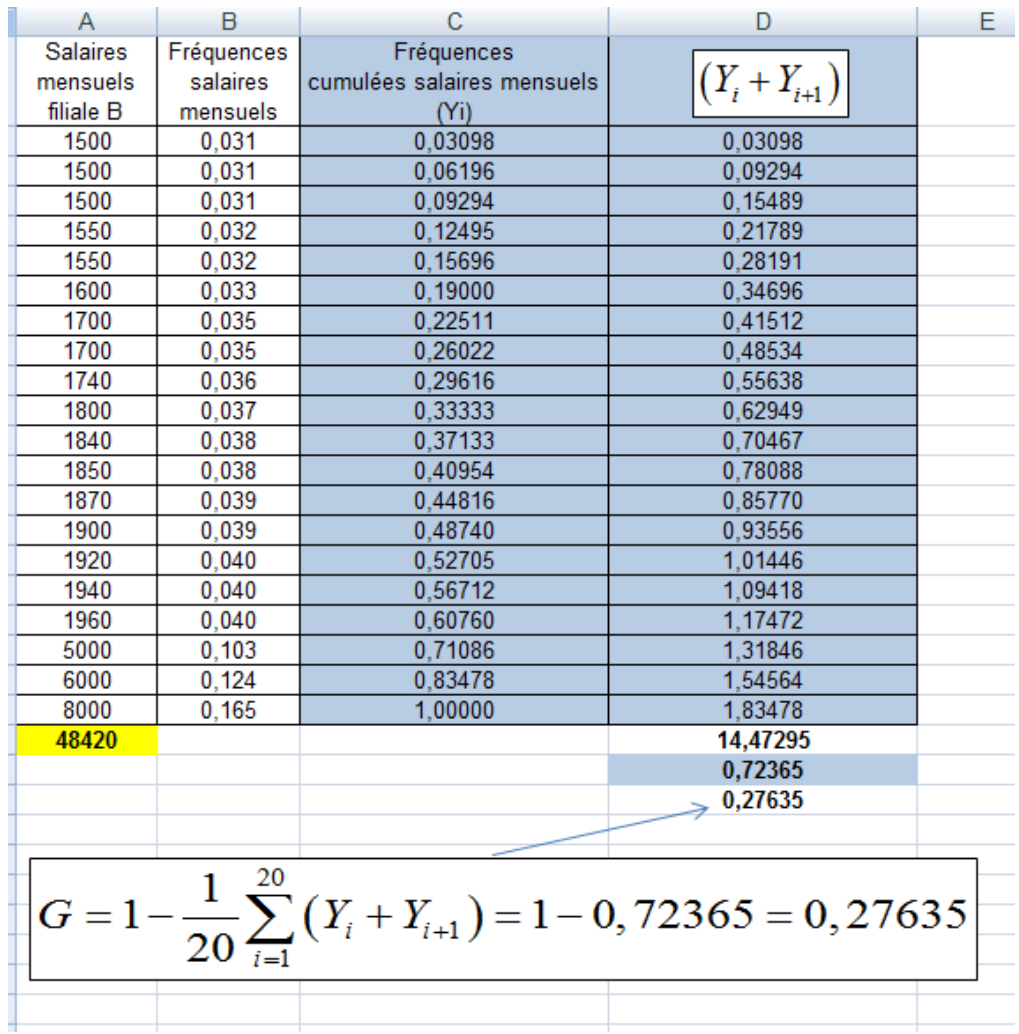

On constate que les coefficients de GINI de la filiale A et de la filiale B obtenus avec la seconde formule sont identiques à ceux obtenus avec la première formule. **On pourra donc préférer utiliser la seconde formule dans les calculs (lorsque les données sont connues individuellement) car elle est la plus simple**.

#### **3 – Résumé**

La **courbe de GINI** sert à représenter visuellement la façon dont se répartit une masse (salariale, de revenus, de richesses, etc.) au sein d'une population pour se faire une idée du caractère plus ou moins égalitaire de la répartition de cette masse au sein de la population et comparer ainsi différentes populations entre elles ou comparer la distribution d'une masse au sein d'une population en deux ou plusieurs points du temps afin de savoir si l'inégalité augmente ou diminue.

Le **coefficient de GINI** est quant à lui un indicateur statistique, compris entre 0 et 1, qui sert à mesurer le degré d'inégalité de la répartition d'une masse au sein d'une population statistique.

#### **Bibliographie**

# **A**

ABELL Martha L., James P. BRASELTON & John A. RAFTER (1998), Statistics with [mathematica](http://www.amazon.fr/exec/obidos/redirect?link_code=ur2&tag=httpmazechezt-21&camp=1642&creative=6746&path=ASIN/0120415542/ref=sib_rdr_dp) , Academic Press.

ALBARELLO, Luc, Jean-Luc GUYOT et Etienne BOURGEOIS (2002), [Statistique](http://www.amazon.fr/exec/obidos/redirect?link_code=as2&path=ASIN/2804139689&tag=httpmazechezt-21&camp=1642&creative=6746)  [descriptive](http://www.amazon.fr/exec/obidos/redirect?link_code=as2&path=ASIN/2804139689&tag=httpmazechezt-21&camp=1642&creative=6746) , De Boeck

AVENEL, Jean-David (1999), [Statistique descriptive : Cours et exercices corrigés](http://www.amazon.fr/exec/obidos/redirect?link_code=ur2&tag=httpmazechezt-21&camp=1642&creative=6746&path=ASIN/2840741628/qid=1137392530/sr=1-13/ref=sr_1_8_13) , Dunod.

### **B**

BADIA, Jacques, René BASTIDA et Jean-Robert HAIT (1997), [Statistique sans](http://www.amazon.fr/exec/obidos/redirect?link_code=as2&path=ASIN/2729857052&tag=httpmazechezt-21&camp=1642&creative=6746)  [mathématique,](http://www.amazon.fr/exec/obidos/redirect?link_code=as2&path=ASIN/2729857052&tag=httpmazechezt-21&camp=1642&creative=6746) Ellipses

BAILLY, Pierre (1999), [Statistique descriptive](http://www.amazon.fr/exec/obidos/redirect?link_code=as2&path=ASIN/2706108517&tag=httpmazechezt-21&camp=1642&creative=6746) , Presses Universitaires de Grenoble

BEAUFILS, Béatrice (1996) , [Statistiques appliquées à la psychologie. Statistiques](http://www.amazon.fr/exec/obidos/redirect?link_code=as2&path=ASIN/2853948889&tag=httpmazechezt-21&camp=1642&creative=6746)  [descriptives, tome 1](http://www.amazon.fr/exec/obidos/redirect?link_code=as2&path=ASIN/2853948889&tag=httpmazechezt-21&camp=1642&creative=6746), éditions Bréal.

BLUMAN, Allan (2005), [Elementary Statistics: A Step by Step Approach](http://www.amazon.fr/exec/obidos/redirect?link_code=as2&path=ASIN/0072880716&tag=httpmazechezt-21&camp=1642&creative=6746) , Mc Graw Hill Publishing Company

BOUNDFORD, Trevor et Alaister CAMPBELL (2000), [Digital Diagrams](http://www.amazon.fr/exec/obidos/redirect?link_code=as2&path=ASIN/0823015726&tag=httpmazechezt-21&camp=1642&creative=6746) , Watson-Guptill Publications.

BOURSIN, Jean-Louis (2000), [La statistique pour l'économie et la gestion: QCM](http://www.amazon.fr/exec/obidos/redirect?link_code=as2&path=ASIN/2842002016&tag=httpmazechezt-21&camp=1642&creative=6746) , EJA/Gualino.

## **C**

CALOT, Gérard (1969), [Cours de statistique descriptive](http://www.amazon.fr/exec/obidos/redirect?link_code=as2&path=ASIN/B0000DMIWG&tag=httpmazechezt-21&camp=1642&creative=6746) , Dunod.

CHAUVAT, Gérard et Jean-Philippe REAU (1995), [Statistique descriptive](http://www.amazon.fr/exec/obidos/redirect?link_code=as2&path=ASIN/2011450152&tag=httpmazechezt-21&camp=1642&creative=6746), Hachette Supérieur.

### **D**

DAGNELIE, Pierre (1998), [Statistique théorique et appliquée. Statistique descriptive](http://www.amazon.fr/exec/obidos/redirect?link_code=as2&path=ASIN/2804127702&tag=httpmazechezt-21&camp=1642&creative=6746)  [et bases de l'inférence statistique, tome 1](http://www.amazon.fr/exec/obidos/redirect?link_code=as2&path=ASIN/2804127702&tag=httpmazechezt-21&camp=1642&creative=6746) , De Boeck

DELMAS, Bernard (2005), [Statistique descriptive](http://www.amazon.fr/exec/obidos/redirect?link_code=as2&path=ASIN/2200343418&tag=httpmazechezt-21&camp=1642&creative=6746), Armand Colin, Fac économie

de BERNONVILLE, Dugé (1939), [Initiation à l'analyse statistique](http://www.amazon.fr/exec/obidos/redirect?link_code=as2&path=ASIN/B0000DMIXV&tag=httpmazechezt-21&camp=1642&creative=6746) , Librairie de Droit et de Jurisprudence.

DUTHIL, Gérard (1998), [Initiation à la statistique descriptive](http://www.amazon.fr/exec/obidos/redirect?link_code=as2&path=ASIN/2729845992&tag=httpmazechezt-21&camp=1642&creative=6746) , Ellipse Marketing

# **G**

GEORGIN, Jean-Pierre et Michel GOUET, [Statistiques avec Excel : Descriptives,](http://www.amazon.fr/exec/obidos/redirect?link_code=as2&path=ASIN/2753501289&tag=httpmazechezt-21&camp=1642&creative=6746)  [tests paramétriques et non paramétriques à partir de la version Excel 2000](http://www.amazon.fr/exec/obidos/redirect?link_code=as2&path=ASIN/2753501289&tag=httpmazechezt-21&camp=1642&creative=6746)  [\(1Cédérom\),](http://www.amazon.fr/exec/obidos/redirect?link_code=as2&path=ASIN/2753501289&tag=httpmazechezt-21&camp=1642&creative=6746) Presses Universitaires de Rennes.

GONICK larry et Woollcott SMITH (1993), [The Cartoon Guide to Statistics](http://www.amazon.fr/exec/obidos/redirect?link_code=as2&path=ASIN/0062731025&tag=httpmazechezt-21&camp=1642&creative=6746) , HarperCollins Publishers

GOULET, DRETZKE (2004), [Statistiques avec Microsoft Excel](http://www.amazon.fr/exec/obidos/redirect?link_code=as2&path=ASIN/2893772943&tag=httpmazechezt-21&camp=1642&creative=6746) , Reynald et Goulet éditeur.

GRAIS, Bernard (2003), [Statistique descriptive : Techniques statistiques](http://www.amazon.fr/exec/obidos/redirect?link_code=as2&path=ASIN/2100075896&tag=httpmazechezt-21&camp=1642&creative=6746) , Dunod.

GUEGUEN, Nicolas (2005), [Statistiques pour psychologues : Cours et exercices](http://www.amazon.fr/exec/obidos/redirect?link_code=as2&path=ASIN/2100489747&tag=httpmazechezt-21&camp=1642&creative=6746) , Dunod.

### **H**

HAND, D.J. (1993), [A Handbook of Small Data Sets](http://www.amazon.fr/exec/obidos/redirect?link_code=as2&path=ASIN/0412399202&tag=httpmazechezt-21&camp=1642&creative=6746), Chapman & Hall.

HUFF, Darrell et Irving GEIS (1993), [How to Lie With Statistics](http://www.amazon.fr/exec/obidos/redirect?link_code=as2&path=ASIN/0393310728&tag=httpmazechezt-21&camp=1642&creative=6746) , W. W. Norton & Company

HOWELL, David (1998), [Méthodes statistiques en sciences humaines](http://www.amazon.fr/exec/obidos/redirect?link_code=as2&path=ASIN/2744500089&tag=httpmazechezt-21&camp=1642&creative=6746) , De Boeck.

**I**

INSEE (2005), [Tableaux de l'économie française](http://www.amazon.fr/exec/obidos/redirect?link_code=as2&path=ASIN/2110683368&tag=httpmazechezt-21&camp=1642&creative=6746) , INSEE Editeur, Collection "Références".

#### **J**

JAISINGH, Lloyd R. (2005), [Statistics for the Utterly Confused](http://www.amazon.fr/exec/obidos/redirect?link_code=as2&path=ASIN/0071461930&tag=httpmazechezt-21&camp=1642&creative=6746) , McGraw-Hill.

JANVIER, Michel (1999), [Statistique descriptive : Avec ou sans tableur, cours et](http://www.amazon.fr/exec/obidos/redirect?link_code=as2&path=ASIN/210004317X&tag=httpmazechezt-21&camp=1642&creative=6746)  [exercices corrigés](http://www.amazon.fr/exec/obidos/redirect?link_code=as2&path=ASIN/210004317X&tag=httpmazechezt-21&camp=1642&creative=6746) , Dunod.

JONES, Gerald, E. (1995), [How to Lie With Charts](http://www.amazon.fr/exec/obidos/redirect?link_code=as2&path=ASIN/0782117236&tag=httpmazechezt-21&camp=1642&creative=6746), Sybex

### **K**

KAZMIER, Leonard (2003), Business Statistics: Based on Schaum's Outline of [Theory and Problems of Business Statistics, Third Edition](http://www.amazon.fr/exec/obidos/redirect?link_code=as2&path=ASIN/0071398767&tag=httpmazechezt-21&camp=1642&creative=6746) , Schaum/McGraw Hill Publishing Company.

## **L**

LETHIELLEUX, Maurice (2003), [Statistique descriptive](http://www.amazon.fr/exec/obidos/redirect?link_code=as2&path=ASIN/2100054465&tag=httpmazechezt-21&camp=1642&creative=6746) , éditions Dunod, Collection "Express".

#### **M**

MASSONI, André (2002), Initiation aux statistiques descriptives avec Excel. 2ème [édition](http://www.amazon.fr/exec/obidos/redirect?link_code=as2&path=ASIN/2711770923&tag=httpmazechezt-21&camp=1642&creative=6746) , Vuibert.

. MILNE, P. H. (1992), [Presentation Graphics For Engineering, Science And Business](http://www.amazon.fr/exec/obidos/redirect?link_code=as2&path=ASIN/0419158405&tag=httpmazechezt-21&camp=1642&creative=6746) , Spon (Chapman & Hall)

MONINO, Jean-Louis, Jean-Michel KOSIANSKI et François LE CORNU (2004), [Statistique descriptive : Travaux dirigés](http://www.amazon.fr/exec/obidos/redirect?link_code=as2&path=ASIN/2100483889&tag=httpmazechezt-21&camp=1642&creative=6746), Dunod.

MOORE, David, S. et George P. McCABE (2002), [Introduction to the Practice of](http://www.amazon.fr/exec/obidos/redirect?link_code=as2&path=ASIN/0716787687&tag=httpmazechezt-21&camp=1642&creative=6746)  [Statistics](http://www.amazon.fr/exec/obidos/redirect?link_code=as2&path=ASIN/0716787687&tag=httpmazechezt-21&camp=1642&creative=6746) , 4ème édition, W.H. Freeman & Company.

### **P**

PIATIER, André (1966), [Statistique, statistique descriptive et initiation à l'analyse](http://www.amazon.fr/exec/obidos/redirect?link_code=as2&path=ASIN/B0000DSXMV&tag=httpmazechezt-21&camp=1642&creative=6746) , Puf, Presses Universitaires de France, Collection Thémis, Manuels Juridiques, Economiques et Politiques .

PILLER, Alain (2004), [Statistique descriptive : Manuel d'exercices corrigés avec](http://www.amazon.fr/exec/obidos/redirect?link_code=as2&path=ASIN/2915857059&tag=httpmazechezt-21&camp=1642&creative=6746)  [rappels de cours](http://www.amazon.fr/exec/obidos/redirect?link_code=as2&path=ASIN/2915857059&tag=httpmazechezt-21&camp=1642&creative=6746) , éditions Premium.

PY, Bernard (2007), *La statistique sans formule mathématique*, 1<sup>ère</sup> édition, Pearson Education.

PY, Bernard (2007), Statistique descriptive : nouvelle méthode pour comprendre et [bien réussir](http://www.amazon.fr/gp/redirect.html?ie=UTF8&location=http%3A%2F%2Fwww.amazon.fr%2FStatistique-descriptive-Nouvelle-m%25C3%25A9thode-comprendre%2Fdp%2F2717853898%3Fie%3DUTF8%26s%3Dbooks%26qid%3D1197440547%26sr%3D1-7&tag=httpmazechezt-21&linkCode=ur2&camp=1642&creative=6746) 5ème édition, Economica.

PY, Bernard (2007), [Exercices corrigés de statistique descriptive : Problèmes,](http://www.amazon.fr/gp/redirect.html?ie=UTF8&location=http%3A%2F%2Fwww.amazon.fr%2FExercices-corrig%25C3%25A9s-statistique-descriptive-Probl%25C3%25A8mes%2Fdp%2F2717853901%3Fie%3DUTF8%26s%3Dbooks%26qid%3D1197440678%26sr%3D1-4&tag=httpmazechezt-21&linkCode=ur2&camp=1642&creative=6746)  [exercices et QCM](http://www.amazon.fr/gp/redirect.html?ie=UTF8&location=http%3A%2F%2Fwww.amazon.fr%2FExercices-corrig%25C3%25A9s-statistique-descriptive-Probl%25C3%25A8mes%2Fdp%2F2717853901%3Fie%3DUTF8%26s%3Dbooks%26qid%3D1197440678%26sr%3D1-4&tag=httpmazechezt-21&linkCode=ur2&camp=1642&creative=6746) , 3ème édition revue et augmentée, Economica.

# **R**

REUCHLIN, Maurice (1998), [Précis de statistique : Présentation notionnelle, 7e](http://www.amazon.fr/exec/obidos/redirect?link_code=as2&path=ASIN/2130441092&tag=httpmazechezt-21&camp=1642&creative=6746)  [édition](http://www.amazon.fr/exec/obidos/redirect?link_code=as2&path=ASIN/2130441092&tag=httpmazechezt-21&camp=1642&creative=6746) , PUF.

RODRIGUEZ, Marc et Michel TERRAZA (1998), [Statistique descriptive: 30 exercices](http://www.amazon.fr/exec/obidos/redirect?link_code=as2&path=ASIN/2842000234&tag=httpmazechezt-21&camp=1642&creative=6746)  [corrigés](http://www.amazon.fr/exec/obidos/redirect?link_code=as2&path=ASIN/2842000234&tag=httpmazechezt-21&camp=1642&creative=6746) , EJA/gualino.

RUMSEY, Deborah (2003), [Statistics for Dummies](http://www.amazon.fr/exec/obidos/redirect?link_code=as2&path=ASIN/0764554239&tag=httpmazechezt-21&camp=1642&creative=6746) , Wiley Publishing inc. Site internet de la collection "... for dummies" : [Etats-Unis.](http://www.dummies.com/) Voir aussi la [page Web](http://www.dummies.com/WileyCDA/DummiesTitle/productCd-0764554239.html) du [livre.](http://www.dummies.com/WileyCDA/DummiesTitle/productCd-0764554239.html)

## **S**

SCHARLIG, Alain (1997), [Faire parler les chiffres: La statistique descriptive au](http://www.amazon.fr/exec/obidos/redirect?link_code=as2&path=ASIN/2880743621&tag=httpmazechezt-21&camp=1642&creative=6746)  [service de](http://www.amazon.fr/exec/obidos/redirect?link_code=as2&path=ASIN/2880743621&tag=httpmazechezt-21&camp=1642&creative=6746) la gestion , Presses Polytechniques et Universitaires Romandes (PPUR)

SLAVIN, Steve (1998), [Chances Are: The Only Statistics Book You'll Ever Need](http://www.amazon.fr/exec/obidos/redirect?link_code=as2&path=ASIN/1568331088&tag=httpmazechezt-21&camp=1642&creative=6746), Madison Books

SPIEGEL, Murray et Larry STEPHENS, [Statistique: Cours et problèmes](http://www.amazon.fr/exec/obidos/redirect?link_code=as2&path=ASIN/2704212775&tag=httpmazechezt-21&camp=1642&creative=6746), 3ème édition, Série Schaum/McGraw Hill

## **T**

TUFTE, Edward (2001), [The Visual Display of Quantitative Information](http://www.amazon.fr/exec/obidos/redirect?link_code=as2&path=ASIN/0961392142&tag=httpmazechezt-21&camp=1642&creative=6746) , Graphics Press. [Voir le site internet de Edward TUFTE.](http://www.edwardtufte.com/)

### **V**

VOELKLER, David, Peter ORTON et Scott ADAMS (2001), [Cliffsquickreview](http://www.amazon.fr/exec/obidos/redirect?link_code=as2&path=ASIN/0764563882&tag=httpmazechezt-21&camp=1642&creative=6746)  [Statistics](http://www.amazon.fr/exec/obidos/redirect?link_code=as2&path=ASIN/0764563882&tag=httpmazechezt-21&camp=1642&creative=6746) , Hungry Minds

### **W**

WAINER, Howard (2005), [Graphic Discovery: A Trout in the Milk and Other Visual](http://www.amazon.fr/exec/obidos/redirect?link_code=as2&path=ASIN/0691103011&tag=httpmazechezt-21&camp=1642&creative=6746)  [Adventures](http://www.amazon.fr/exec/obidos/redirect?link_code=as2&path=ASIN/0691103011&tag=httpmazechezt-21&camp=1642&creative=6746) , Princeton University Press.

WILKINSON Leyland, S. (1999), [The Grammar of Graphics](http://www.amazon.fr/exec/obidos/redirect?link_code=as2&path=ASIN/0387987746&tag=httpmazechezt-21&camp=1642&creative=6746), Springer.

## **Z**

ZELAZNY, Gene (2001), [Say it with Charts : The Executive's Guide to Visual](http://www.amazon.fr/exec/obidos/redirect?link_code=ur2&tag=httpmazechezt-21&camp=1642&creative=6746&path=ASIN/007136997X/qid=1138386412/sr=1-1/ref=sr_1_10_1)  **[Communication](http://www.amazon.fr/exec/obidos/redirect?link_code=ur2&tag=httpmazechezt-21&camp=1642&creative=6746&path=ASIN/007136997X/qid=1138386412/sr=1-1/ref=sr_1_10_1), McGraw-Hill** 

#### **Sites internet utiles**

Pour produire directement, facilement et gratuitement des graphiques pour une page web et/ou les copier/coller n'importe où :<http://code.google.com/intl/fr/apis/chart/>

Le cours de statistiques descriptives de Daniel MIRZA : <http://perso.univ-rennes1.fr/daniel.mirza/>

Le cours de Daniel GRAU. Très bien fait :<http://www.iutbayonne.univ-pau.fr/~grau/>. Il explique notamment comment tracer une courbe de LORENZ sous EXCEL

Le cours du Dr. Hossein ARSHAM, de l'Université de Baltimore : <http://home.ubalt.edu/ntsbarsh/>

Un site pour la création de graphiques sous Excel : [http://sn1.chez](http://sn1.chez-alice.fr/presentation/excel.html)[alice.fr/presentation/excel.html](http://sn1.chez-alice.fr/presentation/excel.html)

Statistics at square one :<http://bmj.bmjjournals.com/collections/statsbk/index.shtml>

Le cours de Statistiques & informatique de Jean VERONIS (Université de Provence), avec powerpoint téléchargeables : <http://www.up.univ-mrs.fr/~veronis/cours/index.html>

Techniques d'analyse quantitative de données I de Gilles Dupuis - (Département de psychologie de l'Université du Québec à Montréal) : <http://www.er.uqam.ca/nobel/r16424/PSY7102/>

Hyperstats Online TextBook :<http://davidmlane.com/hyperstat/index.html>

Le cours de B. ICARD (Université de Paris V) : [http://www.math-info.univ-paris5.fr/smel/cours/cadre\\_cours.html](http://www.math-info.univ-paris5.fr/smel/cours/cadre_cours.html)

A new view of statistics :<http://www.sportsci.org/resource/stats/contents.html>

Le PDF de Laurent DOYEN sur la statistique descriptive : [http://www-lmc.imag.fr/lmc](http://www-lmc.imag.fr/lmc-sms/Laurent.Doyen/StatDesc2HTML.pdf)[sms/Laurent.Doyen/StatDesc2HTML.pdf](http://www-lmc.imag.fr/lmc-sms/Laurent.Doyen/StatDesc2HTML.pdf)

Statistics for economists, a beginning: [http://www.economics.utoronto.ca/archives/floyd\\_stats/](http://www.economics.utoronto.ca/archives/floyd_stats/)

Le cours et les TD de Patrice BOUGETTE : <http://sites.google.com/site/patricebougette/>

Le cours de Pierre MAGAIN, Introduction aux méthodes quantitatives et éléments de statistiques, Institut d'Astrophysique, de géophysique et d'océanographie de Liège : <http://www.astro.ulg.ac.be/cours/magain/stat/index.html>

Paradoxe de SIMPSON : [http://fr.wikipedia.org/wiki/Paradoxe\\_de\\_Simpson](http://fr.wikipedia.org/wiki/Paradoxe_de_Simpson)